版本 6 发行版 2

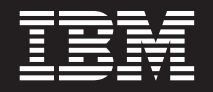

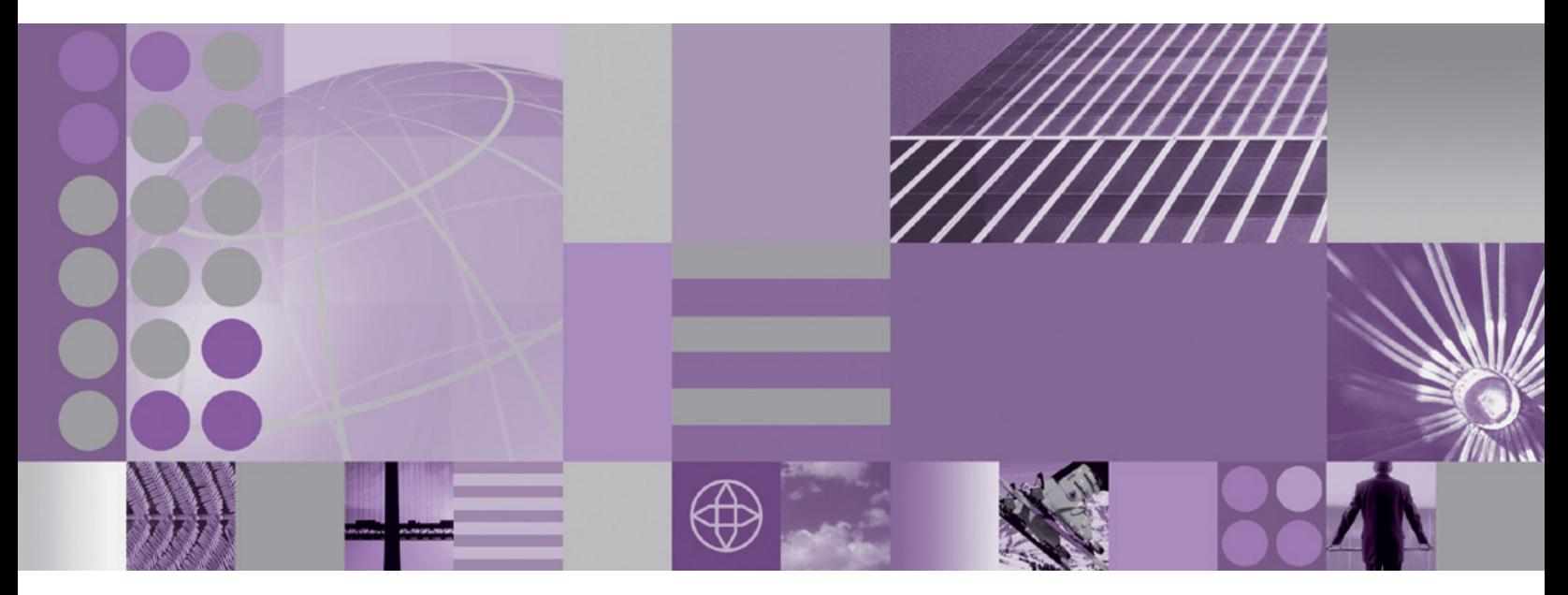

WebSphere Adapter for FTP 用户指南 版本 6 发行版 2

在使用本信息及其支持的产品之前, 请阅读第207页的"声明"中的信息。

#### 2008 年 12 月

此版本适用于 IBM WebSphere Adapter for FTP V5R2M0 以及所有后续发行版和修订版, 直到新版本中另行声明为止。

要发送您对本文档的意见, 请用电子邮件发送 mailto://doc-comments@us.ibm.com。我们期待您的意见和建议。

当您发送信息给 IBM 后, 即授予 IBM 非专有权, IBM 可以它认为合适的任何方式使用或分发此信息, 而无须对您承担 任何责任。

© Copyright International Business Machines Corporation 2006, 2008. All rights reserved. US Government Users Restricted Rights - Use, duplication or disclosure restricted by GSA ADP Schedule Contract with IBM Corp.

© Copyright International Business Machines Corporation 2006, 2008.

# 目录

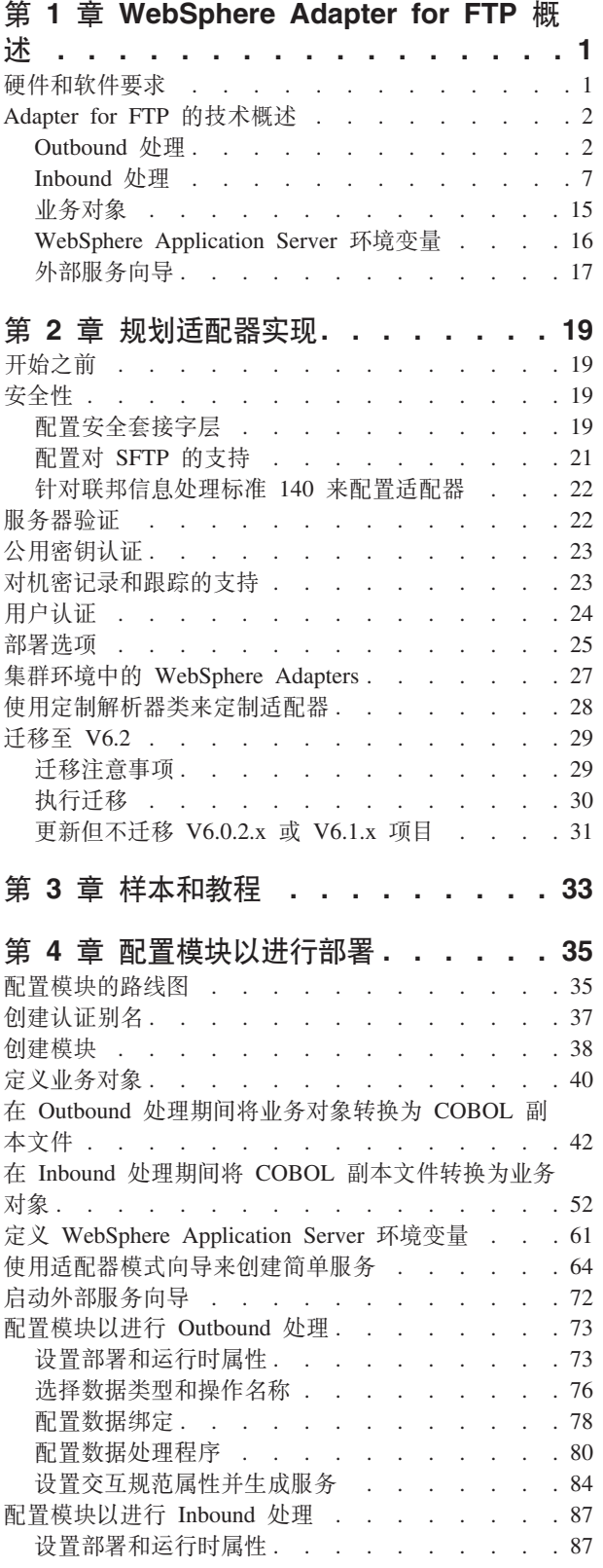

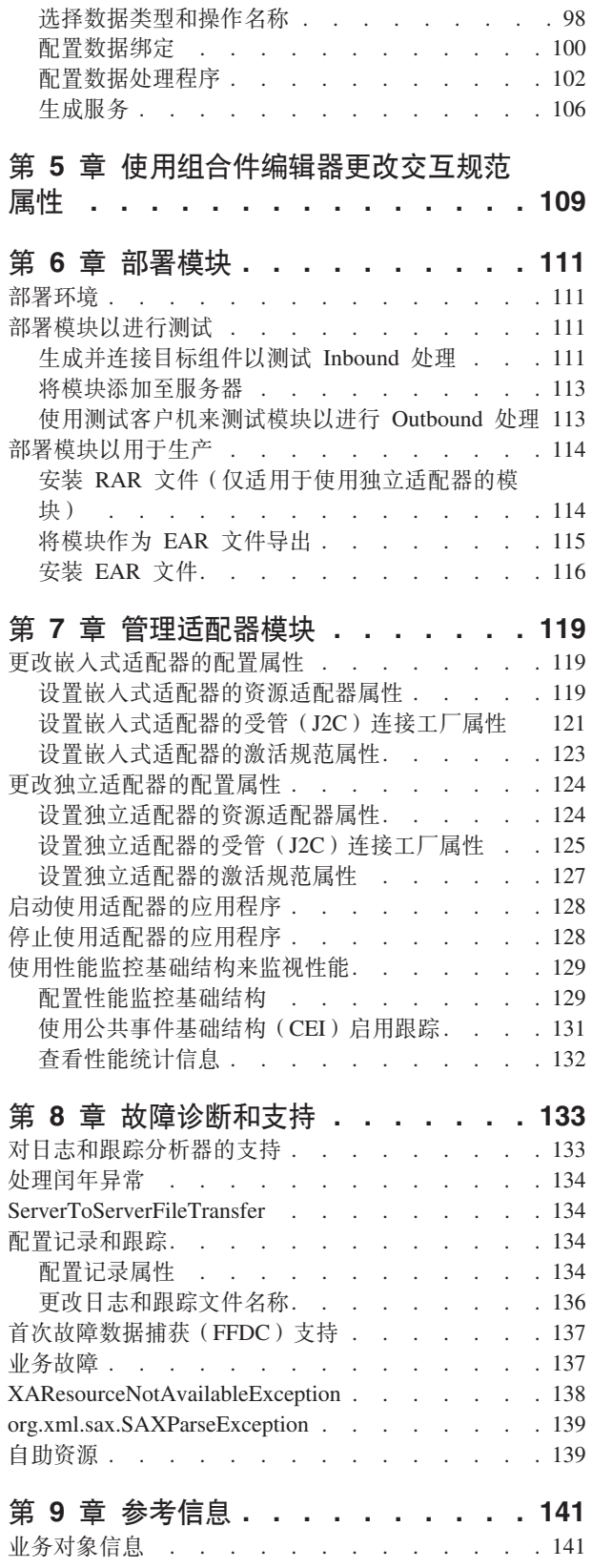

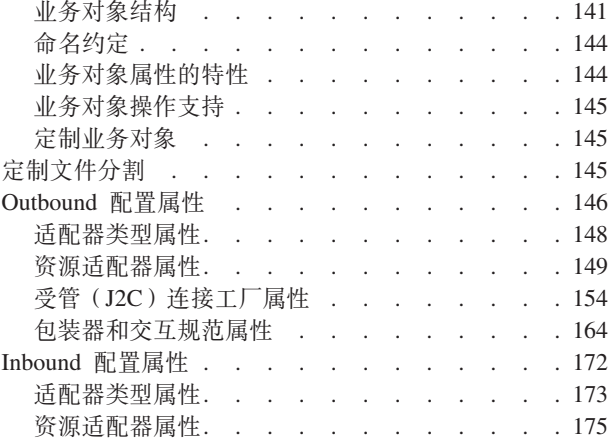

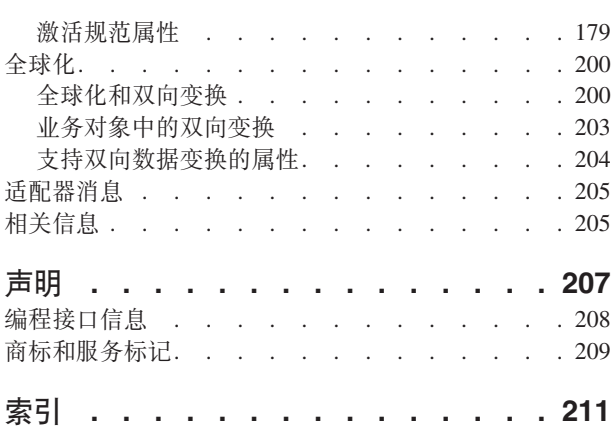

# <span id="page-4-0"></span>第 1 章 WebSphere Adapter for FTP 概述

可通过 WebSphere Adapter for FTP 创建集成进程, 这些进程使用 WebSphere Process Server 和 WebSphere Enterprise Service Bus 来访问由 FTP 服务器管理的文件, 而不 必知道 FTP 通信或协议的详细信息。

进行配置后, 适配器将在面向服务的体系结构(SOA)实现中充当服务提供程序, 提 供用于发送和检索文件的操作。适配器包含在部署至 WebSphere Process Server 或 WebSphere Enterprise Service Bus 的模块中。

适配器会显示一个服务接口, 它会隐藏有关如何获取数据或运行操作的机制。模块外 部的服务与适配器交互(而不是直接与 FTP 服务器交互),所以模块外部的服务看不 到您在设置模块时提供的认证详细信息,如用户名和密码。

优点是什么? 您使用 WebSphere Integration Developer 中外部服务向导创建的模块是可 重复使用的单元, 用于完成特定 Inbound 或 Outbound 服务。每个模块使用一致的接口 和标准业务对象,所以使用该服务的应用程序不必了解 FTP 服务器的较低级别详细信 息。

下图显示适配器如何充当 SOA 实现的一部分。

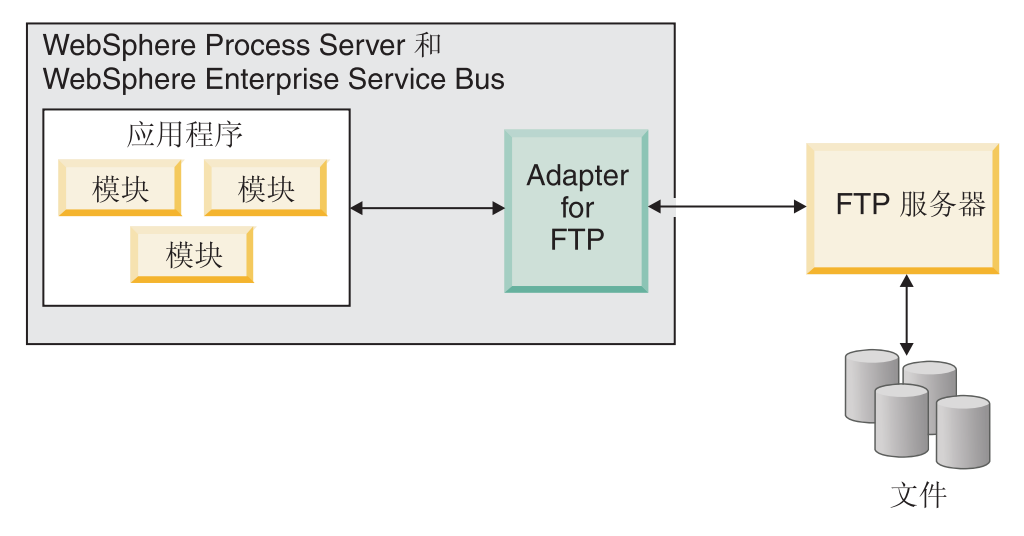

图 1. 适配器概述

# **2~Mm~\*s**

IBM 支持 Web 站点上提供了 WebSphere Adapters 的硬件和软件要求。

要查看 WebSphere Adapters 的硬件和软件要求, 请参阅 [http://www.ibm.com/support/](http://www.ibm.com/support/docview.wss?uid=swg27006249) [docview.wss?uid=swg27006249](http://www.ibm.com/support/docview.wss?uid=swg27006249).

# <span id="page-5-0"></span>**基他信息**

以下链接提供配置和部署适配器时可能需要的其他信息:

- WebSphere Business Integration Adapters 和 WebSphere Adapters 的兼容性矩阵标识 了适配器必需软件的受支持版本。要查看此文档、请访问 WebSphere Adapters 支持 3f,"%w**d{'V4S**?VP**`X**jbBD**f]TXs**:[http://www.ibm.com/](http://www.ibm.com/software/integration/wbiadapters/support/) [software/integration/wbiadapters/support/](http://www.ibm.com/software/integration/wbiadapters/support/)
- WebSphere Adapters 的技术说明提供产品文档中未包括的变通方法和其他信息。要查 看您使用的适配器的技术说明, 请访问网址如下的 Web 页面, 从产品类别列表中选 择您的适配器的名称并单击搜索图标: [http://www.ibm.com/support/](http://www.ibm.com/support/search.wss?tc=SSMKUK&rs=695&rank=8&dc=DB520+D800+D900+DA900+DA800+DB560&dtm) [search.wss?tc=SSMKUK&rs=695&rank=8&dc=DB520+D800+D900+DA900+DA800+DB560](http://www.ibm.com/support/search.wss?tc=SSMKUK&rs=695&rank=8&dc=DB520+D800+D900+DA900+DA800+DB560&dtm) [&dtm](http://www.ibm.com/support/search.wss?tc=SSMKUK&rs=695&rank=8&dc=DB520+D800+D900+DA900+DA800+DB560&dtm)#

# **Adapter for FTP** 的技术概述

WebSphere Adapter for FTP 提供了一些方法以使在 WebSphere Integration Developer 上运行的服务与一个或多个 FTP 服务器通信。

服务包含在模块中,而模块由 WebSphere Integration Developer 中的项目和 WebSphere Process Server 的部署单元组成。模块将作为企业归档(EAR)文件打包并部署至 WebSphere Process Server.

该模块包含一些组件、即实际服务、导入和导出。导入标识模块外部的服务、允许从 模块内部调用这些服务。导出允许模块中的组件为外部客户机提供它们的服务。导入 和导出需要绑定信息, 此信息指定从模块中传输数据的方法。WebSphere Integration Developer 中的组合件编辑器设置了导入和导出、列示了受支持的绑定并简化了它们的创 建过程。

# **Outbound** 处理

Adapter for FTP 支持 Outbound 请求处理。适配器接收到以业务对象的形式从模块发 送的请求时, 它会处理该请求并在业务对象中返回结果(适用时)。

下图显示 WebSphere Adapter for FTP 的 Outbound 处理流。

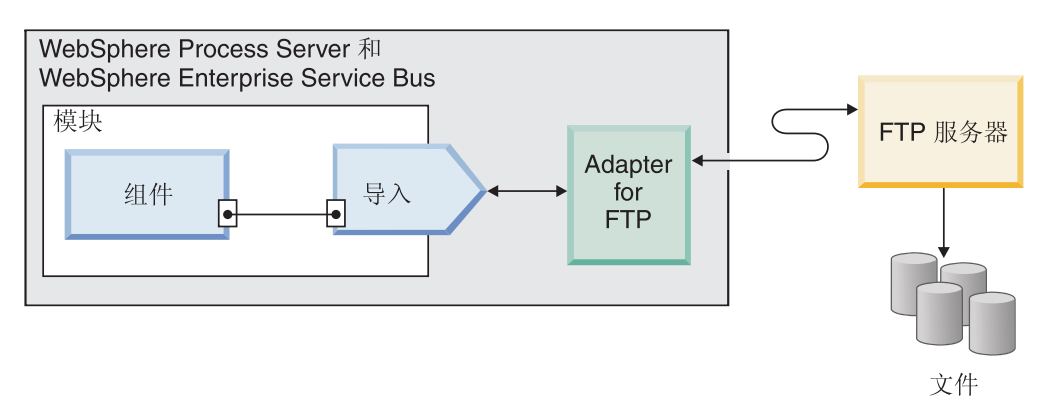

图 2. Outbound 处理流

### **Outbound }]d;**

Outbound 通信期间的数据变换指的是适配器将业务对象变换为以本机格式(如字节或字 符串)创建的事件记录的过程。适配器使用特定于适配器的数据绑定和数据处理程序 来完成此任务。

数据变换允许外部应用程序以它们可轻松理解并进行处理的格式发送和接收数据。数 据绑定和数据处理程序是使用 WebSphere Integration Developer 中的外部服务向导配置 的、适配器使用它们来根据业务对象中的对应属性创建事件记录。

#### **}]s(**

数据绑定负责读取业务对象中的字段并填充事件记录中的对应字段。每个数据绑定是 用于定义应如何格式化业务对象的映射。adapter for FTP 在 Outbound 通信期间使用 FTPFileBaseDataBinding 数据绑定。

在 Outbound 通信期间, 数据绑定采用业务对象中的下列字段, 并使用它们的值来填充 事件记录中的等价字段:

- DirectoryPath
- Filename
- DataConnectionMode
- FileTransferType
- SecondServerDirectory
- SecondServerUsername
- SecondServerPassword
- IncludeEndBODelimiter
- FileInLocalDirectory
- LocalDirectoryPath
- LocalArchivingEnabledForCreate
- LocalArchiveDirForCreate
- StagingDirectory
- GenerateUniqueFile
- SplittingFunctionClassName
- SplitCriteria
- DeleteOnRetrieve
- ArchiveDirectoryForRetrieve
- FileContentEncoding

对于不需要变换的数据, 适配器执行称为传递处理的操作, 这是因为数据按原样通过 系统。

### 数据处理程序

除了数据绑定以外、数据变换还需要使用数据处理程序。数据处理程序在业务对象与 本机格式之间执行转换。在 WebSphere Adapter for FTP V6.2 中, 适配器提供了下列 数据处理程序:

- 定界
- 固定宽度
- XML

# **\'VDYw**

操作是适配器在 Outbound 处理期间可对远程文件系统执行的动作, 远程文件系统可通 过 FTP 服务器访问。操作的名称通常指示适配器执行的动作类型, 如 Create 或  $Append.$ 

在 Outbound 处理期间, WebSphere Adapter for FTP 支持下列操作。

表 1. 受支持的 Outbound 操作

| 操作     | 结果                                                                                             |
|--------|------------------------------------------------------------------------------------------------|
| Create | 将在 FTP 服务器的指定目录中创建带有指定名称的文件。文件的内容可作为请求的一部分发<br>送, 或可从本地文件系统检索该文件。                              |
|        | 作为请求的一部分接收文件内容时,适配器允许您选择在创建该文件之前在适配器工作站上<br>归档该文件。                                             |
|        | 可在分级目录中创建该文件,然后将其发送至实际目录。如果未指定分级目录,那么会直接<br>在实际目录中创建该文件。                                       |
|        | 创建文件后,会将文件名发送回调用组件,以指示成功地创建了该文件。如果要创建的文件<br>已存在,那么会发送 DuplicateRecord 异常,并且不会创建任何文件。现有文件不会被覆盖。 |
|        | 适配器提供用于生成唯一文件名的功能。请参阅第7页的『生成唯一文件名』。                                                            |
|        | 适配器提供用于为已创建输出文件创建文件顺序的功能。请参阅第6页的 『在 Create 操作期间<br>生成文件序列』。                                    |
| Append | 对 FTP 服务器指定目录中带有指定名称的文件追加请求中发送的内容。                                                             |
|        | 如果要追加内容的文件已存在,那么会追加内容,并且会将文件名发送回调用组件,以指示<br>响应成功。                                              |
|        | 如果指定了分级目录, 那么会将要追加内容的文件从指定输出目录复制至分级目录, 并且内<br>容会追加至分级目录中的该文件。追加了内容的文件将移回原始目录。                  |
|        | 如果要追加内容的文件不存在, 并且 CreateIfFileNotExist 属性设置为 true, 那么适配器会创<br>建新文件。                            |
|        | 如果要追加内容的文件不存在,那么会将 RecordNotFound 异常发送至调用组件。                                                   |
| Delete | 在 FTP 服务器上删除指定目录中的文件, 并且适配器会对调用组件返回 true 以指示已成功<br>删除该文件。                                      |
|        | 如果要删除的文件不存在,那么会将 RecordNotFound 异常发送至调用组件。                                                     |

### 表 1. 受支持的 Outbound 操作 (续)

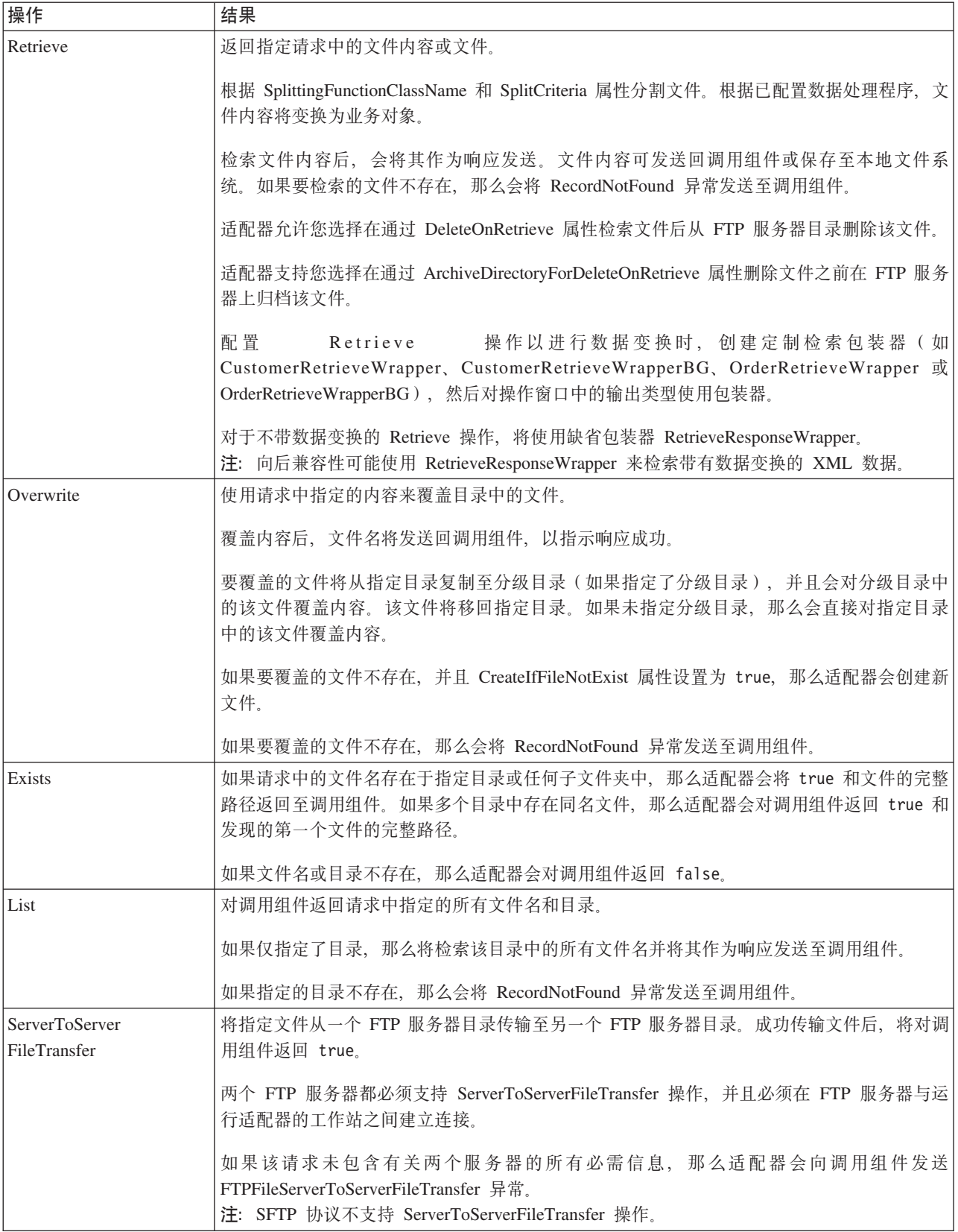

<span id="page-9-0"></span>表 1. 受支持的 Outbound 操作 (续)

| 操作                      | 结果                                                                                                    |
|-------------------------|----------------------------------------------------------------------------------------------------|
| <b>ExecuteFTPScript</b> | 在适配器工作站中运行 FTP 脚本文件中包含的命令。该操作仅运行 FTP 服务器支持的命令。<br>如果操作失败, 那么适配器会向调用组件发送 FTPFileExecuteFTPScript 异常。            |
|                         | 脚本文件不能包含与连接相关的命令(如 open),原因是适配器使用已建立连接来运行命令。                                                                   |
|                         | 脚本文件的位置是在 DirectoryPath 和 Filename 属性中指定的。                                                                     |
|                         | 如果脚本文件中的命令需要在 FTP 服务器上的特定目录中运行,那么脚本文件必须先包含用于<br>切换至该目录的命令。                                                     |
|                         | 运行一列命令且将其响应字符串返回给调用组件。适配器还支持在 FTP 脚本文件中进行参数替<br>换(将参数 %1 和 %2 替换为实际值)。这些值是作为请求的一部分发送的。<br>注: 脚本文件应包含所选协议支持的命令。 |

### **Z Create YwZdzID~rP**

Adapter for FTP 支持在 Outbound Create 操作期间生成文件序列。已引入 FileSequenceLog 属性以指定用于存储序列的文件的完整路径。

序列文件是用于存储序号的文件。适配器在此文件中获取当前操作的序号, 使现有序 号加一并更新该文件。创建序列文件时,该文件未包含任何数据,而适配器会从 1 开始 生成序号。

对于每个请求,适配器会读取序号,使序号加一并更新序列文件。在目标文件夹中创 建请求文件时会使用序号。如果序号无效,例如、如果序号并非数字、由特殊字符组 成, 或为零, 或为负数, 那么适配器会再次从 1 开始生成序号。适配器重新启动时会使 用文件中的现有序号。

注: 不管使用任何目录或文件名, 序号是用于 Outbound Create 操作的序列文件中的唯 一内容。

对 FileSequenceLog 属性指定值时, 适配器会生成文件序号, 并且该序号会追加至适配 器创建的文件的名称。序号使用以下格式:

\$FILENAME.\$SEQUENCE\_NUMBER.\$FILE\_EXT. 例如, 如果 HostName = localhost 而 Filename = Customer.txt, 那么输出文件为 Customer.1.txt, Customer.2.txt, Customer.3.txt, 以此类推。格式对于包括 z/OS® 和 i5/OS® 在内的所有平台都是相同 的。适配器多次重新启动后,序号会持续递增。

适配器以独立方式运行时, FileSequenceLog 属性值必须是本地文件系统上的文件。适配 器在集群环境中运行时, FileSequenceLog 属性值必须是所有集群可访问的映射驱动器上 的文件。适配器必须对序列日志文件具有写许可权, 否则会发生 IOException。

注: 可通过删除文件中的条目或删除文件来复位文件序号。新序号从 1 开始。 FileSequenceLog 属性和 GenerateUniqueFilename 属性同时启用时, GenerateUniqueFilename 属性值优先, 并且不会生成 FileSequenceLog 属性。

可生成文件序列名称。要生成文件序列名称, 请指定:

- 1. 序列文件, 它是用于存储序号的文件的完整路径
- 2. 缺省目标文件名称

<span id="page-10-0"></span>适配器会生成由缺省目标文件名及追加至名称的序号组成的文件名。如果缺省文件名 具有扩展名, 那么序号会追加在扩展名之前。例如, 如果缺省文件名在受管连接工厂 上为 Customer.txt, 那么创建的输出文件名为 Customer.1.txt, Customer.2.txt, 以此 类推。

适配器会执行下列步骤来支持与之前版本的兼容性:

- 1. 适配器读取序列文件并检查格式为 path = sequenceNumber 的条目。
- 2. 如果文件中存在这类条目, 那么序列文件包含以 IBM WebSphere Adapter for FTP V6.2 支持的格式存在的数据。
- 3. 适配器获取所有条目中的最高可用序号。
- 4. 此序号用于创建新文件。
- 5. 适配器会使序号递增并使用新序号来覆盖整个文件。

注: 两个不同受管连接工厂不应访问同一序列文件。而且, 两个不同适配器实例不应 访问同一序列文件, 除非它们包含在集群中, 在此情况下它们访问共享序列文件。

#### 生成唯一文件名

在下列情况下, Create 操作支持生成唯一文件名:

• 对于 Create 操作, 在 GenerateUniqueFile 属性设置为 true 时。

用于控制生成唯一文件名的属性位于以下三个位置:

- 受管连接工厂属性(缺省目标文件名和序列文件属性)
- 交互规范属性 ( 缺省目标文件名和"生成唯一文件"属性)
- 包装器业务对象

业务对象中的属性优先于交互规范中的属性、而交互规范中的属性优先于受管连接工 厂属性。除非您想要以不同方式处理特定对象,否则应使用受管连接工厂上的属性来 控制文件名的生成。

如果 FTP 服务器支持 RFC 1123 中指定的 STOU 命令, 那么适配器会使用此服务器支 持来生成唯一文件名。

如果 FTP 服务器不支持 STOU 命令,那么 adapter for FTP 会生成唯一文件并在 FTP 服务器上创建该文件。适配器创建的文件的格式为 F, 后跟 TP 和随机数的组合。随机 数的范围在 0 到 99999 之间。以下示例说明了此格式: FTP0、FTP9、FTP729 和 FTP99999

注: 适配器不会同时支持 GenerateUniqueFile 和 StagingDirectory 选项。

### **Inbound** 处理

Adapter for FTP 支持对事件执行 Inbound 处理。适配器按指定时间间隔轮询与 FTP 服 务器相关联的文件系统以获取事件,每次创建或更新文件时,适配器会将此记录为事 件。适配器检测到事件时,它会请求该文件的副本,将文件数据转换为业务对象,然 后将其发送至使用服务。

下图显示 WebSphere Adapter for FTP 的 Inbound 处理流。

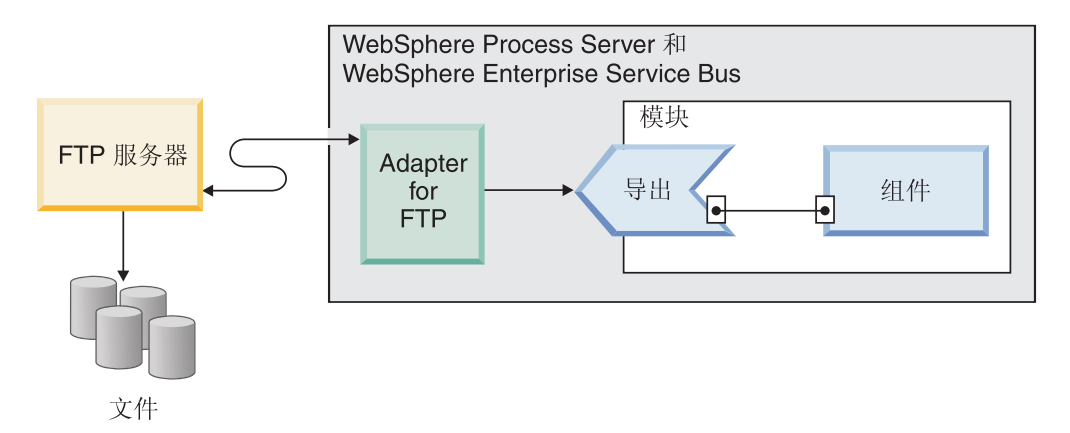

图 3. Inbound 处理流

适配器会按基于 FTPPollFrequency 属性的一定时间间隔来轮询 FTP 服务器事件目录中 的文件。文件到达事件目录时,适配器会读取整个文件并将该文件下载至适配器工作 站上的本地事件目录。下载文件后, 根据您的配置, 适配器会在 FTP 服务器中由 FTPArchiveDirectory 属性指定的归档目录中归档该文件或删除该文件。事件目录、归档 目录、轮询频率和轮询数量(单个轮询循环中要轮询的文件数)都是可配置属性。

将业务对象成功发送至导出后,根据您的配置,将在本地文件系统上的归档目录中归 档本地分级目录中的事件或删除这些事件。适配器必须归档或删除事件、否则将再次 轮询这些事件。

Inbound 事件处理由下列步骤组成:

- 1. FTP 服务器以文件形式生成事件。
- 2. Adapter for FTP 轮询事件目录。
- 3. 将文件下载至适配器。
- 4. 根据 SplittingFunctionClassName 和 SplitCriteria 属性分割文件。事件文件将分割为 若干分块、每个分块将分别发送至导出。这样做会减少事件处理期间的内存装入。
	- 如果根据定界符进行分割, 那么会提供执行此函数的类和分割条件。
	- 如果根据文件大小进行分割, 那么会提供执行此函数的类名。
	- 如果根据其他条件进行分割, 那么必须提供您自己的文件分割类。
- 5. 通过调用了已配置数据绑定的函数选择器, 适配器将数据(包括被轮询文档的位置 和从中检索文件的机器的主机名)发送至导出, 以将文本记录转换为业务对象。

### **\'VD Inbound Yw**

适配器支持 emitFTPFile 操作, 在 Inbound 配置期间它被用作缺省操作。

### **B~D~x(**

文件锁定行为依据操作系统而定。在 Windows® 上, 如果适配器要从事件目录轮询的任 何文件被另一应用程序复制至事件目录,那么适配器不能处理这些文件。

但是、在 UNIX® 环境 (如 AIX®)中, 没有文件锁定机制来阻止应用程序访问正写人 的文件。适配器可处理正被另一应用程序复制至事件目录的文件、从而导致错误结 果。Java™ 中没有独立于平台的方法来检查文件是否正被写入。

为避免发生此情况、可先将事件文件复制至分级目录、然后使用移动命令将它移至事 件目录。适配器中包含一些样本 UNIX 脚本。适配器安装程序的 Unix-script-file 文件 夹中提供了脚本文件 CheckIfFileIsOpen.sh。

### 基于规则的事件过滤

适配器支持基于规则的事件讨滤,这对于 Inbound 处理是可选的,可根据多个规则讨滤 事件。可定义这些规则的组合, 使用布尔值逻辑组合它们并通过以下元数据来过滤事 件:

- FileName
- FileSize
- LastModified

例如, 可使用 FileName "MatchesPattern" \*.txt, 其中 FileName 是属性类型, "MatchesPattern"是运算符, 而"\*.txt"是值。

尽管规则是可选的, 但事件文件掩码是必需的, 但同时指定规则和事件文件掩码时, 规则的优先顺序高于事件文件掩码。事件文件掩码仅在未指定规则时生效。缺省情况 下, 每个事件文件掩码都将"\*.\*"用作缺省值。

基于规则的过滤不支持在多个规则之间使用逻辑运算符"OR"。

注: 当 EIS 在 MVS™ 平台上时, 适配器不支持基于规则的过滤

表 2. 元数据过滤属性

| 属性                 | 有效运算符                                        | 值                                           | 先决条件 |
|--------------------|----------------------------------------------|---------------------------------------------|------|
| FileName           | <b>MATCHES FILE PATTERN</b>                  | 例如 *.txt                                    | 雰    |
|                    | <b>MATCHES REGEXP</b>                        | Java 正则表达式                                  |      |
| FileSize           |                                              | GT (大于)、LT (小于)、GE 以字节计的数字值。例如, FileSize  零 |      |
|                    | (大于或等于)、LE(小于或等 LE 3628927                   |                                             |      |
|                    | 于)、EQ(等于)和 NE(不等                             |                                             |      |
|                    | 于)。                                          |                                             |      |
| LastModified       |                                              | GT(大于)、LT(小于)、GE 星期几或时间。星期几的值仅接受   零        |      |
|                    | (大于或等于)、LE(小于或等 EQ(等于)运算符。例如                 |                                             |      |
|                    | 于)、EQ(等于)和 NE(不等   (LastModified EQ MONDAY), |                                             |      |
|                    | 于)。                                          | (LastModified EQ 20:41:10)                  |      |
| <b>END-OF-RULE</b> | <b>END-OF-RULE</b>                           | <b>END-OF-RULE</b>                          | 雰    |

### 函数选择器

在 Inbound 处理期间, 函数选择器返回要对服务调用的适当操作。在外部服务向导中配 置适配器以进行 Inbound 处理时选择函数选择器。适配器提供以下两种函数选择器: FilenameFunctionSelector 和 EmbeddedNameFunctionSelector。

### **FilenameFunctionSelector**

FilenameFunctionSelector 是基于规则的函数选择器, 它根据映射至文件名的正则表达 式提供对象名解析。正则表达式是一个字符串, 用于根据特定语法规则来描述或匹配 一组字符串。

下表显示匹配规则的示例, 其中规则由"对象名"和"规则"字段组成。

| 文件名              | 对象名      | 规则                           |
|------------------|----------|------------------------------|
| Customer0001.txt | Customer | ∣CUST.∗TXT                   |
| 22310RZ93.z21    | Order    | [0-9] *OR [A-Z] [0-9] {2}. * |
| 22310RZ93.z21    | Order    | $*$ OR. $*$                  |

表 3. FilenameFunctionSelector 的匹配规则的示例

注意, 第二行和第三行中的规则解析为同一名称, 但第二行中的规则没那么"贪婪 (GREEDY)",原因是它要求数字和字母处于特定顺序才能匹配文件名,而第三行中 的规则会解析文件名中包含字符"OR"的任何对象。字符组合".\*"指示任何字符可能出 现任意次数。

要生成本机函数名, 函数选择器会在您提供的对象名之前加上 emit。 例如, 如果对象 名为 Customer, 那么函数选择器会返回函数名 emitCustomer。对象名应该是有效内容对 象名,如 Customer 或 Order,而不是包装器或业务图名称。对于传递方案,请使用 FTPFile 作为对象名。

可使用多个规则来配置 FilenameFunctionSelector, 每个规则包含对象名以及要针对文 件名进行匹配的正则表达式。如果匹配多个规则,那么函数选择器会根据第一个匹配 规则来返回对象名。如果没有匹配任何规则,那么适配器会生成错误。如果配置中没 有任何规则, 那么函数洗择器会使用函数名 emitFTPFile。

有关管理正则表达式使用情况的规则的详细说明, 请参阅 Java 类模式文档, 网址为 <https://java.sun.com/j2se/1.4.2/docs/api/java/util/regex/Pattern.html>,

### **EmbeddedNameFunctionSelector**

EmbeddedNameFunctionSelector 用于特定于内容的业务对象, 其中对象名嵌入在事件文 件中。它会根据期望的内容数据(而不是包装器)返回函数名。例如,如果特定于内 容的业务对象是 CustomerWrapperBG, 那么函数选择器返回的函数为 emitCustomer。

必须使用数据处理程序来配置 EmbeddedNameFunctionSelector。数据绑定必须是特定于 适配器的 WrapperDataBinding, 并且它必须配置为使用通过函数选择器配置的同一数据 处理程序。

#### **lnbound** 数据变换

Inbound 通信期间的数据变换指的是适配器将以本机格式(如字节或字符串)创建的事 件记录变换为业务对象的过程。适配器使用特定于适配器的数据绑定和数据处理程序 来完成此任务。

数据绑定和数据处理程序是使用 WebSphere Integration Developer 中的外部服务向导配 置的, 适配器使用它们来读取事件记录内容并填充业务对象中的对应属性。

#### **}]s(**

为了从以本机格式创建的事件记录中获取字段并填充业务对象、适配器需要数据绑 定。数据绑定负责读取事件记录字段并填充业务对象中的对应字段。adapter for FTP 使 用 FTPFileBaseDataBinding 数据绑定 Inbound 通信。

在 Inbound 通信期间, 数据绑定从事件记录获取下列字段并使用它们的值来填充下列业 务对象属性:

- Filename
- ChunkInfo
- DirectoryPath
- FileContentEncoding
- FtpServerHostName
- FtpServerEventDirectory

对于不需要变换的数据、适配器执行称为传递处理的操作、这是因为数据按原样通过 系统。

### 数据处理程序

除了数据绑定以外, 数据变换还需要使用数据处理程序。数据处理程序会将本机格式 的数据转换为业务对象。在 WebSphere Adapter for FTP V6.2 中, 适配器提供了下列 数据处理程序:

- 定界
- 固定宽度
- XML

### 通过引用传递文件

适配器还支持 PassByReference 功能,其中仅将事件文件名发送至导出。事件文件会追 加时间戳记,并且在本地归档目录中可用。不必进行数据变换时会使用此功能。

### 分割文件

Inbound 事件处理方式支持可选文件分割功能, 其中事件文件将分割为若干业务对象(又 称为分块),每个业务对象将分别发送至导出。这样做会减少事件处理期间的内存装 入。文件分割是根据定界符或 SplitCriteria 属性中指定的文件大小执行的。

适配器提供 SplitBySize 和 SplitByDelimiter 类来进行文件分割。可选择提供定制文件 分割器类并使用该类, 方法是将类名输入到 SplittingFunctionClassName 属性中。

### **按大小分割文件**

大小值是在 SplittingFunctionClassName 属性中设置的。

分块指的是执行文件分割后生成的文件。启用程序分块功能时,文件的每个分块将分 别传送至导出。在 PollQuantity 属性中指定的业务对象数将传送至导出。例如, 如果 PollQuantity 的值为 3, 那么:

轮询的业务对象数为 3。

导出接收到的业务对象数为 3。

适配器不会重新装配分块数据。它会为要合并分块的外部应用程序提供有关分块数据 的信息。程序分块功能信息是在 chunkInfo 属性中设置的, 该属性包含在业务对象中。 此信息包括分块大小 (以字节计) 和事件标识。事件标识示例为:

AbsolutePathOfTheEventFileNameInLocalEventDirectory\_/\_yyyy\_MM\_dd\_HH\_mm\_ss SSS.currentBONumber / totalBOs

### 按定界符分割文件

定界符是用于分隔事件文件的指定值。定界符是在 SplitCriteria 属性中指定的。

使用定界符时存在下列规则:

- 指定的定界符不能与业务对象中包含的任何数据相同。如果相同、那么文件分割可 能会产生不正确的结果。
- · 定界符必须包含事件文件中的换行表示的确切值。如果事件文件是在 MAC 机器上创 建的, 那么换行符为 \r。在 UNIX 机器上, 换行符为 \n, 在 Windows 机器上, 换 行符为 \r\n。
- 如果存在多个定界符、那么每个定界符必须用分号(:)隔开。如果分号包含在定界 符中, 那么分号必须以 \; 形式转义。例如, 如果定界符为 ##\;##, 那么会按 ##;## 进行处理, 这意味着分号包含在定界符中。
- 要跳过定界符中包含的内容, 请在它前面指定两个分号 (::), 以便跳过定界符之 间的内容。例如, 如果事件文件包含以下格式的业务对象, 并且定界符为 ##;;\$\$, 那 么:

Name=Smith Company=IBM ##这是适配器将跳过的内容\$\$

适配器将 ##\$\$ 视为定界符并跳过"这是适配器将跳过的内容"。

- 定界符采用任何值, 不存在任何限制。以下是有效定界符示例:
	- $-$  ####;\n;\n
	- $-$  ####:\$\$\$\$:\n:####
	- $%$ %%%: \$\$\$\$\$: #####
	- $\ln; \ln;$  \$\$\$\$
	- $-$  ####\;####;\n;\$\$\$\$\$
	- $\ln; \ln; \ln$
	- $-$  ####::\$\$\$\$
	- $\n\vee r$
	- $\lvert \rvert r \rvert n$
	- $-$  \$\$\$\$;\r\n
- 如果定界符在文件结尾、那么 SplitCriteria 属性会使用 END OF FILE 来确定文件的实 际结尾。
- 如果事件文件中的每个业务对象由有效定界符隔开、并且最后一个业务对象记录没 有定界符或其定界符无效, 那么适配器仍然能够处理业务对象记录。
- 在根据定界符对事件文件执行 Inbound 处理或分割期间、如果事件文件中的业务对象 记录由定界符隔开,并且此定界符在每个记录的开头而非结尾,那么适配器会认为 该定界符总是在每个记录的开头并且会进行相应处理。

示例 1:

John Doe,123,Washington Ave,222-123-4567 Jane Smith,234,Washington Ave,222-123-4568

分隔符是换行符。在此示例中,应对 Windows 指定 \r\n,对 MAC 指定 \r,而对 Unix 指定 \n

#### **>} 2:**

John Doe 123 Washington Ave 222-123-4567 #### Jane Smith 234 Washington Ave 222-123-4568

分隔符是 ####。

#### **>} 3:**

ISAJohnDoe1\*IBM\*\*\*\*\*\*\*\*\*\*\*\*USA\*\*\*\*\*\*\*\*\*\*\*\* ISAJohnDoe2\*IBM\*\*\*\*\*\*\*\*\*\*\*\*USA\*\*\*\*\*\*\*\*\*\*\*\* ISAJohnDoe3\*IBM\*\*\*\*\*\*\*\*\*\*\*\*USA\*\*\*\*\*\*\*\*\*\*\*\*

事件文件中的内容, 定界符(ISA)在每个记录的开头。

### **B~V4**

适配器支持在发生突然中断时进行 Inbound 处理的事件恢复。事件处理期间、适配器会 在数据源上的事件持久性表中保持事件状态。必须先设置此数据源,才能创建事件持 久性表

要使用由 WebSphere Process Server 提供的恢复功能, 必须将激活规范中的 AssuredOnceDelivery 属性设置为 true。如果设置为 false, 那么不能恢复失败事件。 如果 AssuredOnceDelivery 设置为 false, 那么可传送重复事件。为改进性能, 可将事 件恢复、重复事件和 AssuredOnceDelivery 属性设置为 false。

#### 喜件持久性表

事件持久性表是一个持久高速缓存,用于保存事件直到适配器能够处理这些事件。适 配器使用事件持久性表以在 Inbound 请求通过系统时跟踪这些请求、每次创建、更新或 删除文件时,适配器会将该活动记录为事件,并在事件持久性表中更新该事件的状 态。为了用于恢复,适配器会持续更新每个事件的状态,直到事件被传送至已配置导 出.

如果适配器检测到没有事件持久性表, 那么它会在模块部署至运行时环境时自动创建 事件持久性表。适配器创建的每个事件持久性表与特定 Inbound 模块相关联。适配器不 支持多个适配器模块指向同一事件持久性表。

适配器轮询 FTP 服务器时, 对于匹配激活规范属性中指定的搜索条件的每个事件, 它 会在事件持久性表中创建一个条目。适配器会将每个新条目的状态记录为 NEW。适配器 将事件从 FTP 服务器复制至本地系统上的"正在执行"文件夹时,它会将该条目标记为 IN PROGRESS。适配器将事件发送至函数选择器以进行数据变换时, 它会从事件表中删除 该条目。

注:不需要有保证事件传送时,适配器会在事件持久性表不存在的情况下轮询事件。

下表描述每个事件持久性表值。

表 4. 事件持久性表结构

| 列名              | 类型              | 描述                                                   |
|-----------------|-----------------|------------------------------------------------------|
| <b>EVNTID</b>   | Varchar $(255)$ | 用于跟踪用途的唯一事件标识。适配器使用此标识<br>在 Inbound 处理期间跟踪事件。        |
| <b>EVNTSTAT</b> | 整数              | 事件的状态。适配器使用状态来确定事件是新的还<br>是正在进行的。<br>事件状态值如下所示:      |
|                 |                 | NEWEVENT (0)<br>准备处理该事件。                             |
|                 |                 | PROCESSED (1)<br>适配器成功地处理并传送了该事件。                    |
|                 |                 | FAILED (-1)<br>因为一个或多个问题,适配器无法处理此<br>事件。             |
| <b>XID</b>      | Varchar $(255)$ | 被适配器用于有保证事件传送和恢复。                                    |
| <b>EVNTDATA</b> | Varchar $(255)$ | 被适配器用于将失败事件标记为 ARCHIVED,以确保<br>适配器启动或恢复期间不会再次处理这些事件。 |

## **B~i5**

归档事件存储在归档目录中, 其文件扩展名是在 FTPRenameExt 属性中指定的。事件归 档是可选功能、它将为您提供包含已处理的所有事件的记录。可使用此信息来查看是 否成功处理了事件。

事件归档在不同的配置中的使用方式不同:

- 同时提供了 FTPArchiveDirectory 和 FTPRenameExt 值且 FTPRenameExt 设置为 processed 的情况下, 归档文件在指定的归档目录中, 并且使用以下语法: *filename*\_*timestamp*.processed
- 仅提供 FTPArchiveDirectory 值的情况下, 归档文件在指定的归档目录中, 并且使用 TBo(:*filename*\_*timestamp*
- 未提供 FTPArchiveDirectory 和 FTPRenameExt 值时, 将事件文件成功下载至本地事 件目录后会从 FTP 服务器的事件目录除去该文件。
- 仅提供 FTPRenameExt 值并且其值设置为 processed 的情况下, 归档文件在 FTP 服 务器的事件目录中, 并且使用以下语法: filename timestamp.processed

### 在 MVS 平台上进行归档

多重虚拟存储器(MVS)操作系统不支持在数据集或记录集名称中使用特殊字符, 如 下划线。在 Windows 和 UNIX 平台上, 在归档文件时使用原始文件名中的时间戳记。 这样可以避免归档文件夹中出现重复文件名, 从而避免覆盖现有文件。对 MVS 系统使 用以下格式:

事件文件: 测试归档

文件: Test.TSyyyyMM.TSDDHHMM.TSSsSss

<span id="page-18-0"></span>其中:

yyyy -- 年份

MM -- 月份

DD -- 日期

HH -- 小时

MM -- 分钟

Ss -- 秒

Sss -- 毫秒

在 MVS 平台上, 数据集或记录集分隔符为 . (小数点)。数据集或记录集中最多可有 6 个. (小数点)。对于每个. (小数点), 数据集或记录集名称不能超过 8 个字符, 并且字符总数不能超过 44 个。以下是使用此格式的文件名的示例:

FTPRenameExt: ARCHIVE

归档文件: TEST.TS200304.TS290535.TS42234.ARCHIVE

### 业务对象

业务对象是由数据、要对数据执行的操作以及用于处理数据的其他指令(如果存在) 组成的结构。数据可表示业务实体(如发票或职员记录)或非结构化文本。

### 适配器如何使用业务对象

适配器使用业务对象将数据发送至 FTP 服务器或从中获取数据。在 Inbound 操作期间, 适配器的主要工作是从以本机格式创建的事件记录中获取信息,将其转换为业务对 象, 然后将业务对象转发至服务。对于 Outbound 操作, 适配器会反向执行此过程。适 配器通过服务接收业务对象,根据它在业务对象中找到的详细信息创建事件记录,然 后将事件记录发送至 FTP 服务器。

### 数据在业务对象中的表示方式

业务对象是使用 WebSphere Integration Developer 中的业务对象编辑器创建的,该编辑 器提供业务对象的图形视图。如下图中所示,业务对象由一组字段及字段值组成。这 是客户业务对象。如您所见,它会记录客户记录的姓名、地址和电话号码信息。此示 例使用字符串值, 但业务对象编辑器支持许多其他值。

<span id="page-19-0"></span>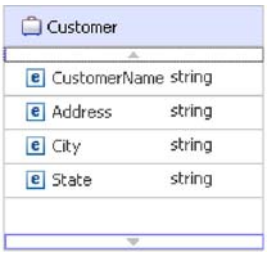

图 4. 数据在业务对象中的表示方式

### **gN4(5qTs**

可使用外部服务向导或业务对象编辑器来创建业务对象, 它们都是从 WebSphere Integration Developer 启动的。

如果在启动外部服务向导之前使用业务对象编辑器定义了 XSD 文件, 那么适配器将根 据这些模式创建业务对象。有关如何使用业务对象编辑器来创建业务对象的指示信 息, 请参阅以下链接: <http://publib.boulder.ibm.com/infocenter/dmndhelp/v6rxmx/in>。 创 建业务对象后, 可使用业务对象编辑器来定义业务对象的层次结构。

### 业务图

可选择在适配器配置期间生成业务图。在 V6.0.2 中, 每个顶级业务对象包含在业务图 中, 业务图包括动词, 应用程序可在 V6.0.2 中使用此动词来指定有关要执行操作的其 他信息。在 V6.1.x 中, 业务图是可选的; 只有将业务对象添加至使用 V6.1.x 之前版本 的 WebSphere Integration Developer 创建的模块时才需要业务图。如果业务图存在, 那 么会处理这些业务图, 但动词会被忽略。

# **WebSphere Application Server 环境变量**

使用外部服务向导配置适配器以进行 Inbound 和 Outbound 处理时, 设置各种必需的本 地文件和目录设置的值。以后可通过 WebSphere Process Server 管理控制台在已部署应 用程序中更改这些值。

通过使用 WebSphere Process Server V6.2, 可将它们声明为 WebSphere Application Server 环境变量, 并在运行外部服务向导时指定环境变量名, 而不是对目录和文件的值进行 硬编码。部署应用程序时,环境变量名称将替换为实际值并由适配器使用。如果要更 改属性值, 可以仅在 WebSphere Process Server 管理控制台中更改环境变量。

WebSphere Application Server 环境变量可用于在 Inbound 和 Outbound 配置中设置的 所有字符串属性值(不适用于布尔或整数变量)。

使用 WebSphere Process Server 管理控制台来定义 WebSphere Application Server 环境 变量。

定义 WebSphere Application Server 环境变量时, 应指定:

- 环境变量的名称, 如 EVENT\_DIRECTORY。
- 符号名称表示的值、如 C:\ftp\event。
- 环境变量的作用域。作用域级别确定环境变量在管理控制台中的可视级别。作用域 级别可以是服务器、节点或单元:
- <span id="page-20-0"></span>- 服务器作用域将可视范围限制为指定的服务器。服务器作用域是用于定义环境变 量的最具体作用域。
- 节点作用域将可视范围限制为指定节点上的所有服务器。这是缺省作用域。
- 单元作用域将可视范围限制为指定单元上的所有服务器。

请参阅"定义 WebSphere Application Server 环境变量"主题, 以了解有关如何创建 WebSphere Application Server 环境变量的详细信息。

# 外部服务向导

WebSphere Adapter for FTP 中的外部服务向导用于创建服务和通过所选对象生成业务 对象。向导还会生成服务工件, 它们允许适配器作为服务组件体系结构(SCA)组件 运行。

# <span id="page-22-0"></span>**Z 2 B f.Jdw5V**

要实现 IBM WebSphere Adapter for FTP, 必须规划 Inbound 和 Outbound 处理, 并 考虑安全性和性能要求。

# 开始之前

开始设置并使用适配器之前, 应整体了解业务集成概念, 以及您将使用的集成开发工 具和运行时环境的功能和要求。

要配置和使用 WebSphere Adapter for FTP, 应了解下列概念、工具和任务并具有相关 经验:

- 要构建的解决方案的业务要求。
- 业务集成概念和模型, 包括服务组件体系结构(SCA)编程模型。
- 由您在构建解决方案时使用的集成开发工具所提供的功能。您应该知道如何使用这 些工具来创建模块、测试组件并完成其他集成任务。
- 您将用于集成解决方案的运行时环境的功能和要求。您应该知道如何配置和管理主 机服务器,如何使用管理控制台来设置和修改属性定义,配置连接以及管理事件。
- 文件传输协议 (FTP), 即用于通过因特网交换文件的协议。
- 在您的解决方案中用于访问特定文件系统的 FTP 服务器。

# 安全性

为进行安全通信, 可配置安全套接字层(SSL)以保护在 FTP 服务器与适配器之间传递 的信息的完整性。适配器还支持基于 SSH 的 FTP (SFTP), 它是在端口 22 上的安全 SSH 通道中运行的网络协议。对于需要它的用户, 还可将适配器配置为以支持联邦信息 处理标准 (FIPS) 140 的方式运行.

### **dC2+WSVc**

在网络中传递的数据可能会被第三方拦截。如果此数据包括密码或信用卡号之类的隐 私信息,那么应执行以下步骤使未授权用户无法破译这些数据。通过配置安全套接字 层(SSL), 保护 FTP 服务器与适配器之间传递的信息的完整性。适配器配置为在使用 安全套接字层(SSL)的安全 FTP 中工作时, 将对控制连接和数据连接加密。

#### 开始之前

要启用 SSL, 必须满足下列先决条件:

- FTP 服务器支持使用 SSL 进行安全通信。
- FTP 服务器有自己的专用密钥和证书。
- 话配器将数据传输的被动 FTP 方式与安全 FTP 服务器配合使用,如果客户机与服务 器之间存在防火墙, 那么可能需要配置防火墙设置才能启用此方式。

注: 适配器仅以隐式方式在使用 SSL 版本 3.0 的安全 FTP 中工作。它不支持显式方 式。适配器不支持:

- RFC 2228 FTP 命令 (在使用 SSL 版本 3.0 的安全 FTP 中工作时)
- 传输层安全性 (TLS)版本 1.0

注: TLS 版本 1.0 在非 FIPS 方式下不受支持。

#### **4PKNqD?DM1d**

如果 SSL 未配置为与适配器配合使用, 那么第三方很容易攻击通过 FTP 服务器传送的 文件。使用 SSL 可避免传输期间对数据进行有意或无意的修改, 并保护数据不会被拦 截。SSL 是很有效的, 原因是它使用若干密码进程: 使用公用密钥密码术来向 FTP 服 务器进行认证, 使用密钥密码术和数字签名来实现隐私性和数据完整性。SSL 允许适配 器认证 FTP 服务器的身份。

#### **jIKNqh\*4PD=h**

- 1. 设置 FTP 客户机信任库。 信任库帮助 FTP 客户机决定它可以信任的对象。使用 SSL 时, WebSphere Process Server 会将其证书发送至 FTP 客户机以进行验证。FTP 客户机会验证证书以了解它是否正与期望的 FTP 服务器通信。要启用此验证进程、 FTP 服务器的证书应存在于客户机的信任库中。
	- a. 在 WebSphere Integration Developer 中, 右键单击服务器实例,然后单击**运行管理** 控制台。
	- **b.** 展开安全性。
	- c. 选择 SSL 证书和密钥管理。
	- d. 在相关项中, 选择密钥库和证书。
	- e. 选择 NodeDefaultTrustStore. 请参阅下面的图 5.

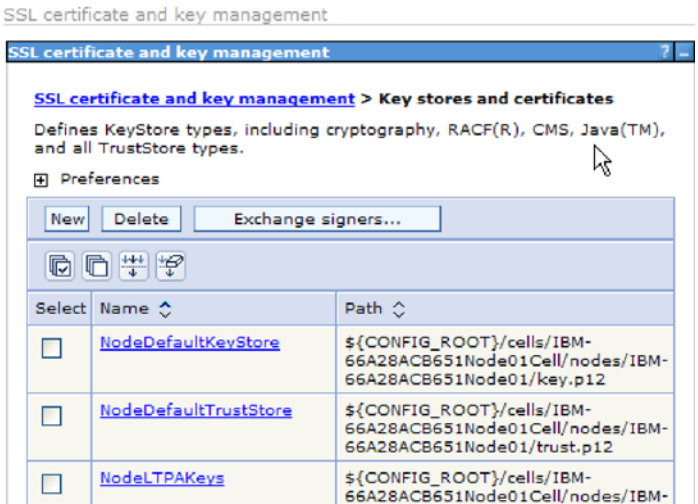

- 图 5. 选择 NodeDefaultTrustStore
	- f. 在"其他属性"下面, 选择签署者证书。
	- g. 单击添加。
	- h. 在别名字段中, 输入证书名称。请参阅下面的第 21 页的图 6。

<span id="page-24-0"></span>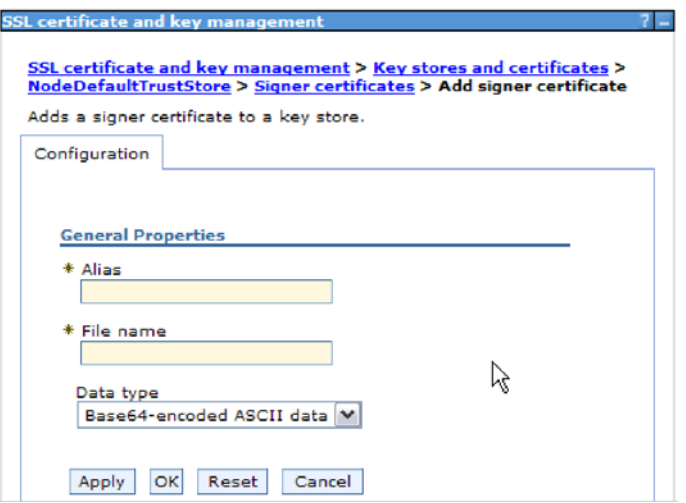

图 6. 为 FTP 服务器证书添加签署者证书属性

- i. 在文件名字段中, 输入 FTP 服务器证书的完整路径。
- i. 单击确定。

注:

在集群和非集群 WebSphere Process Server 环境中, 创建信任库时, 必须将信任库 信息添加至由 WebSphere Process Server 提供的缺省信任库, 而不是添加至特定于 适配器的信任库。如果适配器在集群环境中使用它自己的信任库、那么在故障转移 方案中不会启动。

- 2. 为适配器配置 SSL 属性。
	- a. 在外部服务向导中, 将"协议"设置为 FTPS 基于安全套接字层 (SSL) 的文件 传输协议。

# 配置对 SFTP 的支持

基于 FTP 的 SSH (SFTP) 是一种网络协议, 它提供基于可靠数据流的文件传输机制。 trafficSFTP 在端口 22 上的安全 SSH 通道中运行, 并使用用户名和密码认证或公用密 钥认证来对所有通信进行加密。公用密钥认证使用一对计算机生成密钥、即一个公用 密钥和一个专用密钥。

### 执行此任务的目的和时间

配置 adapter for FTP 以使用安全 SSH 服务器:

### 完成此任务需要执行的步骤

- 1. 安装并配置 SSH 服务器。 有多个 SSH 服务器可供选择。使用特定于供应商的安 装信息来安装并配置所选服务器。
- 2. 请参阅 Outbound 或 Inbound 设置部署和运行时属性来选择 SFTP 安全 shell (SSH) 文件传输协议并在外部服务向导中指定 SFTP 服务器连接和安全性信 息。

## <span id="page-25-0"></span>针对联邦信息处理标准 140 来配置适配器

联邦信息处理标准 140 (FIPS) 是美国政府针对如下密码功能部件设置的标准: 软件产 品和模块中使用的加密、解密、散列算法(消息摘要)、安全套接字层、传输层安全 性、因特网协议安全性、安全 shell、签名、密钥交换、密钥或证书生成。如果您是美国 政府的合作用户并且必须遵循 FIPS 标准, 那么可将适配器配置为以 FIPS 方式运行。

#### 执行此任务的目的和时间

将适配器配置为以 FIPS 方式运行会将适配器限制为使用模块、这些模块的密码功能部 件遵循 FIPS 批准的方法和提供程序。通过适配器透视图、以 FIPS 方式运行将适配器 限制为使用传输层安全性(TLS)安全套接字协议。

注: 要让适配器以 FIPS 方式运行, FTP 服务器必须支持 SSL V3.1 (它与 TLS V1.0 一样), 并且必须通过 FTP 服务器的向导启用 SSL V3.1。如果得不到 SSL V3.1 的 适当支持, 那么与适配器进行的 SSL 握手将失败。

要以 FIPS 方式运行活配器, 必须将话配器限制为使用 IBM Java 安全套接字扩展 (IBMJSSE2)提供程序包。IBMJSSE2 提供程序是 IBM SDK V5.0 的 Java 安全文件 中的预先注册 Java 安全套接字扩展提供程序。IBMJSSE2 使用 FIPS 批准的包。

完成下列步骤来以 FIPS 方式运行适配器:

#### 完成此任务需要执行的步骤

- 1. 在 IBMJSSE2 提供程序中, 将 com.ibm.jsse2JSSEFIPS 属性设置为 True。
- 2. 设置下列安全性属性以便 IBMJSSE2 提供程序处理所有 JSSE 请求。
	- a. 将 ssl.SocketFactory.provider 属性设置为 com.ibm.jsse2SSLSocketFactoryImpl。
	- **b**. 将 ssl. Server Socket Factory. provider 属性设置为 com.ibm.jsse2SSLServerSocketFactoryImpl。
- 3. 在安全性属性文件中, 将 **IBMJCEFIPS** 提供程序 com.ibm.crypto.fips.provider.IBMJCEFIPS 添加至提供程序列表中 IBMJCE 提供 程序之上的位置。遵循 security.provider.n=providername 格式, 其中 n 表示提供程 序的顺序。值为 1 的提供程序被认为在值为 2 的提供程序之前。 不要除去 IBMJCE 提供程序。
- 4. 在 WebSphere Process Server 管理控制台 Java 虚拟机 (JVM) 属性中设置系统属 性。遵循 -Dpropertyname=propertyvalue 格式。
- 5. 在 Java 安全性文件 (在 WebSphere Process Server Java virtual machine/lib/ security 目录中)中设置安全性属性。

有关配置安全性详细信息的更多详细信息, 请参阅 WebSphere Process Server 或 WebSphere Enterprise Service Bus 的安全性文档。

# 服务器验证

服务器验证是客户机在建立连接前验证服务器身份时使用的一种方法。

在启用 SFTP 协议时、适配器将执行服务器验证。适配器会检查它尝试连接至的 SFTP 服务器以了解该服务器是否为可信服务器。

<span id="page-26-0"></span>服务器验证需要主机密钥文件作为输入。适配器工作站上必须提供主机密钥文件,并 且添加了可信服务器的主机密钥。主机密钥文件中的条目必须遵循 KNOWN\_HOSTS 文 件的 OpenSSH 格式。

适配器通过将服务器提供的主机密钥与主机密钥文件中的主机密钥进行比较来验证服 务器。仅当主机密钥文件中包含服务器的主机密钥时,适配器才会连接至该服务器。 如果可信服务器的主机密钥与主机密钥文件中的主机密钥不同,那么必须修改主机密 钥文件中的主机密钥条目以反映新条目。

如果服务器不可信(主机密钥文件中未包含该主机密钥),那么适配器不会连接至该 服务器、并且连接请求失败、指示尝试连接至不可信服务器、并且因为安全性原因而 未能建立连接。

注: 如果要提供主机名和 IP 地址, 请在主机密钥条目中指定它们并用逗号隔开。

# 公用密钥认证

公用密钥认证是使用安全 shell 时用于认证的最安全方法之一。公用密钥认证使用一对 计算机生成密钥、即一个公用密钥和一个专用密钥。公用密钥可分布并驻留在 SFTP 服 务器上。专用密钥对用户是唯一的,不能共享。

下列属性是启用公用密钥认证所必需的:

- 主机名
- 端口号
- 用户名
- 专用密钥

口令是一个可选属性, 用于为专用密钥提供额外保护。

可使用任何第三方服务生成密钥对,并且您可选择任一标准加密算法。最常用的算法 是 RSA; 但是, 也可使用其他算法, 如 DSA。

注: 密钥对必须为 OpenSSH 格式。

如果在外部服务向导中指定了密码(用户名和密码认证)和专用密钥(公用密钥认 证), 那么专用密钥属性值优先。然后适配器会尝试使用公用密钥认证来对服务器进 行认证。

# 对机密记录和跟踪的支持

适配器能够保护日志和跟踪文件中的敏感或机密数据以免被没有授权的人员看到。

适配器的日志和跟踪文件可能包含来自 FTP 服务器的数据, 其中可能包含敏感或机密 信息。有时, 无权查看敏感客户数据的个人需要查看这些文件, 例如, 支持专家必须 使用日志和跟踪文件来诊断问题。

为了在此类情况下保护数据, 适配器提供了 HideConfidentialTrace 属性。 HideConfidentialTrace 属性指定是否希望禁止在适配器日志和跟踪文件中显示机密用户数 据。此属性启用时, 适配器会将机密数据替换为 XXX。

<span id="page-27-0"></span>下列类型的信息被视为潜在的敏感数据, 将会隐藏:

- 业务对象的内容
- 事件记录的内容
- 用户标识
- 中间格式的业务对象数据, 如用逗号定界的文件版本

下列类型的信息未被视为用户数据, 将不隐藏:

- 业务对象模式
- 事务标识
- 事件标识
- 调用顺序

# 用户认证

适配器支持使用一些方法来提供连接至 FTP 服务器所需的用户名和密码。在了解每个 方法的功能和局限性之后, 您可以选择一种方法来为应用程序提供适当级别的安全性 和便利。

要将适配器集成到应用程序中, 必须提供运行时期间适配器在 WebSphere Process Server 或 WebSphere Enterprise Service Bus 上连接至 FTP 服务器以处理 Outbound 请求和 Inbound 事件时要使用的用户名和密码。

在运行时期间, 适配器需要提供用于连接至FTP 服务器的用户名和密码。要在用户不干 预的情况下进行连接,适配器必须访问已保存的用户信息副本。在服务器环境中,有 一些方法可用来保存用户信息。外部服务向导允许您将适配器配置为使用下列任一方 法来获取用户信息:

- 适配器属性
- 数据源
- J2C 认证别名

将用户名和密码保存在适配器属性中是在运行时期间提供此信息的直接方法。您在使 用外部服务向导来配置模块时提供用户名和密码。尽管直接指定用户名和密码好像是 最直接的方法,但它有很大的局限性。适配器属性未加密;密码以明文形式存储在服 务器上其他人可访问的字段中。而且,密码更改时,必须更新访问该 FTP 服务器的所 有适配器实例中的密码、包括应用程序 EAR 文件中嵌入的适配器以及服务器上单独安 装的适配器。

通过使用数据源、您可以使用已经为另一应用程序建立的连接。例如、如果多个应用 程序使用同一用户名和密码访问同一数据库、那么可使用同一数据源来部署这些应用 程序。只有将应用程序部署至数据源或单独定义数据源的第一个人才知道用户名和密 码.

使用通过 Java 2 安全性的 Java 认证和授权服务 (JAAS) 功能部件创建的 J2C 认证 数据条目或认证别名来部署应用程序是一个健壮安全的方法。 管理员创建一个或多个应 用程序访问系统时需要使用的认证别名。只有管理员才知道用户名和密码、管理员可 在需要更改密码时在一个位置更改该密码。

# <span id="page-28-0"></span>部署选项

部署适配器的方式有两种。可以将它嵌入到已部署的应用程序中,也可以将它部署为 一个独立的RAR 文件。环境的要求将影响可以选择的部署类型。

下面描述了部署选项:

- 与模块一起以供单个应用程序使用。通过嵌入在模块中的适配器文件,可将该模块 部署至任何应用程序服务器。如果具有使用适配器的单个模块、或者多个模块需要 运行适配器的不同版本, 请使用嵌入式适配器。使用嵌入式适配器允许您升级单个 模块中的适配器、而不必承担因为更改其他模块的适配器版本而导致这些模块不稳 定的风险。
- 在服务器上以供多个应用程序使用。如果未将适配器文件包括在模块中, 那么必须 将这些文件作为独立适配器安装在要运行该模块的每个应用程序服务器上。如果多 个模块可使用同一版本的适配器,并且您要集中在一个位置管理该适配器,请使用 独立适配器。独立适配器还可通过对多个模块运行单个适配器实例来减少所需资 源。

嵌入式适配器是捆绑在企业归档(EAR)文件中的,仅对与其一起打包和部署的应用 程序可用。

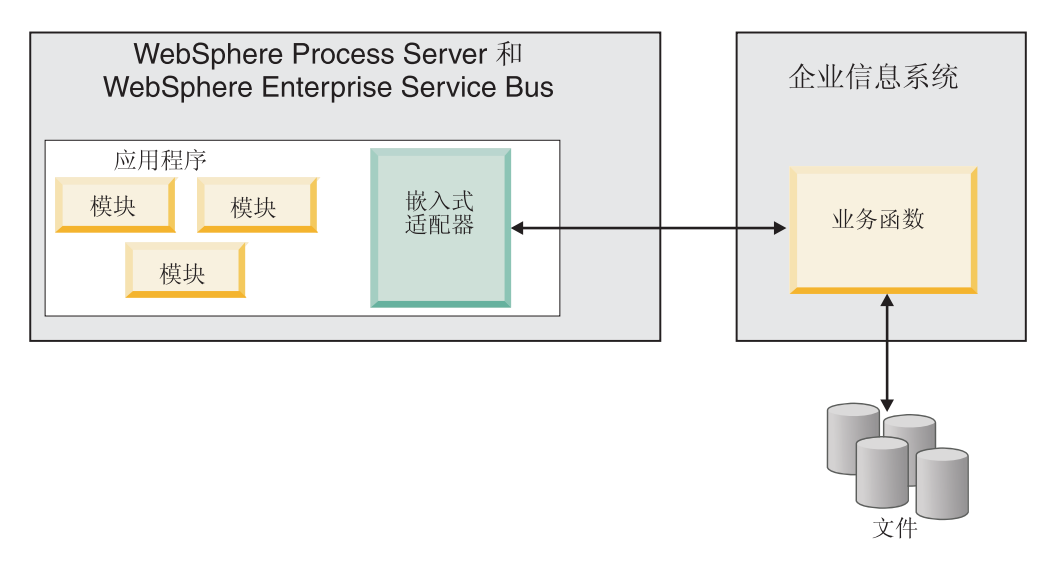

独立适配器由独立资源适配器归档(RAR)文件表示, 部署此适配器后, 此适配器对 服务器实例中的所有已部署应用程序可用。

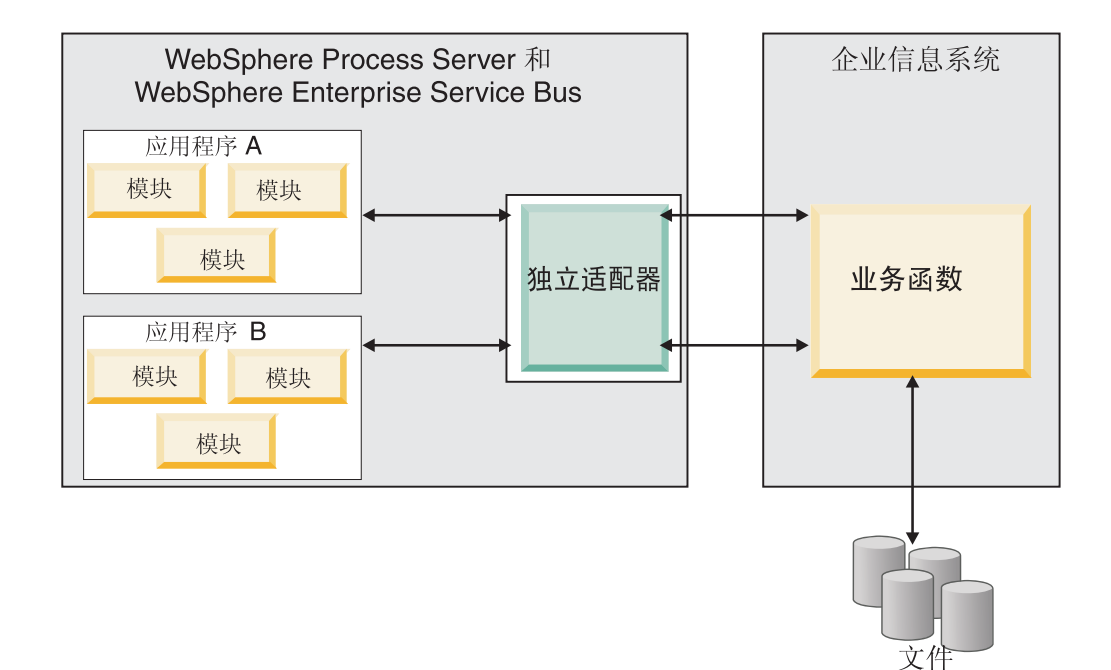

使用 WebSphere Integration Developer 为应用程序创建项目时, 可选择适配器的打包方 式[与(EAR)文件捆绑在一起或作为独立(RAR)文件]。您的选择会影响适配器在运 行时环境中的使用方式以及适配器属性在管理控制台上的显示方式。

选择是将适配器与应用程序嵌入到一起还是将适配器部署为独立模块取决于您希望如 何管理适配器。如果想要单个适配器副本、并且不关心升级适配器时对多个应用程序 造成的混乱,那么您更适合将适配器部署为独立模块。

如果计划运行多个版本,并且更加关心升级适配器时可能造成的混乱,那么您更适合 将适配器与应用程序嵌入到一起。 将适配器与应用程序嵌入到一起允许您将适配器版本 与应用程序版本相关联并将其作为单个模块进行管理。

### **Z&CLrP6kJdwD"bBn**

如果计划将适配器与应用程序嵌入到一起, 请注意以下事项:

• 嵌入式适配器存在类装入器隔离。

类装入器会影响应用程序打包以及部署在运行时环境上的打包应用程序的行为。类 装入器隔离意味着适配器不能从另一应用程序或模块装入类。类装入器隔离使得不 同应用程序中两个命名相似的类不会互相干扰。

• 必须单独管理嵌入了适配器的每个应用程序。

#### **9C@"JdwD"bBn**

如果计划使用独立适配器, 请注意以下事项:

• 独立适配器没有类装入器隔离。

因为独立适配器没有类装入器隔离,所以只能运行任何给定 Java 工件的一个版本, 并且该工件的版本和顺序是不确定的。例如, 使用独立适配器时, 只有一个资源适 配器版本、一个适配器基础类(AFC)版本或一个第三方 JAR 版本。部署为独立适 <span id="page-30-0"></span>配器的所有适配器共用单个 AFC 版本, 而给定适配器的所有实例共用同一代码版本。 使用给定第三方库的所有适配器实例必须共用该库。

• 如果您更新其中任何共用工件,那么使用这些工件的所有应用程序都会受到影响。

例如, 如果适配器正在使用服务器版本 X, 并且您将客户机应用程序的版本更新至版 本 Y, 那么原始应用程序可能会停止工作。

• Adapter Foundation Classes (AFC)与先前版本兼容,但以独立方式部署的每个 RAR 文件中必须包含最新 AFC 版本。

如果独立适配器的类路径中存在任何 JAR 文件的多个副本, 那么使用的版本是随机 选择的; 因此, 它们必须都是最高版本。

# **/:73PD WebSphere Adapters**

可通过将模块部署至集群服务器环境来改进适配器性能和可用性。不管您是使用独立 适配器还是嵌入式适配器部署模块,都将在集群中的所有服务器间复制该模块。

WebSphere Process Server 或 WebSphere Enterprise Service Bus, WebSphere Application Server Network Deployment 和 WebSphere Extended Deployment 支持集群环境。 集群是一组共同受管的服务器,用于平衡工作负载以及提供高可用性和可伸缩性。设 置服务器集群时, 创建 Deployment Manager 概要文件。HAManager 是 Deployment Manager 的子组件,用于通知 Java 2 Platform, Enterprise Edition(J2EE)连接器体系结构 (JCA)容器以激活适配器实例。JCA 容器为适配器实例提供运行时环境。有关创建集 群环境的信息,请参阅以下链接: [http://publib.boulder.ibm.com/infocenter/wasinfo/v6r1/](http://publib.boulder.ibm.com/infocenter/wasinfo/v6r1/index.jsp?topic=/com.ibm.websphere.nd.doc/info/ae/ae/trun_wlm_cluster_v61.html) [index.jsp?topic=/com.ibm.websphere.nd.doc/info/ae/ae/trun\\_wlm\\_cluster\\_v61.html](http://publib.boulder.ibm.com/infocenter/wasinfo/v6r1/index.jsp?topic=/com.ibm.websphere.nd.doc/info/ae/ae/trun_wlm_cluster_v61.html),

通过使用 WebSphere Extended Deployment, 可选择在集群环境中增强适配器实例的性 能。WebSphere Extended Deployment 通过使用动态工作负载管理器而不是静态工作负 载管理器来扩展 WebSphere Application Server Network Deployment 功能,静态工作负 载管理器由 WebSphere Application Server Network Deployment 使用。动态工作负载管 理器可通过动态平衡请求的负载来优化集群中适配器实例的性能。这意味着应用程序 服务器实例可根据负载变化自动停止和启动, 允许容量和配置不同的机器均匀地处理 负载变化。有关 WebSphere Extended Deployment 的优点的信息,请参阅以下链接: <http://publib.boulder.ibm.com/infocenter/wxdinfo/v6r1/index.jsp>.

在集群环境中, 适配器实例可同时处理 Inbound 和 Outbound 进程。

限制: 在 Inbound 通信期间,如果集群备份节点和集群主节点安装在不同操作系统上, 那么 WebSphere Adapter for FTP 无法在 WebSphere Process Server 或 WebSphere Enterprise Service Bus 集群备份节点与集群主节点之间切换轮询。例如, 如果适配器对主 Windows 节点启动轮询, 那么它不能切换至备份 UNIX 节点, 原因是它不能处理用于 存储进行中事件的目录的 Windows 路径。

### **Inbound** 进程的高可用性

Inbound 进程基于因为对 FTP 服务器中的数据进行更新而触发的事件。WebSphere Adapter for FTP 被配置为通过轮询事件表来检测更新。然后适配器会将事件发布至其端 点。

要点: 在集群环境中, 事件目录应在共享文件系统上, 而不在任何集群机器本地。

<span id="page-31-0"></span>将模块部署至集群时, JCA 容器会检查 enableHASupport 资源适配器属性。如果 enableHASupport 属性的值为 true (缺省设置), 那么会以策略 1/N 向 HAManager 注 册所有适配器实例。此策略意味着只有其中一个适配器实例开始轮询事件。尽管集群 中的其他适配器实例已启动,但相对于活动事件它们仍然处于休眠状态,直到活动适 配器处理完该事件。如果在其上启动轮询线程的服务器因为某种原因关闭, 那么正在 其中一个备份服务器上运行的适配器实例将被激活。

**要点**: 不要更改 enableHASupport 属性的设置。

### **Outbound** 进程的高可用性

在集群环境中,可使用多个适配器实例来执行 Outbound 进程请求。因此,如果环境中 有多个应用程序因为 Outbound 请求而与 WebSphere Adapter for FTP 交互, 那么可通 过将模块部署至集群环境来改进性能。在集群环境中,可同时处理多个 Outbound 请求, 只要这些 Outbound 请求未尝试处理同一记录。

如果多个 Outbound 请求尝试处理同一记录 (如客户地址), 那么 WebSphere Application Server Network Deployment 中的工作负载管理功能会按接收到这些请求的顺序将 请求分发到可用适配器实例中。因此, 集群环境中的这些类型的 Outbound 请求是按它 们在单个服务器环境中的处理方式进行处理的: 一个适配器实例一次只处理一个 Outbound 请求。有关工作负载管理的更多信息, 请参阅以下链接: [http://](http://publib.boulder.ibm.com/infocenter/wasinfo/v6r1/index.jsp?topic=/com.ibm.websphere.nd.doc/info/ae/ae/trun_wlm.html) [publib.boulder.ibm.com/infocenter/wasinfo/v6r1/index.jsp?topic=/com.ibm.websphere.nd.doc/](http://publib.boulder.ibm.com/infocenter/wasinfo/v6r1/index.jsp?topic=/com.ibm.websphere.nd.doc/info/ae/ae/trun_wlm.html) [info/ae/ae/trun\\_wlm.html](http://publib.boulder.ibm.com/infocenter/wasinfo/v6r1/index.jsp?topic=/com.ibm.websphere.nd.doc/info/ae/ae/trun_wlm.html)#

# **9C(Fbvw`4(FJdw**

WebSphere Adapter for FTP 使用 Apache Commons Net API V1.4.1 来连接至 FTP 服 务器。Commons Net API 通过定制解析器类名属性提供接口, 您可实现该接口来解析 长列表 ( ls -l ) 输出。

适配器必须连接至其 ls -1 输出偏离标准输出的 FTP 服务器时, 它很有帮助。通过使 用实现此接口的类, 适配器可与这些 FTP 服务器一起工作。

适配器提供此接口的基本实现。类名为 com.ibm.j2ca.ftp.util.FTPLongListEntryParser。已 使用在 Windows® 2000 服务器上运行的 FTP 服务器测试了此类。

定制解析器类名属性位于激活规范和受管连接工厂中, 并且采用此类的标准名称。

 $\overline{\mathrm{F}}$ 列方法在 Java™ 接口中:

```
package org.apache.commons.net.ftp;
public interface FTPFileEntryParser{
FTPFile parseFTPEntry(String listEntry);
String readNextEntry(BufferedReader reader) throws IOException;
List preparse(List original);
}
```
有关 Apache Commons Net 1.4.1 文档内每个方法的更多信息, 请参阅 [http://](http://commons.apache.org/net/api/index.html) [commons.apache.org/net/api/index.html](http://commons.apache.org/net/api/index.html)

### <span id="page-32-0"></span>**(FA V6.2**

通过迁移至 WebSphere Adapter for FTP 的 V6.2, 您将自动从适配器的先前版本升级。 此外,可迁移嵌入了适配器之前版本的应用程序,以便应用程序可使用 V6.2 中的功能 部件和功能。

### **(F"bBn**

WebSphere Adapter for FTP V6.2 包括可能会影响现有适配器应用程序的更新。在迁移 将使用 WebSphere Adapter for FTP 的应用程序之前, 必须考虑可能影响现有应用程序 的一些因素。

### 与之前版本的兼容性

WebSphere Adapter for FTP V6.2 与适配器的 V6.0.2.x 和 V6.1.x 完全兼容, 并且可 使用定制业务对象(XSD 文件)和数据绑定。

因为 WebSphere Adapter for FTP 的 V6.2 与 V6.0.2.x 和 V6.1.x 完全兼容, 所以当 您升级至 V6.2 时, 使用 WebSphere Adapter for FTP V6.0.2.x 或 V6.1.0.x 的任何应 用程序的运行方式将保持不变。但是,如果希望应用程序使用适配器的 V6.2 中的功能 部件和功能、请运行迁移向导。

迁移向导会将适配器的 V6.0.2.x 或 V6.1.x 替换 (升级) 为 V6.2 并允许 V6.2 功能部 件和功能与应用程序一起使用。

注: 迁移向导不会创建组件或修改现有组件、如用于配合适配器的 V6.2 使用的映射器 和介体。如果要升级至 V6.2 并且任何应用程序中嵌入了 V6.1.x 或之前版本的适配器, 同时您希望应用程序使用 V6.2 中的功能部件和功能, 那么您可能需要更改这些应用程 序。

如果相对于单个模块中的版本控制,工件存在不一致的情况,那么会标记整个模块并 且不能选择此模块以进行迁移。版本不一致将记录在工作空间日志中,原因是这可能 指示项目毁坏。

如果 WebSphere Integration Developer 版本与 WebSphere Adapter for FTP 版本不匹 配、那么两个产品不能一起运行。

使用下列产品组合时,不能运行外部服务向导:

表 5. 不支持的产品组合

| <b>WebSphere Integration Developer</b> | WebSphere Adapter for FTP |
|----------------------------------------|---------------------------|
| V6.2                                   | V6.1.x                    |
| V6.1.x                                 | V6.0.2.x                  |
| V6.0.2.x                               | V6.2                      |
| V6.0.2.x                               | V6.1.x                    |

## **v(G}69G}6"(F**

缺省情况下,迁移向导会升级适配器并迁移应用程序工件,以便应用程序可使用适配 器 V6.2 中的功能部件和功能。选择通过选择项目升级适配器时, 向导会自动选择相关 联的工件以进行迁移。

<span id="page-33-0"></span>如果决定将适配器从 V6.0.2.x 或 V6.1.x 升级至 V6.2, 但您不希望迁移适配器工件, 那么可通过从迁移向导的适当区域中取消选择适配器工件来实现。

在未选择任何适配器工件的情况下运行迁移向导将安装并升级适配器、但工件将不迁 移, 并且应用程序将无法使用适配器的 V6.2 中存在的功能部件和功能。

### **HZbT73PKP(Fr<**

因为适配器迁移可能要求您更改将使用 WebSphere Adapter for FTPV6.2 的应用程序, 所以应该总是先在开发环境中执行迁移并测试应用程序、然后再将应用程序部署至生 产环境。

迁移向导已经与开发环境完全集成。

### **;Fv9CD&\?~**

不推荐使用的功能部件是受支持但不再建议使用并且可能过时的功能部件。下列来自 先前版本的 WebSphere Adapter for FTP 的功能部件在 V6.1.x 和 V6.2 中已不推荐使 用,并且这些功能部件可能会要求更改您的应用程序:

- EventContentType 和 DefaultObjectName 激活规范属性
- FTPURL 受管连接工厂属性
- FTPFileDataBinding 数据绑定
- XSD 文件中包含的注释标记

### **4P(F**

可使用适配器迁移向导将项目或 EAR 文件迁移至 V6.2。工具完成运行后, 迁移就完成 了,并且您可以使用项目或部署模块了。

#### 开始之前

查看迁移注意事项中的信息。

#### **4PKNqD?DM1d**

要在 WebSphere Integration Developer 中执行迁移, 请完成以下步骤。

注: 完成迁移后, 模块与先前版本的 WebSphere Process Server 或 WebSphere Enterprise Service Bus 或 WebSphere Integration Developer 不再兼容。

注: 以下步骤描述当您仍在 WebSphere Integration Developer 的 Java EE 透视图中时, 如何从连接器项目上下文菜单运行适配器迁移向导。

#### **jIKNqh\*4PD=h**

- 1. 将现有项目的 PI (项目交换)文件或已部署应用程序的 EAR (企业归档)文件导入 到工作空间中。
- 2. 切换至 Java EE 透视图。
- 3. 右键单击该模块并选择更新 → 更新连接器项目。

注: 此外, 可通过下列方式启动适配器迁移向导:

• 在 Java EE 透视图中右键单击该项目并选择更新 → 迁移适配器工件。

<span id="page-34-0"></span>• 在"问题"视图中, 右键单击特定于迁移的消息并选择快速修正来更正该问题。

当您从连接器项目上下文菜单启动迁移向导并且您仍在 Java EE 透视图中时,缺省 情况下所有从属工件项目都会被选中。如果取消选择从属工件项目,那么不会迁移 该项目。系统允许您稍后迁移您取消选择的任何项目。先前迁移的项目、当前版本 附带的项目以及包含错误的项目不可迁移,并且未被选中。

- 4. 查看欢迎页面上出现的任务和警告, 然后单击下一步。
- 5. 警告窗口打开时显示以下消息: "迁移期间将除去在目标适配器版本中不受支持的 属性。"单击确定以继续执行下一步。
- 6. 在杳看更改窗口上、可通过单击 + 符号来杳看要迁移的每个工件中将会出现的迁移 更改。
- 7. 单击完成以执行迁移。

在运行迁移进程之前,向导会备份受迁移影响的所有项目。这些项目将备份至工作 空间内的临时文件夹。如果迁移因为任何原因失败,或者您决定在迁移未完成时取 消迁移,那么向导会删除已修改项目并将它们替换为临时文件夹中存储的项目。

迁移成功完成时, 所有备份项目会被删除。

- 8. 检查"问题"视图以查看来自迁移向导的消息, 这些消息以字符串 CWPAD 开头。
- 9. 如果要迁移 EAR 文件, 可选择使用已迁移适配器和工件创建新的 EAR 文件, 并将 其部署至 WebSphere Process Server 或 WebSphere Enterprise Service Bus。 有关 导出和部署 EAR 文件的更多信息, 请参阅本文档中为其提供的主题。
- 结果

项目或 EAR 文件已迁移至 V6.2。在退出适配器迁移向导后,不必运行外部服务向导。

# 更新但不迁移 V6.0.2.x 或 V6.1.x 项目

将适配器从 V6.0.2.x 或 V6.1.x 升级至 V6.2, 并选择不迁移适配器项目工件。

#### 执行此任务的目的和时间

因为适配器的内部名称在 V6.2 中已更改, 所以 V6.0.2.x 或 V6.1.x 项目中的工件必须 更新为使用新名称、您才能使用 WebSphere Integration Developer V6.2 中的适配器向 导。使用迁移向导来更新 V6.0.2.x 或 V6.1.x 项目。然后使用 WebSphere Integration Developer 的快速修正功能来更改项目工件中的适配器名称。

#### 完成此任务需要执行的步骤

- 1. 将项目交换(PI)文件导入到工作空间中。
- 2. 在 Java EE 透视图中右键单击项目名称并单击更新 → 更新连接器项目。 适配器迁 移向导将打开。
- 3. 在欢迎页面上, 单击下一步。
- 4. 在选择项目窗口上, 取消选择从属工件项目, 然后单击完成。
- 5. 警告窗口打开时显示以下消息: "迁移期间将除去在目标适配器版本中不受支持的 属性。"单击**确定**以继续执行下一步。
- 6. 在快速修正窗口中、确保修订重命名引用的适配器已选中、然后单击确定。
- 7. 如果仍然显示该错误, 请单击项目 → 清除, 选择刚刚更新的项目, 然后单击确定。

# 结果

该项目现在可与 WebSphere Adapter for FTP V6.2 一起使用。
# 第 3 章 样本和教程

为帮助您使用 WebSphere Adapters, 业务流程管理样本和教程 Web 站点提供了样本和 教程。

可使用下列其中一种方法来访问样本和教程:

- 通过您启动 WebSphere Integration Developer 时打开的欢迎页面。要查看 WebSphere Adapter for FTP 的样本和教程, 请单击检索。然后浏览显示的类别以进行选择。
- 在 Web 上的以下位置: 业务流程管理样本和教程 [http://publib.boulder.ibm.com/bpcsamp/](http://publib.boulder.ibm.com/bpcsamp/index.html) [index.html](http://publib.boulder.ibm.com/bpcsamp/index.html).

# 第 4 章 配置模块以进行部署

要配置适配器以便可在 WebSphere Process Server 或 WebSphere Enterprise Service Bus 上部署该适配器, 请使用 WebSphere Integration Developer 来创建模块, 部署适配器时 该模块将作为 EAR 文件导出。然后指定要构建的业务对象和要在其中构建它们的系统。

### 图**置模块的路线图**

必须先配置模块, 才能在运行时环境中使用 WebSphere Adapter for FTP。更深入地了 解此任务有助于您执行完成此任务所需的步骤。

通过使用 WebSphere Integration Developer 为 WebSphere Adapter for FTP 配置模块。 下图说明配置任务的流程, 跟在图后的步骤深入描述了此任务。有关如何执行其中每 个步骤的详细信息、请参阅此路线图后的主题。

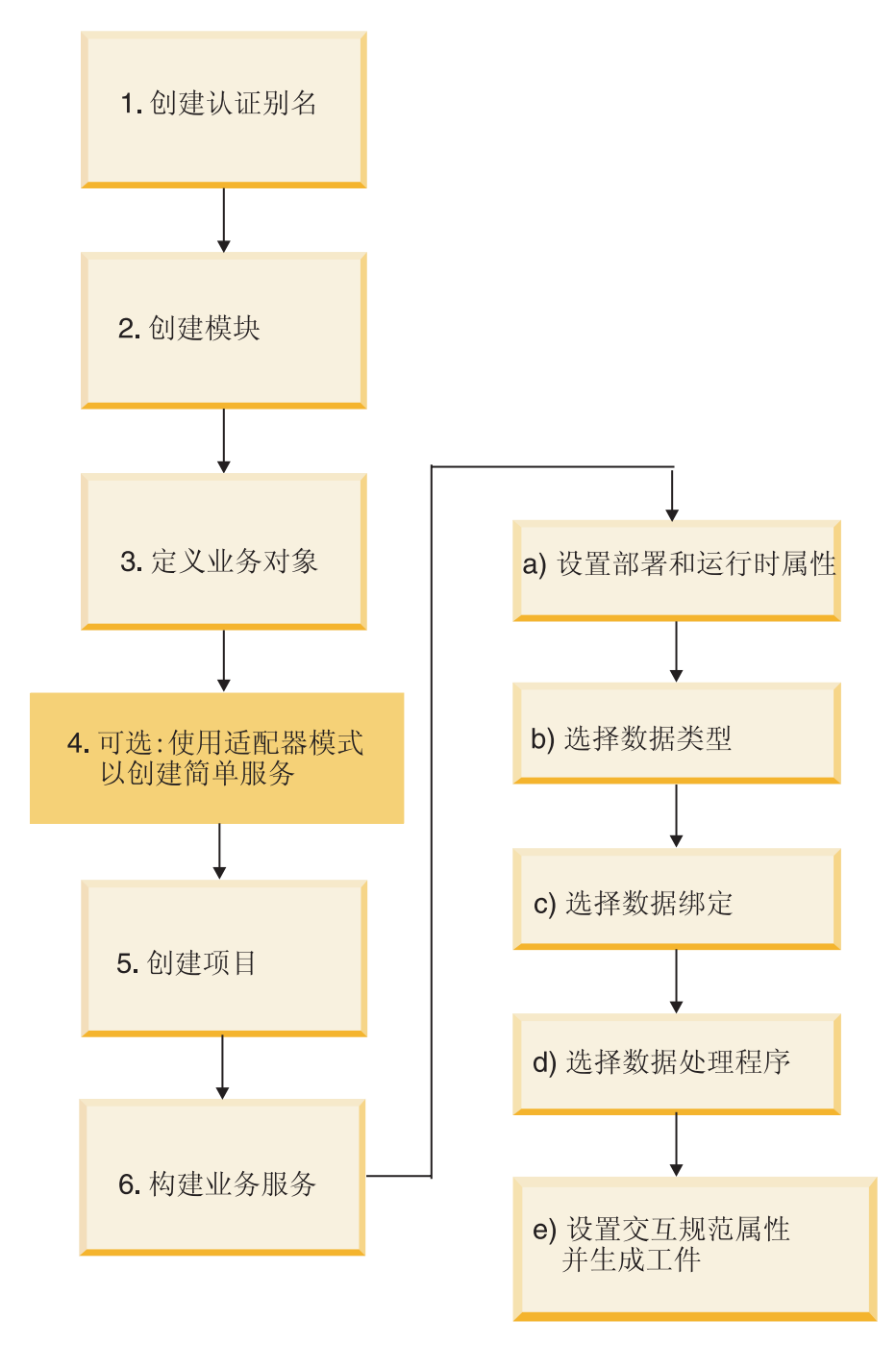

图 7. 配置模块的路线图

### **配置模块**

此任务包括下列高级步骤。

- 注: 这些步骤假定您正在使用用户定义的业务对象, 这些业务对象需要进行数据变
- 换。如果使用不需要进行数据变换的通用业务对象,那么将忽略下面的某些步骤。例 如,您不必选择数据绑定和数据处理程序。
- 1. 创建认证别名来访问 FTP 服务器。使用服务器上的管理控制台来执行此步骤。
- 2. 在 WebSphere Integration Developer 中创建模块。在模块中创建业务对象。
- 3. 定义将由项目使用的业务对象。
- 4. 使用"适配器模式"向导来创建简单服务。有关更多信息, 请参阅第64页的 『使用 适配器模式向导来创建简单服务』。
- 5. 创建项目, 可将此项目与 WebSphere Integration Developer 中的外部服务向导一起 使用来组织与适配器相关联的文件。
- 6. 通过从 WebSphere Integration Developer 运行外部服务向导然后执行下列步骤来构 建业务服务:
	- a. 指定下列部署和运行时属性:
		- 连接属性
		- 安全性属性
		- 部署选项
		- 函数选择器 仅适用于 Inbound
	- b. 选择数据类型并命名与此数据类型相关联的操作。对于每个操作, 指定以下各 顶:
		- 操作种类。例如, Create、Append 和 Exists。
		- 指定该操作是传递操作还是用户定义的操作。
	- c. 选择数据绑定。每个数据类型都有等价的数据绑定, 该数据绑定用于读取业务 对象中的字段并填充文件中的对应字段。
	- d. 选择将在业务对象与本机格式之间执行转换的数据处理程序。
	- e. 指定交互规范属性值并生成工件。通过运行外部服务向导产生的输出将保存至 业务集成模块、其中包含业务对象以及导入或导出文件。

### 创建认证别名

认证别名是一种功能,可用来加密适配器用于访问 FTP 服务器的密码。适配器可使用 它来连接至 FTP 服务器而不使用存储在适配器属性中的用户标识和密码。

### 开始之前

要创建认证别名, 必须可访问 WebSphere Process Server 或 WebSphere Enterprise Service Bus 的管理控制台。还必须知道用于连接至 FTP 服务器的用户名和密码。

以下过程显示如何通过 WebSphere Integration Developer 来访问管理控制台。如果要直 接使用管理控制台(而不通过 WebSphere Integration Developer), 请登录管理控制台 并跳至步骤 第38页的 2。

#### 执行此任务的目的和时间

使用认证别名就不必将密码以明文形式存储在适配器配置属性中、其他人可能会看到 该属性中存储的明文密码。

要创建认证别名,请使用以下过程。

### 完成此任务需要执行的步骤

1. 启动管理控制台。

要通过 WebSphere Integration Developer 启动管理控制台,请执行以下步骤:

- <span id="page-41-0"></span>a. 在 WebSphere Integration Developer 的"业务集成"透视图中, 单击服务器选项卡。
- b. 如果服务器未显示状态已启动, 请右键单击服务器的名称(如 WebSphere Process Server) 并单击启动。
- c. 右键单击服务器的名称并单击运行管理控制台。
- d. 登录管理控制台。如果管理控制台需要用户标识和密码, 请输入标识和密码并 单击登录。如果不需要用户标识和密码, 请单击登录。
- 2. 在管理控制台中, 单击安全性 → 安全管理、应用程序和基础结构。
- 3. 在认证中, 单击 Java 认证和授权服务 → J2C 认证数据。
- 4. 创建认证别名。
	- a. 在显示的 J2C 认证别名列表中, 单击新建。
	- b. 单击配置选项卡, 然后在别名字段中输入认证别名的名称。
	- c. 输入建立与 FTP 服务器的连接所需的用户标识和密码。
	- d. 可选: 输入别名的描述。
	- e. 单击确定。

将显示新创建的别名。

别名的全名包含节点名以及您指定的认证别名名称。例如,如果使用名称 ProductionServerAlias 在节点 widNode 上创建别名, 那么全名为 widNode/ ProductionServerAlias。此全名是您在后续配置窗口中使用的名称。

- f. 单击保存, 然后再次单击保存。
- 5. 单击新建.

结果

您已创建认证别名、配置适配器属性时将使用此认证别名。

## 创建模块

在 WebSphere Integration Developer 中创建模块。该模块允许您定义将由项目使用的业 务对象。

#### 完成此任务需要执行的步骤

1. 右键单击 WebSphere Integration Developer 窗口的"业务集成"工作空间内的任何位 置, 然后选择新建→模块。

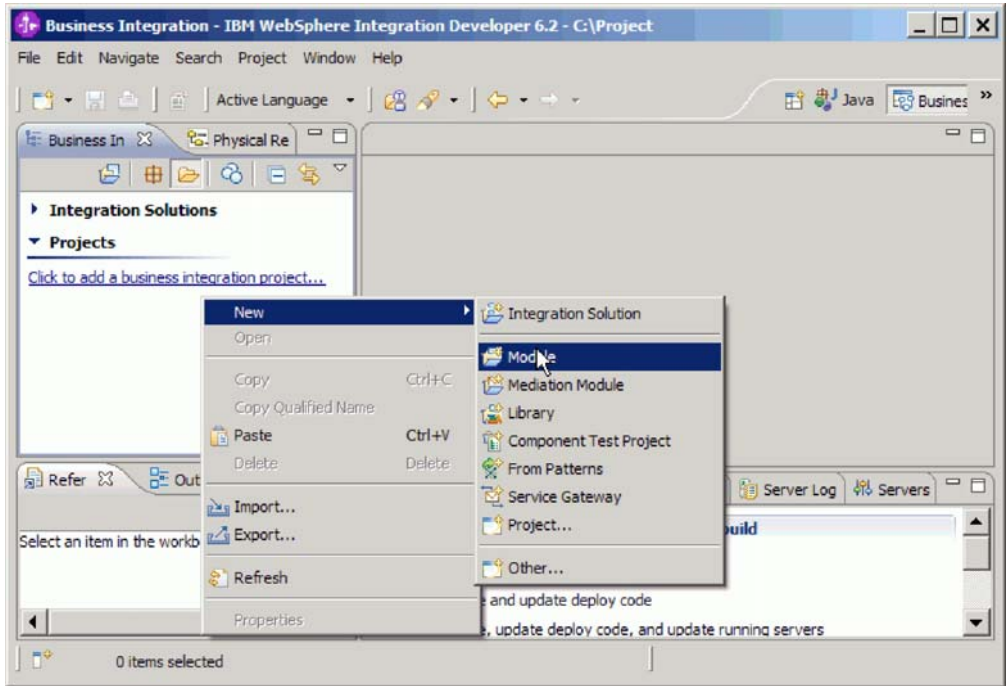

图 8. 在"业务集成"透视图中创建新模块

2. 在新建模块窗口中输入新的模块名称。

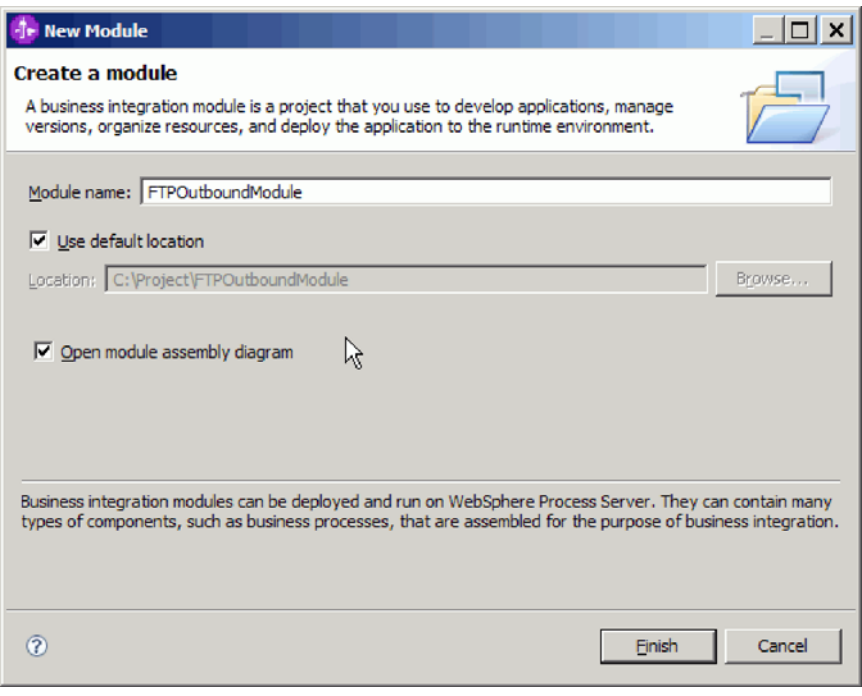

- 图 9. "新建模块"窗口
- 3. 单击完成。

新模块列示在"业务集成"窗口中。

### 下一步做什么?

创建用于组织与适配器相关联的文件的项目。

# 定义业务对象

在 WebSphere Integration Developer 中预定义业务对象, 您将在下一主题中创建的项目 会使用这些业务对象。

### 完成此任务需要执行的步骤

- 1. 展开 WebSphere Integration Developer 窗口的"业务集成"部分内的新模块。
- 2. 右键单击数据类型文件夹并选择新建 > 业务对象。

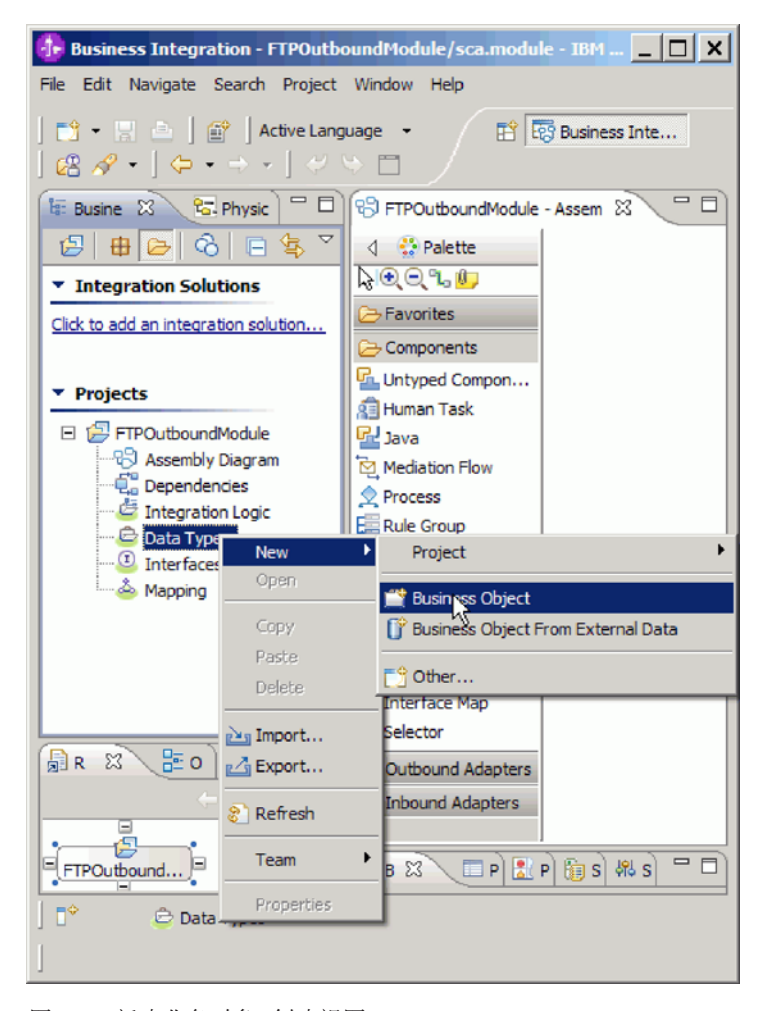

图 10. "新建业务对象"创建视图

3. 在业务对象窗口中输入新名称。

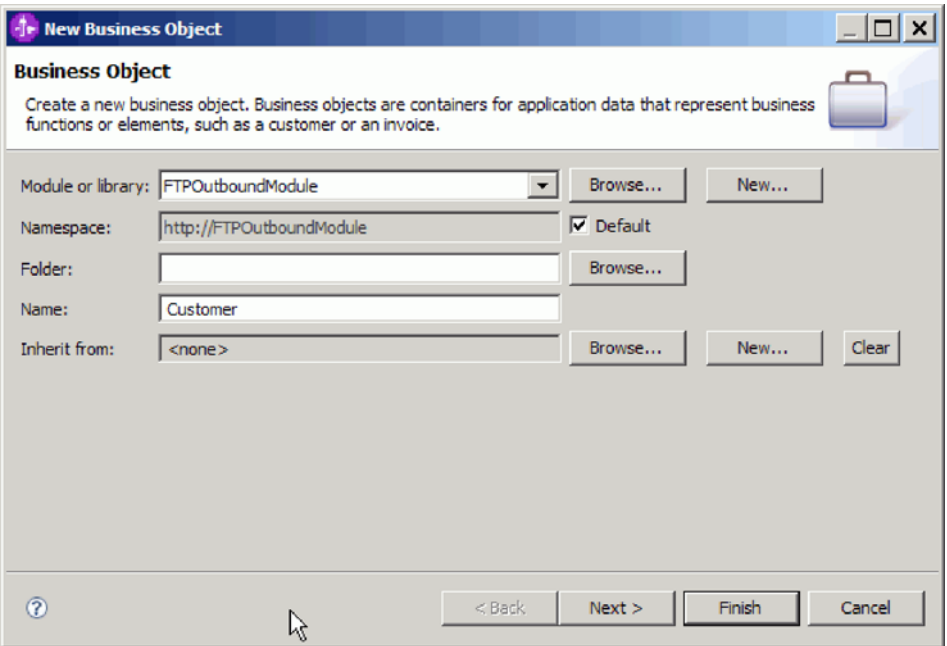

图 11. "业务对象"窗口

- 4. 单击完成。 新业务对象将添加至数据类型文件夹。
- 5. 单击将字段添加至业务对象图标以将必需字段添加至业务对象。

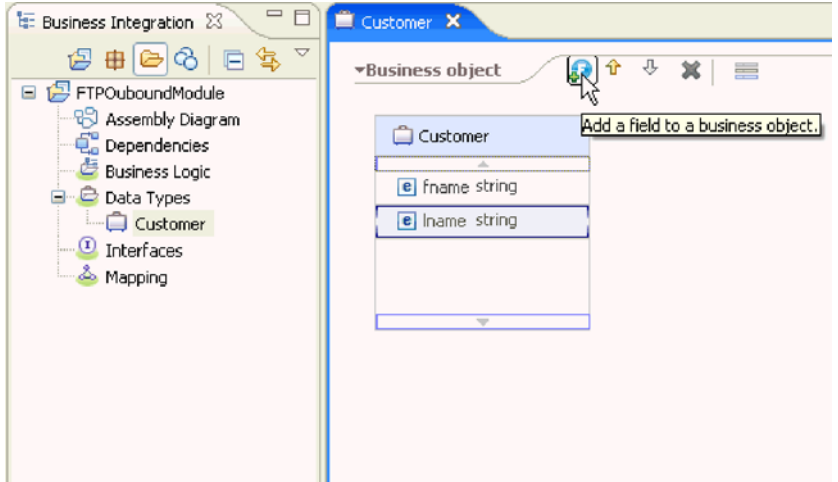

图 12. "添加业务对象字段"图标

- 6. 单击"保存"图标。
- 7. 对要创建的每个业务对象重复上述步骤。

### 结果

已定义新的业务对象。

下一步做什么?

创建用于组织与适配器相关联的文件的项目。

# **Z Outbound &mZd+5qTs\*;\* COBOL 1>D~**

使用 WebSphere Integration Developer 中的外部数据向导来根据 COBOL 程序源文件 生成业务对象定义。Outbound 处理期间将使用这些业务对象定义。

### 开始之前

在执行此任务之前, 请确保:

- 1. 您已在 WebSphere Integration Developer 中创建了模块。
- 2. COBOL 程序源文件 (.ccp 文件) 在工作站上的本地目录中。
- 3. 如果要生成包装器业务对象定义, 那么已将适配器 RAR 文件导入到工作空间中。

### **4PKNqD?DM1d**

使用外部数据向导来对 COBOL 程序源文件生成业务对象定义。生成业务对象定义后, 可再次运行外部数据向导以根据已生成业务对象生成包装器业务对象定义。

#### **jIKNqh\*4PD=h**

- 1. 对 COBOL 程序源文件生成业务对象。
	- a. 在窗口的业务集成部分, 右键单击模块并选择新建 → 业务对象(通过外部数 **])**#
	- b. 在业务对象(通过外部数据)窗口中,展开语言,然后选择 COBOL。

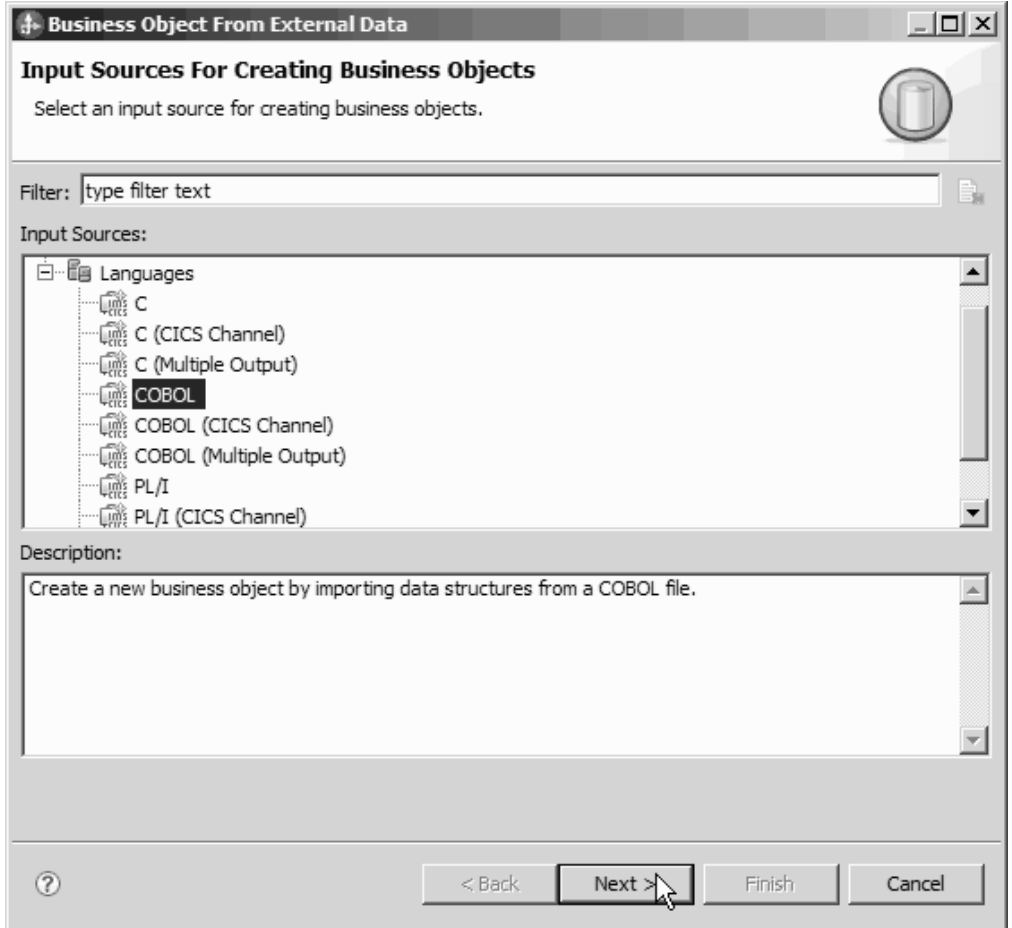

图 13. "业务对象(通过外部数据)"窗口

- c. 单击下一步。
- d. 在业务对象映射详细信息窗口中, 单击浏览并选择 .ccp 文件 (在此示例中使用 taderc99.ccp).

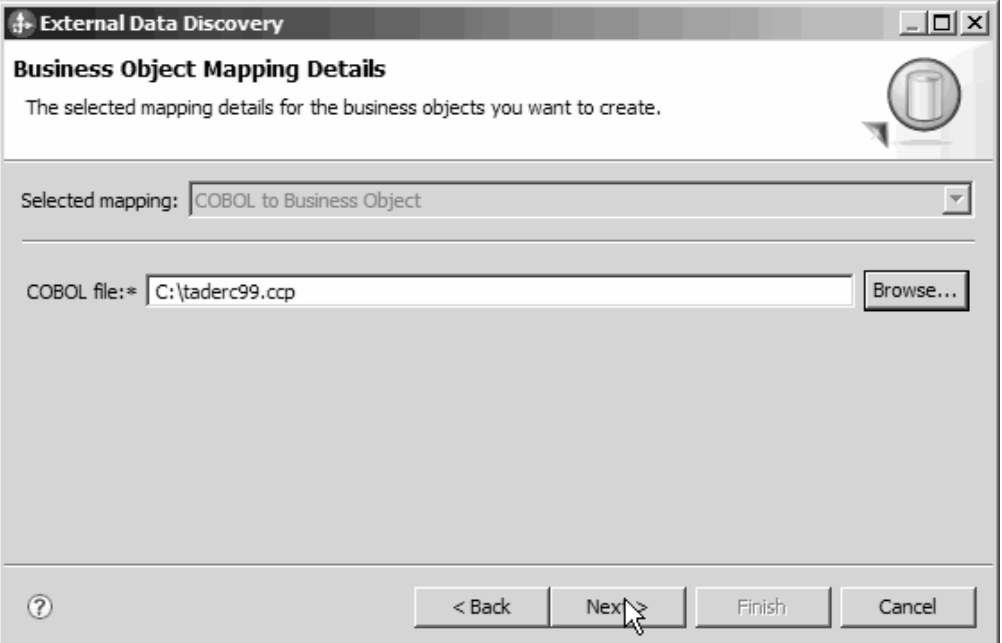

图 14. "业务对象映射详细信息"窗口

- e. 单击下一步。
- f. 在选择数据结构窗口中, 单击查找。将显示新的业务对象 DFHCOMMAREA。

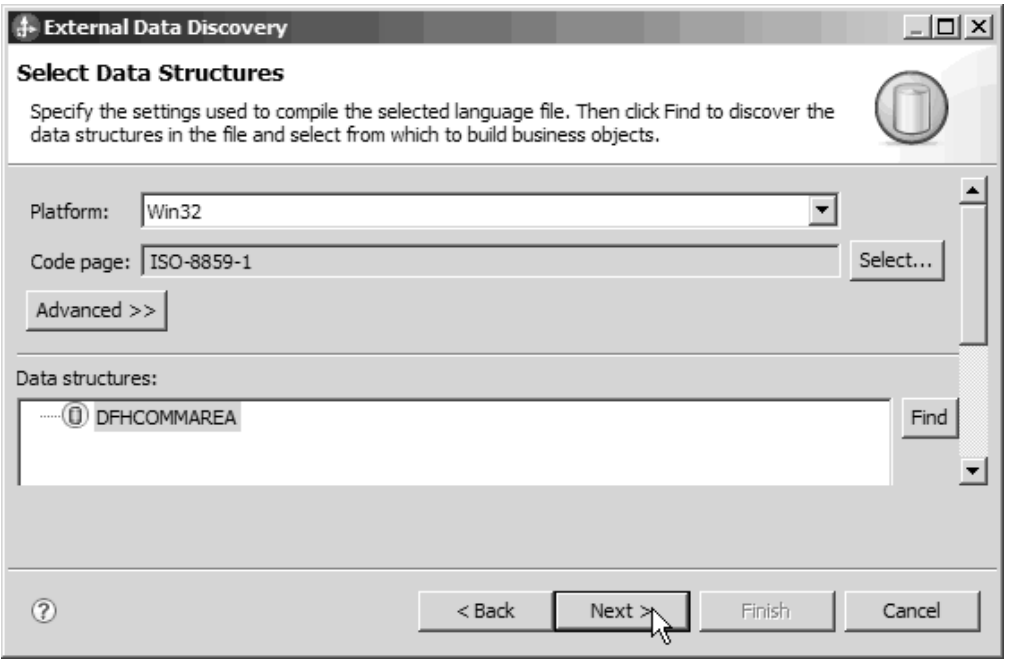

图 15. "选择数据结构"窗口

- g. 选择 DFHCOMMAREA 并单击下一步。
- h. 单击完成。

将在模块中创建业务对象 DFHCOMMAREA。

2. 可选: 生成包装器业务对象定义。 包装器业务对象定义将现有业务对象定义与附加 函数合并到一起。可选择生成包装器业务对象定义。仅当适配器 RAR 文件导入到工 作空间中时,才会显示用于生成包装器业务对象定义的选项。

注: 如果要生成包装器业务对象定义, 那么必须在运行外部服务向导之前生成这些 定义。

- a. 在窗口的业务集成部分, 右键单击模块并选择新建 → 业务对象(通过外部数 据)。
- b. 在业务对象(通过外部数据)窗口中, 展开**适配器**, 然后选择要对其生成包装 器业务对象的适配器连接器项目。

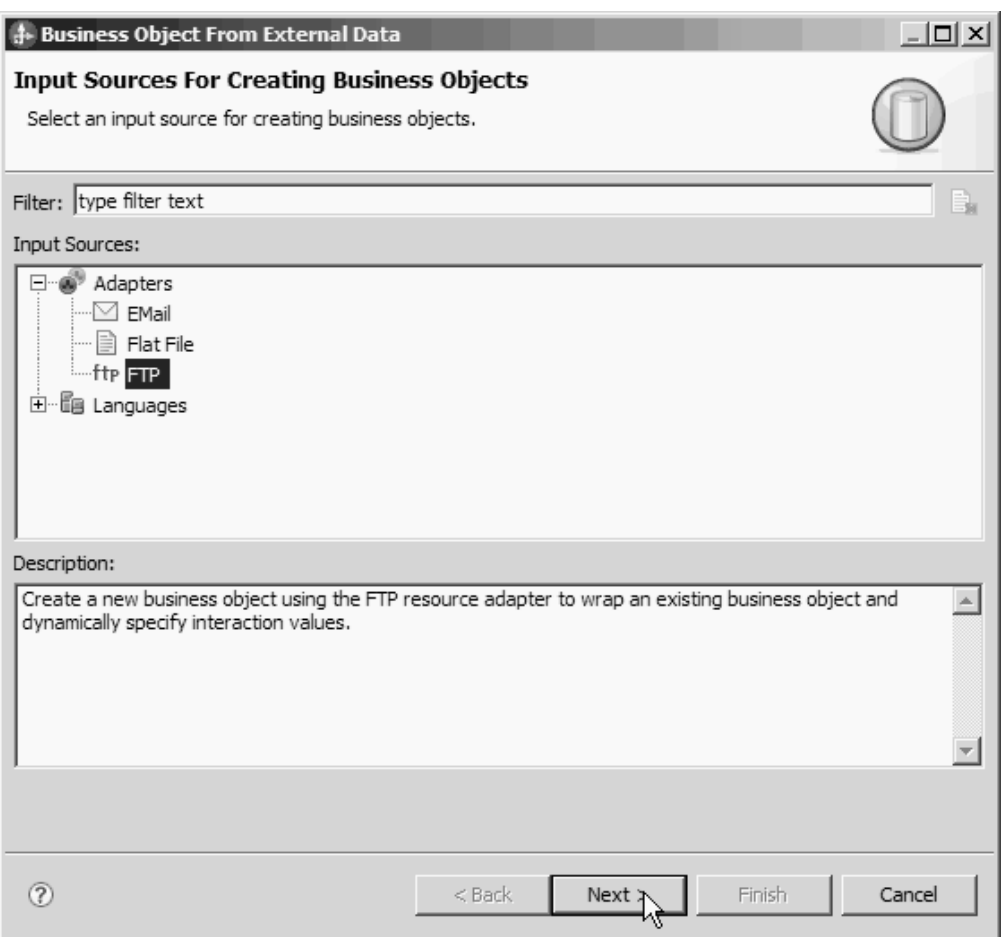

图 16. "业务对象(通过外部数据)"窗口

- c. 单击下一步。
- d. 在业务对象属性窗口中, 单击浏览并选择 DFHCOMMAREA 作为数据类型。
- e. 要生成业务图, 请选择对每个业务对象生成业务图复选框。要生成检索包装 器, 请选择生成检索容器以检索多个业务对象复选框。

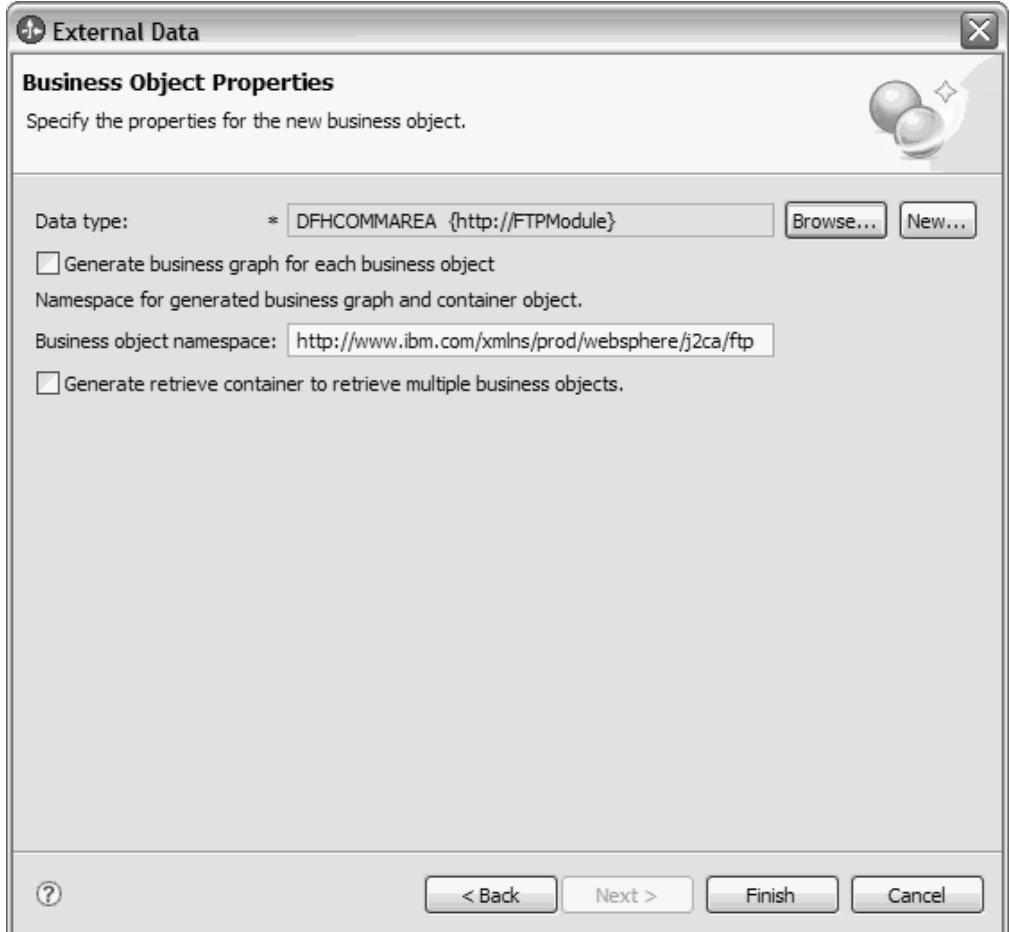

图 17. "业务对象属性"窗口

f. 单击完成。

将在业务集成窗口中对当前模块列示包装器业务对象 DFHCOMMAREAWrapper 和  $\frac{1}{2}$   $\frac{1}{2}$  和生成检索容器以检索多个业务对象, 那么还会在业务集成窗口中对当前模块列示 业务对象 DFHCOMMAREARetrieveWrapper 和业务图 DFHCOMMAREARetrieveWrapperBG#

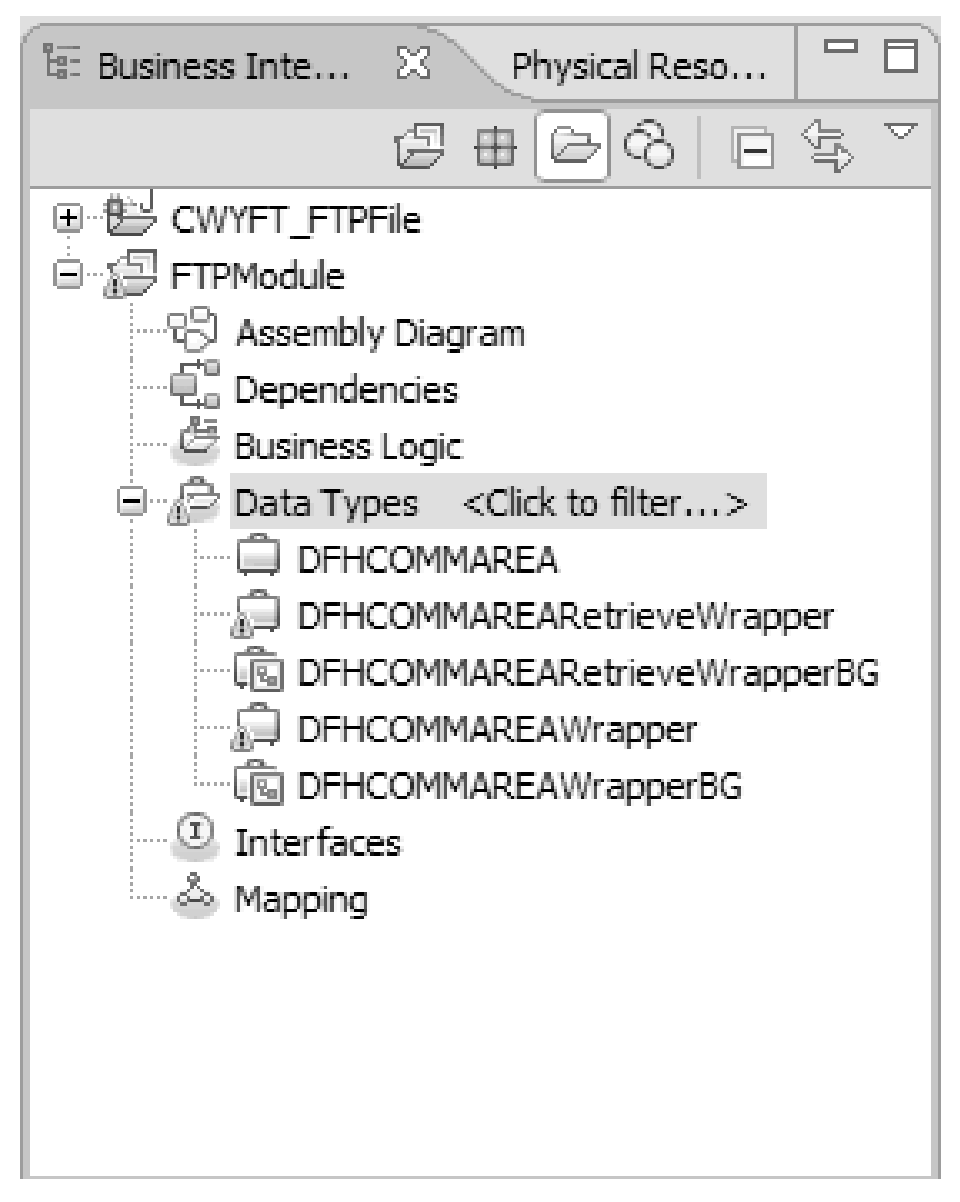

图 18. 包装器业务对象和业务图列示在"业务集成"窗口中

- 3. 对 COBOL 副本 Outbound 模块生成必需的工件。 此示例显示 Create 操作的配置。
	- a. 在窗口的业务集成部分, 右键单击模块并选择新建 → 外部服务。
	- b. 选择适配器并单击下一步。
	- c. 在选择适配器窗口中, 选择 FTP 适配器连接器项目并单击下一步。

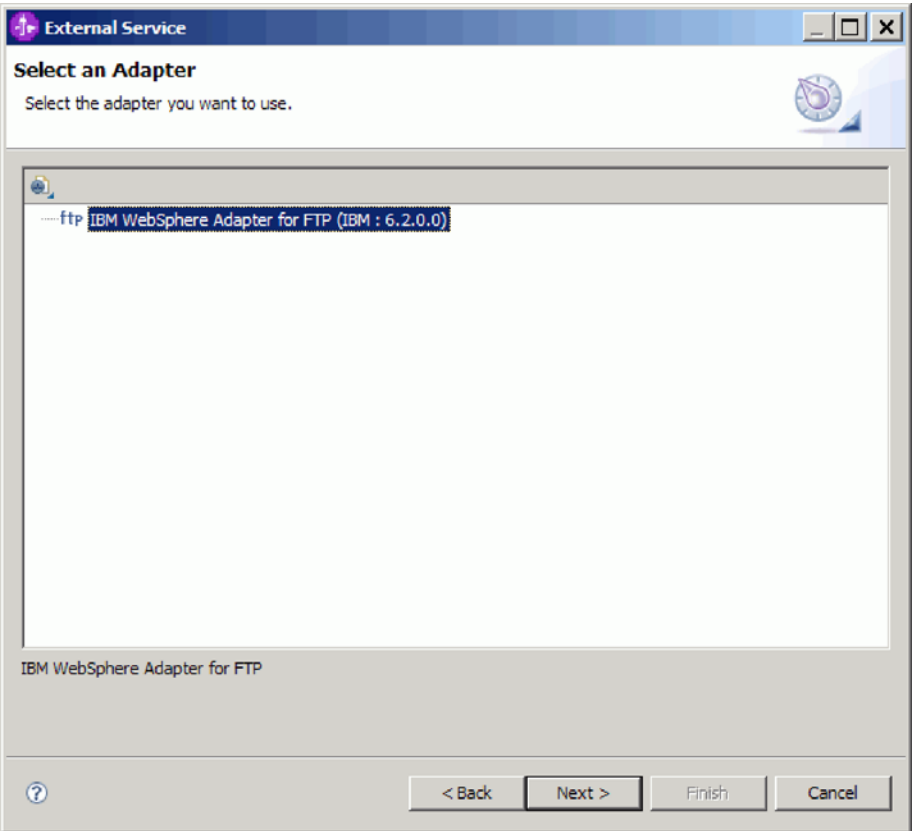

图 19. "选择适配器"窗口

- d. 在处理方向窗口中, 选择 Outbound 。
- e. 单击下一步。
- f. 在服务配置属性窗口的数据格式选项列表中, 选择使用 COBOL、C 或 PL/I 数 据绑定。

注: 这不是数据绑定, 而是数据绑定生成器。此工具在当前模块中生成适当的 数据绑定代码。

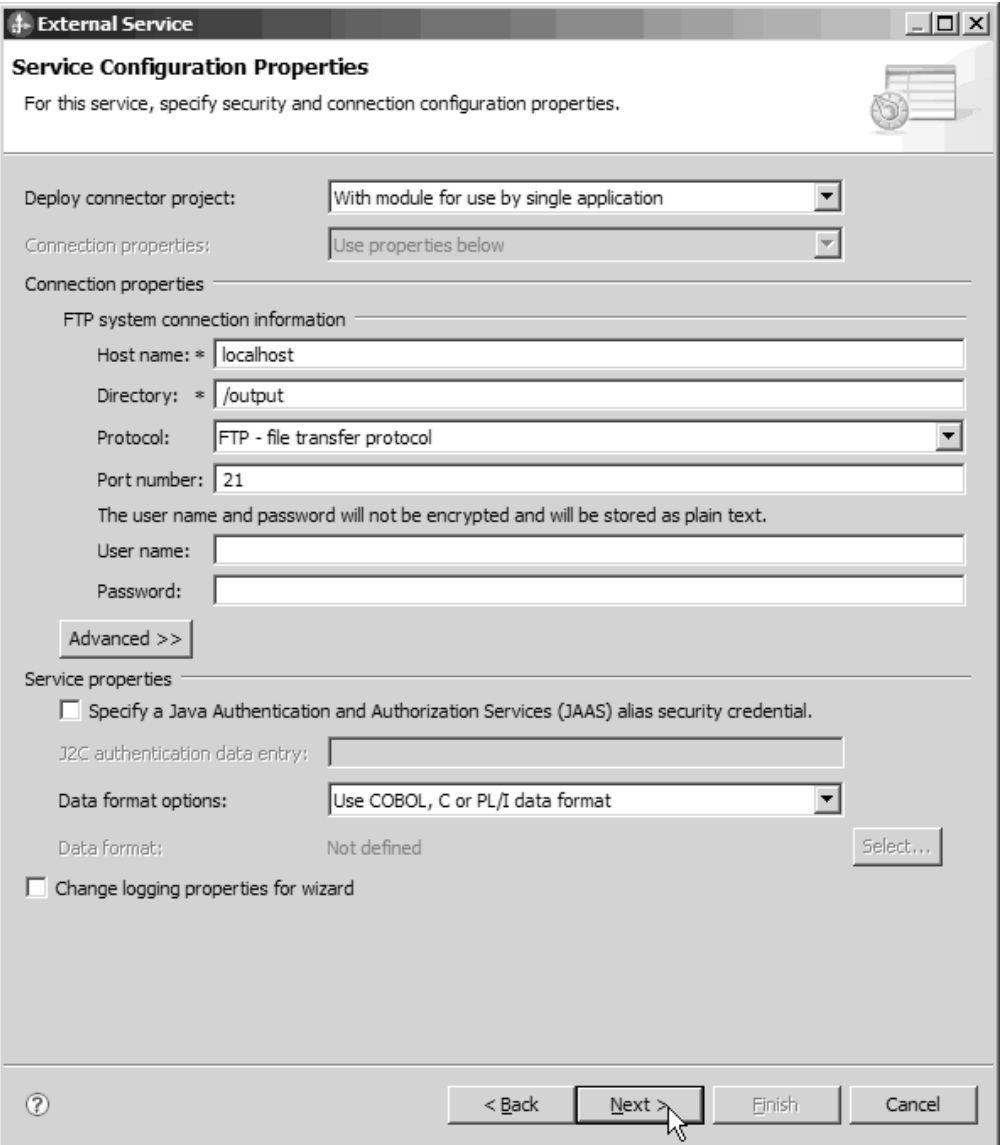

图 20. "服务配置属性"窗口

- g. 对 Outbound 操作指定其他必需的属性, 然后单击下一步。
- h. 在操作窗口中, 单击添加, 然后单击创建。对于 Retrieve 操作, 请选择 Retrieve。从数据类型列表中选择用户定义的类型,然后单击下一步。
- i. 进行浏览以查找输入类型(DFHCOMMAREA、DFHCOMMAREAWrapper 或 DFHCOMMAREAWrapperBG), 然后单击确定。对于 Retrieve 操作, 进行浏览 以查找适当的输出类型(DFHCOMMAREA、DFHCOMMAREARetrieveWrapper 或 DFHCOMMAREARetrieveWrapperBG).

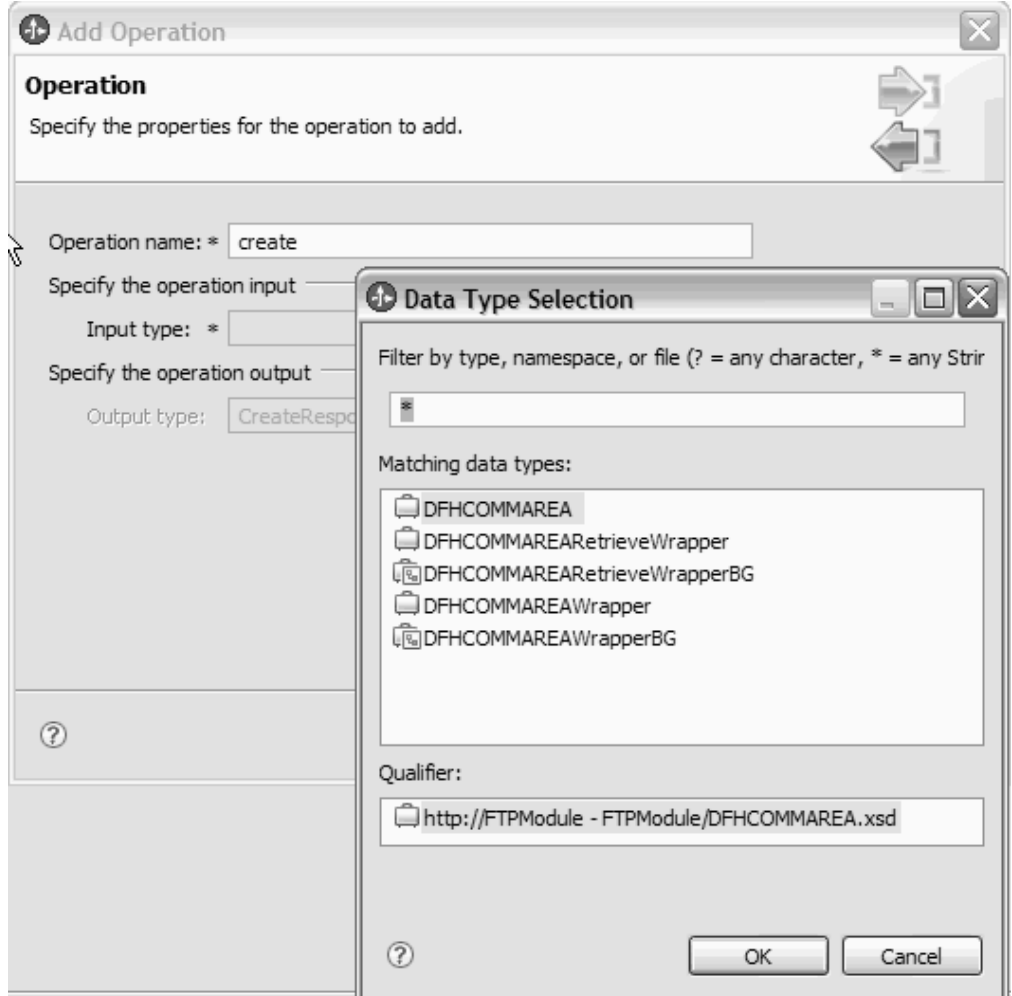

图 21. "选择数据类型"窗口

j. 单击下一步。

将生成由 COBOL 副本、WSDL 文件、导入文件和其他工件使用的数据绑定。请参 阅 Project Explorer 窗口以获取生成的数据绑定类。

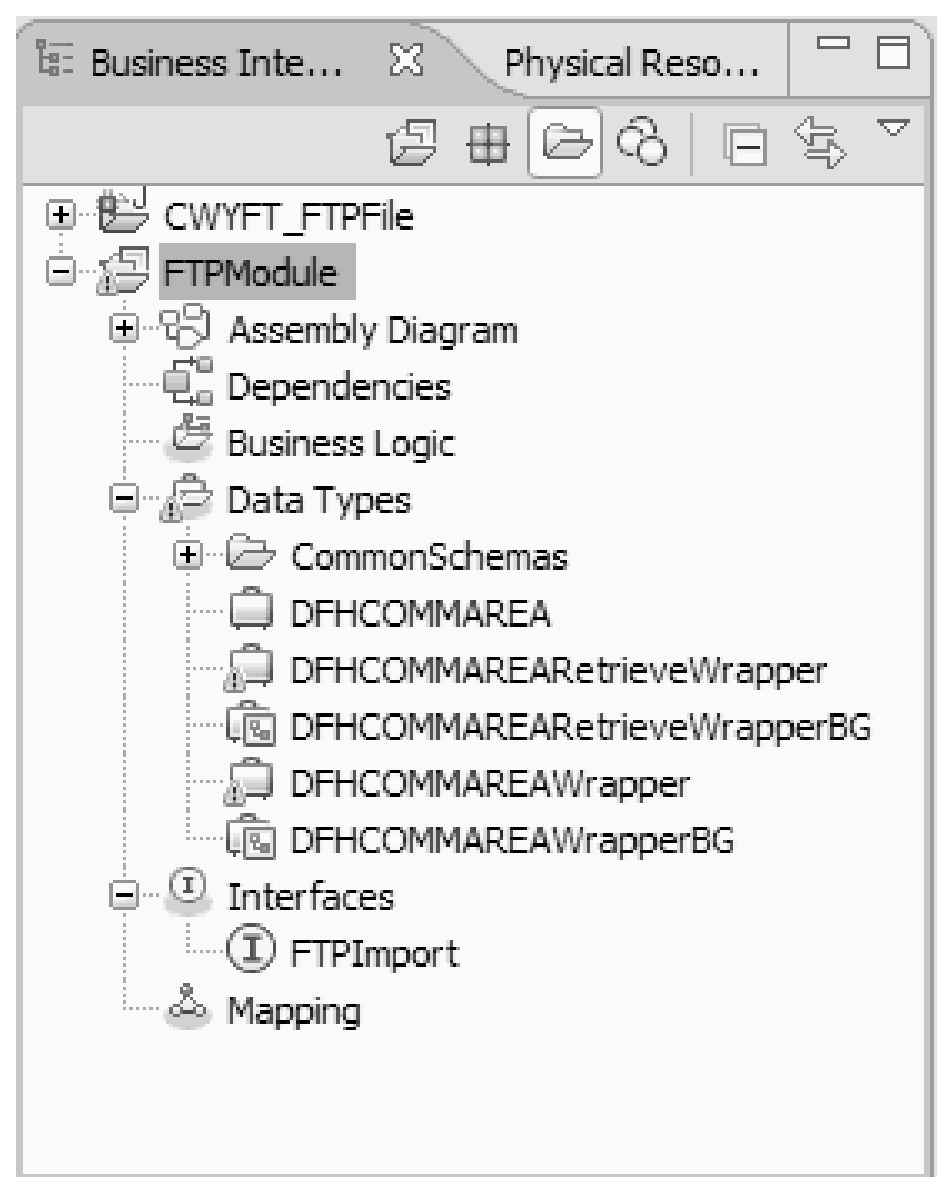

图 22. 由 COBOL 副本、WSDL 文件、导入文件和其他工件使用的数据绑定

### 结果

已经为 Outbound 模块的 COBOL 程序源文件创建了业务对象、包装器业务对象和业务 图。已经为使用 COBOL 副本数据绑定的 Outbound Create 操作生成了工件。可在 WebSphere Process Server 上部署此模块并对其测试 Create 操作。

注: 要生成工件以执行其他受支持操作(Append 和 Overwrite), 请遵循相同的步骤(从 步骤 3h 开始)。

下一步做什么?

部署该模块。

### **Z Inbound &mZd+ COBOL 1>D~\*;\*5qTs**

使用 WebSphere Integration Developer 中的外部数据向导来根据 COBOL 程序源文件 生成业务对象定义。Inbound 处理期间将使用这些业务对象定义。

### 开始之前

在执行此任务之前, 请确保:

- 1. 您已在 WebSphere Integration Developer 中创建了模块。
- 2. COBOL 程序源文件 (.ccp 文件) 在工作站上的本地目录中。
- 3. 您已创建本地事件目录。
- 4. 如果要生成包装器业务对象定义, 那么必须已将适配器 RAR 文件导入到工作空间 中。

#### **4PKNqD?DM1d**

使用外部数据向导来对 COBOL 程序源文件生成业务对象定义。生成业务对象定义后, 可选择重新运行外部数据向导来根据已生成业务对象生成包装器业务对象定义。

### **jIKNqh\*4PD=h**

- 1. 对 COBOL 程序源文件生成业务对象。
	- a. 在窗口的业务集成部分, 右键单击模块并选择新建 → 业务对象(通过外部数 **])**#
	- b. 在业务对象 (通过外部数据)窗口中, 展开语言, 然后选择 COBOL。

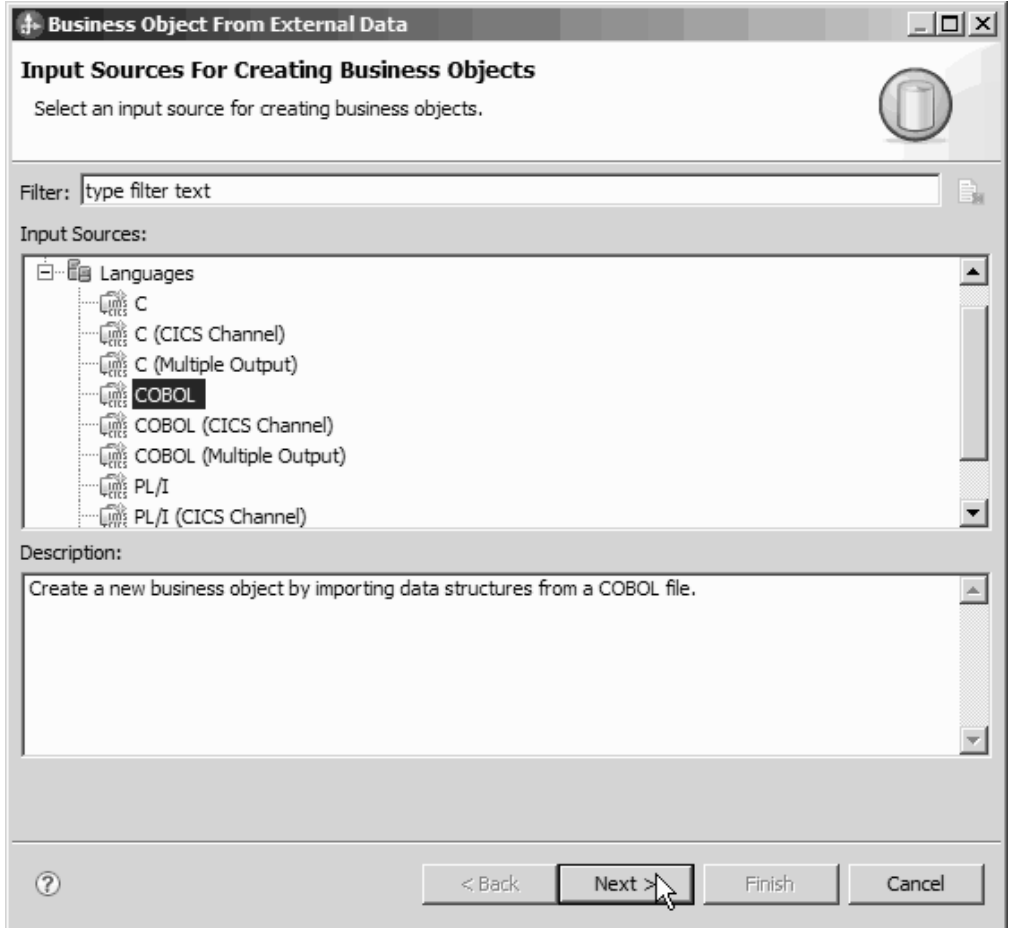

图 23. "业务对象(通过外部数据)"窗口

- c. 单击下一步。
- d. 在业务对象映射详细信息窗口中, 单击浏览并选择 .ccp 文件 (在此示例中使用 taderc99.ccp).

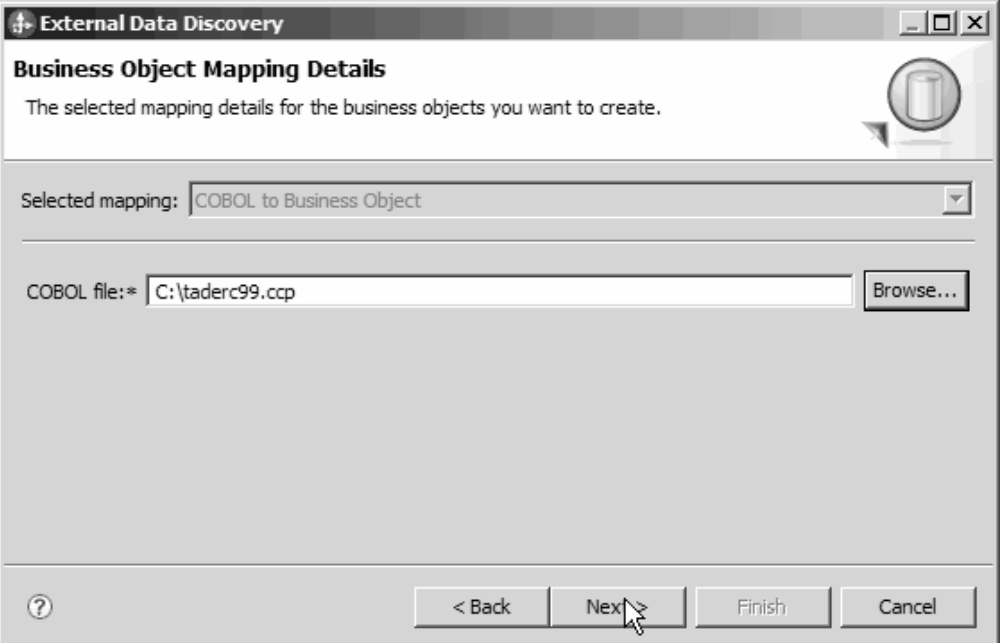

图 24. "业务对象映射详细信息"窗口

- e. 单击下一步。
- f. 在选择数据结构窗口中, 单击查找。将显示新的业务对象 DFHCOMMAREA。

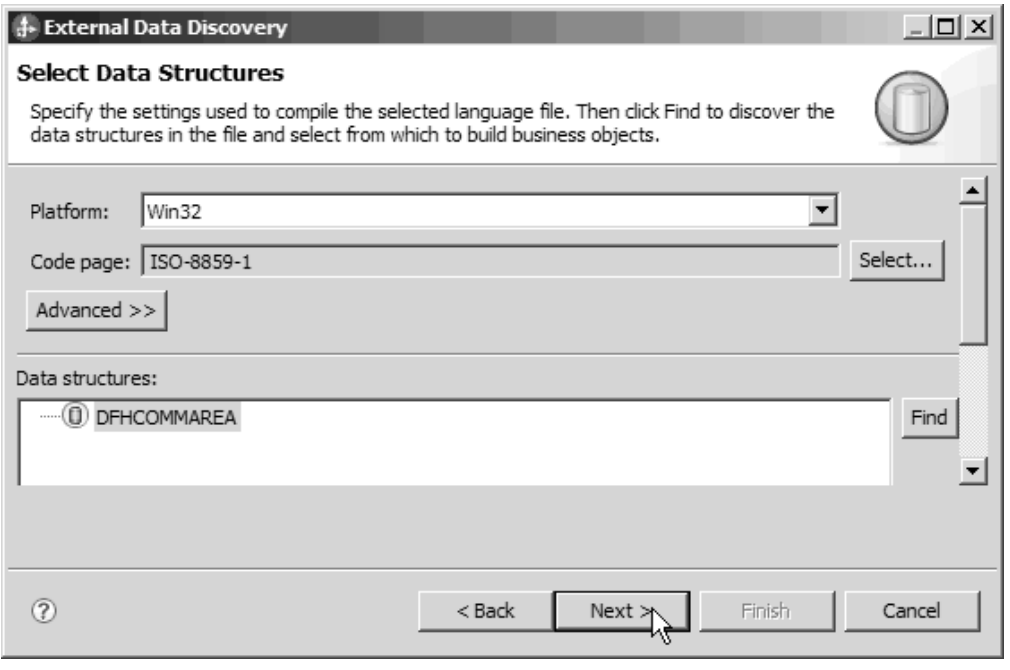

图 25. "选择数据结构"窗口

- g. 选择 DFHCOMMAREA 并单击下一步。
- h. 单击完成。

将在模块中创建业务对象 DFHCOMMAREA。

2. 可选: 生成包装器业务对象定义。 包装器业务对象定义将现有业务对象定义与附加 函数合并到一起。可选择生成包装器业务对象定义。仅当适配器 RAR 文件导入到工 作空间中时,才会显示用于生成包装器业务对象定义的选项。

注: 如果要生成包装器业务对象定义, 那么必须在运行外部服务向导之前生成这些 定义。

- a. 在窗口的业务集成部分, 右键单击模块并选择新建 → 业务对象(通过外部数 据)。
- b. 在业务对象(通过外部数据)窗口中, 展开**适配器**, 然后选择要对其生成包装 器业务对象的适配器连接器项目。

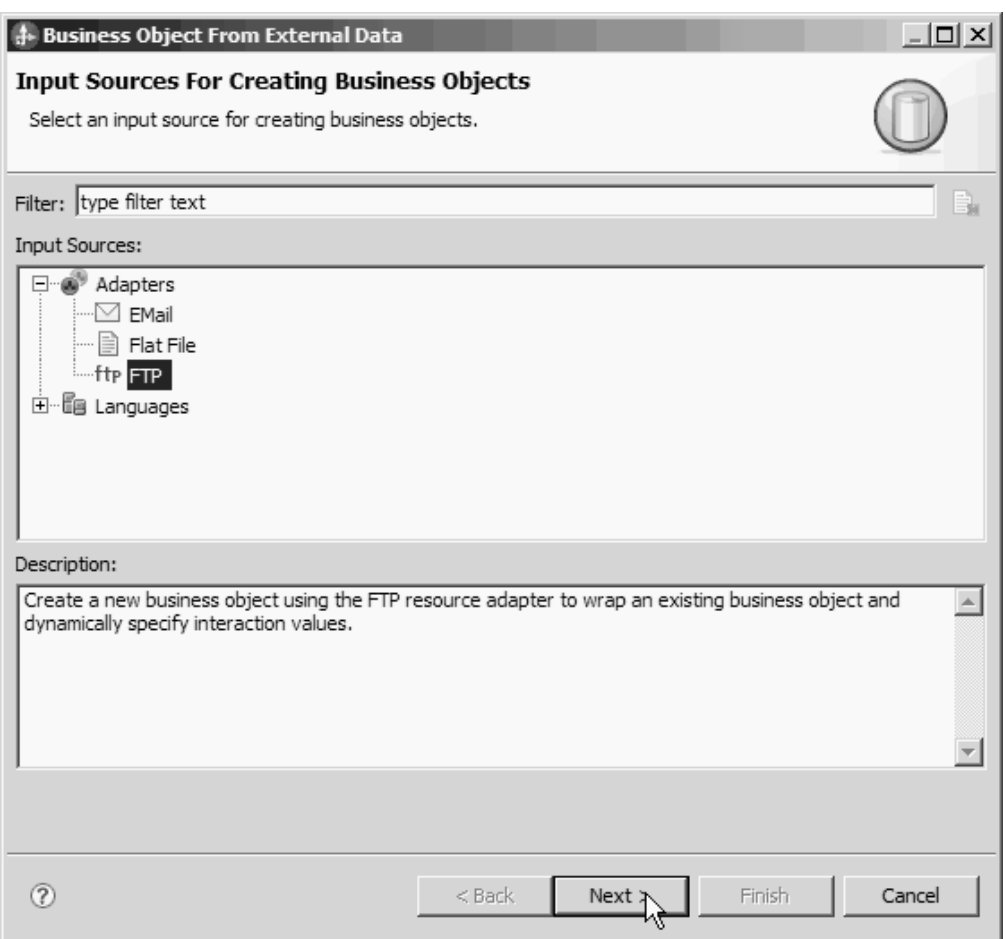

图 26. "业务对象(通过外部数据)"窗口

- c. 单击下一步。
- d. 在业务对象属性窗口中, 单击浏览并选择 DFHCOMMAREA 作为数据类型。
- e. 要生成业务图, 请选择对每个业务对象生成业务图复选框。

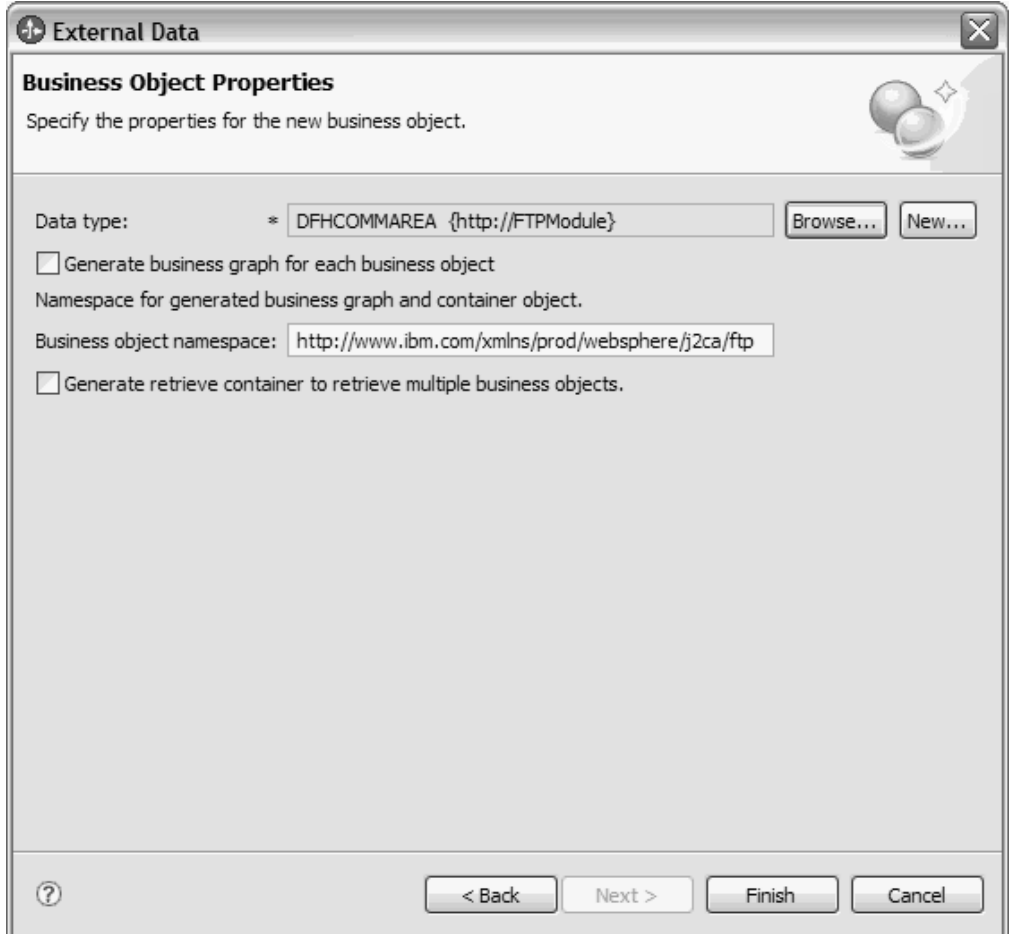

图 27. "业务对象属性"窗口

注: 生成检索容器来检索多个业务对象仅适用于 Outbound Retrieve 操作。

f. 单击完成。

将在业务集成窗口中对当前模块列示包装器业务对象 DFHCOMMAREAWrapper 和 业务图 DFHCOMMAREAWrapperBG。

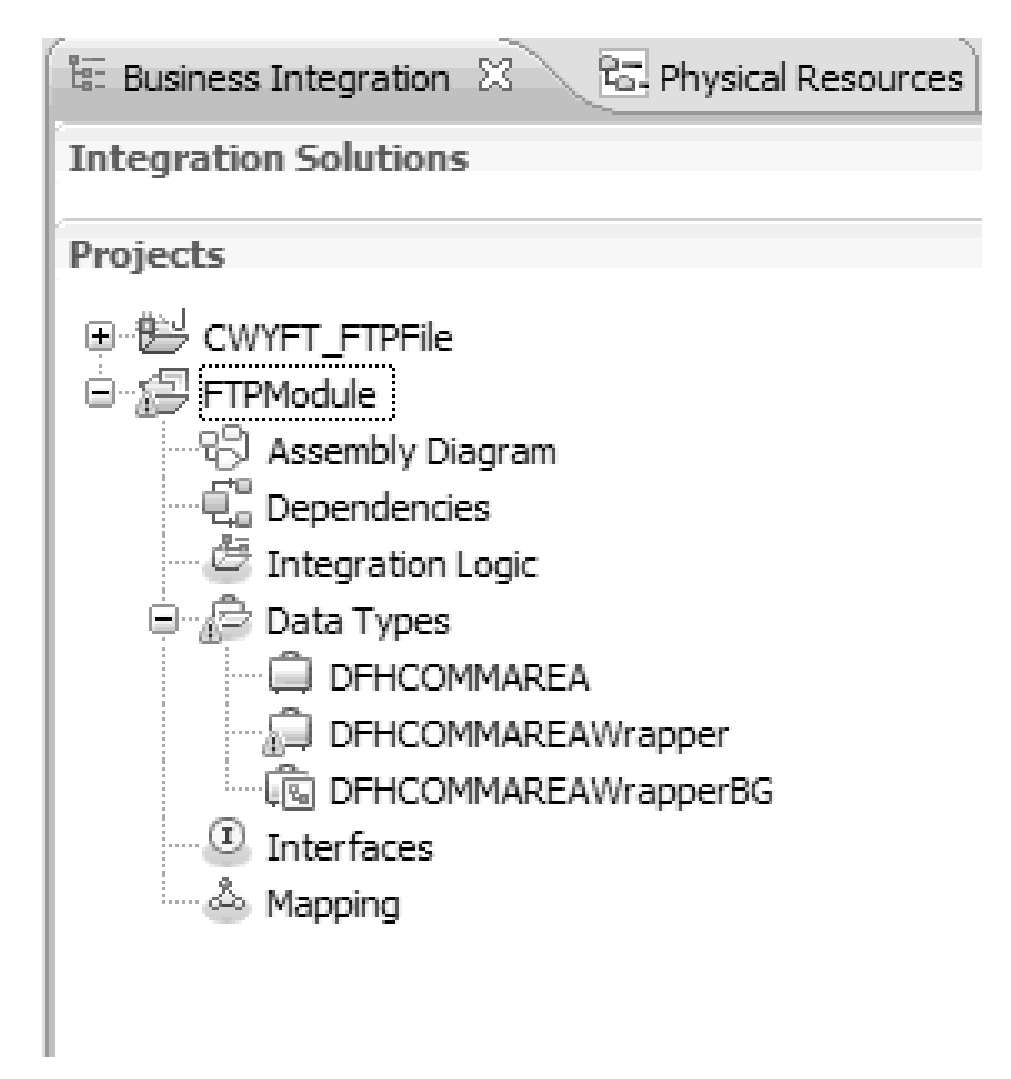

图 28. 包装器业务对象和业务图列示在"业务集成"窗口中

- 3. 对 COBOL 副本 Inbound 模块生成必需的工件。
	- a. 在窗口的业务集成部分, 右键单击模块并选择新建→ 外部服务。
	- b. 选择适配器并单击下一步。
	- c. 在选择适配器窗口中, 选择 FTP 适配器连接器项目并单击下一步。

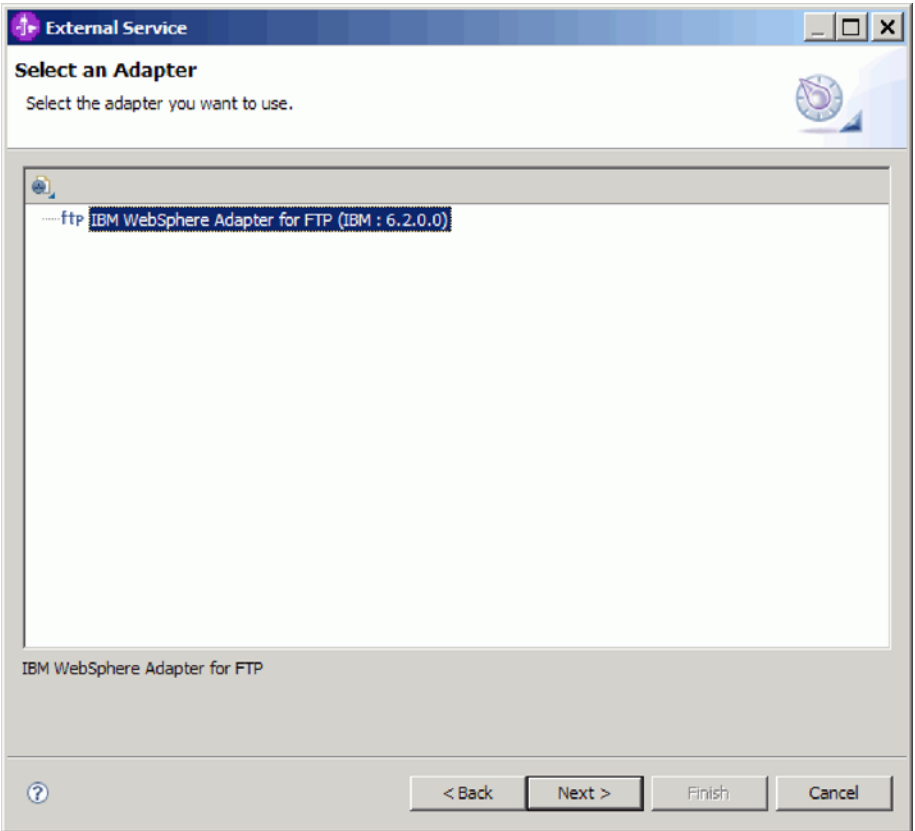

图 29. "选择适配器"窗口

- d. 在处理方向窗口中, 选择 Inbound, 然后单击下一步。
- e. 单击浏览并选择事件目录。
- f. 对于函数选择器, 请选择缺省值。
- g. 在数据格式选项列表中, 选择使用 COBOL、C 或 PL/I 数据绑定选项。

注: 这不是数据绑定, 而是数据绑定生成器。此工具在当前模块中生成适当的 数据绑定代码。

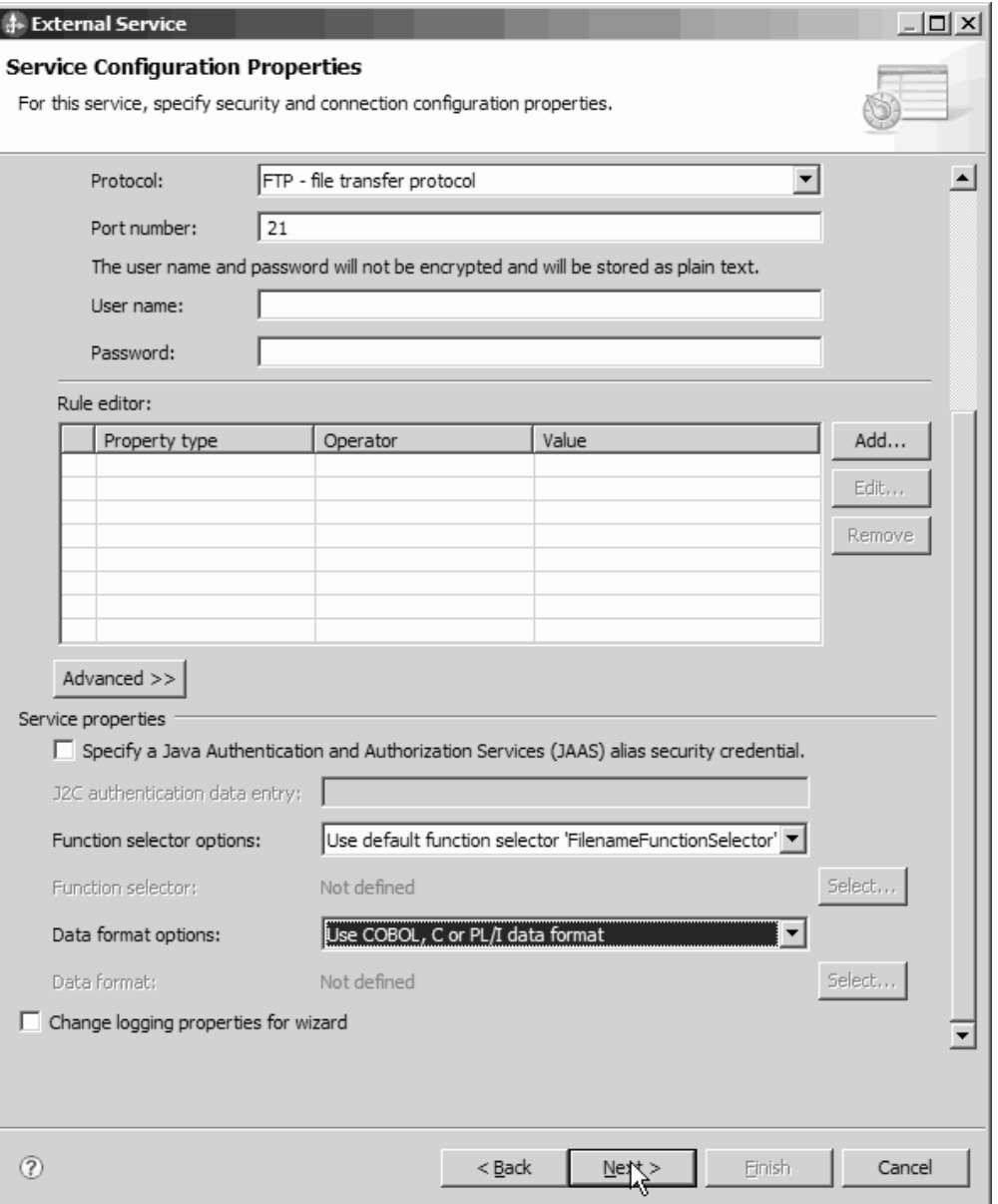

图 30. "服务配置属性"窗口

- h. 可洗: 如果输入文件包含多个 COBOL 程序源文件, 那么可启用按大小或定界 符进行文件分割。要启用文件分割, 请单击高级, 然后单击高级属性。 要启用按 大小进行文件分割, 必须提供每个 COBOL 程序源文件的正确长度。可在文本编 辑器中打开业务对象并添加至最大长度, 或在文件顶部查找 DFHCOMMAREA 的 内容大小。请参阅第197页的""指定用于分割文件内容的条件"属性 (SplitCriteria) J.
- i. 单击下一步。
- j. 在操作窗口中, 单击添加。
- k. 在操作窗口中, 洗择用户定义的类型作为数据类型。单击下一步。
- 1. 对于输入类型, 单击浏览并选择生成的业务对象(DFHCOMMAREA)。单击确 定。

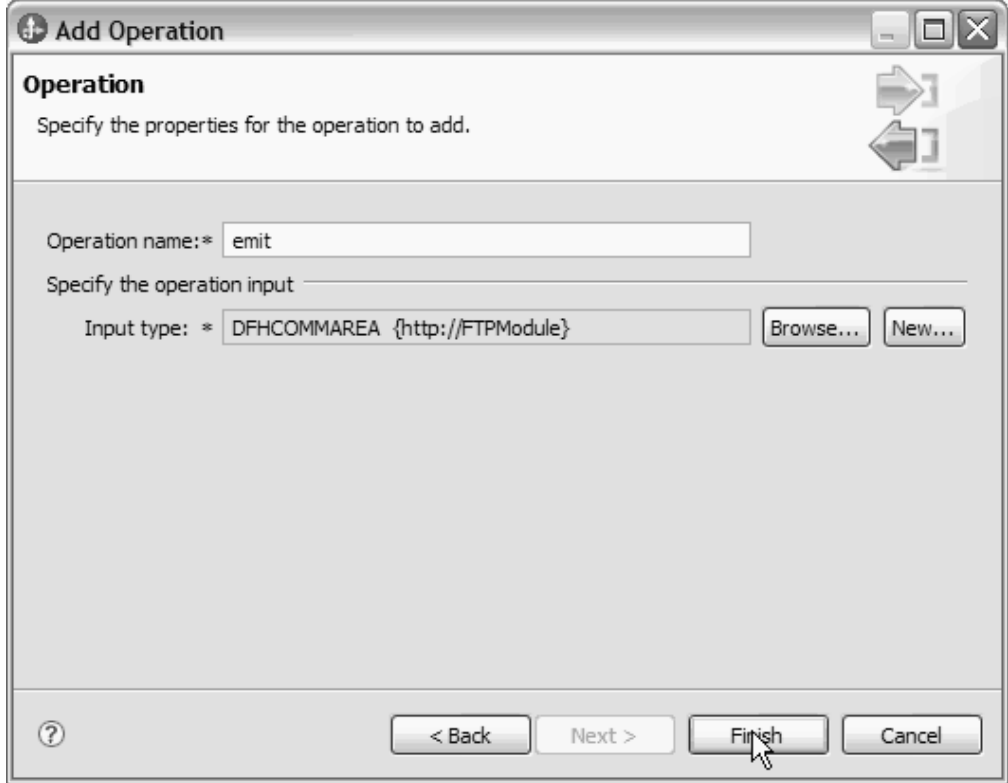

图 31. 在"选择数据类型"窗口中选择输入类型

m. 单击下一步, 然后单击完成。

将生成由 COBOL 副本、WSDL 文件、导出文件和其他工件使用的数据绑定。请参 阅 Project Explorer 窗口以获取生成的数据绑定类。

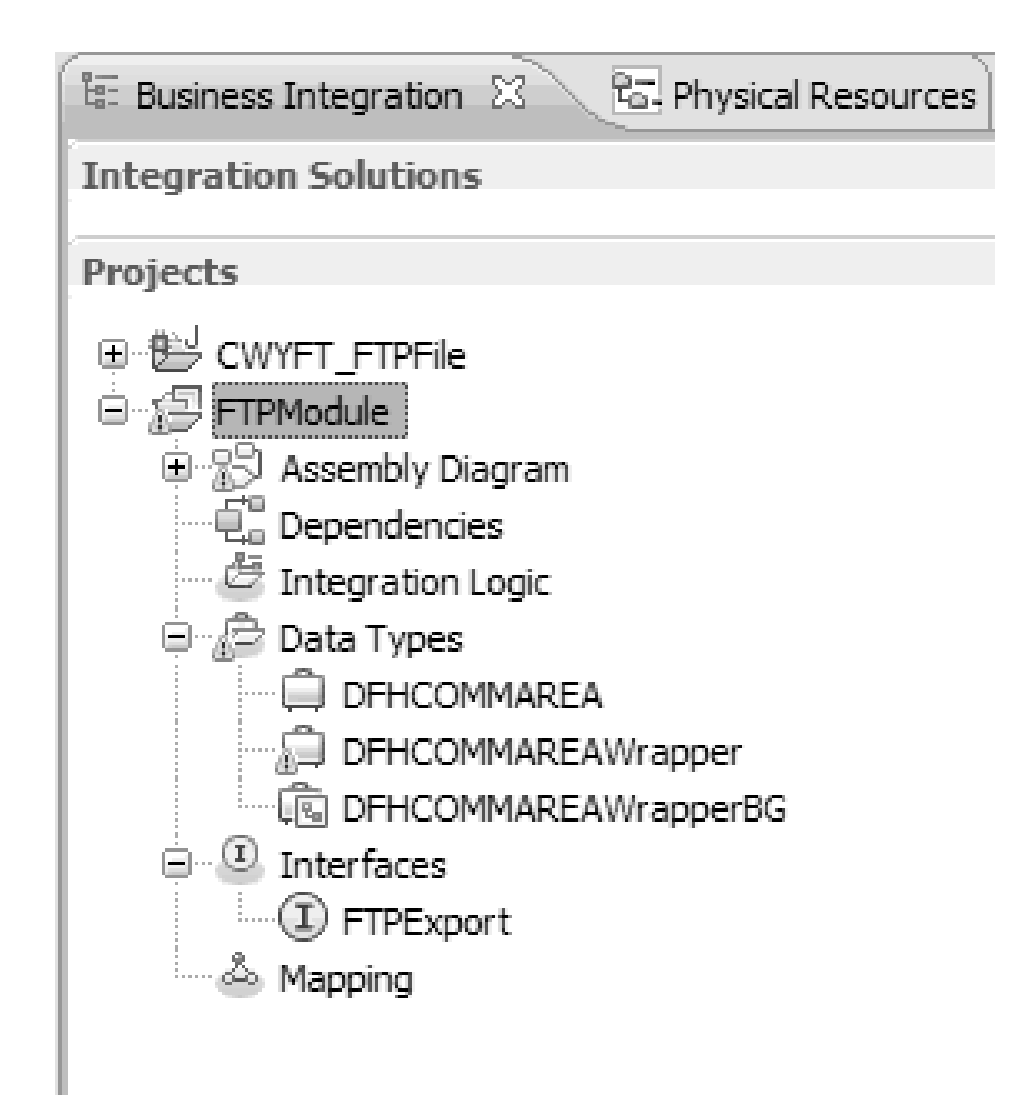

图 32. 由 COBOL 副本、WSDL 文件、导出文件和其他工件使用的数据绑定

### 结果

将为 Inbound 模块的 COBOL 程序源文件创建业务对象、包装器业务对象和业务图。 将为使用 COBOL 副本数据绑定的 Inbound 操作生成工件。可在 WebSphere Process Server 上部署此模块并对其测试 Inbound 操作。

### 下一步做什么?

部署该模块。

### 定义 WebSphere Application Server 环境变量

使用运行时环境的管理控制台来定义 WebSphere Application Server 环境变量。

### 开始之前

### 执行此任务的目的和时间

要定义 WebSphere Application Server 环境变量, 请使用以下过程。

### 完成此任务需要执行的步骤

- 1. 启动服务器的管理控制台。
- 2. 在左菜单中, 选择环境 → WebSphere 变量。
- 3. 选择环境变量的作用域。作用域指定资源定义在管理控制台面板中的可视级别。可 能的值包括服务器、节点和单元。在此示例中, 我们选择 Cell=widCell。

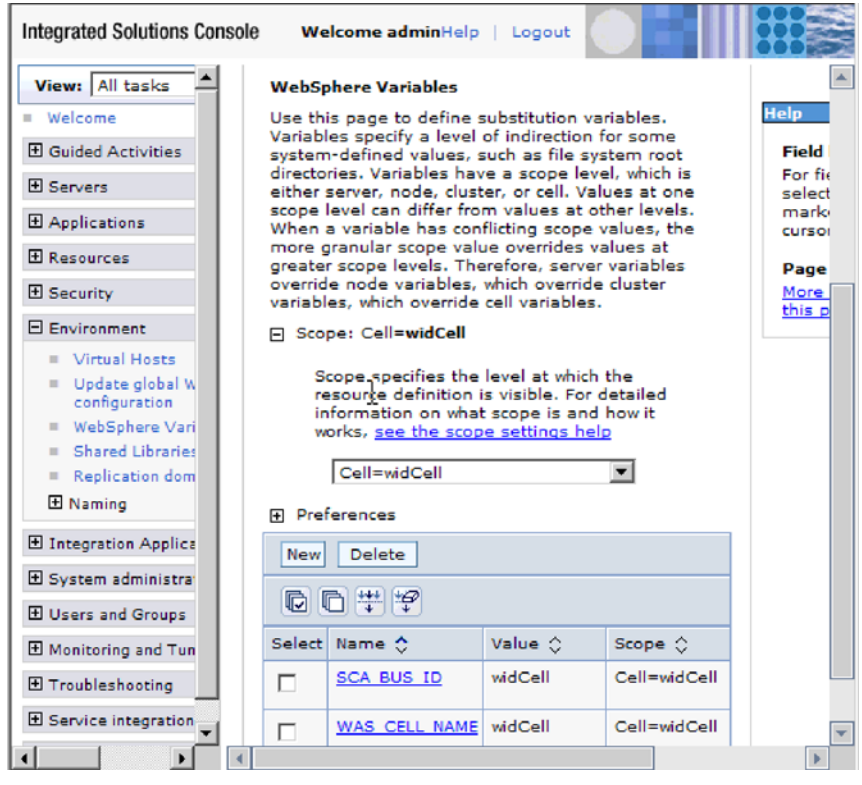

图 33. 设置环境变量的作用域

4. 单击新建并提供环境变量的名称和值。该名称是表示物理路径的符号名称。该值是 变量表示的绝对路径。在此示例中, 名称为 EVENT DIRECTORY, 值为 /home/user/ event。可使用描述字段来描述变量的用途、该字段是可选字段。

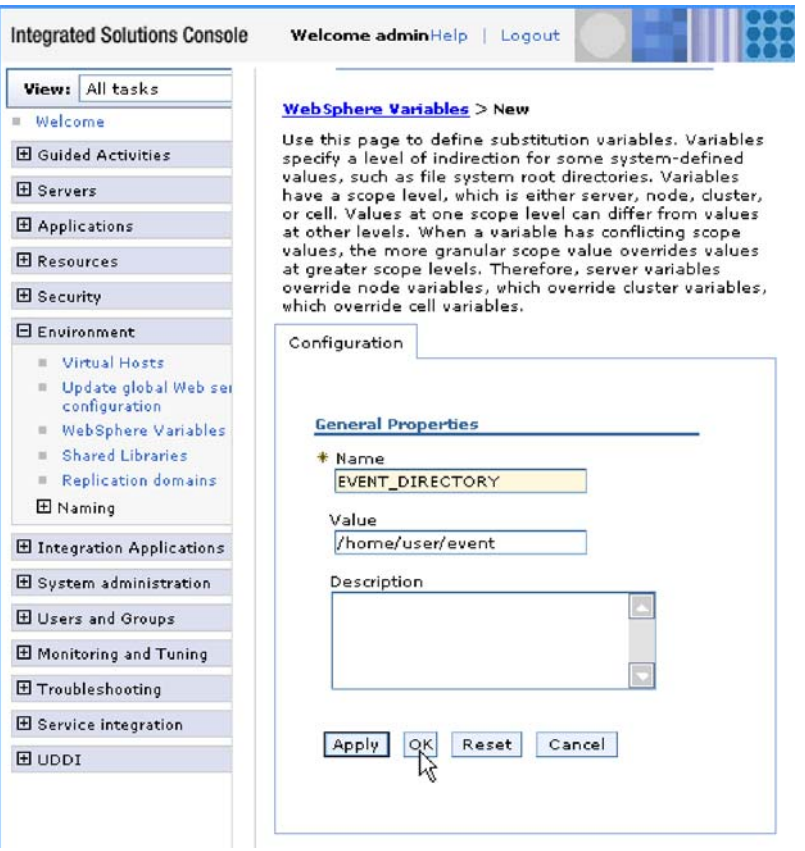

图 34. 提供环境变量的名称和值

5. 单击确定并保存更改。

### 结果

已创建名为 EVENT\_DIRECTORY 的环境变量, 其值为 /home/user/event, 作用域为 Cell=widCell。每次需要指定事件目录时,可在外部服务向导中使用此项。

<span id="page-67-0"></span>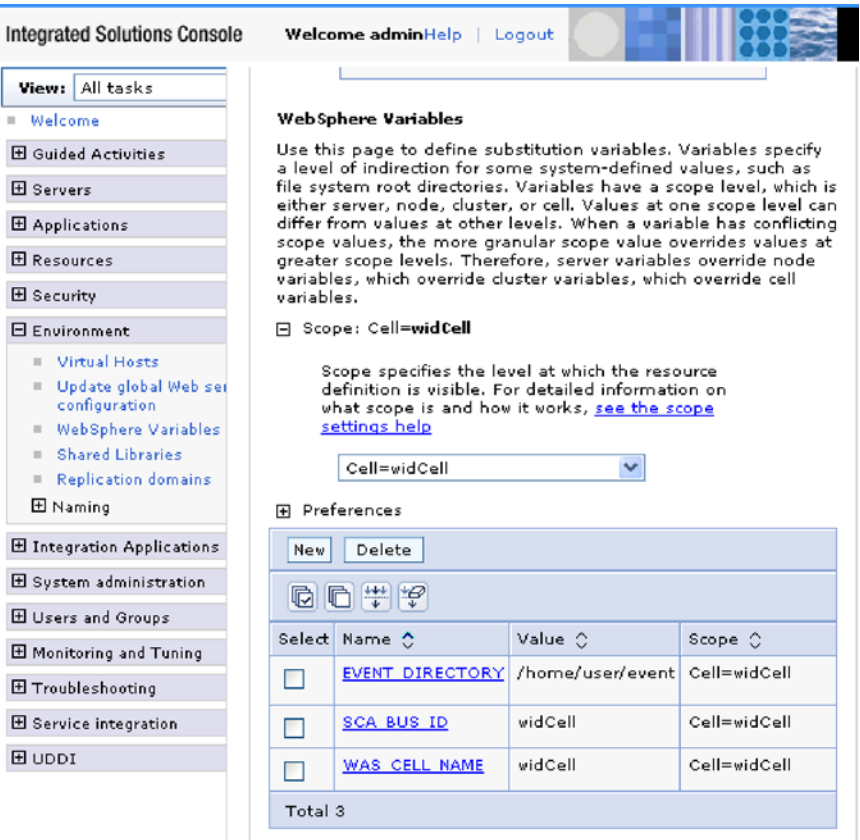

图 35. 新的环境变量 EVENT\_DIRECTORY 显示在"WebSphere 变量"窗口中

### **下一步做什么?**

创建用于组织与适配器相关联的文件的项目。

# **9CJdw#=r<44(r%~q**

适配器模式使您能够快速轻松地使用适配器创建简单服务。

### 开始之前

已创建名为 RetrieveAFileModule 的模块和名为"客户"的业务对象。如果您正使用 WebSphere Application Server 环境变量来指定本地文件和目录, 那么表示您使用 WebSphere Process Server 管理控制台定义了这些文件和目录。

### **4PKNqD?DM1d**

以下适配器模式可用于 adapter for FTP:

### m *6.*

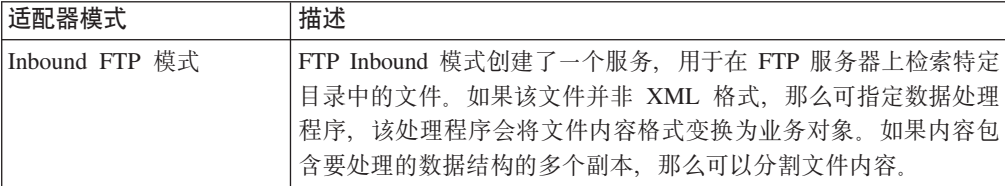

表 6. (续)

| 适配器模式           | 描述                                                                                                    |
|-----------------|----------------------------------------------------------------------------------------------------|
| Outbound FTP 模式 | 「FTP Outbound 模式创建了一个服务, 用于将数据存储在 FTP 服务 <br>器上特定目录内的文件中。如果必需的输出格式并非 XML 格式,<br>  那么可指定数据处理程序, 该处理程序会将业务对象变换为文件内 <br>容格式 |

在此示例中, 您创建了用于从文件系统接收文件以进行处理的 FTP Inbound 服务。此示 例中完成的服务将读取文件,并根据定界符来将内容分割为不同文件。

完成下列步骤来使用适配器模式向导创建服务:

### 完成此任务需要执行的步骤

- 1. 右键单击 WebSphere Integration Developer 窗口业务集成部分中的 RetrieveAFileModule, 并选择新建 → 源模式。新建源模式窗口将打开。
- 2. 选择创建用于读取远程文件的 Inbound FTP 服务并单击下一步。

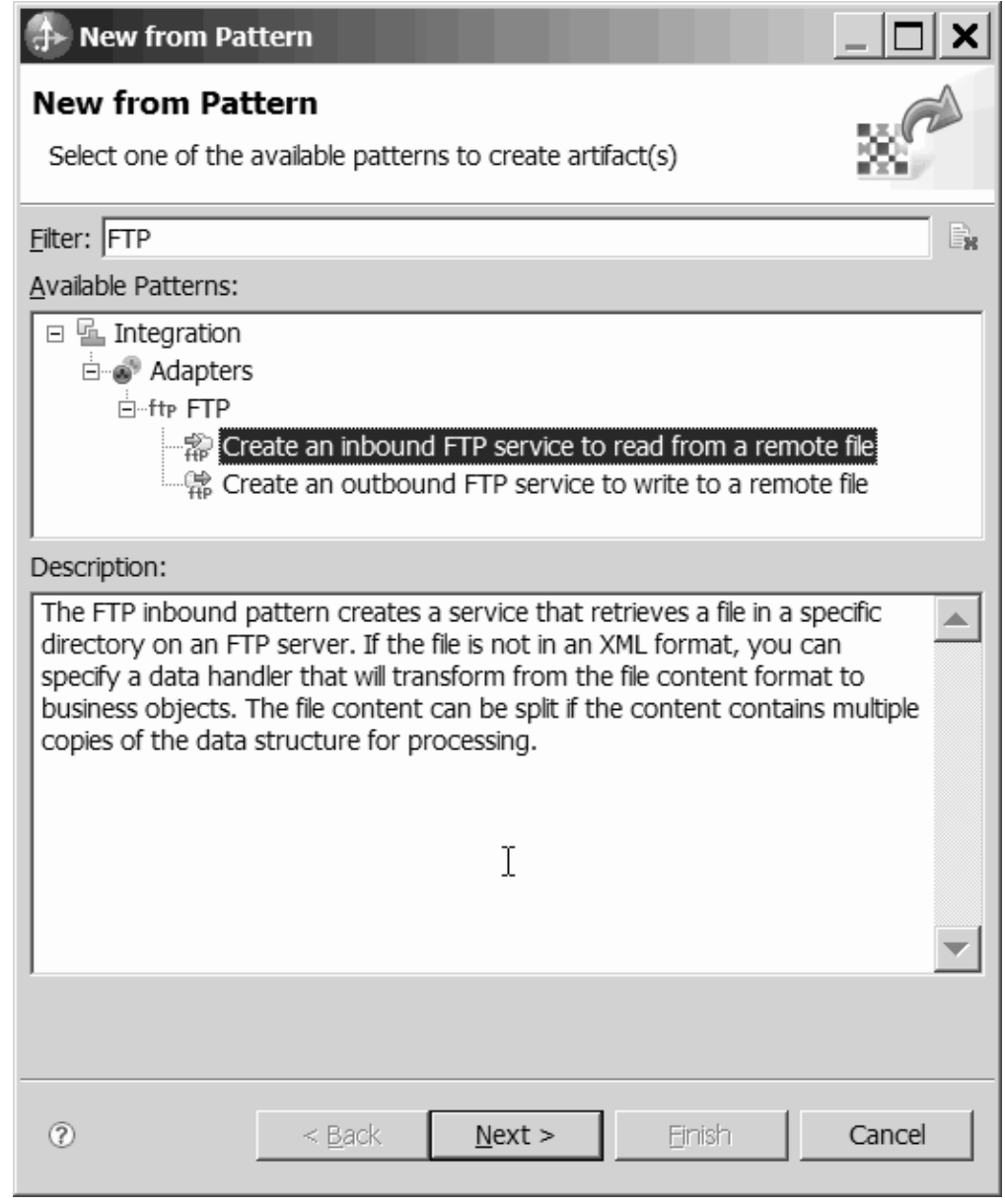

图 36. "新建源模式"窗口

3. 在新建 Inbound FTP 服务窗口中, 将名称更改为 FTPInboundInterface 之类的有 意义名称, 然后单击下一步。

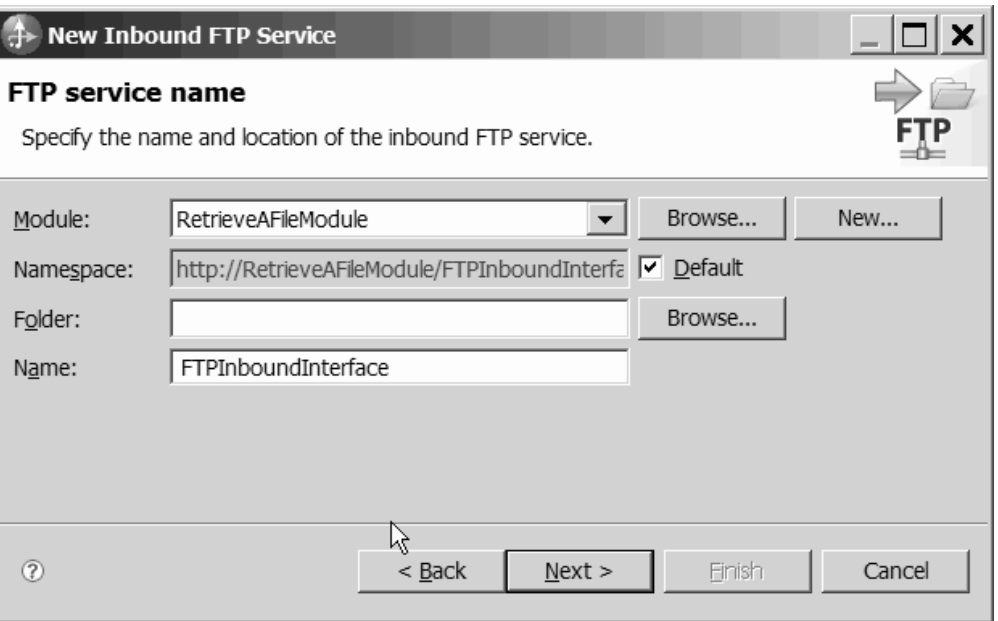

图 37. "FTP 服务名称"窗口

- 4. 在业务对象和位置窗口中, 单击浏览并导航至 Customer 业务对象。
- 5. 指定用于放置输入文件的目录(在此情况下为 /home/user/event 目录), 然后单击 下一步。要对此值使用 WebSphere Application Server 环境变量, 请在花括号中指定 变量的名称,并在前面加上 \$ 符号。例如, \${FTPINBOUNDEVENTS}。

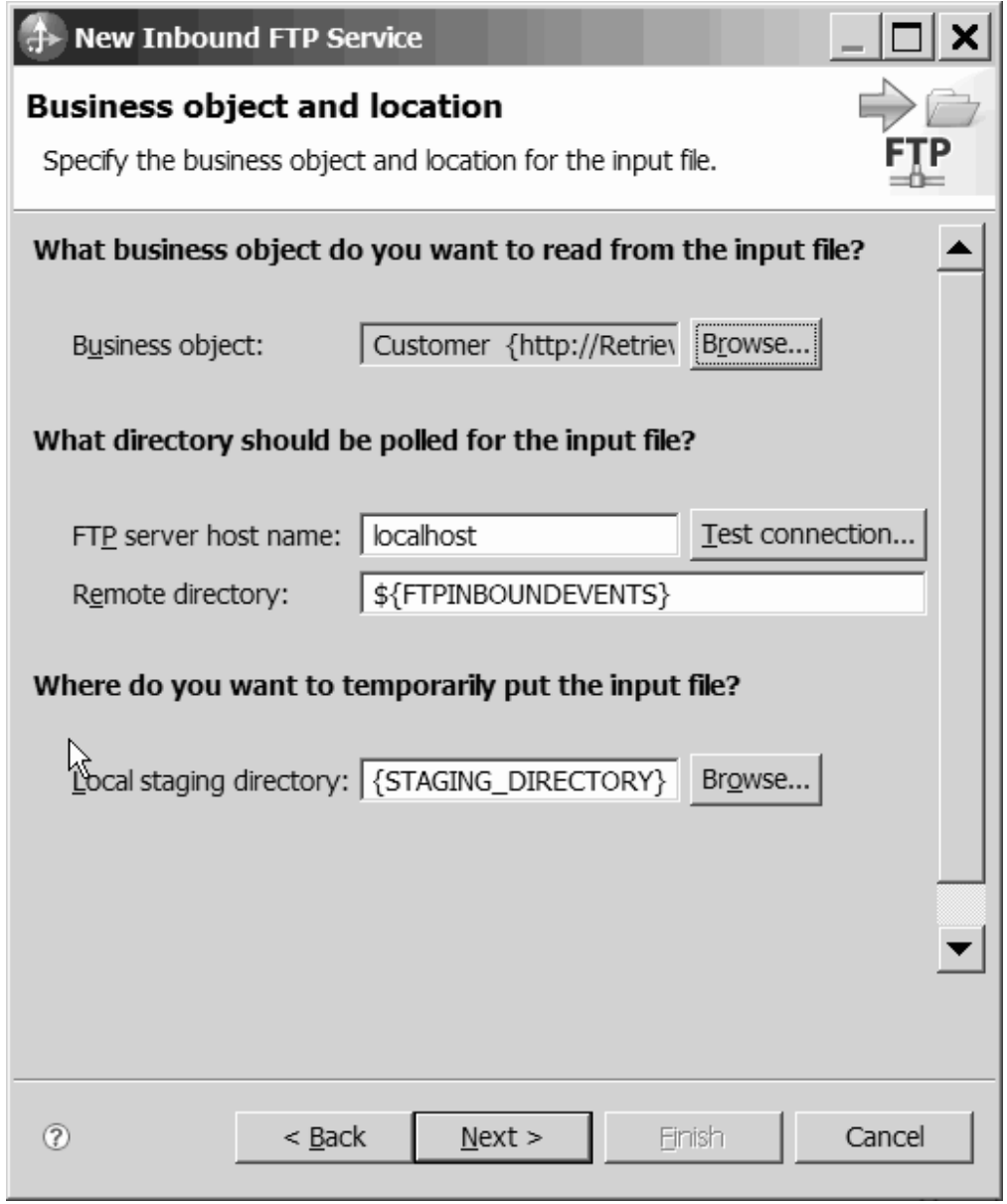

图 38. "业务对象和位置"窗口

6. 在 FTP 服务器安全凭证窗口中, 选择使用现有 JAAS 别名或使用用户名和密码, 然后单击下一步。
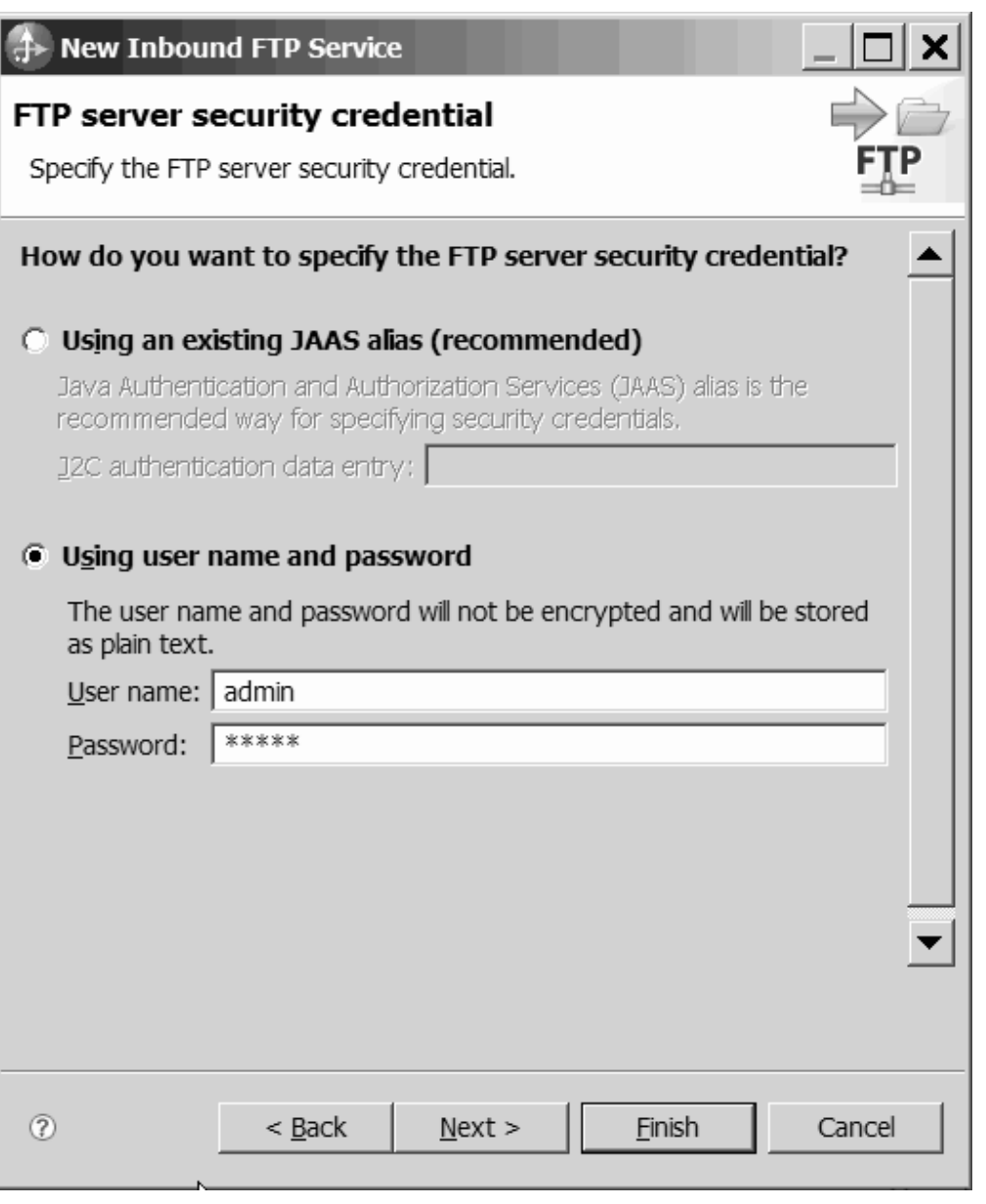

图 39. "FTP 服务器安全凭证"窗口

- 7. 在输入文件格式和文件内容分割选项窗口中, 接受缺省 XML 输入文件格式, 或选 择其他并指定用于将数据从本机格式变换为业务对象格式的数据处理程序。
- 8. 选择按定界符分割文件内容并输入定界符, 在此示例中为 ####;\n。单击下一步。

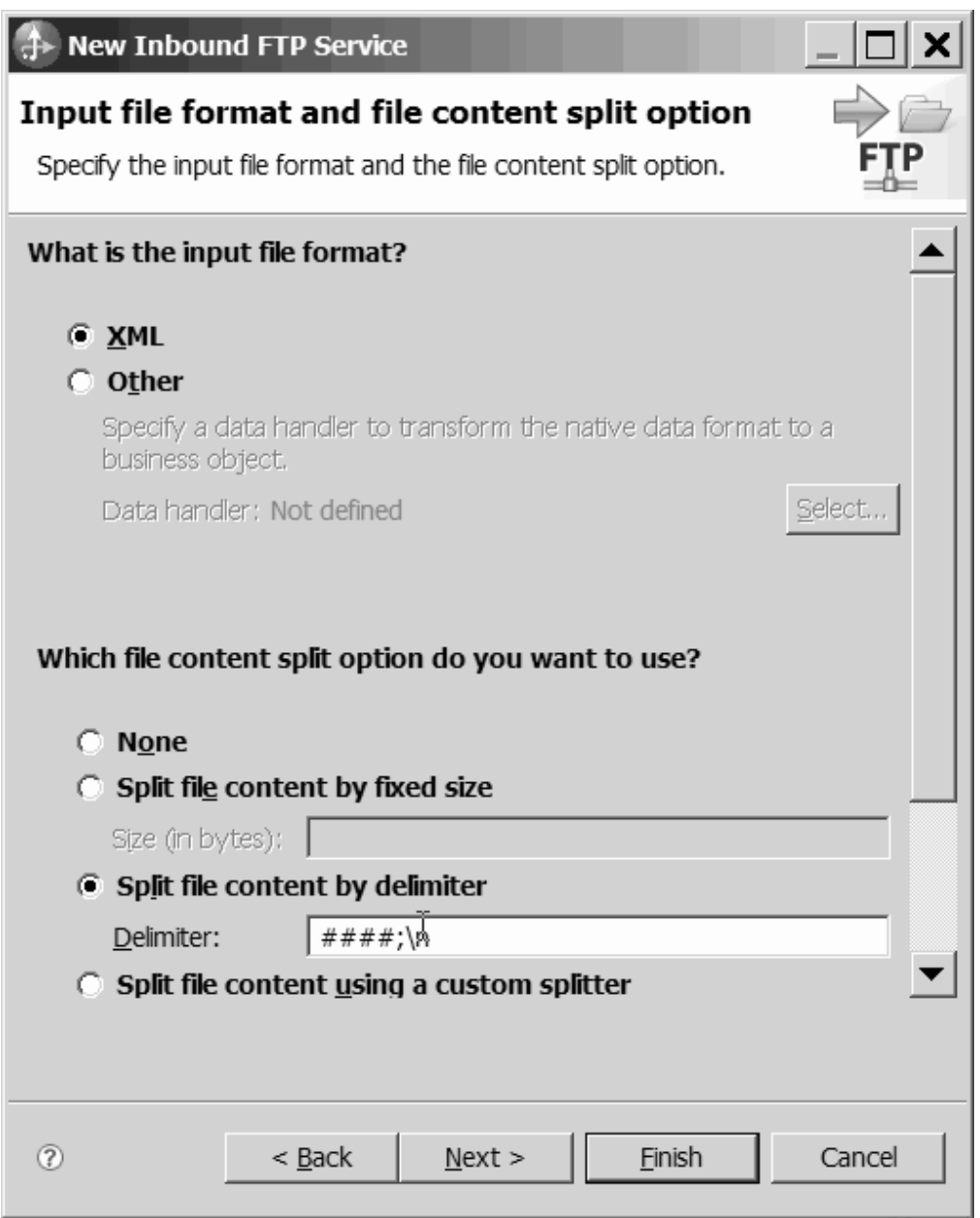

图 40. "输入文件格式和文件内容分割选项"窗口

9. 在归档目录和包装器业务对象窗口中, 指定本地归档目录, 在此示例中为 FTP\ inboundarchive。要对此值使用 WebSphere Application Server 环境变量, 请在花括 号中指定变量的名称,并在前面加上 \$ 符号。例如, \${FTPINBOUNDARCHIVE}。如果 \*|(X(ZJdwDE",k!q**9C|0w5qTs4|,d{dkD~E 息**。单击完成。

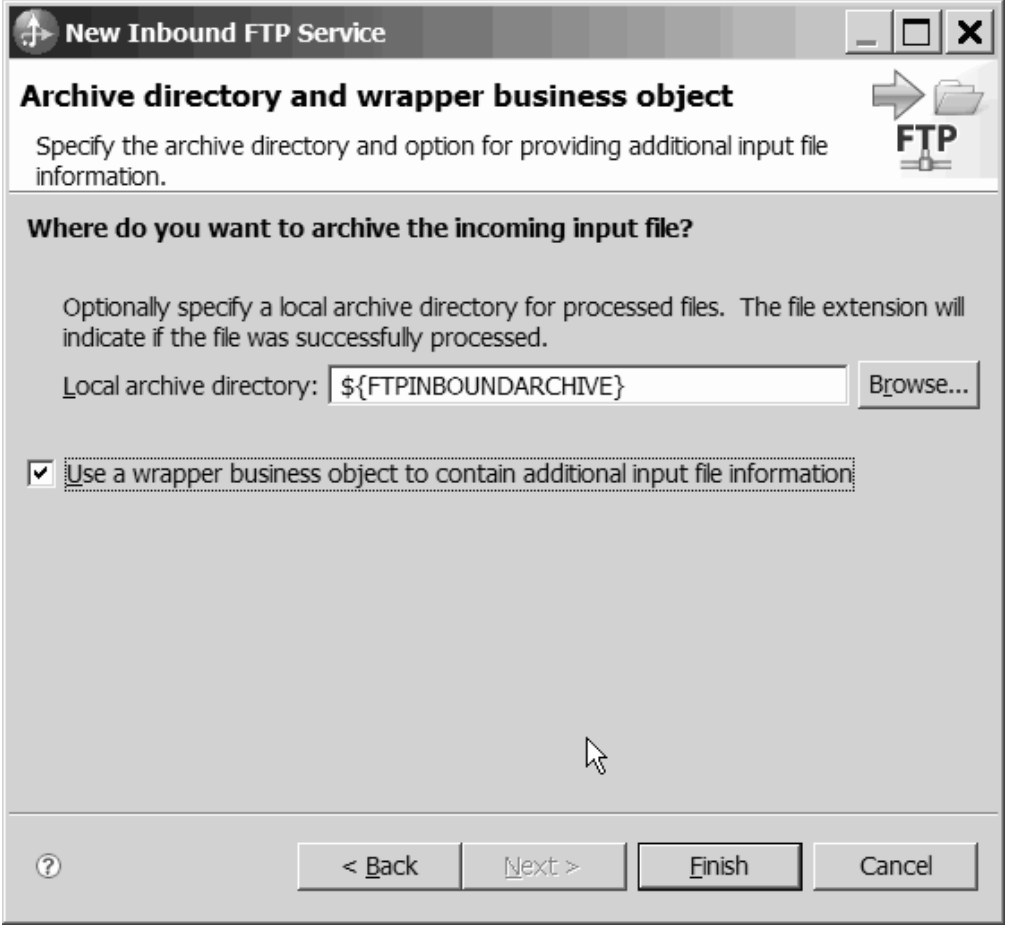

图 41. "归档目录和包装器业务对象"窗口

# **a{**

已创建 Inbound 服务, 它包括下列工件:

# m *7.*

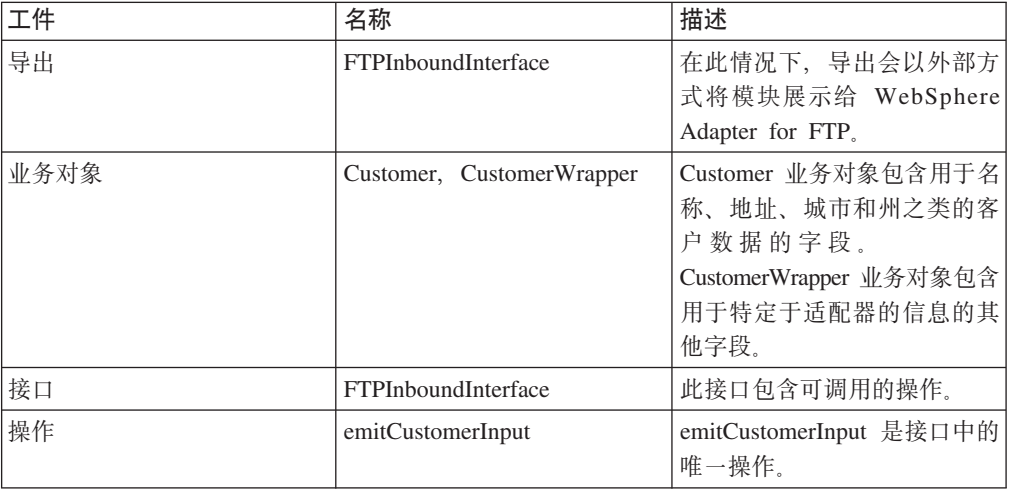

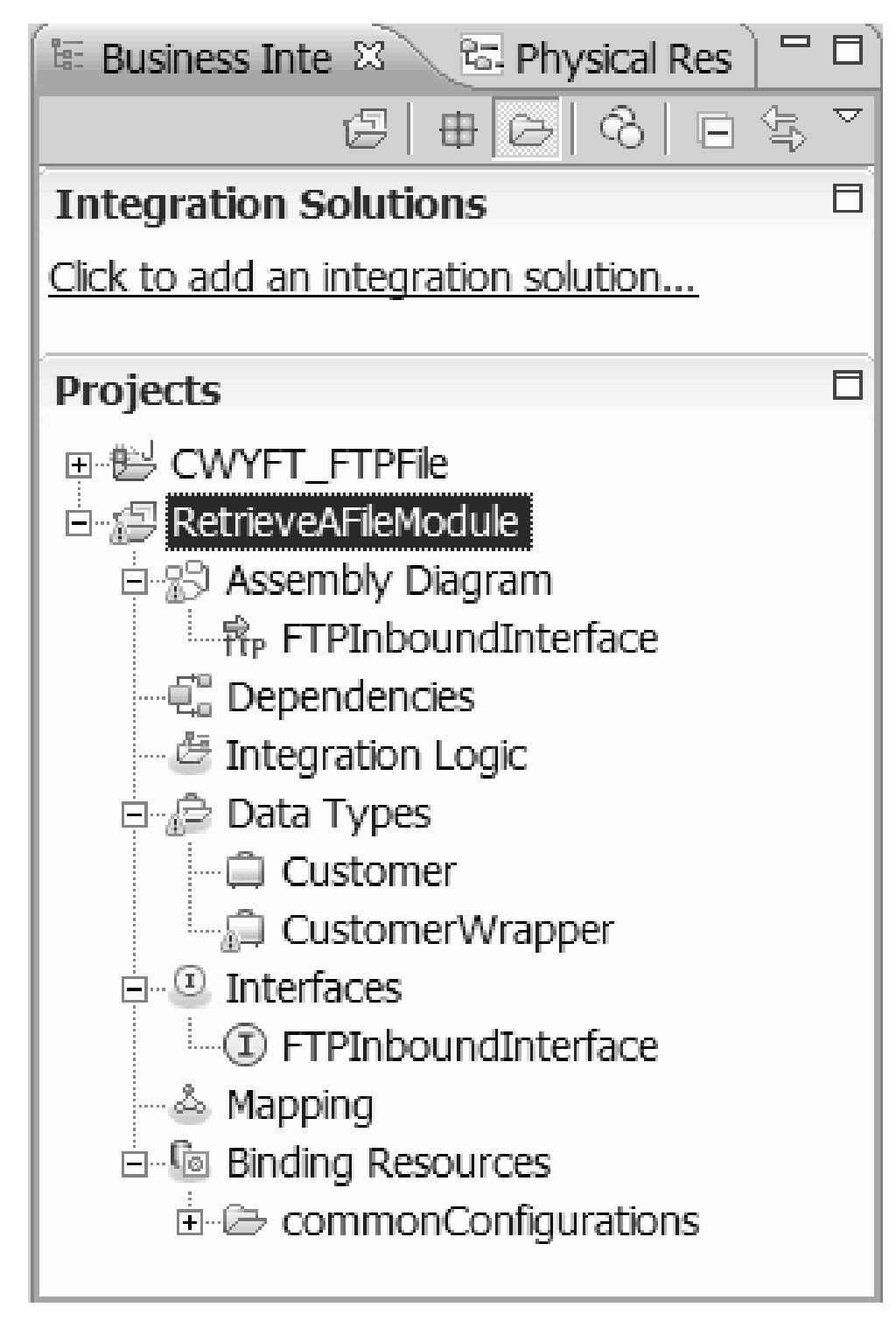

图 42. WebSphere Integration Developer 窗口的业务集成部分, 其中包含新工件

# **t/b?~qr<**

要开始创建和部署模块的过程, 请在 WebSphere Integration Developer 中启动外部服务 向导。向导会创建一个项目,该项目用于组织与模块相关联的文件。

开始之前

确保您收集了建立与 FTP 服务器的连接所需的信息。例如, 您需要 FTP 服务器的名称 或 IP 地址, 以及访问它所需的用户标识和密码。

#### **执行此任务的目的和时间**

启动外部服务向导以便为 WebSphere Integration Developer 中的适配器创建项目。如果 您已有项目,那么可选择它而不是让向导创建项目。

要启动外部服务向导并创建项目,请使用以下过程。

#### **jIKNqh\*4PD=h**

- 1. 要启动外部服务向导, 请转至 WebSphere Integration Developer 的"业务集成"透视 图, 然后单击**文件 → 新建 → 外部服务**。
- 2. 在外部服务窗口中, 展开**适配器**并选择 FTP, 它是您要创建的适配器的类型。然后 单击下一步。
- 3. 在选择适配器窗口中, 选择适配器名称来创建新项目, 或选择现有项目以重复使用 该项目。
	- 要创建项目, 请执行以下步骤:
		- a. 选择 IBM WebSphere Adapter for FTP (IBM: 6.2.0.0) 并单击下一步。
		- b. 在适配器导入窗口中, 提供有关要创建的项目的详细信息。
			- 1) 在连接器项目字段中, 可选择为该项目指定另一名称。
			- 2) 在目标运行时字段中, 选择服务器(如 WebSphere Process Server  $V6.2$ )
			- 3) 单击下一步。
	- $\cdot$  要选择现有项目, 请选择 IBM WebSphere Adapter for FTP (IBM: 6.2.0.0) 下面的项目文件夹, 然后单击下一步。

# 结果

对于新项目、该项目已创建并列示在"业务集成"透视图中。向导将在指定项目中创建 适配器工件。

# 图 **霍模块以进行 Outbound** 处理

要配置模块以使用适配器进行 Outbound 处理, 请使用 WebSphere Integration Developer 中的外部服务向导来构建业务服务, 指定数据变换处理并生成业务对象定义和相关 工件。

# **hC?pMKP1tT**

指定外部服务向导用于连接至 FTP 服务器的部署和运行时属性。

## 开始之前

必须先启动外部服务向导,然后才能指定连接属性。

## **4PKNqD?DM1d**

外部服务向导需要此信息才能连接至数据库以用于发现和创建服务描述。

## 完成此任务需要执行的步骤

- 1. 在处理方向窗口中、洗择 Outbound、然后单击下一步。
- 2. 在部署连接器项目字段中,指定是否将适配器文件包括在模块中。选择下列其中一 个选项:
	- 与模块一起以供单个应用程序使用

通过嵌入在模块中的适配器文件、可将该模块部署至任何应用程序服务器。如果 具有使用活配器的单个模块,或者多个模块需要运行活配器的不同版本,请使用 嵌入式适配器。通过使用嵌入式适配器,可升级单个模块中的适配器,而不必承 担因为更改模块的适配器版本而导致其他模块不稳定的风险。

• 在服务器上以供多个应用程序使用

如果未将适配器文件包括在模块中, 那么必须将这些文件作为独立适配器安装在 要运行该模块的每个应用程序服务器上。如果多个模块可使用同一版本的适配 器、并且您要集中在一个位置管理该适配器、请使用独立适配器。独立适配器还 可通过对多个模块运行单个适配器实例来减少所需资源。

- 3. 为模块定义以下 FTP 系统连接信息。有关更多信息,请参阅"受管 (J2C) 连接工厂 属性"主题。
	- 主机名 指定 FTP 服务器的主机名。
	- 目录 指定 FTP 服务器上的输出目录。
	- 端口号 指定 FTP 服务器的端口号。
	- 协议 指定普通 FTP、安全 FTP (FTPS) 或基于 SSH 的 FTP (SFTP)。如果 选择 SFTP, 那么端口号将缺省为 22。
	- 用户名 指定有权连接至 FTP 服务器并执行 FTP 操作的用户的名称。有关更 多信息, 请参阅第199页的 『用户名属性 (UserName) 』。
	- 密码 指定有权连接至 FTP 服务器并执行 FTP 操作的用户的密码。有关更多 信息、请参阅第191页的"密码属性(Password)』。

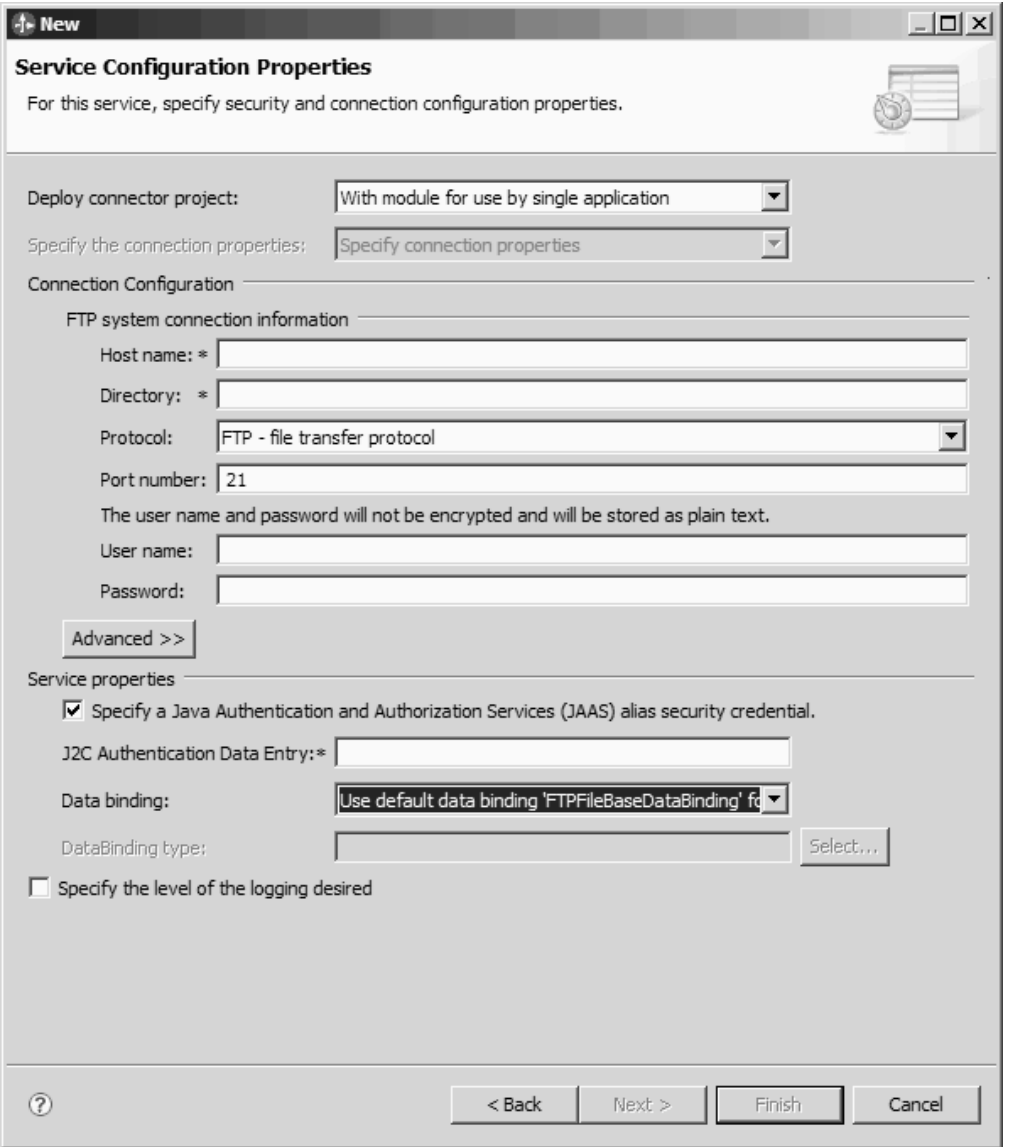

图 43. "服务配置属性"窗口

- 4. 可选: 单击高级以指定其他属性, 如用于控制第二个 FTP 服务器的使用、双向格 式化、分级目录、记录和跟踪、安全连接和序列文件选择的属性。有关更多信息、 请参阅"受管(J2C)连接工厂属性"主题。
	- a. 如果具有多个适配器实例, 请展开**记录和跟踪**并将**适配器标识** 设置为对此实例唯 一的值。 有关此属性的更多信息, 请参阅第149页的 『 资源适配器属性 』。
- 5. 可选: 在窗口的"服务属性"部分中, 对要在运行时使用的适配器指定 Java 认证和 授权服务(JAAS)别名。这是您在 FTP 服务器上设置的认证别名。 名称是区分大 小写的。有关更多详细信息,请参阅"创建认证别名"。
- 6. 在数据绑定字段中, 选择下列其中一项:
	- 对所有操作使用缺省数据绑定"FTPFileBaseDataBinding"

服务中使用的所有操作的未配置数据绑定。

• 对所有操作使用数据绑定配置

将用于服务中使用的所有操作的已配置数据绑定。

v **T?vYw8(}]s(**

未指定任何缺省绑定。您将对服务中使用的每个操作选择特定数据绑定。

7. 可选: 如果要指定日志文件输出位置或定义此模块的记录级别, 请选择指定期望的 记录级别复选框。有关记录级别的信息, 请参阅"故障诊断和支持"主题中有关配置 记录属性的部分。

## 结果

外部服务向导现在包含连接至 FTP 服务器所需的信息。

如果选择了对所有操作使用缺省数据绑定"FTPFileBaseDataBinding"或对每个操作 **指定数据绑定**这些数据绑定配置选项, 请单击下一步继续在向导中工作, 以选择数据 类型和命名与该数据类型相关联的操作。

如果选择了对所有操作使用数据绑定配置这一数据绑定配置选项、请进至第[78](#page-81-0)页的 『 配 置 数 据 绑 定 』 。

# 选择数据类型和操作名称

使用外部服务向导来选择数据类型和命名与该数据类型相关联的操作。对于 Outbound 通 信, 外部服务向导允许您选择三种不同数据类型: 用户定义的类型、通用 FTP 业务对 象以及带有业务图的通用 FTP 业务对象。每个数据类型对应于一种业务对象结构。

## 开始之前

必须先对适配器指定用于连接至 FTP 服务器的连接属性, 才能执行下列步骤。

#### **执行此任务的目的和时间**

要选择数据类型并命名与其相关联的操作、请遵循以下过程。

### **jIKNqh\*4PD=h**

1. 在操作窗口中, 单击添加。

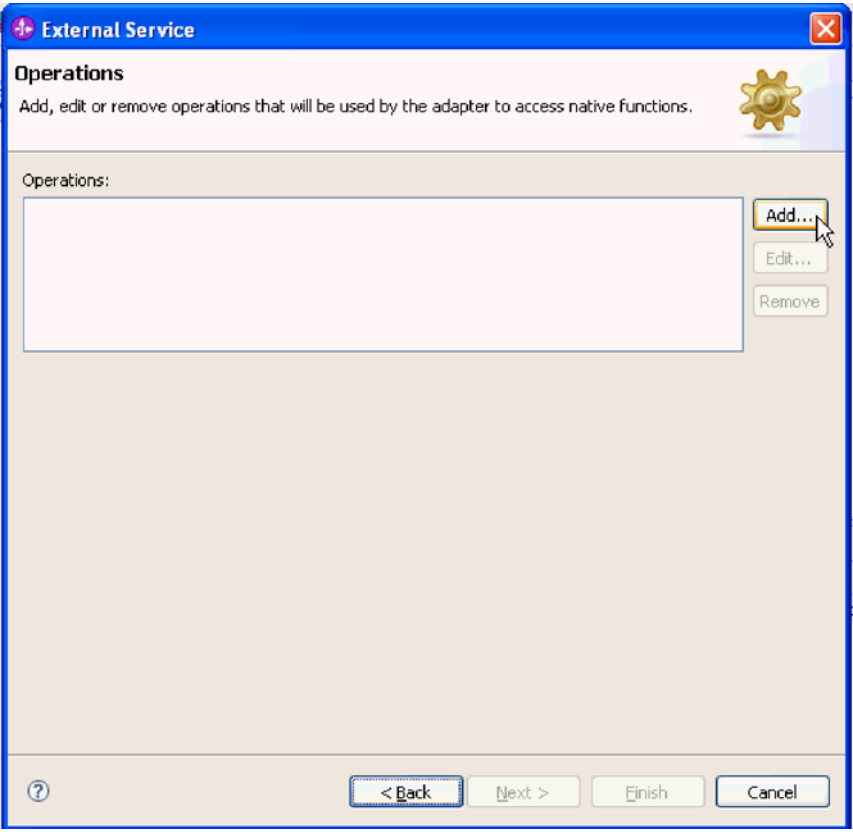

图 44. 添加操作

2. 在添加操作窗口中, 从操作种类列表中选择操作, 从操作输入的数据类型中选择数 据类型, 然后单击下一步。如果选择用户定义的类型, 那么必须提供用户定义的数 据绑定来支持该数据类型。通用 FTP 业务对象提供的数据绑定仅支持受支持操作的 通用输入类型。

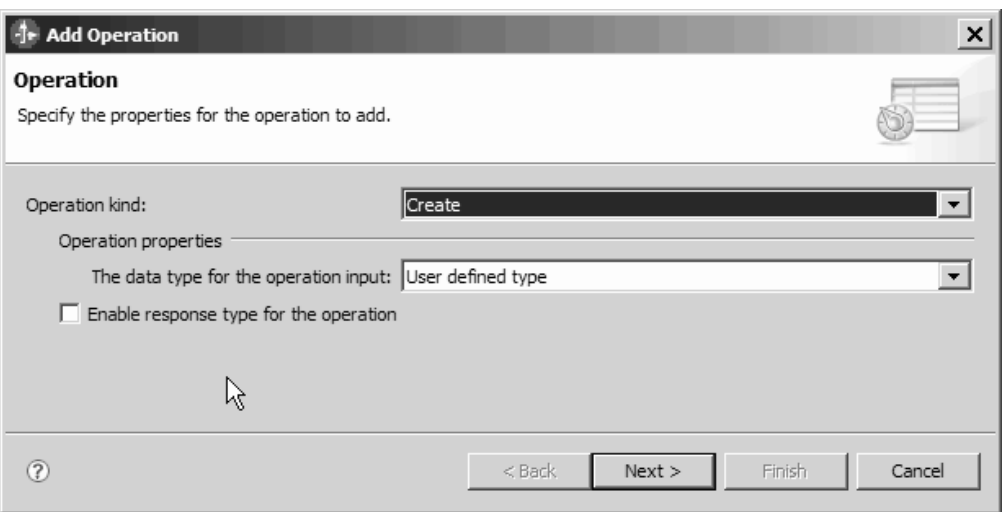

图 45. 选择数据类型

- <span id="page-81-0"></span>3. 可选: 要在 Delete 和 ServerToServer 操作期间返回文件名或者返回 True 或 False, 请选择对操作启用响应类型复选框。对于 Exists、List 和 Retrieve 操作, 响应类型 是必需的, 并且在缺省情况下, 对操作启用响应类型复选框处于选中状态。单击下 一步。
- 4. 在操作窗口的操作名称字段中、输入操作的名称。对操作指定有意义的名称。如果 此模块将用于创建新的客户记录, 请将其命名为类似 createCustomer 的名称。有关 适配器可执行的操作类型的更多信息, 请参阅第4页的表 1。

注: 名称不能包含空格。

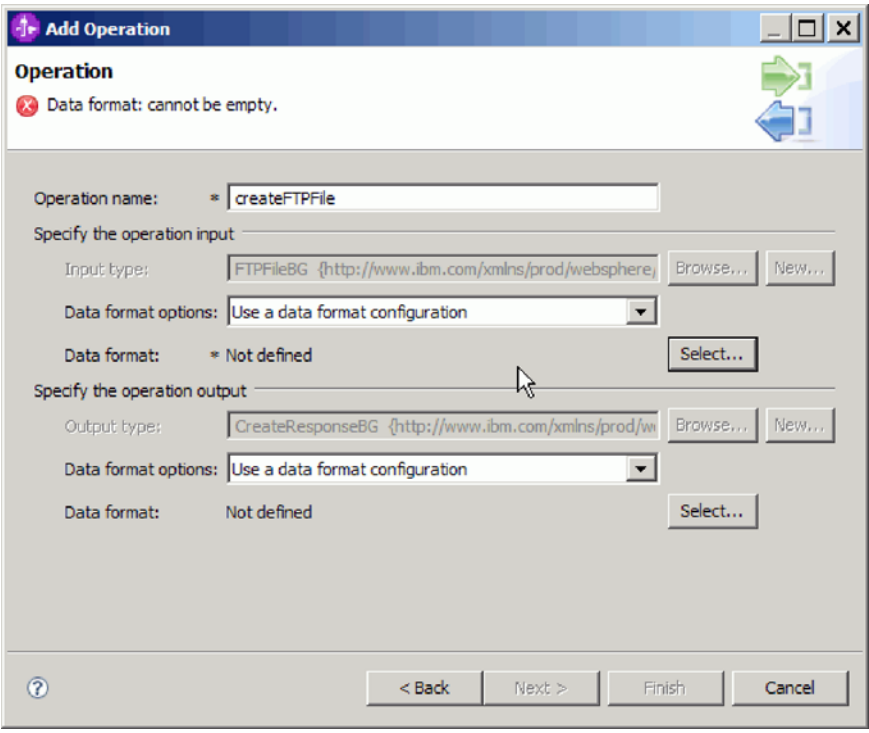

# 结果

已对模块定义了数据类型,并且命名了与此数据类型相关联的操作。

如果选择使用已配置数据绑定, 请继续在当前外部服务向导窗口中工作, 以添加并配 置要与模块配合使用的数据绑定。

如果选择使用缺省数据绑定, 请继续进至第 84 页的 『 设置交互规范属性并生成服 务』。

# 配置数据绑定

每个数据类型都有等价的数据绑定、该数据绑定用于读取业务对象中的字段并填充文 件中的对应字段。在外部服务向导中、将数据绑定添加至模块并配置该数据绑定以与 数据类型相对应。这样一来, 适配器就知道如何使用它在业务对象中接收到的信息来 填充文件中的字段。

#### 开始之前

图 46. 命名操作

必须已选择数据类型和与该数据类型相关联的配置名称。

注: 可在运行外部服务向导之前使用 WebSphere Integration Developer 来配置数据绑定。 为此, 在 WebSphere Integration Developer 中选择新建 → 资源配置, 并填写本文档中 描述的数据绑定窗口。

# **4PKNqD?DM1d**

要对模块添加并配置数据绑定,请遵循以下过程。

## **jIKNqh\*4PD=h**

1. 在指定操作输入区域中, 从数据格式选项下拉列表中选择使用数据格式配置。

2. 单击选择。

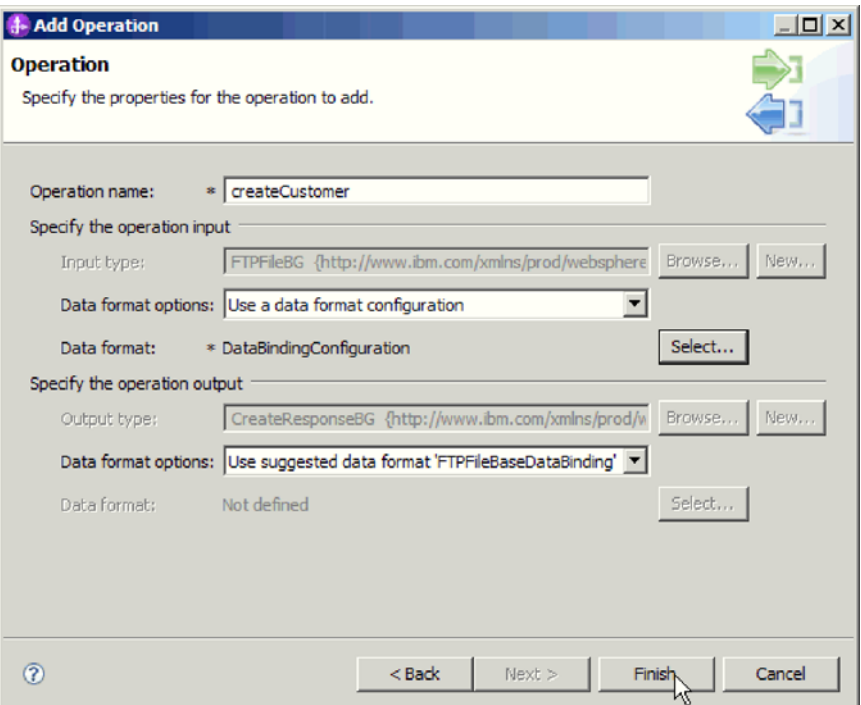

图 47. "操作"窗口

- 3. 在**指定操作输出**区域中, 从数据格式选项下拉列表中选择 FTPFileBaseDataBinding。
- 4. 单击下一步。
- 5. 对"数据变换配置"属性指定配置名称并单击完成。

# 结果

已配置数据绑定以便与模块一起使用。

## **B;=v24?**

在当前外部服务向导窗口中, 您将继续为模块选择数据处理程序。

# **dC}]&mLr**

选择包含业务对象的数据类型时、需要指定数据处理程序、该处理程序将在业务对象 与本机格式之间执行转换。

## 开始之前

在对模块指定数据处理程序之前, 必须已创建数据绑定。

## **4PKNqD?DM1d**

要指定数据处理程序, 请遵循以下过程。

注: 可在运行外部服务向导之前使用 WebSphere Integration Developer 来配置数据处理 程序。为此, 在 WebSphere Integration Developer 中选择新建 → 绑定资源配置, 并填 写本文档中描述的数据处理程序窗口。

### **jIKNqh\*4PD=h**

- 1. 在新建数据变换配置窗口中, 单击新建。
- 2. 在名称字段中输入数据处理程序配置的名称(此示例使用 DataBindingConfiguration)。第一次设置数据处理程序时将执行此操作。以后要使 用相同的数据处理程序, 请单击**浏览**并选择该数据处理程序。

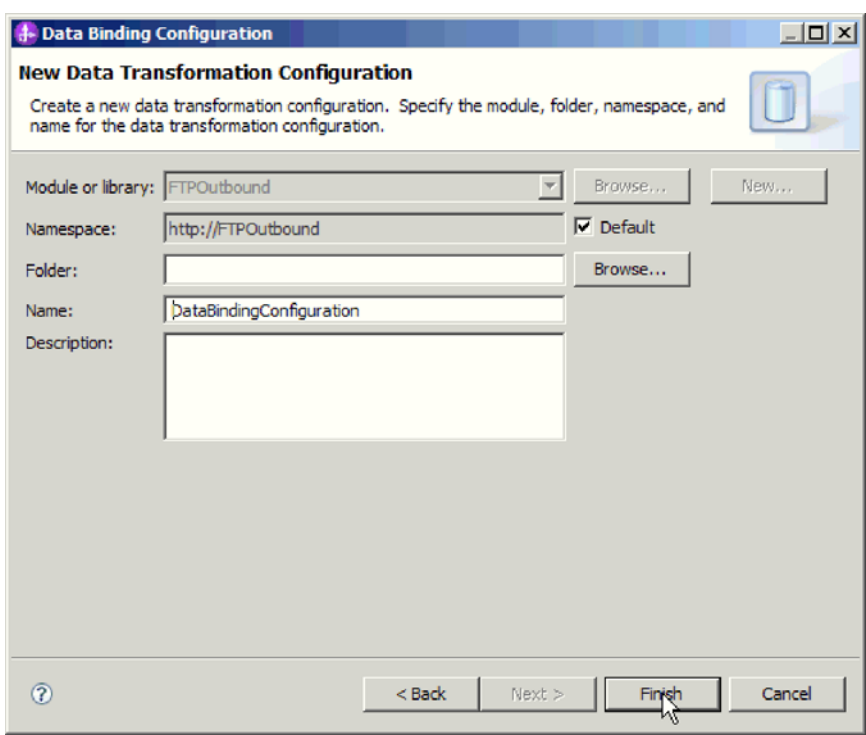

图 48. 指定数据处理程序配置的名称

- 3. 单击下一步。
- 4. 在数据变换属性窗口中, 单击绑定类型属性旁边的下拉列表。已提供两个选项: DataBinding 和 DataHandler。要使用为适配器的之前版本开发的数据绑定, 请选择 DataBinding。要配置新的数据处理程序, 请选择 DataHandler。单击选择以创建新的

# 数据处理程序配置。

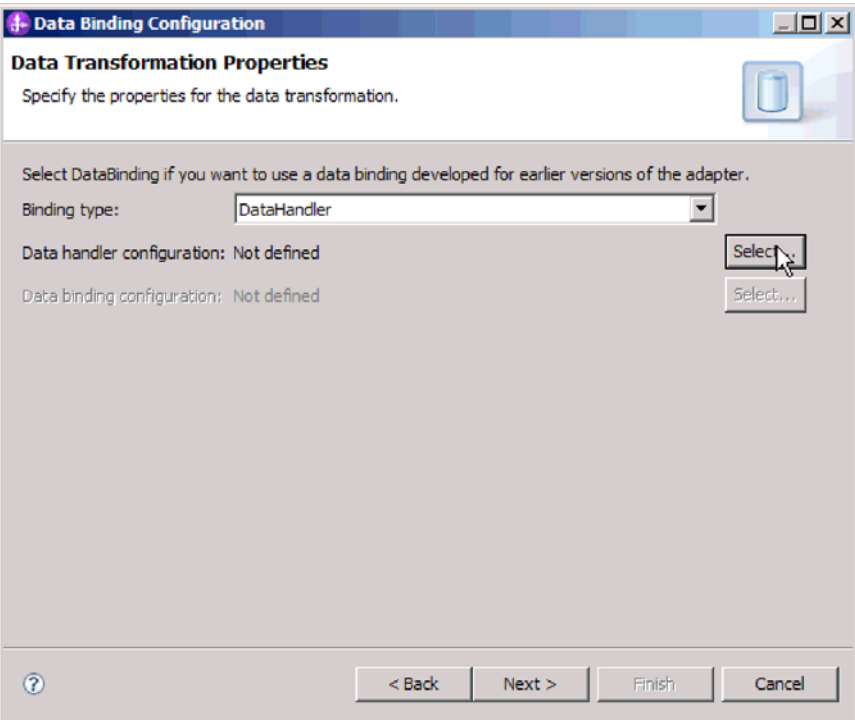

图 49. 在"数据变换"窗口中指定绑定类型

- 5. 单击下一步。
- 6. 在新建数据变换配置窗口上单击新建; 指定数据处理程序配置的模块、名称空 间、文件夹和名称。单击下一步。

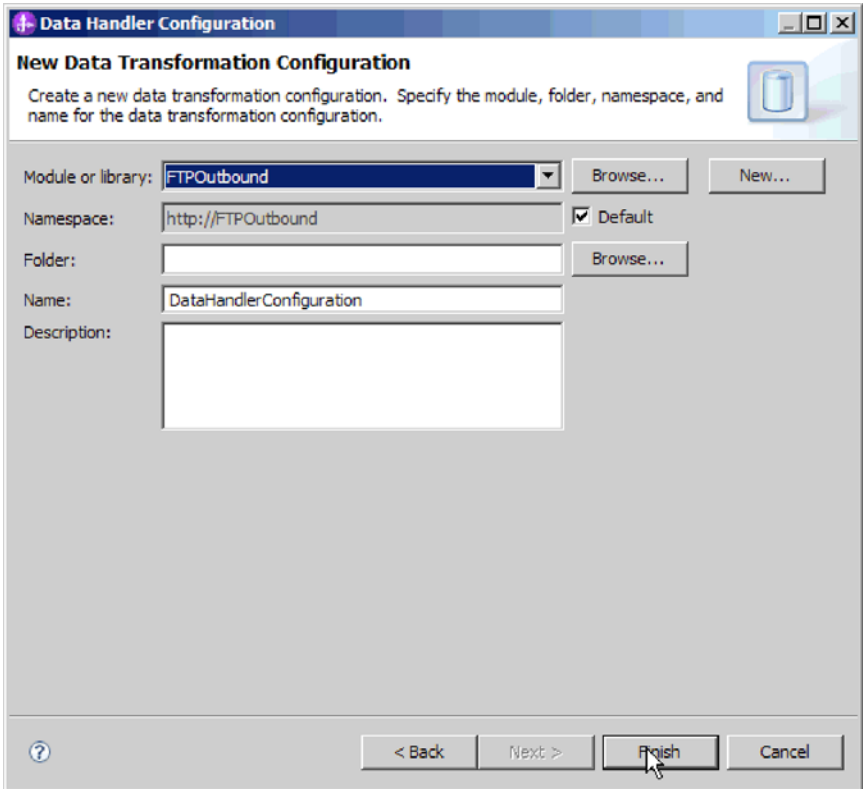

图 50. 指定数据处理程序配置的详细信息

7. 选择数据处理程序的类名。在选择数据格式变换窗口中, 从列表选项中单击使用 现有数据格式变换。将显示可用数据处理程序类列表。选择数据处理程序类(此 示例使用 XML 数据处理程序)。单击下一步。

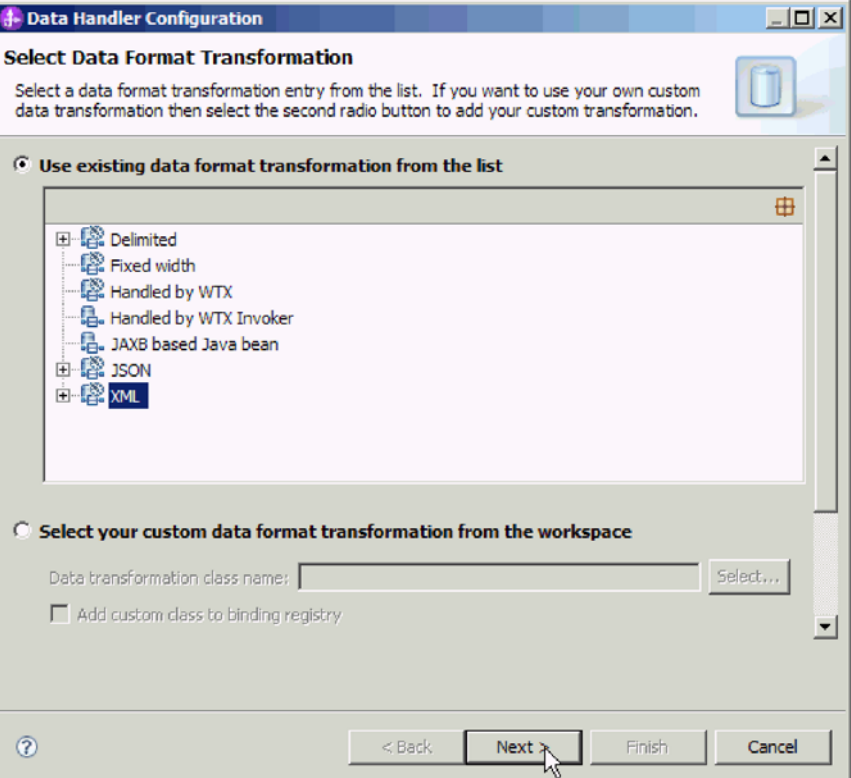

图 51. 创建新的数据处理程序配置

8. 8. 在数据变换属性窗口中, 指定编码。缺省值为 UTF-8。

<span id="page-87-0"></span>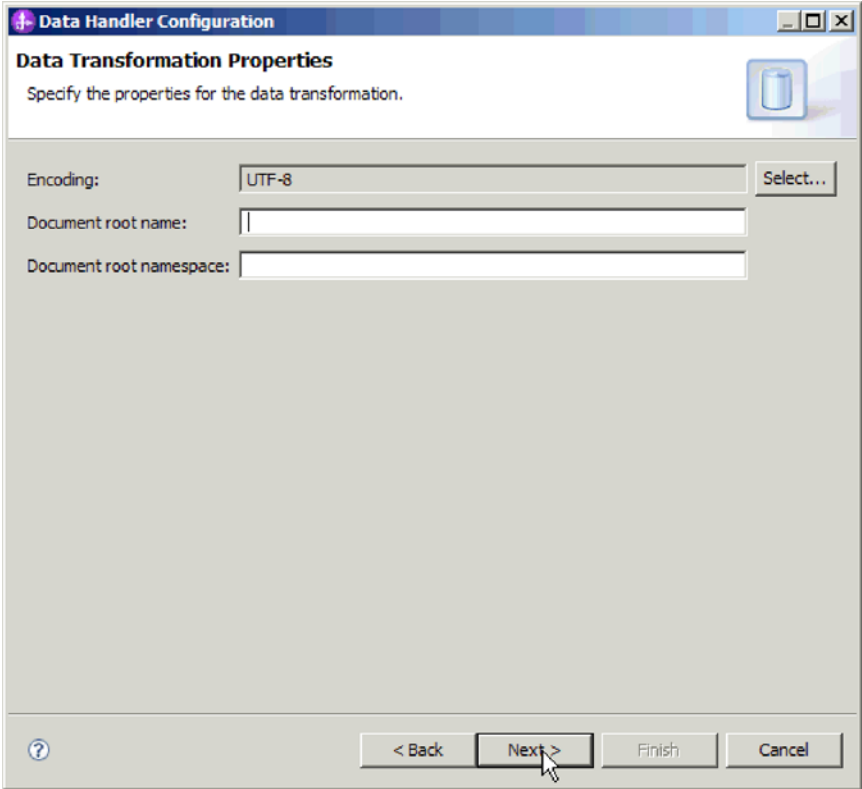

图 52. 指定数据处理程序配置的编码

- 9. 单击下一步。
- 10. 选择操作输出的数据绑定配置。在操作窗口中, 对输出数据绑定配置字段单击浏 览。因为适配器仅提供一个数据绑定, 并且它是在设置操作输入 DataBinding 类型 时配置的, 所以应对操作输出 DataBinding 类型选择同一数据绑定类型 (DBConfg).
- 11. 单击完成。下一个屏幕显示已添加的 Create 操作及交互规范属性。
- 12. 在操作窗口上单击完成。

## 结果

已创建数据处理程序。

# 下一步做什么?

在向导中,继续指定交互规范属性并对模块生成工件。

# 设置交互规范属性并生成服务

交互规范属性是可选的。如果选择设置这些属性、那么您指定的值将作为缺省值出现 在外部服务向导生成的所有父代 FTP 业务对象中。交互规范属性用于控制操作的交互。 为模块创建工件时,适配器将生成导入文件。导入文件包含用于顶级业务对象的操 作。

## 执行此任务的目的和时间

要设置交互规范属性并生成工件,请遵循以下过程。有关交互规范属性的更多信息, 请参阅本文档中的相关主题。

## 完成此任务需要执行的步骤

- 1. 可选: 要设置交互规范属性, 请填写操作窗口中的字段。 还可单击高级来添加其他 属性详细信息。
	- a. 对所有字段输入要设置为缺省值的值。
	- b. 单击下一步。

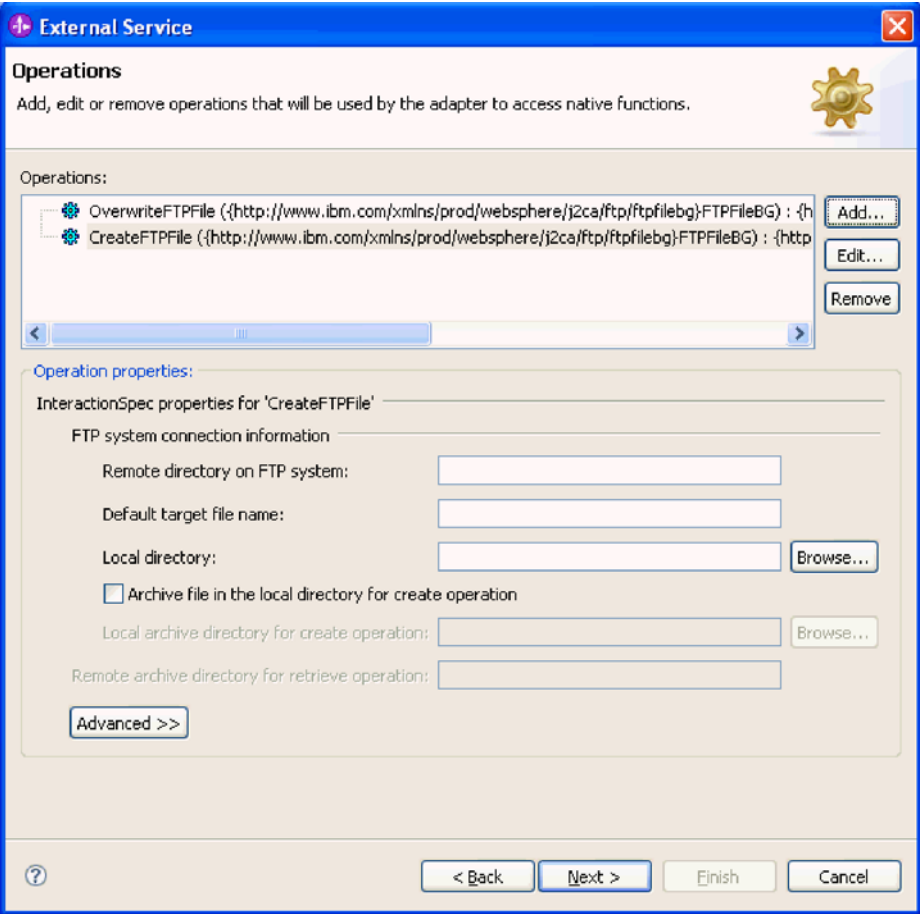

图 53. 交互规范属性

2. 在生成服务窗口中, 提供接口的名称。 这是将显示在 WebSphere Integration Developer 组合件图中的名称。

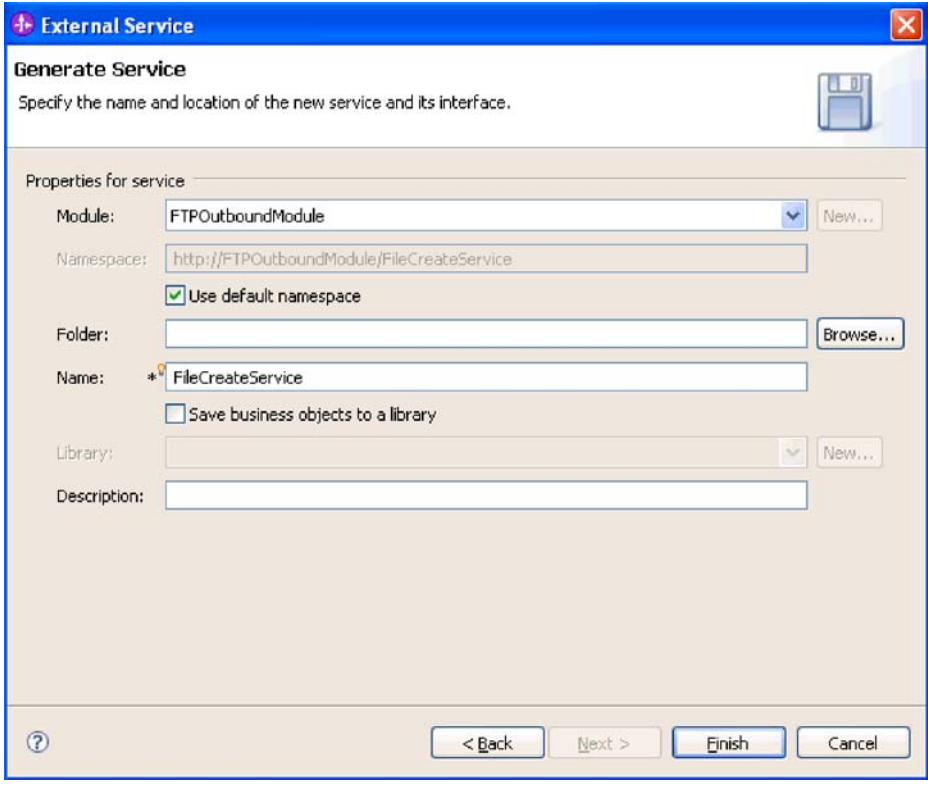

- 图 54. 命名接口
- 3. 单击完成。 WebSphere Integration Developer 组合件图将打开, 并且会显示您创建 的接口。

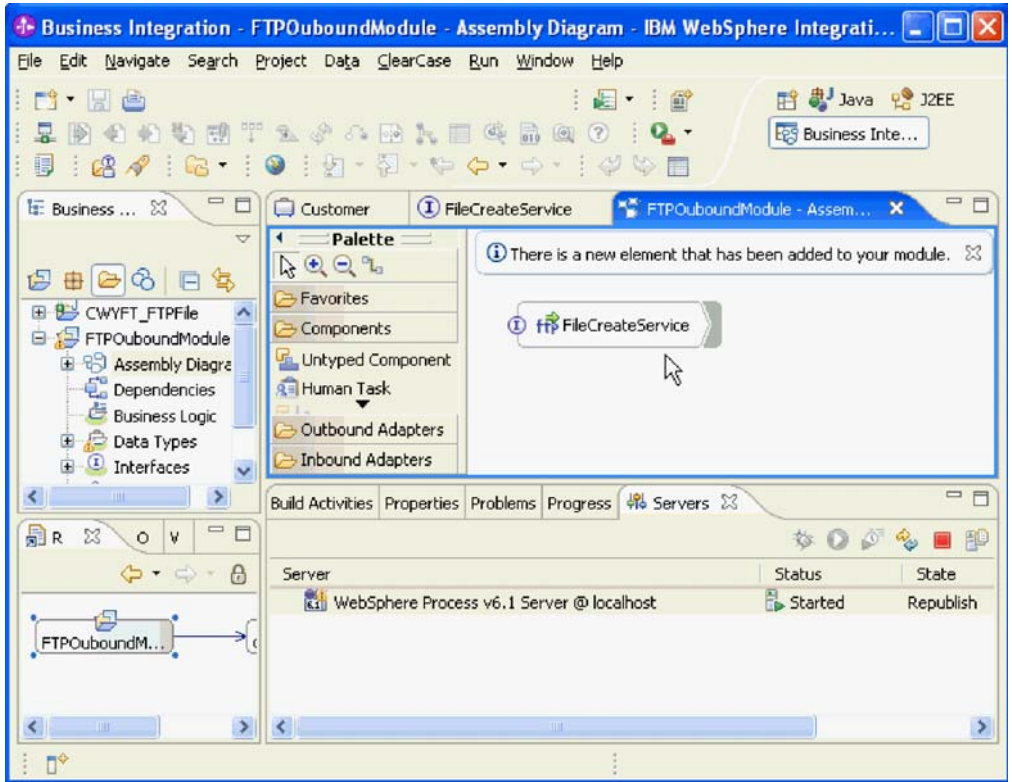

图 55. WebSphere Integration Developer 中的界面

4. 可选: 重复先前步骤来添加所有其他必需操作, 包括绑定、数据处理程序和交互规 范。

## 结果

WebSphere Integration Developer 生成了工件和导入。在 WebSphere Integration Developer Project Explorer 中, 创建的 Outbound 工件显示在您的模块下面。

下一步做什么?

将模块部署至服务器。

# 配置模块以进行 Inbound 处理

要配置模块以使用适配器进行 Inbound 处理, 请使用 WebSphere Integration Developer 中的外部服务向导来构建业务服务, 指定数据变换处理, 并生成业务对象定义和相关 工件。

# 设置部署和运行时属性

指定外部服务向导用于连接至 FTP 服务器的部署和运行时属性。

### 开始之前

必须先启动外部服务向导,然后才能指定连接属性。

# 执行此任务的目的和时间

外部服务向导需要此信息才能连接至数据库以用于发现和创建服务描述。

### 完成此任务需要执行的步骤

- 1. 在处理方向窗口中, 选择 Inbound, 然后单击下一步。
- 2. 在部署连接器项目字段中, 指定是否将适配器文件包括在模块中。选择下列其中一 个选项:
	- 与模块一起以供单个应用程序使用

通过嵌入在模块中的适配器文件、可将该模块部署至任何应用程序服务器。如果 具有使用适配器的单个模块,或者多个模块需要运行适配器的不同版本,请使用 嵌入式适配器。通过使用嵌入式适配器,可升级单个模块中的适配器,而不必承 担因为更改模块的适配器版本而导致其他模块不稳定的风险。

・ 在服务器上以供多个应用程序使用

如果未将适配器文件包括在模块中, 那么必须将这些文件作为独立适配器安装在 要运行该模块的每个应用程序服务器上。如果多个模块可使用同一版本的适配 器,并且您要集中在一个位置管理该适配器,请使用独立适配器。独立适配器还 可通过对多个模块运行单个适配器实例来减少所需资源。

- 3. 为模块定义以下 FTP 系统连接信息。有关此窗口中的属性的更多信息, 请参阅本文 档中有关受管连接工厂属性的主题。
	- 主机名 指定 FTP 服务器的主机名。
	- 远程目录 指定 FTP 服务器上适配器从中轮询和获取文件的目录。
	- 本地目录 指定适配器工作站上从 FTP 服务器中下载事件文件的目录。
	- 端口号 指定 FTP 服务器的端口号。
	- 协议 指定普通 FTP、安全 FTP(FTPS)或基于 SSH 的 FTP(SFTP)。如果 洗择 SFTP, 那么端口号将缺省为 22。
	- 用户名 指定有权连接至 FTP 服务器并执行 FTP 操作的用户的名称。有关更 多信息, 请参阅第199页的『用户名属性(UserName)』。
	- 密码 指定有权连接至 FTP 服务器并执行 FTP 操作的用户的密码。有关更多 信息, 请参阅第191 页的 『 密码属性 ( Password ) 』。

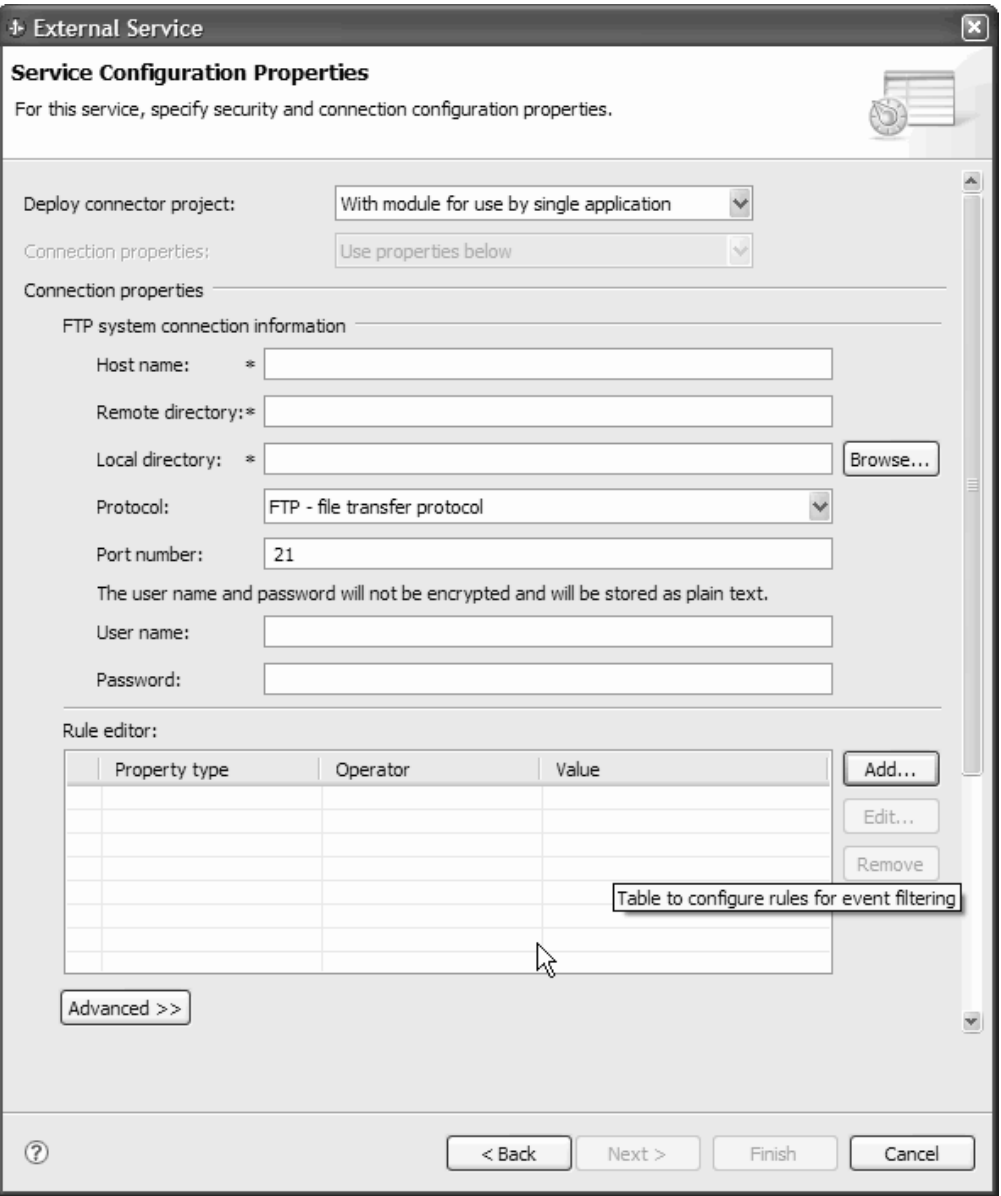

图 56. "服务配置属性"窗口

4. 要通过配置规则来过滤 Inbound 事件文件, 请在"规则编辑器"表中单击添加或编辑。 规则设定以下三个参数: 属性类型、运算符和值。

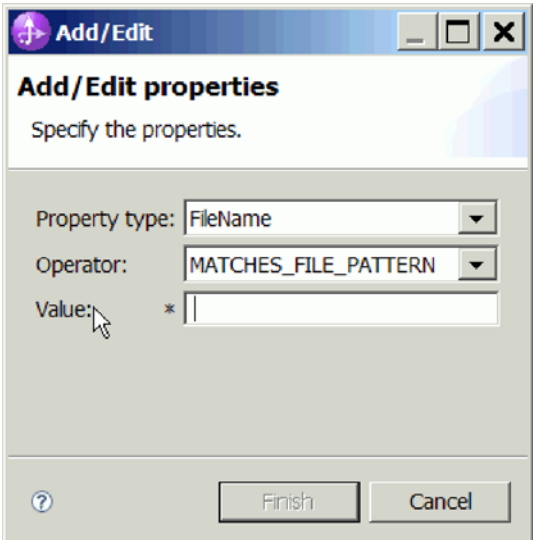

图 57. 添加或编辑规则

- a. 从属性类型列表中选择下列任何元数据过滤属性类型。
	- FileName
	- FileSize
	- LastModified
- b. 从**运算符**列表中选择属性类型的运算符。每个属性类型元数据都有自己的运算 符。 FileName 包含 MATCHES\_FILE\_PATTERN (matches pattern) 和 MATCHES\_REGEXP (matches regular expression) 作为其运算符。FileSize 以字 节计, 并且包含 GT (大于)、LT (小于)、GE (大于或等于)、LE (小于或等 于)、EQ(等于)和 NE(不等于)作为其运算符。LastModified 用星期几或时 间表示, 包含 GT (大于)、LT (小于)、GE (大于或等于)、LE (小于或等 于)、EQ(等于)和 NE(不等于)作为其运算符。星期几的值仅接受 EQ 运算 符.
- c. 在值列中输入用于过滤事件文件的值。必须在值中输入对 MATCHES\_REGEXP 运 算符有效的 Java 正则表达式。

要配置多个规则、请对属性类型列表中的每个规则选择 END-OF-RULE 洗项。

注: 除非在属性字段中选择了 END-OF-RULE, 否则每个表达式都是通过逻辑 OR 运算符组合到一起的。因为您需要在属性字段中选择 END-OF-RULE 来结束规则, 所以所有规则将通过逻辑 AND 运算符组合到一起, 并且规则中的所有表达式将通过 逻辑 OR 运算符组合到一起。

要点: 如果只要配置一个规则,那么请不要选择 END-OF-RULE,否则该规则在运 行时期间无效。如果从属性类型列表中选择 END-OF-RULE并且未选择第二个规则, 那么适配器会抛出错误。

有关更多信息, 请参阅第200 页的 『 基于规则的事件过滤 ( [ruleTable](#page-203-0) ) 』。

- 5. 可选择单击**高级**以指定高级属性。展开下列组的每个部分以查看高级属性。
	- 事件轮询配置
	- 事件传送配置
- 事件持久性配置
- 高级连接配置
- FTP 归档配置
- 套接字代理服务器连接信息
- 安全配置
- 双向属性
- 记录和跟踪属性

下列部分描述这些"高级属性"组中提供的选项。

- 事件轮询配置
	- a. 在轮询周期之间的时间间隔中, 输入适配器在轮询周期之间等待的毫秒数。 有关更多信息, 请参阅第191页的 『 轮询周期之间的时间间隔 (PollPeriod) 』。
	- b. 在轮询周期中的最大事件数中、输入每个轮询周期中传送的事件数。有关更 多信息, 请参阅第191页的 『 轮询周期中的最大事件数 (PollQuantity) 』。
	- c. 在连接失败时的重试时间间隔中, 输入轮询期间连接失败后尝试连接前等待 的毫秒数。有关更多信息, 请参阅第194页的 『 连接失败时的重试时间间隔  $(RetryInterval)$   $\downarrow$ .
	- d. 在重试系统连接的次数中, 输入报告轮询错误之前重试连接的次数。有关更 多信息, 请参阅第195页的 『 重试系统连接的次数 (RetryLimit) 』。
	- e. 如果希望适配器在发生轮询错误时停止, 请选择轮询期间遇到错误时停止适 配器。如果未选择此选项,那么适配器会记录异常,但会继续运行。有关更 多信息, 请参阅第 199 页的 『 轮询期间遇到错误时停止适配器  $(StopPollingOnError)$
	- f. 如果希望适配器在启动时重试失败连接、请选择启动时重试 EIS 连接。有关更 多信息, 请参阅第 194 页的 『 启动时重试 NIS 连接 (RetryConnectionOnStartup)  $\mathbb{I}$
- 事件传送配置
	- a. 在**传送类型**中,选择传送方法。第 184 页的『传送类型(DeliveryType)』中 描述了这些方法。
	- b. 如果要确保仅向导出传送一次事件且仅向一个导出传送, 请选择确保仅传送 一次。此选项可能会导致性能降低,但不会导致事件传送重复或丢失。有关 更多信息, 请参阅第 182 页的 『 确保仅一次事件传送 (AssuredOnceDelivery) J.
	- c. 如果希望适配器通过将每个事件的时间戳记与系统时间进行比较来滤出未来 事件、请选择不处理具有未来时间戳记的事件。有关更多信息、请参阅第 187 页的 『 不处理具有未来时间戳记的事件 (FilterFutureEvents) 』。
	- d. 在要处理的事件类型中, 输入要对其传送事件的业务对象的列表, 业务对象 之间用逗号分隔。将此字段留为空白会接收所有业务对象类型的事件。

例如, 如果希望仅当企业信息系统中的 Customer 和 Order 表更改而其他表未 更改时才接收事件, 请将此字段设置为 Customer, Order。

有关更多信息, 请参阅第185页的 『 要处理的事件类型 (EventTypeFilter) 』。

- e. 在失败事件的重试限制中, 指定适配器在将事件标记为失败之前尝试重新传 送该事件的次数。有关更多信息, 请参阅第[188](#page-191-0) 页的 『失败事件的重试限制 ([FailedEventRetryLimit](#page-191-0));#
- **•** 事件持久性配置
	- a. 如果希望适配器创建事件持久性表、请选择**自动创建事件表**。有关更多信 息,请参阅第182 页的『自动创建事件表属性(EP CreateTable)』。
	- b. 在事件恢复表名中, 指定适配器用于事件持久性的表的名称。有关更多信 息, 请参阅第185 页的 『事件恢复表名属性 ([EP\\_EventTableName](#page-188-0)) 』。
	- c. 在事件恢复数据源(JNDI)名称中, 指定事件持久性用于获取 JDBC 数据库 连接的数据源的 JNDI 名称。有关更多信息, 请参阅第 [184](#page-187-0) 页的 『 事件恢复数 据源(JNDI)名称属性(EP DataSource JNDIName)』。
	- d. 在用于连接至事件数据源的用户名中, 指定事件持久性用于获取与数据源的 数据库连接的用户名。有关更多信息,请参阅第 200 页的 『 用于连接至事件 数据源的用户名属性 (EP UserName) 』。
	- e. 在用于连接至事件数据源的密码中, 指定事件持久性获取与数据源的数据库 连接时使用的密码。有关更多信息, 请参阅第191 页的 『用于连接至事件数 据源的密码属性 ([EP\\_Password](#page-194-0)) 』。
	- f. 在数据库模式名称中, 指定事件持久性使用的数据库的模式名称, 有关更多 信息, 请参阅第183 页的 『 数据库模式名称属性 ([EP\\_SchemaName](#page-186-0)) 』。
- 高级连接配置
	- a. 在使用此模式检索文件, 指定事件文件的过滤器。有关更多信息, 请参阅第 194 页的 『 使用此模式检索文件属性 ( [EventFileMask](#page-197-0) ) 』。
	- b. 在对事件文件排序中、指定要轮询的事件文件的确定排序顺序。有关更多信 息, 请参阅第197 页的 『 对事件文件排序属性 ( [SortEventFiles](#page-200-0) ) 』。
	- c. 在 FTP 服务器使用的编码中,指定 FTP 服务器的编码。有关更多信息,请 参阅第184 页的 『FTP 服务器使用的编码属性 ([EISEncoding](#page-187-0)) 』。
	- d. 在文件内容编码中, 指定用于读取事件文件的编码。有关更多信息, 请参阅 第 186 页的 『 文件内容编码属性([FileContentEncoding](#page-189-0)) 』。
	- e. 在 FTP 服务器连接方式中, 指定 FTP 服务器在文件传输期间使用的数据连 接方式。有关更多信息, 请参阅第 183 页的 『FTP 服务器连接方式属性 ([DataConnectionMode](#page-186-0))  $\text{I}$ .
	- f. 在文件传输类型中, 指定 Inbound 处理期间使用的文件传输类型。有关更多信 息,请参阅第 186 页的『文件传输类型属性([FileTransferType](#page-189-0))』。
	- g. 在一次获取的文件数中、指定从远程 FTP URL 检索的文件数。有关更多信 息, 请参阅第187 页的 『 一次获取的文件数属性 ( [ftpGetQuantity](#page-190-0) ) 』。
	- h. 在下载之间的轮询周期数中,指定适配器轮询 FTP 服务器的频率。有关更多 信息, 请参阅第 187 页的 『 下载之间的轮询周期数属性 ([ftpPollFrequency](#page-190-0))  $\mathbb{I}$ .
	- i. 在**定制解析器类名**中、指定用于解析 ls 输出的定制解析器的标准类名。有关更 多信息, 请参阅第 [182](#page-185-0) 页的 『 定制解析器类名属性  $($  [CustomParserClassName](#page-185-0)  $) \cup$
	- 1. 选择**仅传递文件名和目录,而不传递内容**,以指定不将事件文件的内容发送 至导出。有关更多信息,请参阅第 [186](#page-189-0) 页的 『 "仅传递文件名和目录,而不传 递内容"属性 ([FilePassByReference](#page-189-0)) 』。
- k. 选择在文件内容中包括业务对象定界符, 以指定定界符将与业务对象内容一 起发送以进行进一步处理。有关更多信息, 请参阅第189页的 『"在文件内容 中包括业务对象定界符"属性 (IncludeEndBODelimiter) 』。
- 1. 选择根据大小(字节)或定界符分割文件内容, 以使用大小(以字节计)或 定界符来分割文件内容。有关更多信息、请参阅第198页的"分割函数类名 属性。
- m. 在指定用于分割文件内容的条件中, 指定将根据 SplittingFunctionClassName 属 性的值来采用不同值。有关更多信息, 请参阅第197页的 『"指定用于分割 文件内容的条件"属性 (SplitCriteria) 』。
- n. 在分割函数类名中, 指定用于启用文件分割的类文件的标准类名。有关更多 信息, 请参阅第198页的『分割函数类名属性』。
- o. 在下载文件前运行 FTP 脚本文件中,指定每个 Inbound 轮询循环前运行的脚 本文件的路径。有关更多信息, 请参阅第188页的 『"在下载文件前运行 FTP 脚本文件"属性 (ftpScriptFileExecutedBeforeInbound) 』。
- p. 在下载文件后运行 FTP 脚本文件中、指定每个 Inbound 轮询循环后运行的脚 本文件的路径。有关更多信息, 请参阅第188页的 『"在下载文件后运行 FTP 脚本文件"属性 (ftpScriptFileExecutedAfterInbound) 』。
- · FTP 归档配置
	- a. 在本地归档目录中, 指定本地归档目录的绝对路径。有关更多信息, 请参阅 第 189 页的『本地归档目录属性(LocalArchiveDirectory)』。
	- b. 在本地归档的文件扩展名中, 指定用于归档原始事件文件的文件扩展名。有 关更多信息, 请参阅第 190 页的 『本地归档的文件扩展名属性 (originalArchiveExt)  $\mathbb{I}$ .
	- c. 在本地归档的成功文件扩展名中, 指定用于归档所有成功处理的业务对象的 文件扩展名。有关更多信息, 请参阅第199页的"本地归档的成功文件扩展 名属性 (SuccessArchiveExt) 』。
	- d. 在本地归档的失败文件扩展名中, 指定用于归档该事件文件中所有未成功处 理的业务对象的文件扩展名。有关更多信息, 请参阅第185页的 『本地归档 的失败文件扩展名属性(FailedArchiveExt)』。
	- e. 在远程归档目录中。有关更多信息, 请参阅第193页的 『远程归档目录属性 (ftpArchiveDirectory)  $\mathbb{I}$ .
	- f. 在远程归档的文件扩展名中、指定适配器用于重命名远程 FTP 文件的文件扩展 名或后缀。有关更多信息, 请参阅第186页的"远程归档的文件扩展名属性 (ftpRenameExt)  $\mathbb{I}$ .
- 套接字代理服务器连接信息
	- a. 在主机名中, 指定用作代理服务器的机器的主机名, 适配器请求通过该服务 器发送至 FTP 服务器。有关更多信息, 请参阅第 196 页的 『 主机名属性  $(SocksProxyHost)$   $\Box$
	- b. 在端口号中, 指定代理服务器的端口号, 适配器请求通过该服务器发送至 FTP 服务器。有关更多信息, 请参阅第 196 页的 『 端口号属性  $(SocksProxyPort)$   $\downarrow$ .
	- c. 在用户名中, 指定用于认证代理服务器的用户名。有关更多信息, 请参阅第 196 页的 『用户名属性 (SocksProxyUserName) 』。
- d. 在密码中, 指定用于认证代理服务器的密码。有关更多信息, 请参阅第[196](#page-199-0) 页的『密码属性([SocksProxyPassword](#page-199-0))』。
- **安全配置**

如果要将 SFTP 服务器的主机密钥与适配器已知的主机密钥进行比较,请执行以 下操作:

- a. 选择对 SFTP 协议启用远程服务器认证复选框。在第一次尝试连接至 SFTP 服 务器之前,必须提供具有可信服务器主机密钥的主机密钥文件。有关更多信 息, 请参阅启用服务器验证属性([EnableServerVerification](#page-198-0))。
- b. 在主机密钥文件字段中, 指定主机密钥文件的绝对路径。主机密钥文件由管 理员创建, 并且包含所有可信服务器的主机密钥。主机密钥文件属性指向适 配器工作站上的主机密钥文件。有关更多信息,请参阅主机密钥文件属性 ([HostKeyFile](#page-199-0)).

如果要启用公用密钥认证, 请指定以下属性:

- 1) 在专用密钥文件字段中, 指定用于向安全 shell 服务器认证的专用密钥, 有 关更多信息, 请参阅第 [192](#page-195-0) 页的 『 专用密钥文件属性 ([PrivateKeyFilePath](#page-195-0))  $\sqrt{ }$
- 2) 在口令字段中, 指定用于增强安全性 (通过对专用密钥加密)的口令, 有 关更多信息, 请参阅口令属性([Passphrase](#page-195-0))。
- **•** 双向属性
- **记录和跟踪** 
	- a. 如果具有多个适配器实例, 请展开适配器标识并将其设置为对此实例唯一的 值。有关此属性的更多信息,请参阅第[149](#page-152-0)页的"资源适配器属性"。
	- b. 如果希望避免将敏感用户数据写至日志和跟踪文件, 请选择在日志和跟踪文 件中将用户数据掩盖为"XXX"。有关更多信息, 请参阅第[151](#page-154-0) 页的 『在日志 和跟踪文件中将用户数据掩盖为"XXX"([HideConfidentialTrace](#page-154-0))属性』。
- 6. 在窗口的服务属性部分的函数选择器字段中, 选择下列其中一个选项。函数选择器 将人局消息或请求分配给服务上的正确操作。
	- v **9C1!/}!qw"FilenameFunctionSelector"**

如果选择使用此选项, 请单击下一步。

v **9C/}!qwdC**

如果选择此选项, 请完成以下步骤:

a. 单击函数选择器字段旁边的选择。

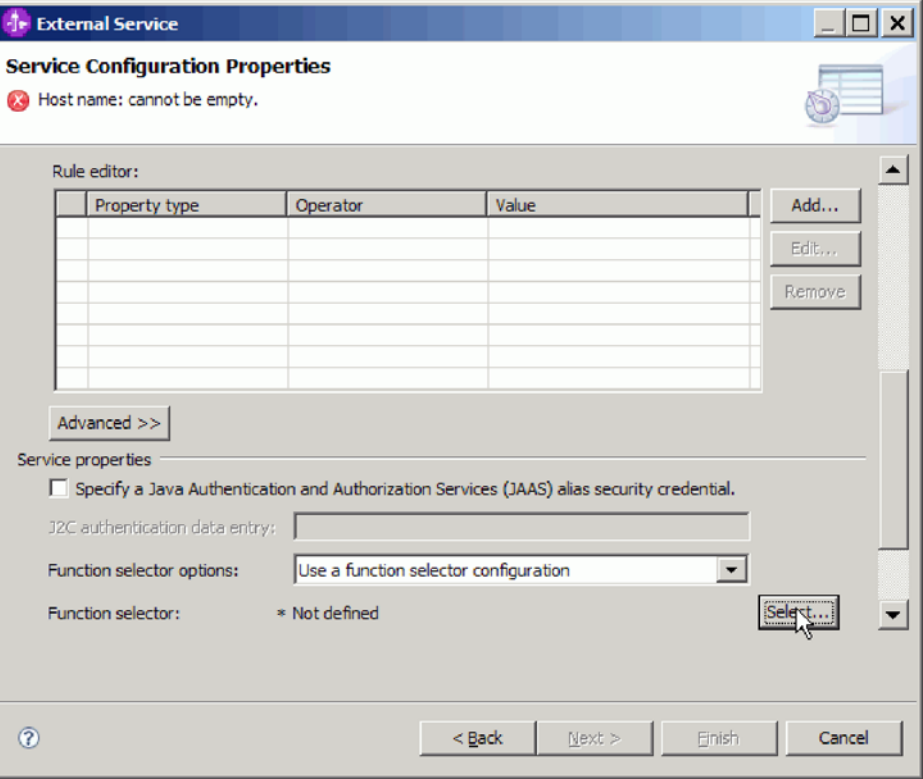

图 58. "服务配置属性"窗口

b. 在选择函数选择器窗口中, 选择 FilenameFunctionSelector 属性。单击下一 步。

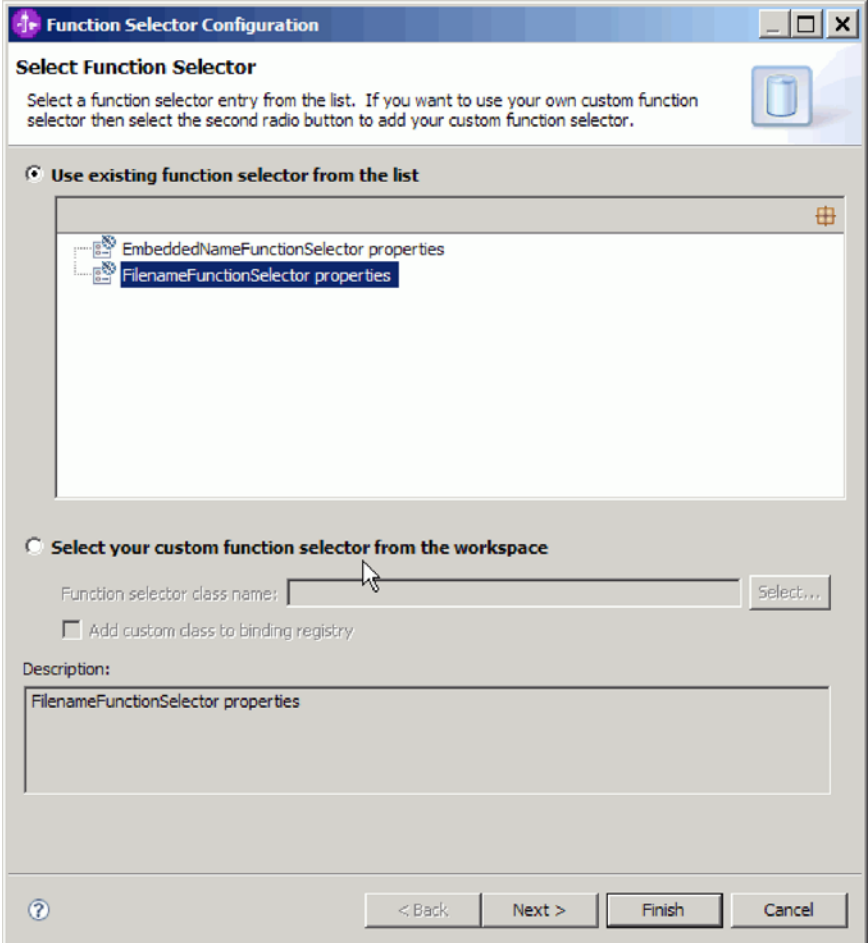

图 59. "选择函数选择器"窗口

注: 外部服务向导中未提供 EIS 函数名。如果要指定由适配器生成的缺省值以 外的值,可使用组合件编辑器来编辑该值。

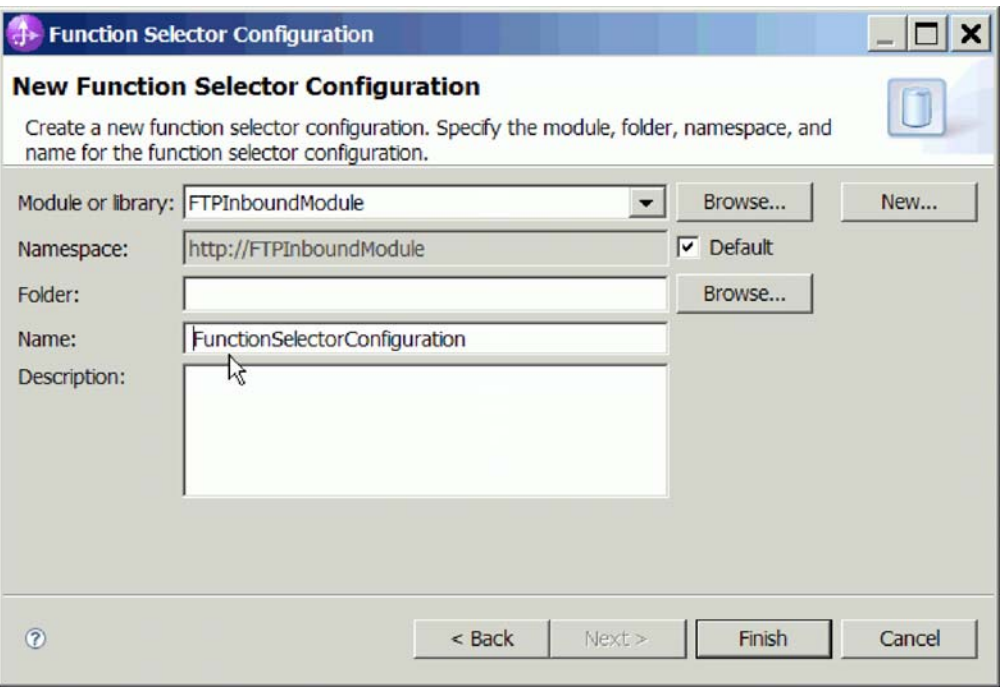

图 60. "新建函数选择器配置"窗口

7. 在函数选择器配置窗口中单击完成。

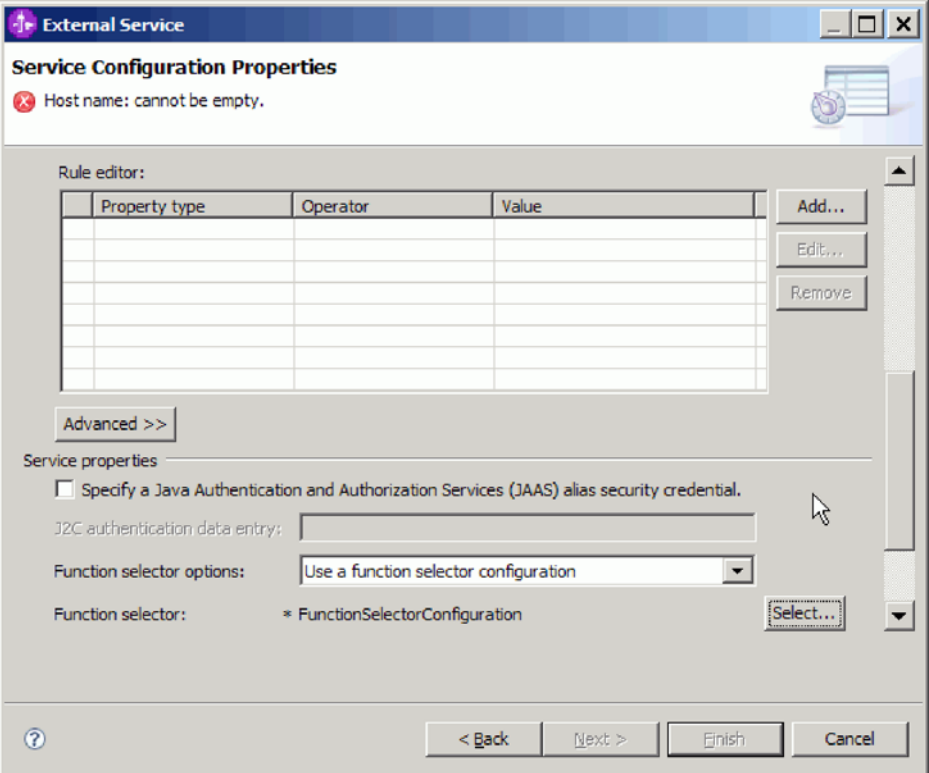

图 61. "选择函数选择器"窗口

8. 在服务配置属性窗口中单击下一步。

## 结果

外部服务向导现在包含连接至 FTP 服务器所需的信息。

如果选择了对所有操作使用缺省数据绑定"FTPFileBaseDataBinding"或对每个操作 指定数据绑定这些数据绑定配置选项, 请单击下一步继续在向导中工作, 以选择数据 类型和命名与该数据类型相关联的操作。

如果选择了对所有操作使用数据绑定配置这一数据绑定配置选项、请进至第[78](#page-81-0)页的 『 配 置 数 据 绑 定 』

# 选择数据类型和操作名称

使用外部服务向导来选择数据类型和命名与该数据类型相关联的操作。对于 Inbound 通 信, 外部服务向导允许您选择三种不同数据类型: 用户定义的类型、通用 FTP 业务对 象以及带有业务图的通用 FTP 业务对象。每个数据类型对应于一种业务对象结构。

## 开始之前

必须先对适配器指定用于连接至 FTP 服务器的连接属性, 才能完成下列步骤。

#### **4PKNqD?DM1d**

要选择数据类型并命名与其相关联的操作、请遵循以下过程。

### **jIKNqh\*4PD=h**

1. 在操作窗口中, 单击添加。

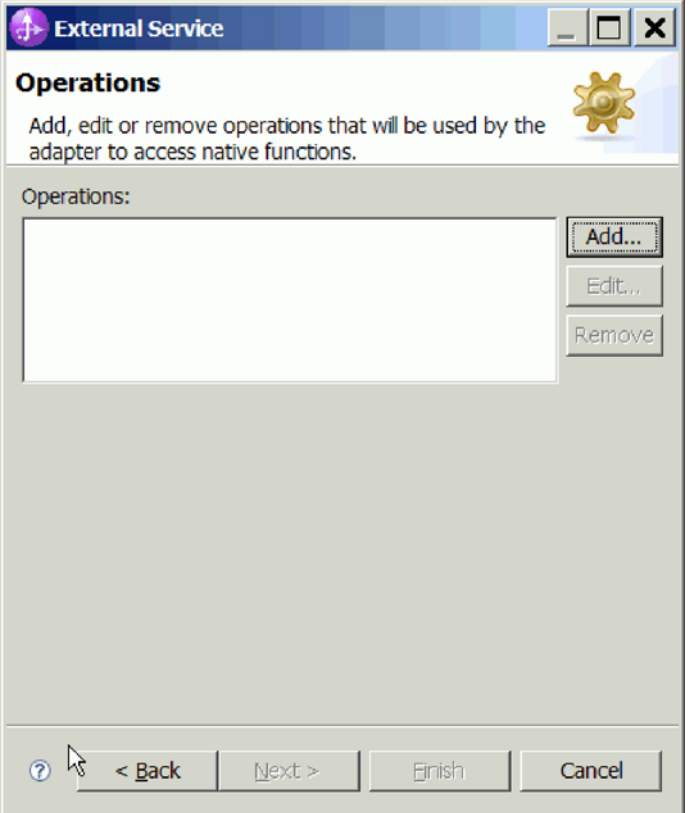

图 62. 添加操作

- 2. 在添加操作窗口中, 选择操作输入的数据类型, 然后单击下一步。如果选择用户定 义的类型, 那么必须提供用户定义的数据绑定来支持该数据类型。对于受支持的操 作, 通用 FTP 业务对象提供的数据绑定仅支持通用输入类型。
- 3. 在操作窗口的操作名称字段中输入名称或保留缺省 emitFTPFile 名称。

注: 名称不能包含空格。

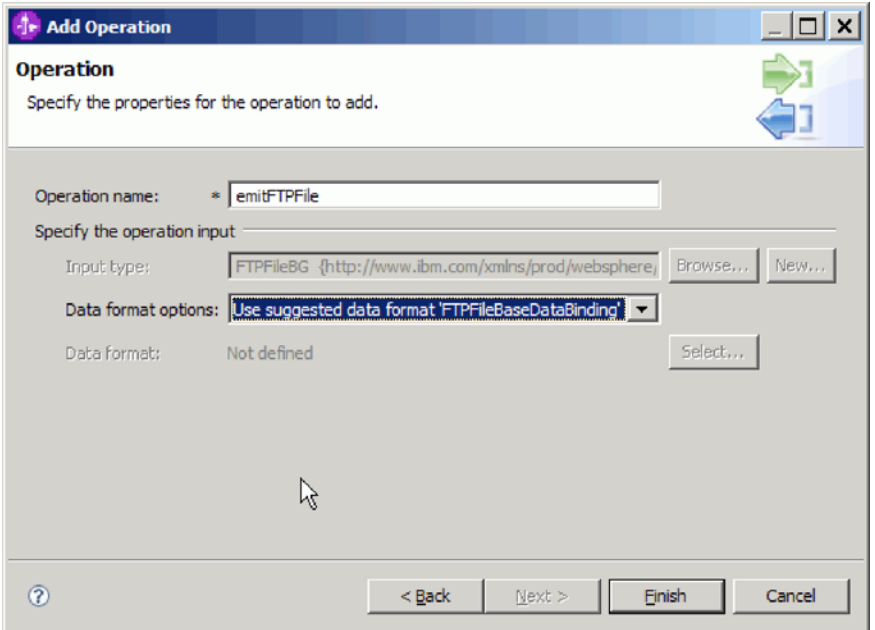

图 63. 命名操作

## 结果

已对模块定义数据类型,并且命名了与该数据类型相关联的操作。

如果选择使用已配置数据绑定, 请继续在当前外部服务向导窗口中工作, 以添加并配 置要与模块配合使用的数据绑定。

如果选择使用缺省数据绑定,请继续进至第[106](#page-109-0)页的『生成服务』。

# **dC}]s(**

每个数据类型都有等价的数据绑定,该数据绑定用于读取业务对象中的字段并填充文 件中的对应字段。在外部服务向导中,将数据绑定添加至模块并配置该数据绑定以与 数据类型相对应。这样一来,适配器就知道如何使用它在业务对象中接收到的信息来 填充文件中的字段。

# 开始之前

必须已选择数据类型和与该数据类型相关联的配置名称。

## **4PKNqD?DM1d**

要对模块添加并配置数据绑定,请遵循以下过程。

注: 可在运行外部服务向导之前使用 WebSphere Integration Developer 来配置数据绑定。 为此, 在 WebSphere Integration Developer 中选择新建 → 资源配置, 并填写本文档中 描述的数据绑定窗口。

# **jIKNqh\*4PD=h**

1. 在"操作"窗口中, 选择新建以在指定操作输入区域中输入输入类型。第一次设置数 据绑定时将执行此操作。以后要使用相同的数据绑定配置, 请单击**浏览**并选择该配 置。

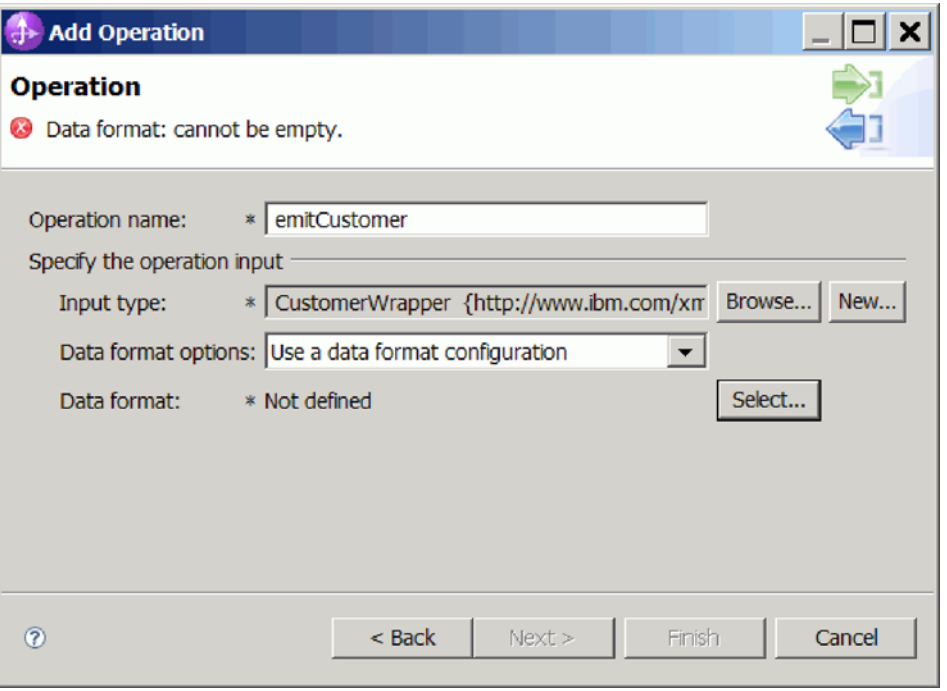

图 64. "操作"窗口

- 2. 可选: 在新建数据绑定配置窗口上, "模块"缺省为您之前在向导中输入的模块名。 如果这不是您要为其创建数据绑定的模块,请选择新建以创建新模块。
- 3. 可选: 如果要为工件选择新文件夹, 请单击浏览并选择新文件夹位置。如果未进行 浏览以查找新文件夹位置, 那么将在根目录中为该模块创建工件。
- 4. 从数据格式选项下拉列表中选择"使用数据格式配置"。
- 5. 输入数据绑定配置的名称(此示例使用 DataBindingConfiguration)。
- 6. 单击下一步。

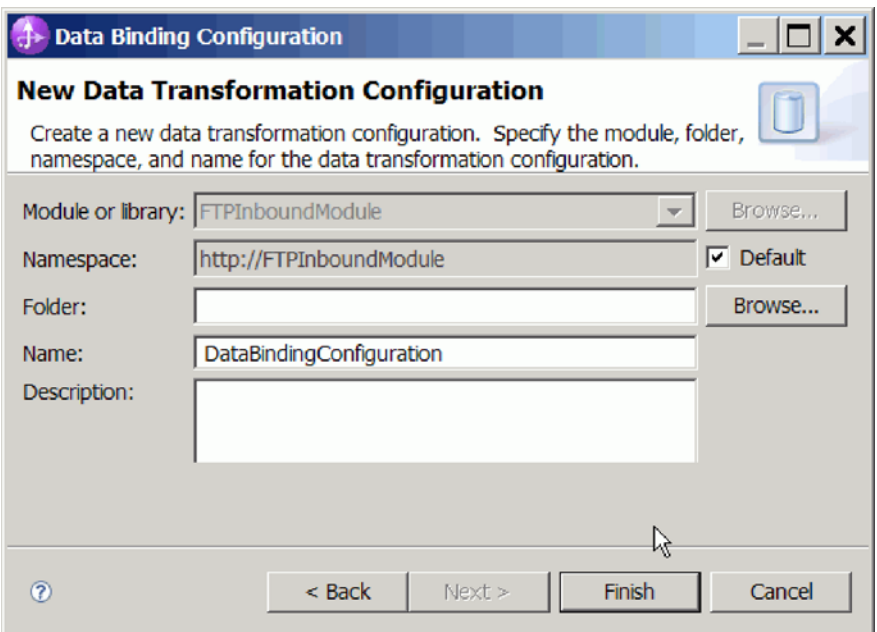

图 65. 命名数据绑定配置

7. 单击下一步。

结果

已配置数据绑定以便与模块一起使用。

**下一步做什么?** 

在当前外部服务向导窗口中,您将继续为模块选择数据处理程序。

# 图置数据处理程序

选择包含业务对象的数据类型时,需要指定数据处理程序,该处理程序将在业务对象 与本机格式之间执行转换。

## 开始之前

在对模块指定数据处理程序之前, 必须已创建数据绑定。

## **4PKNqD?DM1d**

要指定数据处理程序, 请遵循以下过程。

注: 可在运行外部服务向导之前使用 WebSphere Integration Developer 来配置数据处理 程序。为此, 在 WebSphere Integration Developer 中选择新建 → 绑定资源配置, 并填 写本文档中描述的数据处理程序窗口。

## **jIKNqh\*4PD=h**

1. 在新建数据变换配置窗口中, 单击新建。

- 2. 在名称字段中输入数据处理程序配置的名称(此示例使用 DataBindingConfiguration)。第一次设置数据处理程序时将执行此操作。以后要使 用相同的数据处理程序, 请单击**浏览**并选择该数据处理程序。
- 3. 单击下一步。
- 4. 在数据变换属性窗口中, 单击绑定类型属性旁边的下拉列表。已提供两个选项: DataBinding 和 DataHandler。要使用为适配器的之前版本开发的数据绑定, 请选择 DataBinding。要配置新的数据处理程序, 请选择 DataHandler。单击选择以创建新的 数据处理程序配置。

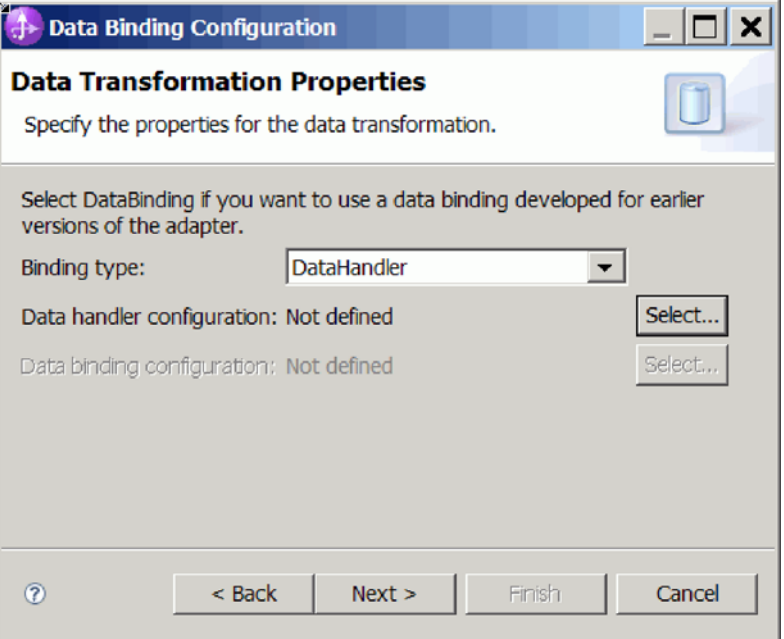

图 66. 在"数据变换"窗口中指定绑定类型

- 5. 单击下一步。
- 6. 选择数据处理程序的类名。在选择数据格式变换窗口中, 从列表选项中单击使用  $\overline{u}$ <br>**现有数据格式变换**。将显示可用数据处理程序类列表。选择数据处理程序类(此 示例使用 XML 数据处理程序)。单击下一步。

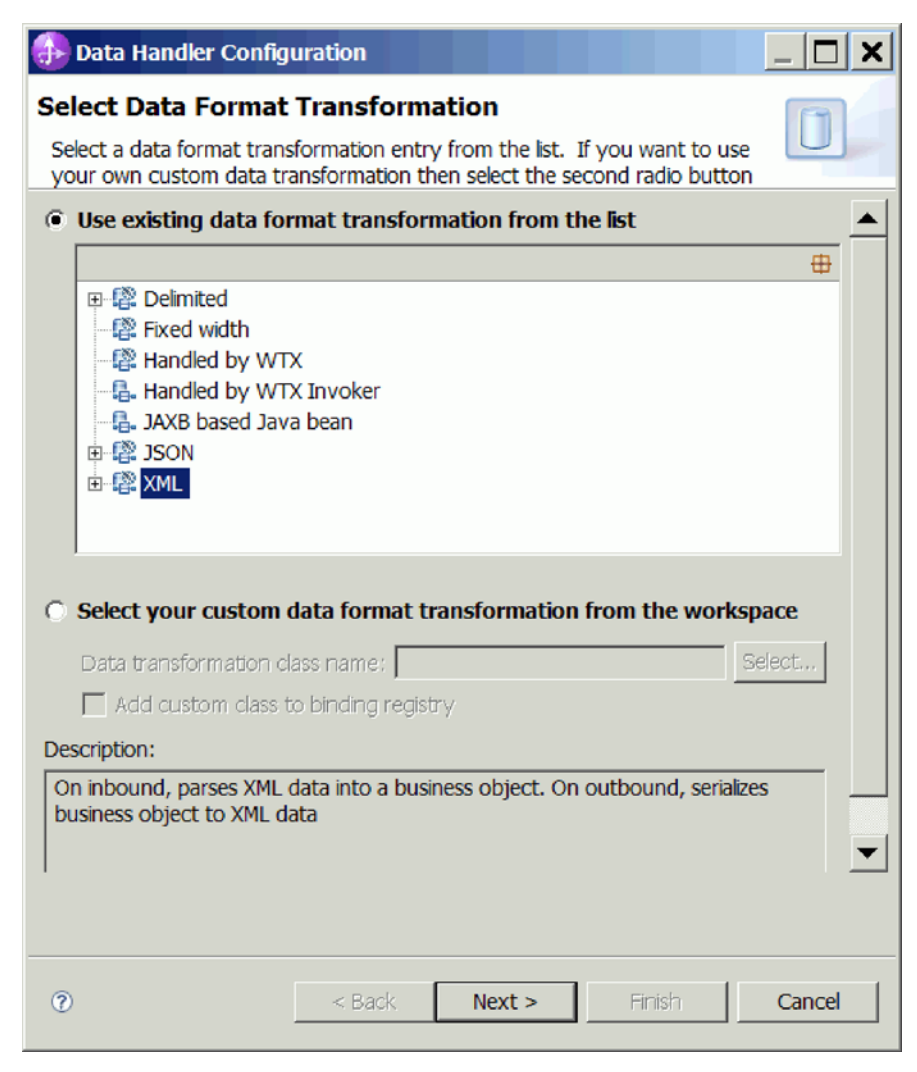

图 67. 创建新的数据处理程序配置

7. 在数据变换属性窗口中, 指定编码。缺省值为 UTF-8。
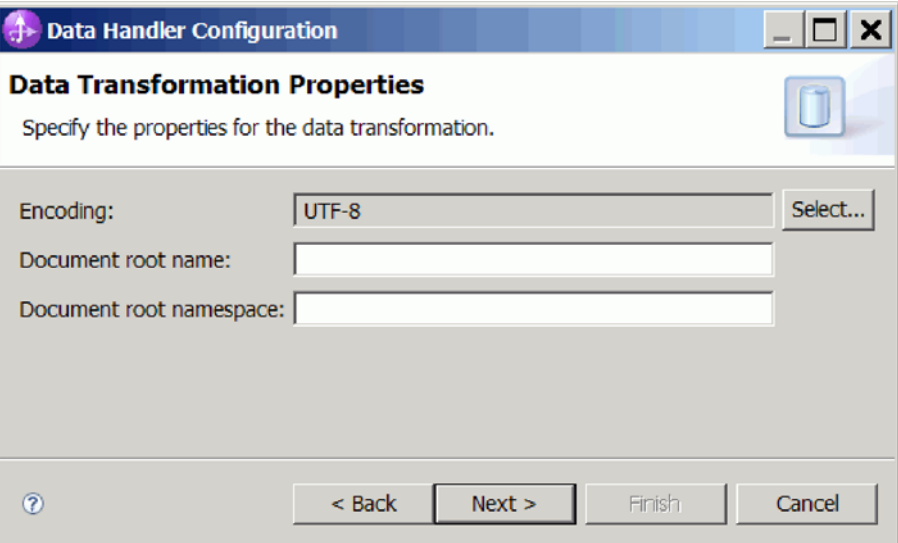

图 68. 指定数据处理程序配置的编码

- 8. 单击下一步。
- 9. 在新建数据变换配置窗口中, 单击新建, 并提供数据处理程序配置的名称(示例 使用 DataHandlerConfiguration)。第一次设置数据处理程序时单击"新建"。以后要使 用此数据处理程序, 请单击**浏览**。

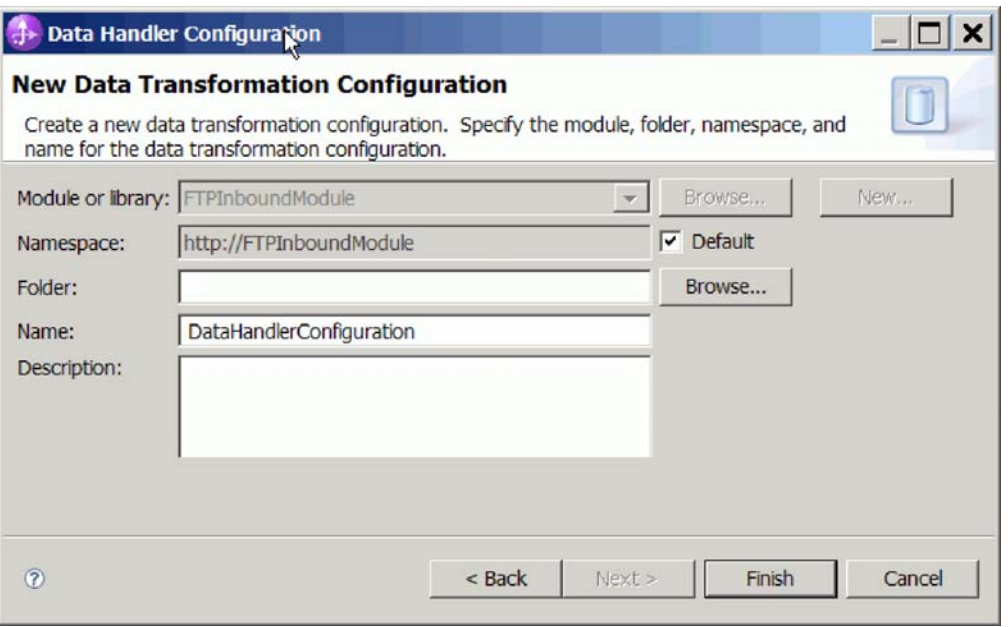

图 69. 指定数据处理程序配置的名称

- 10. 单击完成。
- 11. 将显示数据变换属性窗口。

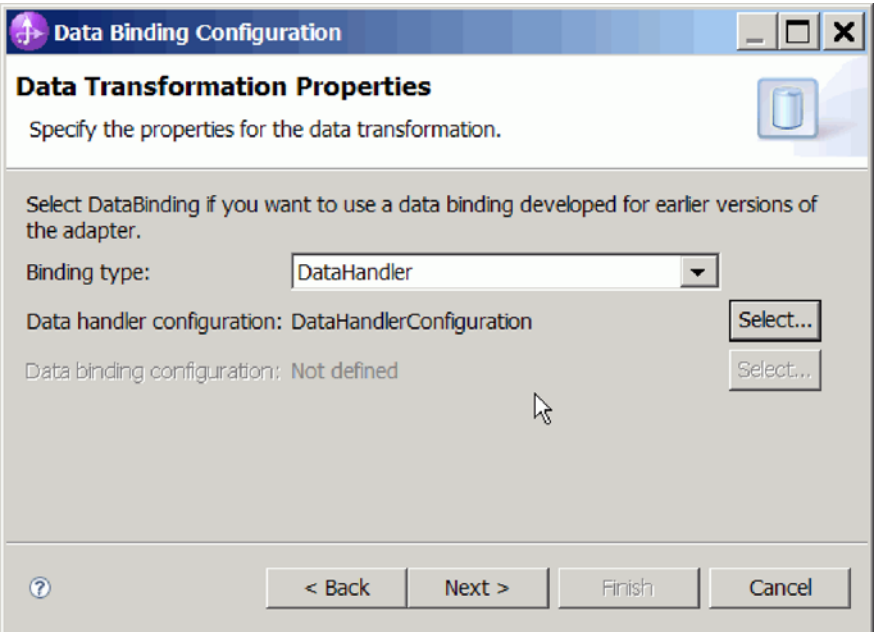

图 70. "数据变换属性"窗口

## 结果

已创建数据处理程序。

下一步做什么?

在向导中继续指定交互规范属性并对模块生成工件。

# 生成服务

为模块创建工件时,适配器将生成导出文件。导出文件包含用于顶级业务对象的操 作。

执行此任务的目的和时间

要生成工件,请遵循以下过程。

## 完成此任务需要执行的步骤

- 1. 在操作窗口中单击下一步。
- 2. 在生成服务窗口中, 提供接口的名称。 这是将显示在 WebSphere Integration Developer 组合件图中的名称。
- 3. 单击完成。 WebSphere Integration Developer 组合件图将打开, 并且会显示您创建 的接口。

### 结果

WebSphere Integration Developer 生成了工件和导出。在 WebSphere Integration Developer Project Explorer 中, 创建的 Inbound 工件显示在您的模块下面。

下一步做什么?

将模块部署至服务器。

# 第 5 章 使用组合件编辑器更改交互规范属性

要在生成服务后更改适配器模块的交互规范属性, 请使用 WebSphere Integration Developer 中的组合件编辑器。

#### 开始之前

必须已使用外部服务向导为适配器生成了服务。

#### 执行此任务的目的和时间

您可能要在为适配器生成服务后更改交互规范属性。交互规范属性是可选的、并且是 在方法级别针对特定业务对象上的特定操作设置的。您指定的值将作为缺省值出现在 外部服务向导生成的所有父代业务对象中。可在导出 EAR 文件之前更改这些属性。部 署应用程序后不能更改这些属性。

要更改交互规范属性,请使用以下过程。

#### 完成此任务需要执行的步骤

- 1. 从 WebSphere Integration Developer 的"业务集成"透视图中展开模块名称。
- 2. 展开组合件图并双击该接口。
- 3. 在组合件编辑器中单击该接口。(如果未继续单击, 那么它会显示模块属性。)
- 4. 单击属性选项卡。(还可在图中右键单击该接口并单击在属性中显示。)
- 5. 在绑定中, 单击方法绑定。将显示用于该接口的方法, 并且会对每个业务对象和操 作组合显示一个方法。
- 6. 选择要更改其交互规范属性的方法。
- 7. 单击高级并更改通用选项卡中的属性。对要更改其交互规范属性的每个方法重复此 步骤。

## 结果

与适配器模块相关联的交互规范属性已更改。

下一步做什么?

部署该模块。

# 第 6 章 部署模块

部署模块以将构成模块和适配器的文件放到运营环境中以便用于生产或测试。在 WebSphere Integration Developer 中, WebSphere Process Server 或 WebSphere Enterprise Service Bus 的集成测试环境功能部件运行时支持取决于您在安装期间选择的测试 环境概要文件。

# **?p73**

可在一些测试环境和生产环境中部署模块和适配器。

在 WebSphere Integration Developer 中, 可将模块部署至测试环境中的一个或多个服务 器。这通常是运行和测试业务集成模块的最常见实践。但是,还可使用管理控制台或 命令行工具在 WebSphere Process Server 或 WebSphere Enterprise Service Bus 上将模 块作为 EAR 文件导出以部署至服务器。

# **?p#iTxPbT**

在 WebSphere Integration Developer 中, 可将包括嵌入式适配器的模块部署至测试环境 并使用服务器工具、这些工具使您能够执行编辑服务器配置、启动和停止服务器以及 测试模块代码以查找错误之类的任务。测试通常是针对组件的接口操作执行的,这使 得您能够确定是否正确实现了组件并正确连接了引用。

## **4PKNqD?DM1d**

## 生成并连接目标组件以测试 Inbound 处理

在将包括适配器以进行 Inbound 处理的模块部署至测试环境之前, 必须先生成并连接目 标组件。此目标组件充当适配器将事件发送至的目标。

### 开始之前

必须已使用外部服务向导生成导出模块。

### **4PKNqD?DM1d**

只有在测试环境中,生成并连接目标组件以进行 Inbound 处理才是必需的。在生产环境 中部署适配器时不必这样做。

目标组件接收事件。使用 WebSphere Integration Developer 中的组合件编辑器将导出连 接至目标组件(连接两个组件)。适配器使用连线来传递事件数据(从导出至目标组 件)。

#### **jIKNqh\*4PD=h**

- 1. 创建目标组件
	- a. 在 WebSphere Integration Developer 的"业务集成"透视图中, 展开**组合件图**并双 击导出组件。 如果未更改缺省值, 那么导出组件的名称就是适配器加上 **InboundInterface** 形成的名称。

接口指定可调用的操作和传递的数据,如输入参数、返回的值以及异常。 InboundInterface 是在您运行外部服务向导时创建的, 包含适配器为支持 Inbound 处理而需要的操作。

b. 通过展开组件, 选择非类型化组件并将该组件拖到组合件图中来创建新组件。

光标切换为放置图标。

- c. 单击该组件以使其显示在组合件图中。
- 2. 连接组件。
	- a. 单击导出组件并将其拖至新组件。 这会绘制一条从导出组件至新组件的连线, 如 下图中所示:
	- b. 保存组合件图。 单击文件 → 保存。
- 3. 生成新组件的实现。
	- a. 右键单击新组件并选择生成实现。

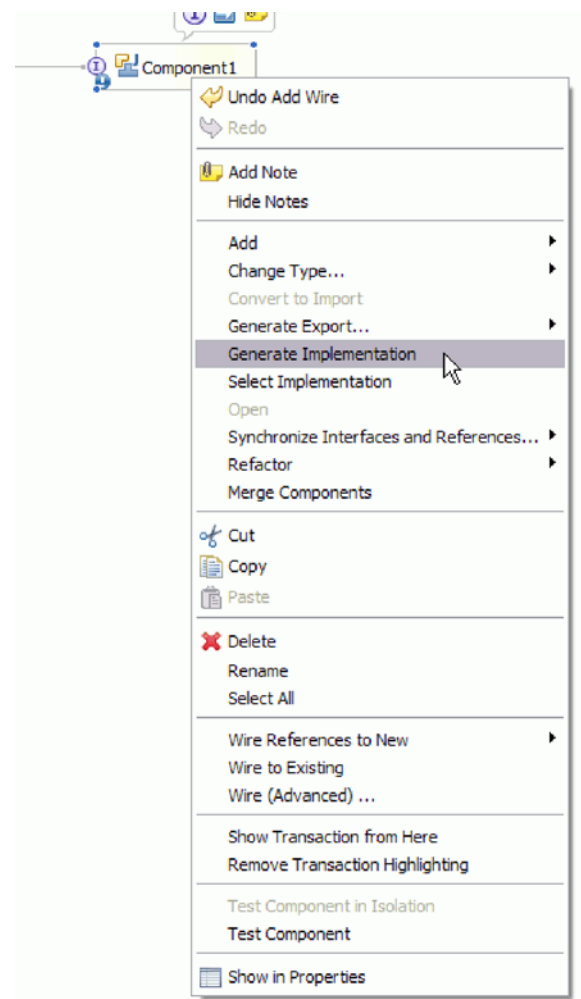

图 71. 生成 Java 实现

b. 选择(缺省包)并单击确定。 这会为 Inbound 模块创建端点。

Java 实现显示在单独的选项卡中。

- c. 可选: 添加打印语句以显示在每个端点方法的端点接收到的数据对象。
- d. 单击文件 → 保存以保存更改。

### 下一步做什么?

继续部署模块以进行测试。

## 将模块添加至服务器

在 WebSphere Integration Developer 中, 可将模块添加至测试环境中的一个或多个服务 器

### 开始之前

如果要测试的模块使用适配器来执行 Inbound 处理、那么需要生成并连接目标组件、适 配器会向该目标组件发送事件。

#### 执行此任务的目的和时间

为测试模块及其使用适配器的情况、您需要将模块添加至服务器。

#### 完成此任务需要执行的步骤

- 1. 条件: 如果服务器视图中没有服务器、那么执行以下步骤来添加并定义新服务器:
	- a. 将光标放在服务器视图中, 单击右键并选择新建→服务器。
	- b. 在"定义新服务器"窗口中, 选择服务器类型。
	- c. 配置服务器的设置。
	- d. 单击完成以发布服务器。
- 2. 将模块添加至服务器
	- a. 切换至服务器视图。 在 WebSphere Integration Developer 中, 选择窗口 → 显示 视图 → 服务器。
	- a. 启动服务器。 在 WebSphere Integration Developer 屏幕右下窗格的"服务器"选项 卡中, 右键单击该服务器, 然后选择启动。
- 3. 服务器状态为已启动时、右键单击服务器、然后选择添加和除去项目。
- 4. 在"添加和除去项目"屏幕中、选择您的项目并单击添加。该项目将从可用项目列表 移至已配置项目列表。
- 5. 单击完成。这会在服务器上部署模块。

将模块添加至服务器时, 左下窗格中的"控制台"选项卡将显示日志。

#### 下一步做什么?

测试模块和适配器的功能。

## 使用测试客户机来测试模块以进行 Outbound 处理

使用 WebSphere Integration Developer 集成测试客户机来测试组装模块和适配器以进行 Outbound 处理

开始之前

您需要先将模块添加至服务器。

## **4PKNqD?DM1d**

测试模块这一操作通常是针对组件的接口操作执行的,这使得您能够确定是否正确实 现了组件并正确连接了引用。

## **jIKNqh\*4PD=h**

- 1. 选择要测试的模块, 右键单击该模块, 然后选择**测试 → 测试模块**。
- 2. 有关使用测试客户机来测试模块的信息、请参阅 WebSphere Integration Developer 信 息中心中的测试模块和组件主题。

#### **B;=v24?**

如果满意模块和适配器的测试结果,可将模块和适配器部署至生产环境。

## 部署模块以用于生产

将使用外部服务向导创建的模块部署至生产环境中的 WebSphere Process Server 或 WebSphere Enterprise Service Bus 这一过程分两步骤完成。首先, 在 WebSphere Integration Developer 中将该模块作为企业归档(EAR)文件导出。然后, 使用 WebSphere Process Server 或 WebSphere Enterprise Service Bus 管理控制台来部署 EAR 文件。

### **4PKNqD?DM1d**

## $\frac{1}{2}$  **RAR** 文件 (仅适用于使用独立适配器的模块)

如果选择不在模块中嵌入适配器,而是选择使该适配器对服务器实例中的所有已部署 应用程序可用,那么您需要以 RAR 文件的形式将适配器安装至应用程序服务器。RAR 文件是一种 Java 归档 (JAR) 文件,用于打包 Java 2 连接器 (J2C) 体系结构的资源 活配器

## 开始之前

在外部服务向导的服务生成和部署配置窗口中, 您必须将部署连接器项目设置为在服 各器上以供多个适配器使用。

#### **4PKNqD?DM1d**

以 RAR 文件的形式安装适配器会导致适配器对在服务器运行时期间运行的所有 J2EE 应用程序组件可用。

#### **jIKNqh\*4PD=h**

- 1. 启动管理控制台。
- 2. 单击资源 → 资源适配器 → 资源适配器
- 3. 在"资源适配器"页面中, 单击安装 RAR。

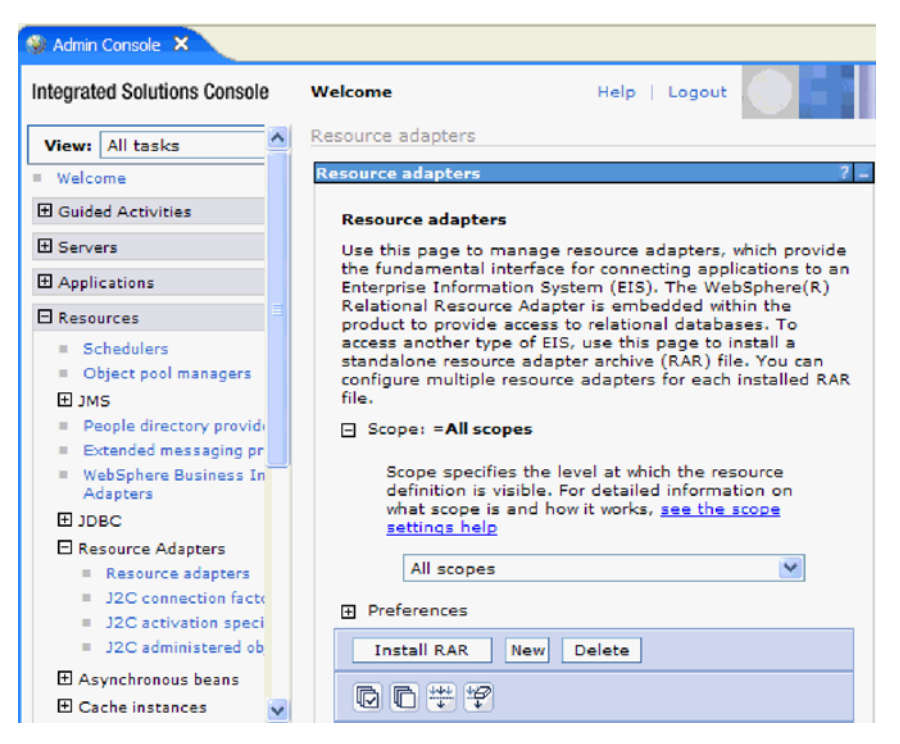

图 72. "资源适配器"页面上的"安装 RAR"按钮

4. 在安装 RAR 文件页面中, 单击**浏览**并浏览至适配器的 RAR 文件。

RAR 文件通常安装在以下路径: WID\_installation\_directory/ResourceAdapters/ *adapter\_name*/deploy/*adapter*.rar

- 5. 单击下一步。
- 6. 在资源适配器页面中,可选择更改适配器的名称并添加描述。
- 7. %w**7(**#
- 8. 在页面顶部的消息框中单击保存。

**B;=v24?**

下一步是将模块作为可部署在服务器上的 EAR 文件导出。

# 将模块作为 EAR 文件导出

通过使用 WebSphere Integration Developer, 将模块作为 EAR 文件导出。通过创建 EAR 文件, 以可轻松部署至 WebSphere Process Server 或 WebSphere Enterprise Service Bus 的格式捕获模块的所有内容。

## 开始之前

必须先创建模块来与服务通信, 然后才能将模块作为 EAR 文件导出。该模块应显示在 WebSphere Integration Developer 业务集成透视图中。

#### **4PKNqD?DM1d**

要将该模块作为 EAR 文件导出, 请执行以下过程。

## **jIKNqh\*4PD=h**

- 1. 右键单击该模块并选择**导出**。
- 2. 在选择窗口中, 展开 Java EE.
- 3. 选择 EAR 文件并单击下一步。
- 4. 可选: 选择正确的 EAR 应用程序。 EAR 应用程序是根据模块命名的, 但名称结 尾加上了"App"。
- 5. 单击浏览以在本地文件系统上查找用于放置 EAR 文件的文件夹。
- 6. (可选)如果要导出源文件,请选择**导出源文件**, 提供此选项是为了以防除了 EAR 文件之外您还想要导出源文件。源文件包括与 Java 组件、数据图等相关联的文件。
- 7. 要覆盖现有文件, 请单击覆**盖现有文件**。
- 8. 单击完成。

#### 结果

模块的内容已作为 EAR 文件导出。

在管理控制台中安装模块。这会将模块部署至 WebSphere Process Server 或 WebSphere Enterprise Service Bus,

# **2** 安装 EAR 文件

安装 EAR 文件是部署进程的最后一步。在服务器上安装并运行 EAR 文件时, 嵌入在 EAR 文件中的适配器将作为已安装应用程序的一部分运行。

#### 开始之前

必须先将模块作为 EAR 文件导出, 然后才能在 WebSphere Process Server 或 WebSphere Enterprise Service Bus 上安装 EAR 文件。

### **4PKNqD?DM1d**

要安装 EAR 文件, 请执行以下过程。有关适配器模块应用程序集群的更多信息, 请参 阅 <http://www.ibm.com/software/webservers/appserv/was/library/>。

#### **jIKNqh\*4PD=h**

- 1. 通过右键单击服务器实例并选择**运行管理控制台**来打开 WebSphere Process Server 或 WebSphere Enterprise Service Bus 管理控制台。
- 2. 在管理控制台窗口中, 单击应用程序 → 安装新应用程序。

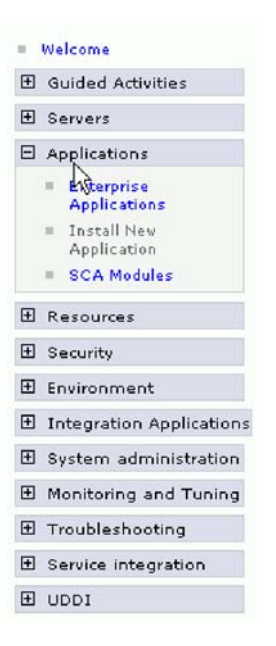

图 73. 准备应用程序安装窗口

- 3. 单击浏览来找到 EAR 文件并单击下一步。 EAR 文件是模块名称并后跟"App"。
- 4. 可选: 如果要部署至集群环境, 请完成以下步骤。
	- a. 在步骤 2: 将模块映射至服务器窗口上, 选择该模块。
	- b. 选择服务器集群的名称。
	- c. 单击应用。
- 5. 单击下一步以打开摘要。验证所有设置是否正确并单击完成。
- 6. 可选: 如果要使用认证别名, 请完成以下步骤:
	- a. 展开安全性并选择业务集成认证别名。
	- b. 选择要配置的认证别名。 必须具有管理员或操作员权限才能更改认证别名配置。
	- c. 可选: 如果尚未填写用户名, 请输入用户名。
	- d. 如果尚未填写密码, 请输入密码。
	- e. 如果尚未填写确认密码字段, 请再次输入密码。
	- f. 单击确定。

## 结果

现在已部署该项目并且会显示企业应用程序窗口。

### 下一步做什么?

如果要设置或重新设置任何属性, 或者要对适配器项目应用程序进行集群, 请在配置 故障诊断工具前使用管理控制台进行这些更改。

# **Z 7 B \mJdw#i**

在独立部署中运行适配器时, 请使用服务器的管理控制台来启动、停止、监视和诊断 适配器模块。在使用嵌入式适配器的应用程序中, 当应用程序启动或停止时, 适配器 模块会启动或停止。

# **|D6k=JdwDdCtT**

要在适配器部署到模块中后更改配置属性、请使用运行时环境的管理控制台。可更新 资源适配器属性(用于常规适配器操作)、受管连接工厂属性(用于 Outbound 处理) 和激活规范属性(用于 Inbound 处理)。

# 设置嵌入式适配器的资源适配器属性

要在适配器部署到模块中之后为其设置资源适配器属性,请使用管理控制台。选择要 配置的属性的名称, 然后更改或设置该值。

### 开始之前

适配器模块必须部署在 WebSphere Process Server 或 WebSphere Enterprise Service Bus  $\pm$ .

### **4PKNqD?DM1d**

定制属性是由所有 WebSphere 适配器共用的缺省配置属性。

要使用管理控制台配置属性, 请使用以下过程。

## **jIKNqh\*4PD=h**

- 1. 启动管理控制台。
- 2. 在应用程序中, 选择企业应用程序。
- 3. 在企业应用程序列表中, 单击要更改其属性的适配器模块的名称。将显示"配置"页 面.

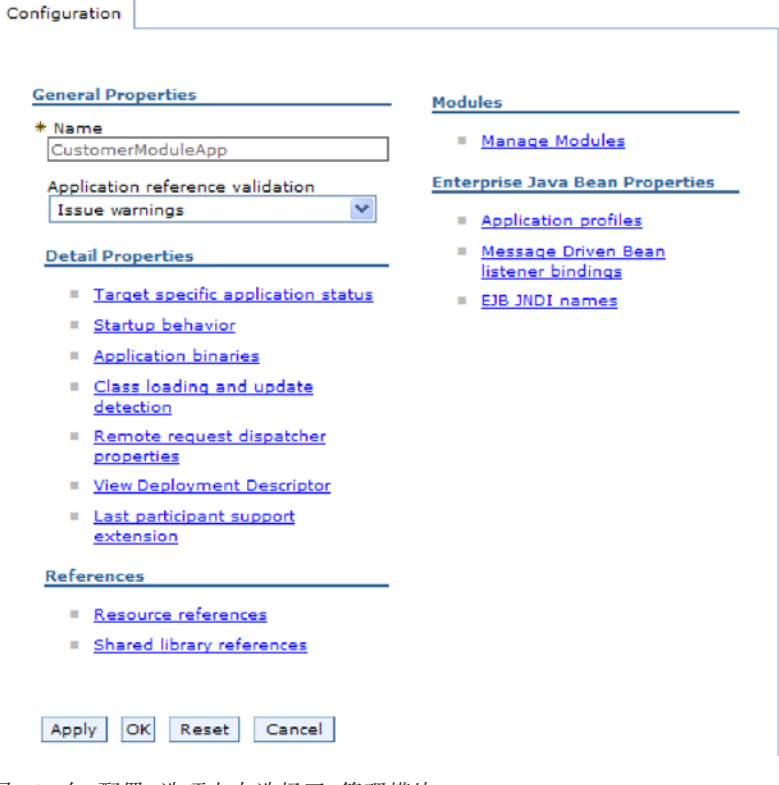

图 74. 在"配置"选项卡中选择了"管理模块"

- 4. 在模块中, 单击管理模块。
- 5. 单击 IBM WebSphere Adapter for FTP.
- 6. 在其他属性列表中, 单击资源适配器。
- 7. 在下一页的其他属性列表中, 单击定制属性。
- 8. 对于要更改的每个属性, 请执行以下步骤。

注: 有关这些属性的更多信息, 请参阅第149页的 『 资源适配器属性 』。

a. 单击属性的名称。将显示所选属性的配置页面。例如, 如果单击 logNumberOfFiles 属性, 那么您会看到下图中显示的页面。

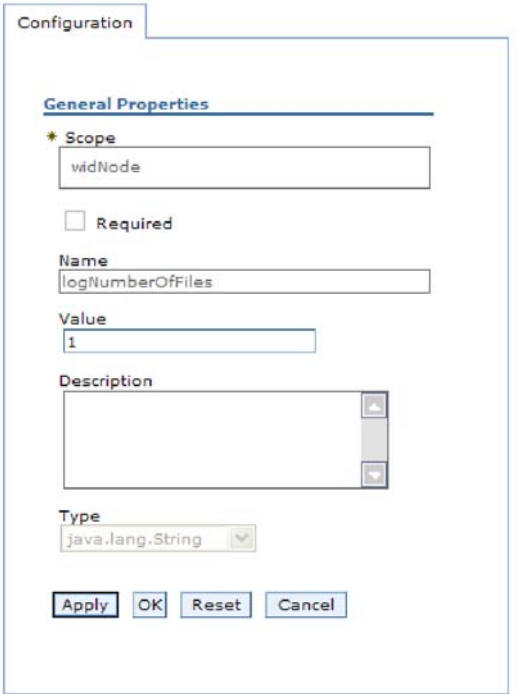

图 75. logNumberOfFiles 属性的"配置"选项卡

b. 更改值字段的内容, 如果该字段为空, 请输入值。

可更改值字段中的数字并添加该属性的描述。

- c. 单击确定。
- 9. 在窗口顶部的消息框中单击保存链接。

#### 结果

已更改与适配器模块相关联的资源适配器属性。

# 设置嵌入式适配器的受管(J2C)连接工厂属性

要在适配器部署到模块中之后为其设置受管连接工厂属性,请使用管理控制台。选择 要配置的属性的名称,然后更改或设置该值。

## 开始之前

适配器模块必须部署在 WebSphere Process Server 或 WebSphere Enterprise Service Bus 上。

## 执行此任务的目的和时间

使用受管连接工厂属性来配置目标 FTP 服务器实例。

注: 在管理控制台中, 这些属性被称为"J2C 连接工厂属性"。

要使用管理控制台配置属性, 请使用以下过程。

## 完成此任务需要执行的步骤

- 1. 启动管理控制台。
- 2. 在应用程序中, 选择企业应用程序。
- 3. 在企业应用程序列表中, 单击要更改其属性的适配器模块的名称。
- 4. 在模块中, 单击管理模块。

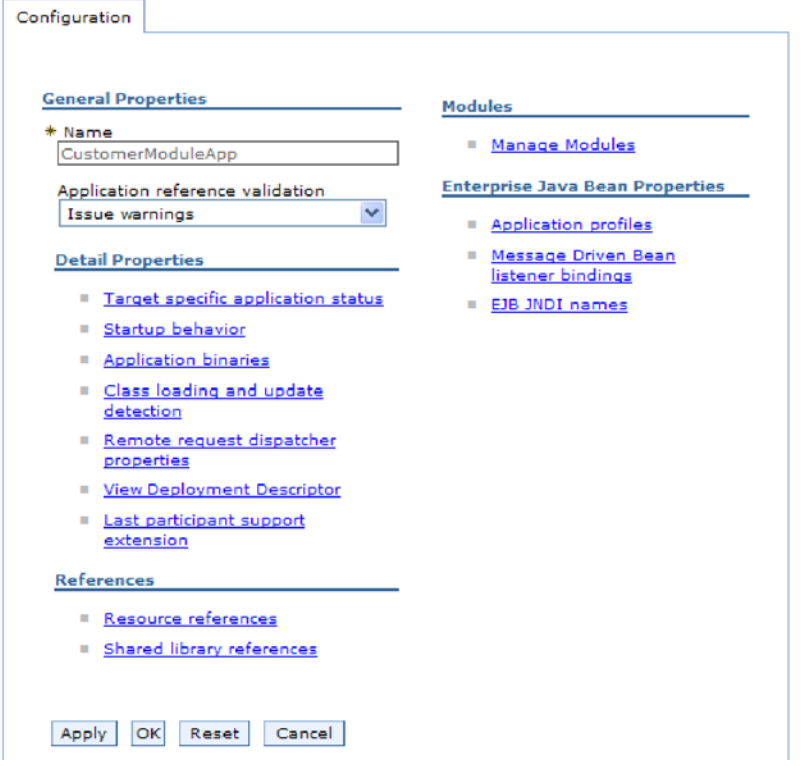

图 76. 在"配置"选项卡中选择了"管理模块"

- 5. 单击 IBM WebSphere Adapter for FTP.
- 6. 在其他属性列表中, 单击资源适配器。
- 7. 在下一页的其他属性列表中, 单击 J2C 连接工厂。
- 8. 单击与适配器模块相关联的连接工厂的名称。
- 9. 在其他属性列表中, 单击定制属性。

定制属性是 Adapter for FTP 所特有的 J2C 连接工厂属性。连接池和高级连接工 厂属性是开发您自己的适配器时配置的属性。

10. 对于要更改的每个属性, 请执行以下步骤。

注: 有关这些属性的更多信息, 请参阅第 154 页的 『 受管 (J2C) 连接工厂属 性。

- a. 单击属性的名称。
- b. 更改值字段的内容, 如果该字段为空, 请输入值。
- c. 单击确定。
- 11. 在窗口顶部的消息框中单击保存链接。

结果

已更改与适配器模块相关联的受管连接工厂属性。

# 设置嵌入式适配器的激活规范属性

要在适配器部署到模块中之后为其设置激活规范属性,请使用管理控制台。选择要配 置的消息端点属性的名称,然后更改或设置该值。

### 开始之前

适配器模块必须部署在 WebSphere Process Server 或 WebSphere Enterprise Service Bus 上。

## 执行此任务的目的和时间

使用激活规范属性来配置端点以进行 Inbound 处理。

要使用管理控制台配置属性,请使用以下过程。

## 完成此任务需要执行的步骤

- 1. 启动管理控制台。
- 2. 在应用程序中、选择企业应用程序。
- 3. 在企业应用程序列表中, 单击要更改其属性的适配器模块的名称。
- 4. 在模块中, 单击管理模块。

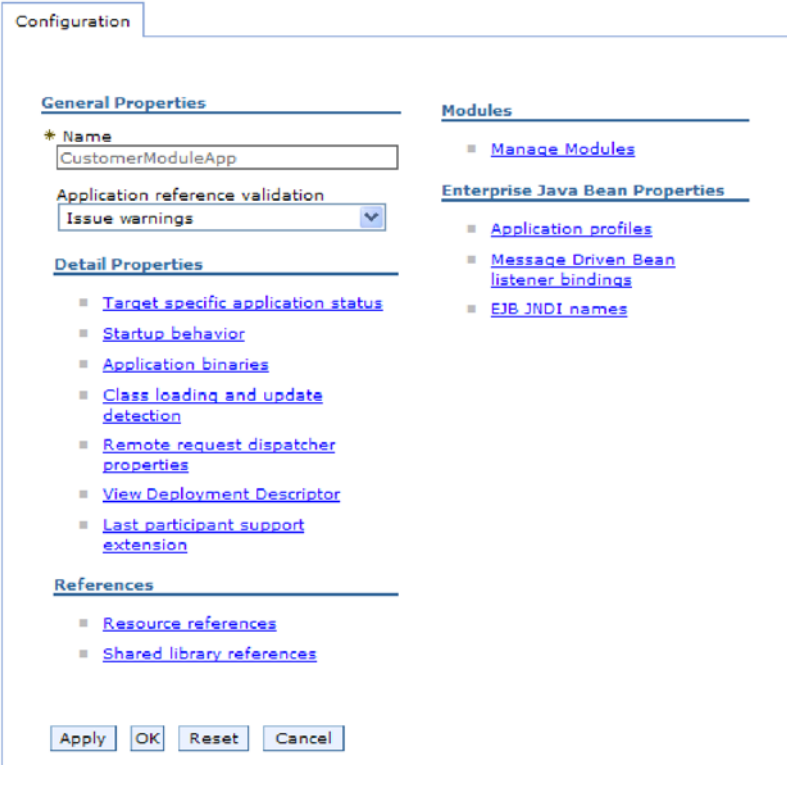

图 77. 在"配置"选项卡中选择了"管理模块"

- 5. 单击 IBM WebSphere Adapter for FTP.
- 6. 在其他属性列表中, 单击资源适配器。
- 7. 在下一页的其他属性列表中, 单击 J2C 激活规范。
- 8. 单击与适配器模块相关联的激活规范的名称。
- 9. 在其他属性列表中, 单击 J2C 激活规范定制属性。
- 10. 对于要更改的每个属性, 请执行以下步骤。

注: 有关这些属性的更多信息, 请参阅第179页的 『 激活规范属性』。

- a. 单击属性的名称。
- b. 更改值字段的内容, 如果该字段为空, 请输入值。
- c. 单击确定。
- 11. 在窗口顶部的消息框中单击保存链接。

### 结果

与适配器模块相关联的激活规范属性已更改。

# 更改独立适配器的配置属性

要在安装独立适配器后设置配置属性、请使用运行时环境的管理控制台。提供有关适 配器的常规信息,然后设置资源适配器属性(用于常规适配器操作)。如果适配器将用 于 Outbound 操作、请创建连接工厂然后为其设置属性。如果适配器将用于 Inbound 操 作,请创建激活规范然后为其设置属性。

## 设置独立适配器的资源适配器属性

要在 WebSphere Process Server 或 WebSphere Enterprise Service Bus 上安装独立适配 器后为其设置资源适配器属性、请使用管理控制台。选择要配置的属性的名称、然后 更改或设置该值。

### 开始之前

适配器必须安装在 WebSphere Process Server 或 WebSphere Enterprise Service Bus 上。

#### 执行此任务的目的和时间

定制属性是由所有 WebSphere 适配器共用的缺省配置属性。

要使用管理控制台配置属性、请使用以下过程。

#### 完成此任务需要执行的步骤

- 1. 启动管理控制台。
- 2. 单击资源 → 资源适配器 → 资源适配器。
- 3. 在"资源适配器"页面中, 单击 IBM WebSphere Adapter for FTP。
- 4. 在其他属性列表中, 单击定制属性。
- 5. 对于要更改的每个属性、请执行以下步骤。

注: 有关这些属性的更多信息、请参阅第149页的"资源适配器属性"。

- a. 单击属性的名称。
- b. 更改值字段的内容, 如果该字段为空, 请输入值。

例如, 如果单击 logNumberOfFiles, 那么会显示以下页面:

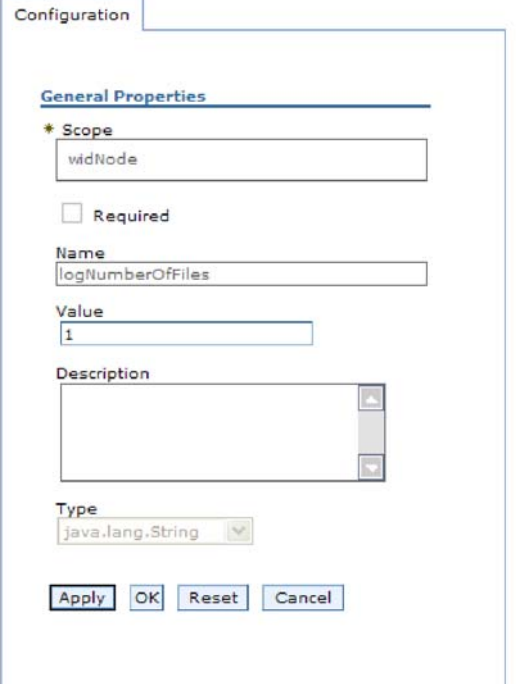

图 78. logNumberOfFiles 属性的"配置"选项卡

可更改值字段中的数字并添加该属性的描述。

- c. 单击确定。
- 6. 在页面顶部的消息框中单击保存。

#### 结果

已更改与适配器相关联的资源适配器属性。

# 设置独立适配器的受管(J2C)连接工厂属性

要在 WebSphere Process Server 或 WebSphere Enterprise Service Bus 上安装独立适配 器后为其设置受管连接工厂属性,请使用管理控制台。选择要配置的属性的名称,然 后更改或设置该值。

#### 开始之前

适配器必须安装在 WebSphere Process Server 或 WebSphere Enterprise Service Bus 上。

### 执行此任务的目的和时间

使用受管连接工厂属性来配置目标 FTP 服务器实例。

注: 在管理控制台中, 这些属性被称为"J2C 连接工厂属性"。

要使用管理控制台配置属性、请使用以下过程。

### 完成此任务需要执行的步骤

- 1. 启动管理控制台。
- 2. 单击资源 → 资源适配器 → 资源适配器。
- 3. 在"资源适配器"页面中, 单击 IBM WebSphere Adapter for FTP.
- 4. 在其他属性列表中, 单击 J2C 连接工厂。
- 5. 如果要使用现有连接工厂, 请向前跳至从现有连接工厂列表中进行选择。

注: 如果在使用外部服务向导配置适配器模块时选择使用预定义连接属性, 那么 不必创建连接工厂。

如果要创建连接工厂,请执行以下步骤:

- a. 单击新建。
- b. 在配置选项卡的常规属性部分中, 输入连接工厂的名称。例如, 可输入 AdapterCF<sub>2</sub>
- c. 输入 JNDI 名称的值。例如, 可输入 com/eis/AdapterCF。
- d. 从组件管理的认证别名列表中选择认证别名。
- e. 单击确定。
- f. 在页面顶部的消息框中单击保存。

将显示新创建的连接工厂。

**El** Preferences

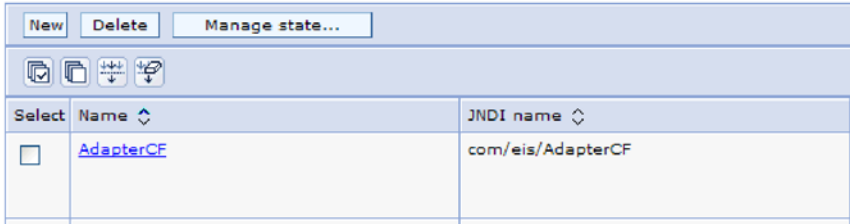

图 79. 要与资源适配器一起使用的用户定义连接工厂

- 6. 在连接工厂列表中, 单击要使用的连接工厂。
- 7. 在其他属性列表中, 单击定制属性。

定制属性是 Adapter for FTP 所特有的 J2C 连接工厂属性。连接池和高级连接工 厂属性是开发您自己的适配器时配置的属性。

8. 对于要更改的每个属性, 请执行以下步骤。

注: 有关这些属性的更多信息, 请参阅第 154 页的 『 受管 (J2C) 连接工厂属 性。

- a. 单击属性的名称。
- b. 更改值字段的内容, 如果该字段为空, 请输入值。
- c. 单击确定。
- 9. 设置完属性后、单击应用。
- 10. 在窗口顶部的消息框中单击保存。

结果

已设置与适配器相关联的受管连接工厂属性。

## 设置独立适配器的激活规范属性

要在 WebSphere Process Server 或 WebSphere Enterprise Service Bus 上安装独立适配 器后为其设置激活规范属性, 请使用管理控制台。选择要配置的消息端点属性的名 称, 然后更改或设置该值。

#### 开始之前

适配器必须安装在 WebSphere Process Server 或 WebSphere Enterprise Service Bus 上。

#### 执行此任务的目的和时间

使用激活规范属性来配置端点以进行 Inbound 处理。

要使用管理控制台配置属性、请使用以下过程。

#### 完成此任务需要执行的步骤

- 1. 启动管理控制台。
- 2. 单击资源 → 资源适配器 → 资源适配器。
- 3. 在"资源适配器"页面中, 单击 IBM WebSphere Adapter for FTP.
- 4. 在其他属性列表中, 单击 J2C 激活规范。
- 5. 如果要使用现有激活规范、请向前跳至从现有激活规范列表中进行选择。

注: 如果在使用外部服务向导配置适配器模块时选择使用预定义连接属性、那么 不必创建激活规范。

如果要创建激活规范,请执行以下步骤:

- a. 单击新建。
- b. 在配置选项卡的常规属性部分中, 输入激活规范的名称。例如, 可输入 AdapterAS<sub>。</sub>
- c. 输入 JNDI 名称的值。例如, 可输入 com/eis/AdapterAS。
- d. 从认证别名列表中选择认证别名。
- e. 洗择消息侦听器类型。
- f. 单击确定。
- g. 在页面顶部的消息框中单击保存。

将显示新创建的激活规范。

- 6. 在激活规范列表中, 单击要使用的激活规范。
- 7. 在"其他属性"列表中, 单击 J2C 激活规范定制属性。
- 8. 对于要设置的每个属性, 请执行以下步骤。
	- 注: 有关这些属性的更多信息, 请参阅第179页的 『 激活规范属性』。
	- a. 单击属性的名称。
	- b. 更改值字段的内容, 如果该字段为空, 请输入值。
	- c. 单击确定。
- 9. 设置完属性后, 单击应用。
- 10. 在页面顶部的消息框中单击保存。

## 结果

已设置与适配器相关联的激活规范属性。

## 启动使用适配器的应用程序

使用服务器的管理控制台来启动使用适配器的应用程序。缺省情况下、应用程序会在 服务器启动时自动启动。

#### 执行此任务的目的和时间

使用此过程来启动应用程序、不管它是在使用嵌入式适配器还是独立适配器。对于使 用嵌入式适配器的应用程序, 适配器会在应用程序启动时启动。对于使用独立适配器 的应用程序, 适配器会在应用程序服务器启动时启动。

#### 完成此任务需要执行的步骤

1. 在管理控制台上, 单击应用程序 → 企业应用程序。

注: 管理控制台被标记为"集成解决方案控制台"。

- 2. 选择要启动的应用程序的复选框。应用程序名称是您安装的 EAR 文件的名称, 并且 没有 .EAR 文件扩展名。
- 3. 单击启动。

结果

应用程序的状态更改为"已启动",并且会在管理控制台的顶部显示一条消息,指示应 用程序已启动。

## 停止使用适配器的应用程序

使用服务器的管理控制台来停止使用适配器的应用程序。缺省情况下、应用程序会在 服务器停止时自动停止。

#### 执行此任务的目的和时间

使用此过程来停止应用程序,不管它是在使用嵌入式适配器还是独立适配器。对于带 有嵌入式适配器的应用程序、适配器会在应用程序停止时停止。对于使用独立适配器 的应用程序, 适配器会在应用程序服务器停止时停止。

## 完成此任务需要执行的步骤

1. 在管理控制台上, 单击应用程序 → 企业应用程序。

注: 管理控制台被标记为"集成解决方案控制台"。

- 2. 选择要停止的应用程序的复选框。应用程序名称是您安装的 EAR 文件的名称, 并且 没有 .EAR 文件扩展名。
- 3. 单击停止。

#### 结果

应用程序的状态更改为"已停止",并且会在管理控制台的顶部显示一条消息,指示应 用程序已停止。

## **9CT\`Xy!a94`ST\**

性能监控基础结构(PMI)是管理控制台的一个功能部件, 它允许您动态监视生产环境 中的组件性能, 包括 adapter for FTP. PMI 会从服务器的各个组件中收集适配器性能 数据(如平均响应时间和总请求数)并将这些数据组织成树结构。可通过 Tivoli® 性能 查看器来查看数据, Tivoli 性能查看器是与 WebSphere Process Server 中的管理控制台 集成到一起的图形监视工具。

## **4PKNqD?DM1d**

可通过让 PMI 收集下列各时间点的数据来监视适配器的性能:

- 讲行 Outbound 处理以监视 Outbound 请求时
- 进行 Inbound 事件检索以监视从事件表检索事件的过程时
- 进行 Inbound 事件传送以监视事件至端点的传送时

必须先设置跟踪详细信息级别并运行要从中收集性能数据的一些事件,才能对适配器 启用并配置 PMI。

要了解有关 PMI 如何帮助您监视和改进适配器环境的整体性能的更多信息, 请在位于 以下网址的 WebSphere Application Server web 站点上搜索 PMI: [http://www.ibm.com/](http://www.ibm.com/software/webservers/appserv/was/library/) [software/webservers/appserv/was/library/](http://www.ibm.com/software/webservers/appserv/was/library/)

# **配置性能监控基础结构**

可配置性能监控基础结构(PMI)以收集适配器性能数据、如平均响应时间和总请求 数。为适配器配置 PMI 后, 可使用 Tivoli 性能查看器来监视适配器性能。

### 开始之前

必须先设置跟踪详细信息级别并运行要从中收集性能数据的一些事件、才能为适配器 配置 PMI。

1. 要启用跟踪并接收事件数据,必须将跟踪级别设置为详细、更详细、最详细或全 部。在 \*=info 之后加上冒号和字符串, 例如:

\*=info: WBILocationMonitor.CEI.ResourceAdapter. \*=finest: WBILocationMonitor.LOG.ResourceAdapter.\*=finest:

有关设置跟踪级别的指示信息, 请参阅第 131 页的 『 使用公共事件基础结构  $(CEI)$  $(CEI)$  $(CEI)$ 启用跟踪。

2. 生成至少一个 Outbound 请求或 Inbound 事件以产生可配置的性能数据。

### **jIKNqh\*4PD=h**

- 1. 对适配器启用 PMI。
	- a. 在管理控制台中, 展开监视和调整, 然后选择性能监控基础结构(PMI)。
	- b. 在服务器列表中, 单击服务器的名称。
	- $c.$  洗择"配置"洗项卡, 然后洗择启用性能监视(PMI)复洗框。

## d. 选择定制以有选择性地启用或禁用统计信息。

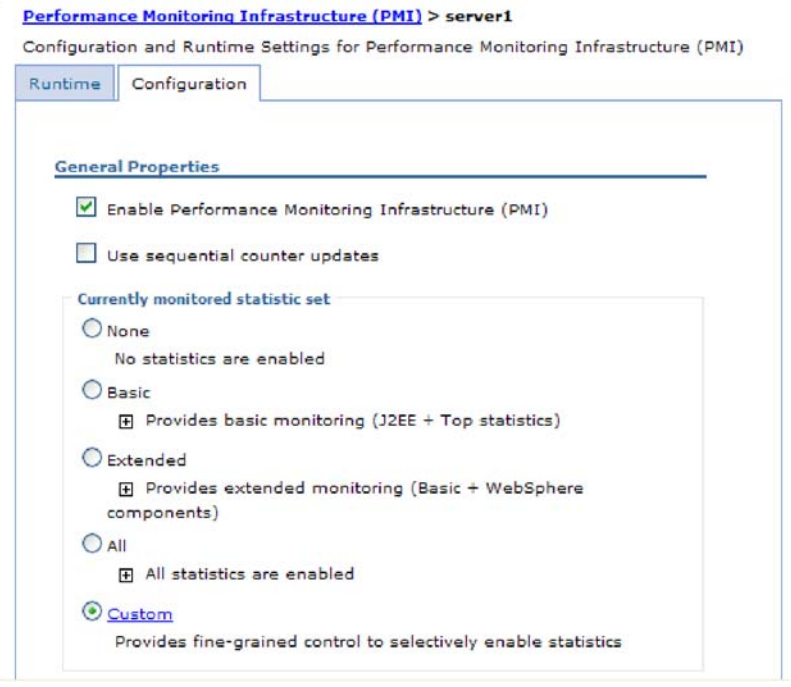

图 80. 启用性能监控基础结构

- e. 单击应用或确定。
- f. 单击保存。 PMI 现在已启用。
- 2. 为适配器配置 PMI。
	- a. 在管理控制台中, 展开监视和调整, 然后选择性能监控基础结构(PMI)。
	- b. 在服务器列表中, 单击服务器的名称。
	- c. 选择定制。
	- d. 选择运行时选项卡。下图显示"运行时"选项卡。

<span id="page-134-0"></span>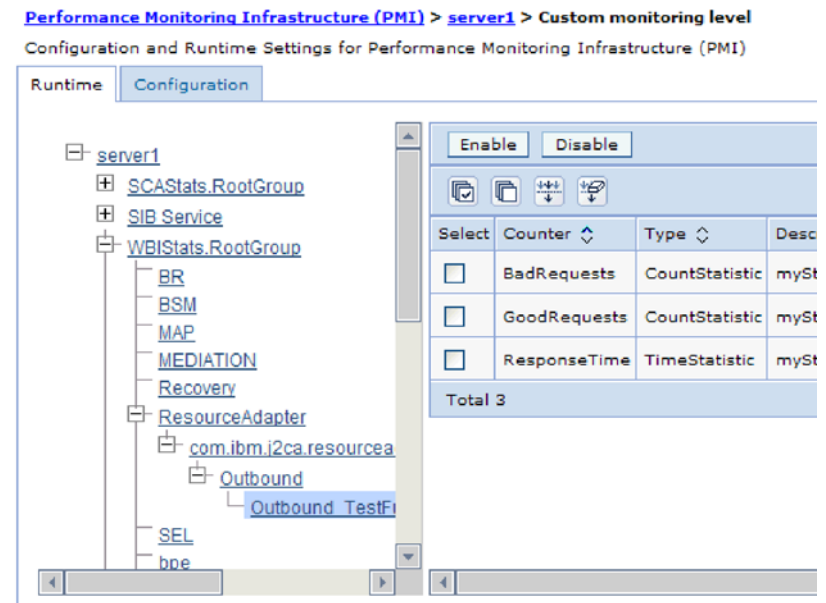

图 81. 用于配置 PMI 的"运行时"选项卡

- e. 单击 WBIStats.RootGroup。 这是在根组中收集的数据的 PMI 子模块。此示 例对根组使用名称 WBIStats。
- f. 单击 ResourceAdapter。 这是为 JCA 适配器收集的数据的子模块。
- g. 单击适配器的名称, 然后选择要监视的进程。
- h. 在右窗格中, 选择要收集的统计信息的复选框, 然后单击启用。

### 结果

已经为适配器配置了 PMI。

下一步做什么?

现在可查看适配器的性能统计信息。

# 使用公共事件基础结构(CEI)启用跟踪

适配器可使用公共事件基础结构(服务器中嵌入的组件)来报告有关启动或停止轮询 循环之类的关键业务事件的数据。根据配置设置,事件数据可写至数据库或跟踪日志 文件。

## 执行此任务的目的和时间

### 完成此任务需要执行的步骤

- 1. 在管理控制台中, 单击故障诊断。
- 2. 单击日志和跟踪。
- 3. 在服务器列表中, 单击服务器的名称。
- 4. 在更改日志详细信息级别框中, 单击希望适配器将事件数据写至的 CEI 数据库名称 (如 WBIEventMonitor.CEI.ResourceAdapter.\*)或跟踪日志文件名称(如 WBIEventMonitor.LOG.ResourceAdapter.\*).
- 5. 选择希望适配器写至数据库或跟踪日志文件的业务事件相关详细信息的级别、并可 选择调整与消息和跟踪相关联的详细信息的详细程度。
	- 不记录。关闭事件记录。
	- 仅消息。适配器报告事件。
	- 所有消息和跟踪。适配器报告有关事件的详细信息。
	- 消息和跟踪级别。用于控制适配器报告的详细信息等级的设置、此详细信息与事 件相关联的业务对象有效内容有关。如果要调整详细信息级别,请选择下列其中 一项:

详细。适配器会报告事件但不报告任何业务对象有效内容。

较详细。适配器会报告事件和业务对象有效内容描述。

最详细。适配器会报告事件和完整业务对象有效内容。

6. 单击确定。

## 结果

事件记录已启用。可查看跟踪日志文件中的 CEI 条目或使用管理控制台中的公共基本事 件浏览器来查看 CEI 条目。

## 查看性能统计信息

可通过图形监视工具 Tivoli 性能查看器来查看适配器性能数据。Tivoli 性能查看器与 WebSphere Process Server 中的管理控制台集成在一起。

#### 开始之前

为适配器配置性能监控基础结构。

#### 完成此任务需要执行的步骤

- 1. 在管理控制台中, 展开监视和调整, 再展开性能查看器, 然后选择当前活动。
- 2. 在服务器列表中, 单击服务器的名称。
- 3. 在服务器名称下, 展开性能模块。
- 4. 单击 WBIStatsRootGroup.
- 5. 单击 ResourceAdapter 和适配器模块的名称。
- 6. 如果有多个进程, 请选择要查看其统计信息的进程的复选框。

## 结果

统计信息显示在右面板中。可单击查看图来查看数据图, 或单击查看表来查看表格式 的统计信息。下图以图形方式显示适配器性能统计信息。

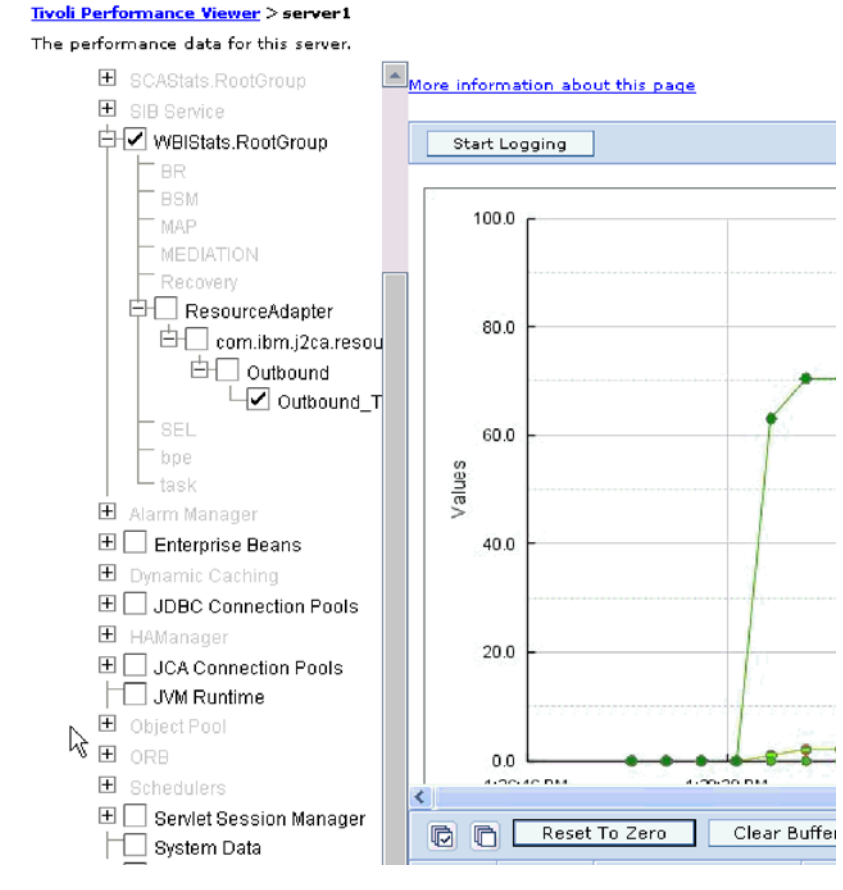

图 82. 使用图视图显示适配器性能统计信息

# 第 8 章 故障诊断和支持

常用故障诊断技巧和自助信息可帮助您迅速找出并解决问题。

# 对日志和跟踪分析器的支持

适配器会创建可使用日志和跟踪分析器查看的日志和跟踪文件。

日志和跟踪分析器可过滤日志和跟踪文件以隔离适配器的消息和跟踪信息。它还会在 日志查看器中突出显示适配器的消息和跟踪信息。

适配器用于过滤和突出显示的组件标识是由字符 FTPRA 加上适配器标识属性的值组成的 字符串。例如, 如果适配器标识属性设置为 001, 那么组件标识为 FTPRA001。

如果运行同一适配器的多个实例, 请确保适配器标识属性的前 8 个字符对每个实例是唯 一的, 以便您可使日志和跟踪信息与特定适配器实例相关。通过使适配器标识属性的 前 7 个字符唯一, 该适配器的多个实例的组件标识也将唯一, 这允许您使日志和跟踪信 息与适配器的特定实例相关。 为说明适配器标识属性的长度对日志和跟踪文件过滤的影 响, 建议将 WebSphere Adapter for FTP 的两个实例的适配器标识属性设置为 001 和 002. 这些实例的组件标识 (FTPRA001 和 FTPRA002) 短到足以保持唯一, 从而允许您将 它们区分为不同的适配器实例。但是, 适配器标识属性较长的实例无法互相区分。例 如, 假定您将两个实例的适配器标识属性设置为 Instance01 和 Instance02。您将无法 单独检查每个适配器实例的日志和跟踪信息,这是因为两个实例的组件标识被截断 为: FTPRAInstance<sub>。</sub>

对于 Outbound 处理, 适配器标识属性同时包含在资源适配器和受管连接工厂属性组中。 如果在使用外部服务向导配置适配器以进行 Outbound 处理后更新了适配器标识属性, 那么一定要以一致的方式设置资源适配器和受管连接工厂属性、以避免日志和跟踪条 目被标记为不一致。对于 Inbound 处理, 适配器标识属性仅包含在资源适配器属性中, 所以此注意事项不适用。

有关适配器标识属性的更多信息, 请参阅第150页的『适配器标识 [\(AdapterID\)](#page-153-0)』. 有关 日志和跟踪分析器的更多信息,请参阅 [http://publib.boulder.ibm.com/infocenter/wasinfo/](http://publib.boulder.ibm.com/infocenter/wasinfo/v6r0/topic/org.eclipse.hyades.log.ui.doc.user/concepts/cltaviews.htm) [v6r0/topic/org.eclipse.hyades.log.ui.doc.user/concepts/cltaviews.htm](http://publib.boulder.ibm.com/infocenter/wasinfo/v6r0/topic/org.eclipse.hyades.log.ui.doc.user/concepts/cltaviews.htm)#

## **&mrjl#**

Commons Net API V1.4.1 提供的缺省解析器未能处理 2 月 29 日创建的文件。可使用 com.ibm.j2ca.ftp.util.FTPLongListEntryParser 类来处理 2 月 29 日创建的文件。

目录包含 2 月 29 日创建的文件时, 请使用 com.ibm.j2ca.ftp.util.FTPLongListEntryParser 类。此类是一种基本实现,它会检索文件名并继续处理而不会产生任何错误。可实现 该接口以完成长列表输出的解析。

注: 使用此类来检索文件时, FTP 服务器上的时间戳记将丢失。

## **ServerToServerFileTransfer**

将指定文件从一个 FTP 服务器目录传输至另一个 FTP 服务器目录。

如果主机名属性的值设置为 localhost, 那么第一个服务器在适配器工作站所在系统上。 Adapter for FTP 将生成以下错误: 421 错误 - 不能打开数据连接。要解决此问题, 请编辑主机文件(对于 Windows 平台, 该文件在 <WindowsHome>/system32/drivers/ etc/hosts 中), 并添加带有外部 IP 地址的新条目, 如 9.186.116.151 localhost。

如果使用主机名值或外部 IP 地址 (例如, 如果将 FTPTEST 用作主机名格式或将 9.186.116.151 用作 IP 格式), 那么适配器也会工作。

# 图置记录和跟踪

配置记录和跟踪以满足您的需要。对适配器启用记录以控制事件处理的状态。更改适 配器日志和跟踪文件名称以将它们与其他日志和跟踪文件隔开。

**4PKNqD?DM1d**

## **dCG<tT**

使用管理控制台来启用记录并为日志设置输出属性、包括日志的位置、详细信息级别 和输出格式。

#### **4PKNqD?DM1d**

必须先指定要监视的服务组件事件点、要求对每个事件记录的详细信息级别以及用于 将事件发布至日志的输出格式、适配器才能记录被监视事件。使用管理控制台来执行 下列任务:

- 启用或禁用特定事件日志
- 指定日志中的详细信息级别
- 指定日志文件的存储位置以及要保留的日志文件数目
- 指定日志输出的格式

如果设置日志分析器格式的输出、那么可使用日志分析器工具打开跟踪输出、该工 具是与进程服务器包括在一起的应用程序。如果您尝试使两个不同服务器进程中的 跟踪相关, 那么这样做很有用, 原因是它允许您使用日志分析器的合并功能。

有关在进程服务器上进行监视(包括服务组件和事件点)的更多信息,请参阅进程服 务器的文档。

可通过静态或动态方式更改日志配置。静态配置在您启动或重新启动应用程序服务器 时生效。动态或运行时配置更改会立即应用。

创建日志时,该日志的详细信息级别是通过配置数据设置的。如果特定日志名没有配 置数据、那么该日志的级别将从其日志的父代获取。如果父代日志没有配置数据、那 么会选择该日志的父代、以此类推在树中向上推进、直到找到非空级别值。更改日志 级别时、更改将传播至该日志的子代,必要时会以递归方式将更改继续传播至其子 代

要启用记录并设置日志的输出属性、请使用以下过程。

#### 完成此任务需要执行的步骤

- 1. 在管理控制台的导航窗格中, 单击服务器 → 应用程序服务器。
- 2. 单击要使用的服务器的名称。
- 3. 在故障诊断中, 单击日志和跟踪。
- 4. 单击更改日志详细信息。
- 5. 指定希望更改何时生效:
	- 对于配置的静态更改, 请单击配置选项卡。
	- 对于配置的动态更改, 请单击运行时选项卡。
- 6. 单击要修改其记录级别的包的名称。 WebSphere Adapters 的包名称以 com.ibm.j2ca.\*  $#$ .
	- 对于适配器基本组件, 选择 com.ibm.j2ca.base.\*。
	- 对于适配器基本组件和所有已部署适配器, 选择 com.ibm.j2ca.\*。
	- 仅对于 Adapter for FTP, 洗择 com.ibm.j2ca.ftp.\* 句。
- 7. 选择记录级别。

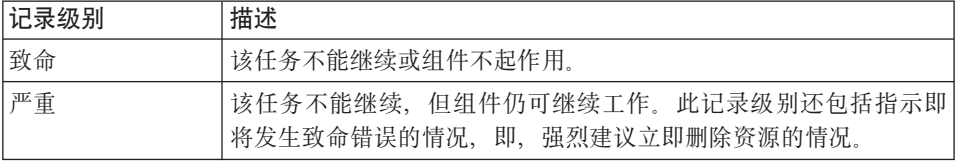

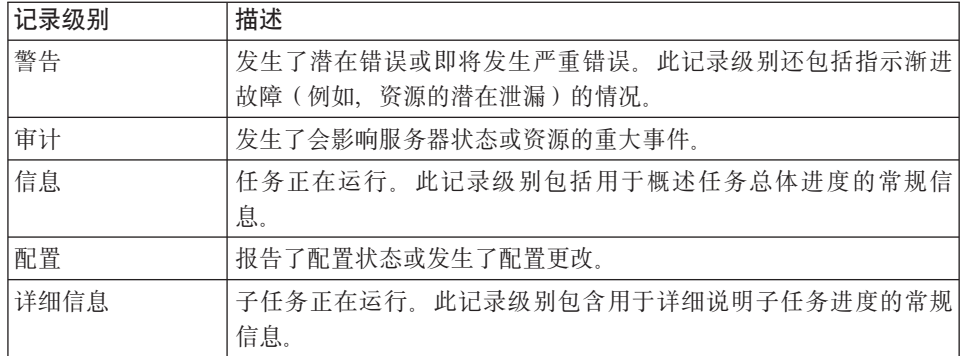

- 8. 单击应用。
- 9. 单击确定.
- 10. 要使静态配置更改生效, 请停止然后重新启动进程服务器。

#### 结果

此时间点之前的日志条目包含所洗适配器组件的指定级别的信息。

## 更改日志和跟踪文件名称

要将适配器日志和跟踪信息与其他进程隔开、请使用管理控制台来更改文件名。缺省 情况下, 进程服务器上所有进程和应用程序的日志和跟踪信息会分别写至 SystemOut.log 和 trace.log 文件。

### 开始之前

适配器模块部署至应用程序服务器后,可随时更改日志和跟踪文件名称。

#### 执行此任务的目的和时间

可通过静态或动态方式更改日志和跟踪文件名称。静态更改在您启动或重新启动应用 程序服务器时生效。动态或运行时更改会立即应用。

日志和跟踪文件在 install root/profiles/profile name/logs/server name 文件夹中。

要设置或更改日志和跟踪文件名称、请使用以下过程。

### 完成此任务需要执行的步骤

- 1. 在管理控制台的导航窗格中, 选择应用程序 > 企业应用程序。
- 2. 在"企业应用程序"列表中, 单击适配器应用程序的名称。这是适配器的 EAR 文件的 名称, 但没有 .ear 文件扩展名。 例如, 如果 EAR 文件名为 Accounting\_OutboundApp.ear, 那么单击 Accounting\_OutboundApp.
- 3. 在"配置"选项卡的"模块"列表中、单击管理模块。
- 4. 在模块列表中, 单击 IBM WebSphere Adapter for FTP。
- 5. 在"配置"选项卡的"其他属性"中, 单击资源适配器。
- 6. 在"配置"选项卡的"其他属性"中,单击定制属性。
- 7. 在"定制属性"表中,更改文件名。
- a. 单击 logFilename 以更改日志文件的名称, 或单击 traceFilename 以更改跟踪 文件的名称。
- b. 在"配置"选项卡的值字段中, 输入新名称。 缺省情况下, 日志文件名为 SystemOut.log, 而跟踪文件名为 trace.log。
- c. 单击应用或确定。更改将保存在本地机器上。
- d. 要将对主配置的更改保存在服务器上, 请使用下列其中一个过程:
	- 静态更改: 停止并重新启动服务器。此方法允许您进行更改, 但这些更改直 到您停止然后启动服务器时才生效。
	- 动态更改: 单击"定制属性"表上"消息"框中的保存链接。系统提示时再次单 击保存。此方法允许您进行立即生效的更改。

# **N ZO Z D EDC )** 支持

适配器支持首次故障数据捕获(FFDC), FFDC 会提供运行时期间在 WebSphere Process Server 或 WebSphere Enterprise Service Bus 中发生的故障和重要软件事件的持久 记录。

FFDC 功能在后台运行,并且收集运行时期间发生的事件和错误。该功能提供了一种方 法使故障相互关联、使得软件能够将故障结果与其原因联系起来、以便快速确定故障 的根本原因。捕获的数据可用于标识适配器运行时期间发生的异常处理。

发生问题时, 适配器会将异常消息和上下文数据写至日志文件, 该日志文件在 *install\_root/profiles/profile/logs/ffdc* 目录中。

有关首次故障数据捕获(FFDC)的更多信息, 请参阅 WebSphere Process Server 或 WebSphere Enterprise Service Bus 文档。

# 业务故障

话配器支持业务故障、这些业务故障是 Outbound 服务描述或导入中预期并声明的异常 业务故障在业务流程中的可预测点出现,并且是因为违反业务规则或违反约束导致 的。

尽管 WebSphere Process Server 和 WebSphere Enterprise Service Bus 都支持其他类型 的故障、但适配器仅生成业务故障、业务故障在本文档中被称为简单故障。并非所有 异常都会成为故障。仅当对 Outbound 操作配置了响应类型时, 才会使用故障。故障是 针对可操作的错误(即,可能有不需要终止应用程序的恢复操作的错误)生成的。例 如, 如果适配器接收到要进行 Outbound 处理的业务对象但该业务对象未包含必需的数 据, 或者适配器在 Outbound 处理期间遇到了某些错误, 那么适配器会生成故障。

注: 仅当特定操作配置了响应时, 才会对该操作启用故障。

## **故障业务对象**

外部服务向导为适配器可能生成的每个故障创建业务对象。此外, 向导会创建 WBIFault 超集业务对象,该对象包含消息、errorCode 和 primarySetKey 属性之类对所有故障共 有的信息, 如第[138](#page-141-0) 页的图 83 中所示。

<span id="page-141-0"></span>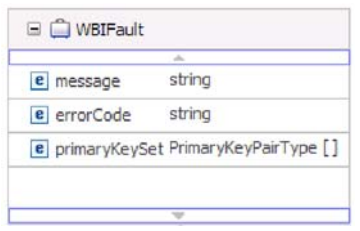

图 83. WBIFault 业务对象的结构

WebSphere Adapter for FTP 允许您启用故障。不必手动配置故障。适配器提供下列由 向导创建的故障业务对象:

• DuplicateRecordFault

处理 Outbound Create 操作时, 如果因为指定的目录路径中已存在指定的文件而发生 错误, 那么适配器会抛出此故障。如果第二个服务器目录中已存在该文件, 那么 ServerToServerFileTransfer 操作期间也会抛出此故障。

• RecordNotFoundFault

处理 Create, Append, Delete, Overwrite, Retrieve, ExecuteFTPScript 和 ServerToServerFileTransfer 操作时, 如果因为指定的目录路径中不存在该文件目录路 径或脚本文件, 那么适配器会抛出此故障。在 Create 操作期间, 如果该目录路径不存 在或序列文件不存在, 那么会抛出此故障。

• MissingDataFault

如果未提供必需的值(如文件内容、文件名或目录路径为空),那么适配器会抛出 此故障。

在 Retrieve 操作期间,如果因为定界符为空或无效而发生错误,那么适配器会抛出此 故障。如果 Splittingfunctionclassname 为 SplitByDelimiter 并且 LocalDirectoryPath 为 空时, splitCriteria 为空或无效, 那么会抛出 MissingData 故障, 并且产生一条消息以 指示缺少 LocalDirectoryPath。如果 splitCriteria 为空或无效并且配置了 SplitBySize, 那么适配器不会抛出异常。在 Retrieve 操作期间, 如果因为定界符为空并且配置了 SplitByDelimiter 而发生错误, 那么适配器会抛出此故障。

## **XAResourceNotAvailableException**

进程服务器日志包含重复的 com.ibm.ws.Transaction.XAResourceNotAvailableException 异 常报告时, 请除去事务日志以更正问题。

**"4:**

适配器启动时, 会将以下异常重复记录至进程服务器日志文件:

com.ibm.ws.Transaction.XAResourceNotAvailableException

### **Jb:**

资源已被除去,但进程服务器仍在落实或回滚该资源的事务。适配器启动时,它将尝 试恢复该事务但不成功,原因是资源已被除去。

#### **bv=8:**

要更正此问题,请使用以下过程:

- 1. 停止进程服务器。
- 2. 删除包含该事务的事务日志文件。使用异常跟踪中的信息来标识该事务。这会阻止 服务器尝试恢复这些事务。

注: 在测试或开发环境中, 通常可删除所有事务日志。在 WebSphere Integration Developer 中, 删除事务日志目录 server install directory\profiles\profile\_name\ tranlog 的文件和子目录。

在生产环境中、仅删除用于表示您不必处理的事件的事务。完成此任务的一个方法 是重新安装适配器, 使其指向最初使用的事件数据库, 并仅删除您不需要的事务。 另一个方法是从以下目录中的 log1 或 log2 文件中删除事务:

*server\_install\_directory*\profiles\*profile\_name*\tranlog\*node\_name*\wps\*server\_name*\ transaction\tranlog

3. 启动进程服务器。

# **org.xml.sax.SAXParseException**

使用 XML 数据处理程序配置适配器时, 如果内容未使用指定的业务对象格式, 那么会 生成 org.xml.sax.SAXParseException 异常。要更正该问题, 请确保文件内容与业务对象 结构相匹配。如果该文件包含多个业务对象, 请确保正确指定了定界符。

**"4:**

使用 XML 数据处理程序配置适配器时, 会抛出以下异常:

org.xml.sax.SAXParseException: 结尾部分不允许包含内容

### **Jb:**

文件内容未使用指定的业务对象格式。

## 解决方案:

要更正此问题,请使用以下过程:

- 1. 确保文件内容与业务对象结构相匹配。
- 2. 如果文件内容包含多个业务对象, 请确保正确指定了定界符。

# **自助资源**

使用 IBM 软件支持的资源来了解最新的支持信息、获取技术文档、下载支持工具和修 订以及避免与 WebSphere Adapters 有关的问题。自助资源还可帮助您诊断与适配器有 关的问题, 并提供有关如何与 IBM 软件支持联系的信息。

## 支持 Web 站点

WebSphere Adapters 软件支持 Web 站点 (位于 [http://www.ibm.com/software/integration/](http://www.ibm.com/software/integration/wbiadapters/support/) [wbiadapters/support/](http://www.ibm.com/software/integration/wbiadapters/support/))提供可帮助您了解、使用和诊断 WebSphere Adapters 的多个资源 的链接,包括下列类型的资源的链接:

• Flash  $(4.7)$ (有关产品的警报)

- 技术信息, 包括产品信息中心、手册、IBM Redbooks® 和白皮书
- 培训资源
- 技术说明

## 建议的修订

以下位置提供了应该应用的建议修订列表: [http://www.ibm.com/support/](http://www.ibm.com/support/docview.wss?fdoc=aimadp&rs=695&uid=swg27010397) [docview.wss?fdoc=aimadp&rs=695&uid=swg27010397](http://www.ibm.com/support/docview.wss?fdoc=aimadp&rs=695&uid=swg27010397)

## **技术说明**

技术说明提供有关 Adapter for FTP 的最新文档, 包括下列主题:

- 问题及其当前可用解决方案
- 常见问题的答案
- 有关安装、配置、使用和诊断适配器的基本操作信息
- IBM 软件支持手册

要获取 WebSphere Adapters 的技术说明的列表, 请访问以下地址:

[http://www.ibm.com/support/search.wss?tc=SSMKUK&rs=695&rank=8](http://www.ibm.com/support/search.wss?tc=SSMKUK&rs=695&rank=8&dc=DB520+D800+D900+DA900+DA800+DB560&dtm) [&dc=DB520+D800+D900+DA900+DA800+DB560&dtm](http://www.ibm.com/support/search.wss?tc=SSMKUK&rs=695&rank=8&dc=DB520+D800+D900+DA900+DA800+DB560&dtm)

## **IBM Support Assistant** 的插件

Adapter for FTP 提供 IBM Support Assistant 的插件, 它是一个免费的本地软件可维护 性工作台。该插件支持动态跟踪功能。 要获取有关安装或使用 IBM Support Assistant 的信息, 请访问以下地址:

<http://www.ibm.com/software/support/isa/>
# 第 9 章 参考信息

为支持您执行任务, 参考信息包括有关外部服务向导生成的业务对象的信息以及有关 适配器属性(包括支持双向变换的属性)的信息。它还包括适配器消息和相关产品信 息的指针。

## 业务对象信息

可通过检查业务对象定义文件中特定于应用程序的信息和业务对象的名称来确定业务 对象的用途。特定于应用程序的信息指示可对 FTP 服务器执行哪些操作。该名称通常 反映要执行的操作以及业务对象的结构。

## 业务对象结构

适配器支持三种不同类型的业务对象结构。通用业务对象,用于传递非结构化数据。 带有业务图的通用业务对象,它包含要对数据执行的操作及特定于连接的信息。用户 定义的类型, 它是特定于内容的业务对象, 支持非常具体的业务对象结构(如 Customer 和 Order 业务对象).

业务图是可选的,可在外部服务向导中选择业务图。

FTPFileBG、FTPFile 和 UnstructuredContent 通用业务对象定义是自动生成的。根据创 建外部服务时选择的定制复杂类型, 还将生成对应的业务对象或对象定义。例如, 如 果选择 Customer(包括可选业务图), 那么将生成 CustomerWrapperBG 和 CustomerWrapper 业务对象。

#### **FTPFileBG**

FTPFileBG 业务对象是一个通用业务对象, 它包含动词(要对数据执行的操作)以及作 为子代的 FTPFile 业务对象。以下图形说明了此关系。

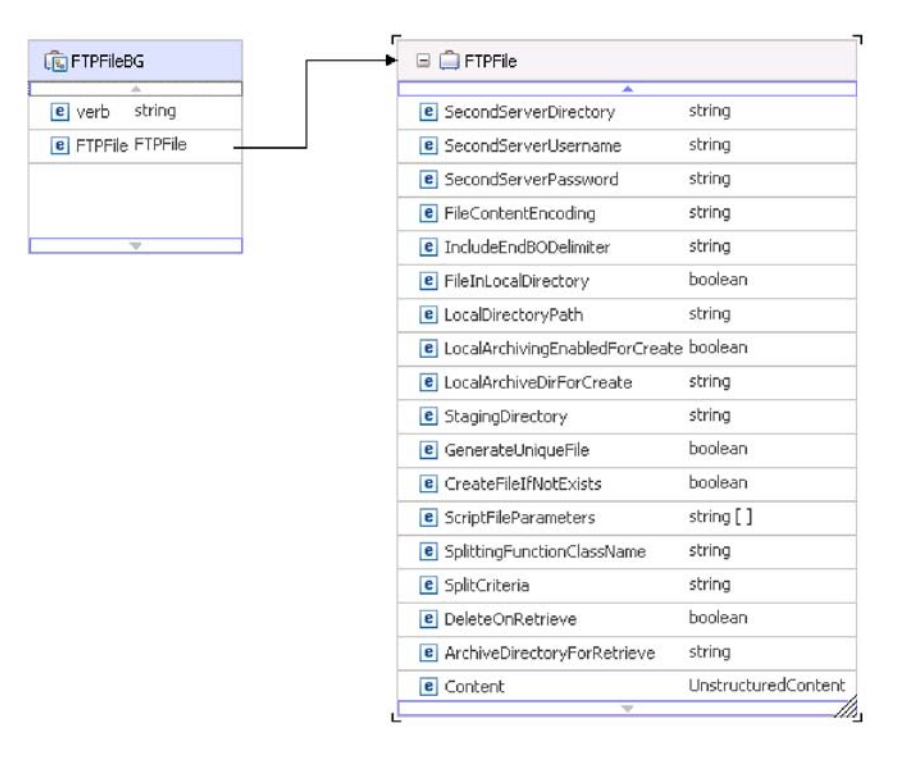

图 84. FTPFileBG 业务对象

#### **FTPFile**

FTPFile 业务对象包含所有必需的连接信息以及作为子代的 UnstructuredContent 业务对 象。以下图形说明了此关系。

| ዹ                                        |                     |
|------------------------------------------|---------------------|
| e SecondServerDirectory                  | string              |
| <b>e</b> SecondServerLisername           | string              |
| <b>e</b> SecondServerPassword            | string              |
| <b>e</b> FileContentEncoding             | string              |
| e IncludeEndBODelimiter                  | string              |
| <b>e</b> FileInLocalDirectory            | boolean             |
| e LocalDirectoryPath                     | string              |
| e LocalArchivingEnabledForCreate boolean |                     |
| <b>e</b> LocalArchiveDirForCreate        | string              |
| <b>e</b> StagingDirectory                | string              |
| e GenerateUniqueFile                     | boolean             |
| <b>e</b> CreateFileIfNotExists           | boolean             |
| <b>e</b> ScriptFileParameters            | string []           |
| e SplittingFunctionClassName             | string              |
| e SplitCriteria                          | string              |
| e DeleteOnRetrieve                       | boolean             |
| e ArchiveDirectoryForRetrieve            | string              |
| e Content                                | UnstructuredContent |

UnstructuredContent ٠ **e** ContentType string e ObjectName string **e** AsText string e AsBinary hexBinary

图 85. FTPFile 业务对象

## **CustomerWrapperBG**

CustomerWrapperBG 业务对象包含动词(要对数据执行的操作)以及作为子代的 CustomerWrapper 业务对象。以下图形说明了此关系。

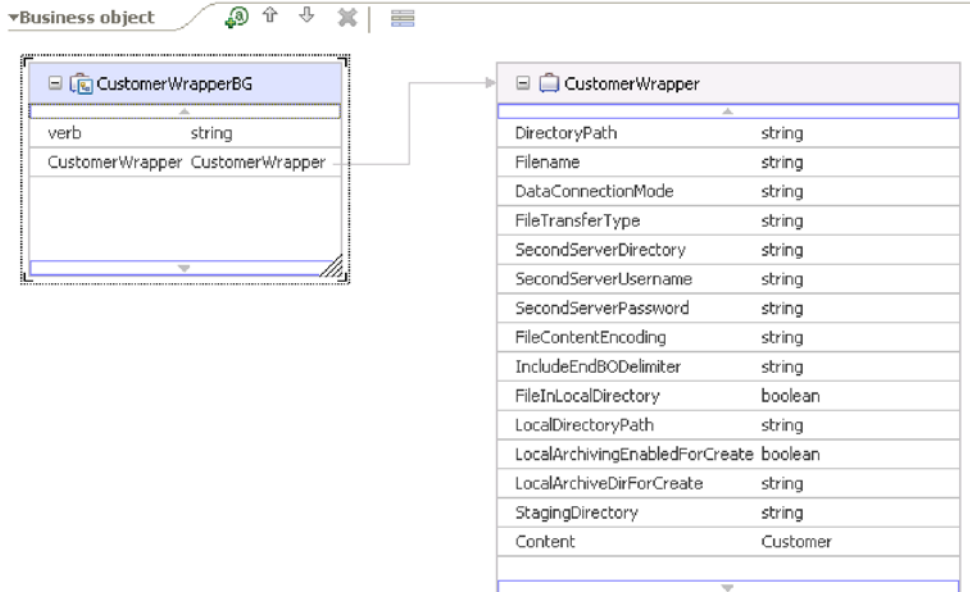

图 86. CustomerWrapperBG 业务对象

#### **CustomerWrapper**

CustomerWrapper 业务对象包含所有必需的连接信息以及作为子代的特定于内容的客户 业务对象。以下图形说明了此关系。

| CustomerWrapper<br>8                   |          |  | □ □ Customer        |        |
|----------------------------------------|----------|--|---------------------|--------|
|                                        |          |  |                     |        |
| DirectoryPath                          | string   |  | CustomerName string |        |
| Filename                               | string   |  | Address             | string |
| DataConnectionMode                     | string   |  | City                | string |
| FileTransferType                       | string   |  | State               | string |
| SecondServerDirectory                  | string   |  |                     |        |
| SecondServerUsername                   | string   |  | ⇁                   |        |
| SecondServerPassword                   | string   |  |                     |        |
| FileContentEncoding                    | string   |  |                     |        |
| IncludeEndBODelimiter                  | string   |  |                     |        |
| FileInLocalDirectory                   | boolean  |  |                     |        |
| LocalDirectoryPath                     | string   |  |                     |        |
| LocalArchivingEnabledForCreate boolean |          |  |                     |        |
| LocalArchiveDirForCreate               | string   |  |                     |        |
| StagingDirectory                       | string   |  |                     |        |
| Content                                | Customer |  |                     |        |

图 87. CustomerWrapper 业务对象

### **|{<(**

外部服务向导生成业务对象时,它会提供业务对象的名称,此名称基于 FTP 服务器中 用来构建业务对象的对象的名称。使用业务对象编辑器来创建用户定义的对象。

外部服务向导会将该对象的名称转换为混合大小写,这意味着它会除去空格或下划线 之类的所有分隔符, 然后将每个单词的首字母变为大写。例如, 如果外部服务向导使 用名为 CUSTOMER ADDRESS 的 FTP 服务器对象来生成业务对象, 那么生成的业务 对象名为 CustomerAddress。

生成的业务对象名称可指示业务对象的结构。但是, 业务对象名称未包含对应适配器 的语义值。这意味着如果更改业务对象名称, 那么业务对象的行为保持不变。

 $x = \frac{1}{2}$  如果选择重命名业务对象、请使用 WebSphere Integration Developer 中的重构 功能来确保更新所有业务对象依赖性。有关使用重构来重命名业务对象的指示信息, 请参阅以下链接: [http://publib.boulder.ibm.com/infocenter/dmndhelp/v6rxmx/topic/](http://publib.boulder.ibm.com/infocenter/dmndhelp/v6rxmx/topic/com.ibm.wbit.help.refactor.doc/topics/trenameboatt.html) [com.ibm.wbit.help.refactor.doc/topics/trenameboatt.html](http://publib.boulder.ibm.com/infocenter/dmndhelp/v6rxmx/topic/com.ibm.wbit.help.refactor.doc/topics/trenameboatt.html),

注: 业务图生成是可选的, 并且仅 WebSphere Process Server 支持业务图生成。

#### 业务对象属性的特性

业务对象体系结构定义适用于属性的各种特性。此部分描述适配器如何解释这些特 性。

下表描述这些特性以及适配器如何解释这些特性。

#### 表 8. 业务对象属性的特性

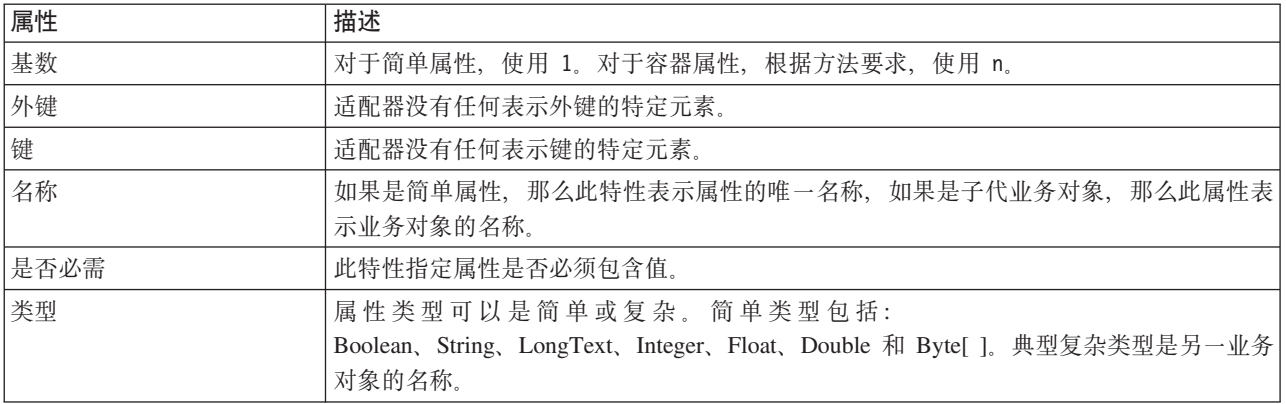

# 业务对象操作支持

操作是适配器对业务对象执行的动作的名称。每个业务对象都有相关联的操作。操作 的名称通常指示对业务对象执行的动作类型。

下表定义适配器支持的操作。

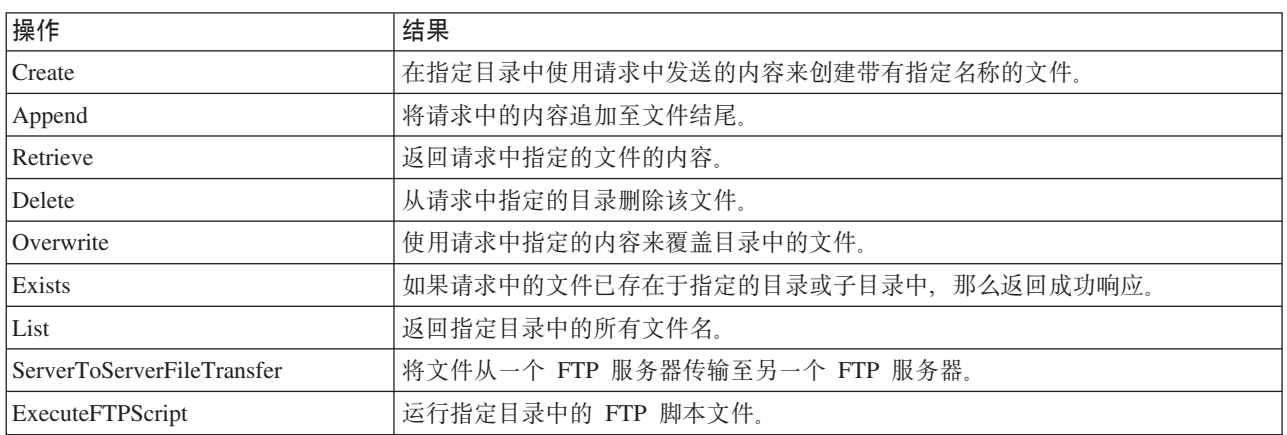

#### 表 9. 受支持的业务对象操作

## **(F5qTs**

如果使用定制业务对象, 那么在运行外部服务向导之前, 必须使用 WebSphere Integration Developer 业务对象向导来创建预定义业务对象。由向导创建的业务对象定义将作 为 XSD 文件存储在本地系统上。外部服务向导创建业务对象时, 它会查找在业务对象 向导中创建的预定义业务对象、并使用特定于模块的数据来填写这些业务对象。

有关如何创建预定义业务对象的更多信息, 请参阅 WebSphere Integration Developer 文 档。

# **(FD~Vn**

可实现包含分割逻辑的定制类。适配器为该类提供 Java™ 接口。接口的详细信息如下所 示。

```
public interface SplittingFunctionalityInterface extends Iterator{
  public int getTotalBOs(String filename) throws SplittingException;
public void setBODetails(String filename, int currentPosition, int totalBOs,
 boolean includeEndBODelimiter) throws SplittingException;
  public void setSplitCriteria(String splitCriteria);
  public void setEncoding(String encoding);
   public void setLogUtils(LogUtils logUtils);
public boolean isSplitBySize()
}
```
• public int getTotalBOs(String filename) throws SplittingException

此方法返回 filename 给定的事件文件中存在的业务对象总数。

• public void setSplitCriteria(String splitCriteria)

此方法采用 splitCriteria, 它以事件文件中的业务对象数为基础。next() 调用期间 将返回每个业务对象。

v public void setLogUtils(LogUtils logUtils)

此方法用于设置 LogUtils 对象, 它是用户可用于将跟踪和日志消息写至文件的类。

• public void setEncoding(String encoding)

此方法用于设置事件文件内容的编码。读取文件内容时将使用此编码。此编码还将 用于 SplitCriteria.

v public void setBODetails(String filename, int currentPosition, int totalBOs, boolean includeEndBODelimiter) throws SplittingException

此方法用于设置当前业务对象编号, 以便每当进行 next() 调用时, 会返回 currentPosition 中设置的业务对象编号。它还会采用 includeEndBODelimiter 参数, 该参数设置为 true 时会在业务对象内容结尾包括 SplitCriteria。必须在每次进行 next() 调用之前调用此方法, 以便 next() 方法返回在此方法中设置的业务对象的内 容。

- 迭代器有 3 种方法: hasNext()、next 和 remove(), 它们也需要实现。next() 方 法返回 setBODetails() 中设置的业务对象位置的业务对象内容 (作为 byte[])。如果 未设置业务对象位置, 那么它会失败。hasNext() 方法指示 setBODetails() 中设置 的业务对象位置是否存在。在进行 hasNext() 调用之前,必须调用 setBODetails() 方法。将对要从事件持久性表中删除的每个业务对象条目调用 remove() 方法。不删 除此方法中的事件文件。仅清除正在使用的资源。
- public boolean isSplitBySize()

此方法指示是根据大小还是定界符来解析事件文件。

## **Outbound** 配置属性

WebSphere Adapter for FTP 包含若干类别的 Outbound 连接配置属性, 这些属性是您 在生成或创建对象和服务时使用外部服务向导设置的。使用 WebSphere Integration Developer 或管理控制台将模块部署至 WebSphere Process Server 或 WebSphere Enterprise Service Bus 之后, 可更改资源适配器和受管连接工厂属性, 但在部署后不能更改外部服务 向导的连接属性。

# <span id="page-150-0"></span>有关属性的信息的指南

每个配置属性主题包括的表中详细描述了用于配置 WebSphere Adapter for FTP 的属性, 如资源适配器属性、受管连接工厂属性等等。为帮助您使用这些表,下面说明了有关 您可能看到的每一行的信息。

下表说明配置属性表中可能显示的每一行的含义。

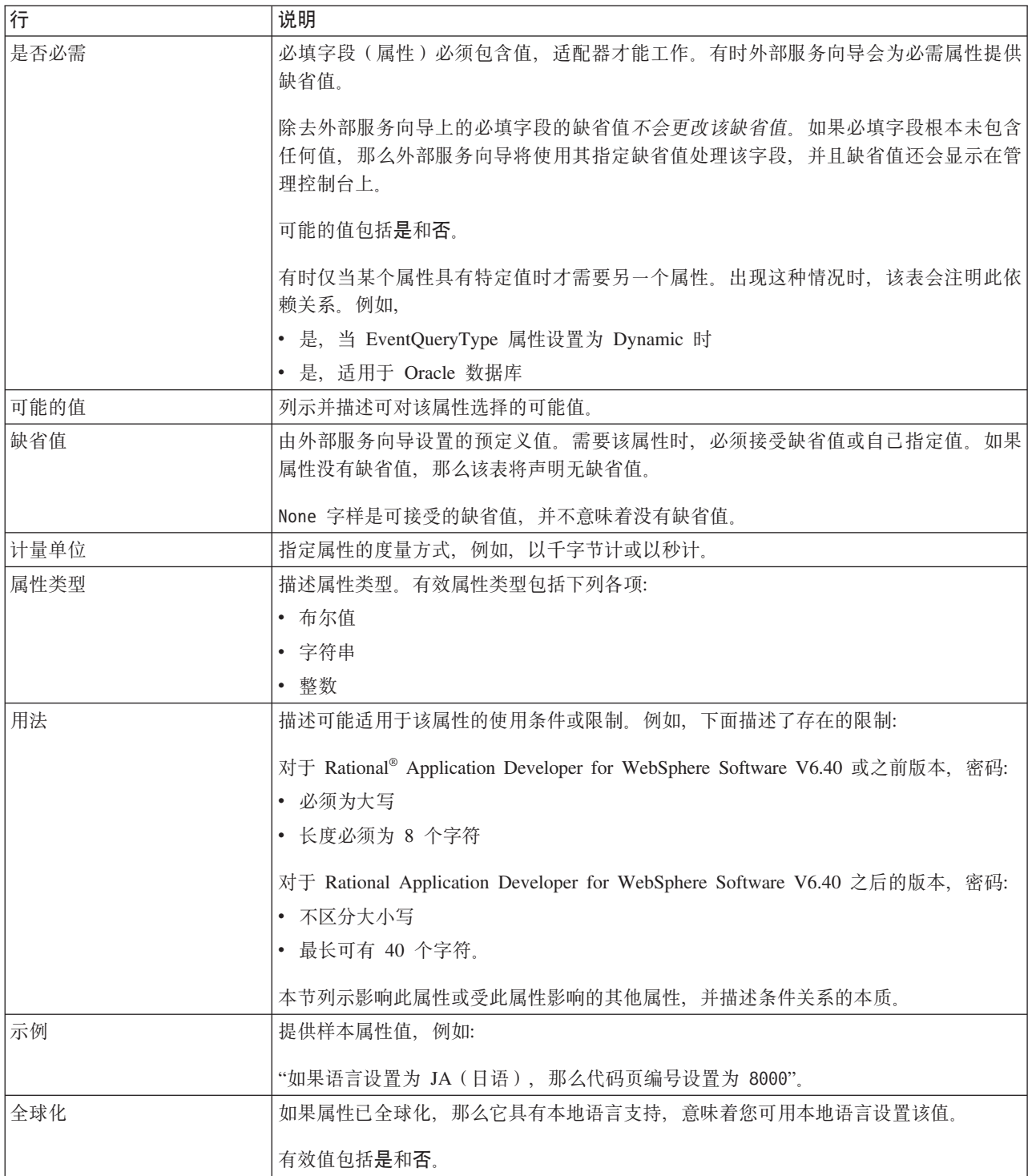

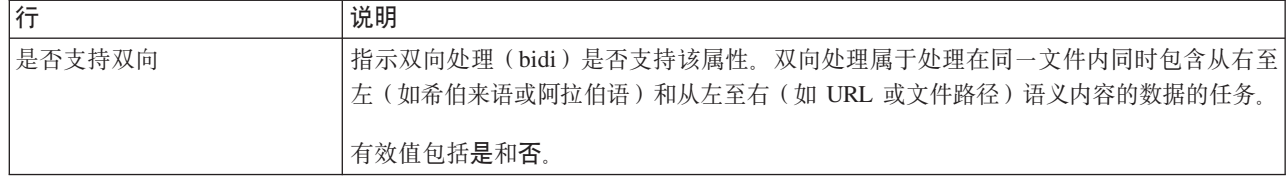

## 适配器类型属性

适配器类型属性为外部服务向导提供适配器详细信息。这些属性是在部署前使用外部 服务向导配置的, 或是在部署后使用 WebSphere Application Server 管理控制台配置的。

注: 如果使用双向脚本设置其中任何适配器类型属性, 那么必须设置用于标识对该属 性输入的双向脚本格式的值。

下表中描述了适配器类型属性及其用途。跟在表后的各个部分提供了每个属性的完整 描述。有关如何读取后面各部分中属性详细信息表的信息,请参阅第[147](#page-150-0) 页的 『 有关 属性的信息的指南。。

表 10. 适配器类型属性

|                           | 属性名         |               |
|---------------------------|-------------|---------------|
| 在向导中                      | 在管理控制台中     | 描述            |
| 『描述属性 (Descrip-           | Description | 适配器描述。        |
| $\tan$ ) $\sqrt{ }$       |             |               |
| 『显示名称属性                   | DisplayName | 适配器显示名称。      |
| (DisplayName) J           |             |               |
| 第 149 页的 『 标识属性   ID      |             | 适配器类型的标识。     |
| $(ID)$ 1                  |             |               |
| 第 149 页的 『供应商属』           | Vendor      | 提供适配器的供应商的名称。 |
| 性 (Vendor) 』              |             |               |
| 第 149 页的 『 版本属性   Version |             | 适配器版本。        |
| (Version)                 |             |               |

# **hvtT(Description)**

适配器描述。

表 11. 描述属性的特征

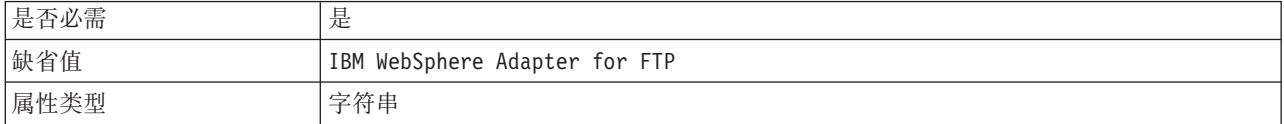

### **T>{FtT(DisplayName)**

适配器显示名称。

表 12. 显示名称属性的特征

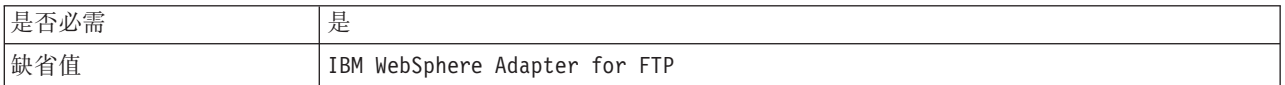

<span id="page-152-0"></span>属性类型

# 标识属性(ID)

字符串

适配器类型的标识。

表 13. 标识属性的特征

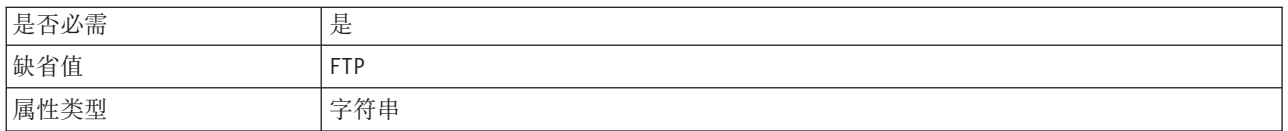

#### 供应商属性 (Vendor)

提供适配器的供应商的名称。

表 14. 供应商属性的特征

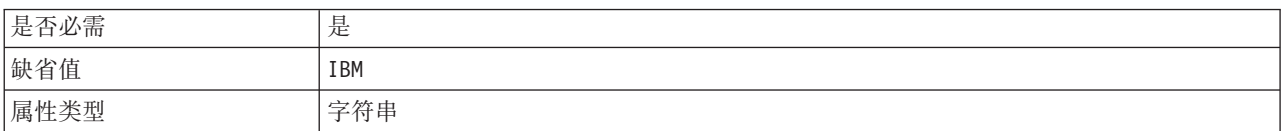

### 版本属性 (Version)

适配器版本。

表 15. 版本属性的特征

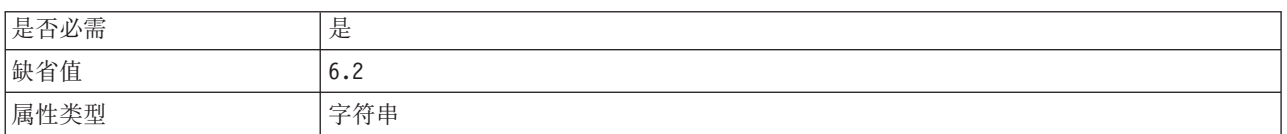

# 资源适配器属性

资源适配器属性用于控制适配器的常规操作,如对业务对象指定名称空间。在配置适 配器时使用外部服务向导来设置资源适配器属性。部署适配器后,使用管理控制台来 更改这些属性。

用于记录和跟踪的下列属性在 V6.1.x 中不再是必需的, 但仍然受支持以便与先前版本 兼容:

- LogFileMaxSize
- LogFileName
- LogNumberOfFiles
- TraceFileMaxSize
- TraceFileName
- TraceNumberOfFiles

下表列示资源适配器属性及其用途。跟在表后的各个部分提供了每个属性的完整描 述。有关如何读取后面各部分中属性详细信息表的信息,请参阅有关了解属性详细信 息的指南。

表 16. Adapter for FTP 的资源适配器属性

| 属性名                                                                   |                           |                                              |
|-----------------------------------------------------------------------|---------------------------|----------------------------------------------|
| 在向导中                                                                  | 在管理控制台中                   | 描述                                           |
| 适配器标识                                                                 | AdapterID                 | 标识用于 PMI 事件以及记录和跟踪的适配器实例                     |
| 第 151 页的                                                              | EISEncoding               | FTP 服务器的编码。                                  |
| <b>EISEncoding</b> (EISEncoding) 1                                    |                           |                                              |
| (不可用)                                                                 | enableHASupport           | 不要更改此属性。                                     |
| 第151页的『在日志和跟踪文件中将<br>用户数据掩盖为<br>"XXX" (HideConfidentialTrace) 属<br>性』 | HideConfidentialTrace     | 指定是否通过在日志和跟踪文件中写入 X 字符串而不是用<br>户数据来掩盖潜在的敏感信息 |
| (不可用)                                                                 | LogFileMaxSize            | 不推荐                                          |
| (不可用)                                                                 | LogFilename               | 不推荐                                          |
| (不可用)                                                                 | LogNumberOfFiles          | 不推荐                                          |
| (不可用)                                                                 | <b>TraceFileMaxSize</b>   | 不推荐                                          |
| (不可用)                                                                 | <b>TraceFileName</b>      | 不推荐                                          |
| (不可用)                                                                 | <b>TraceNumberOfFiles</b> | 不推荐                                          |

## **Jdwj6 (AdapterID)**

此属性标识适配器的特定部署或实例。

#### 表 17. 适配器标识的详细信息

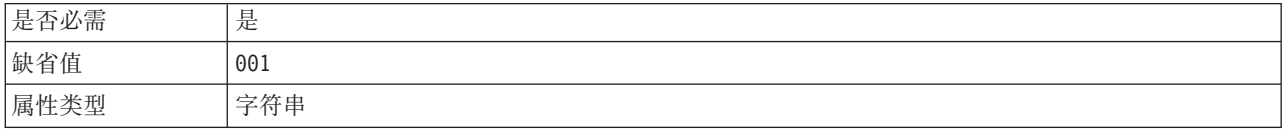

#### <span id="page-154-0"></span>表 17. 适配器标识的详细信息 (续)

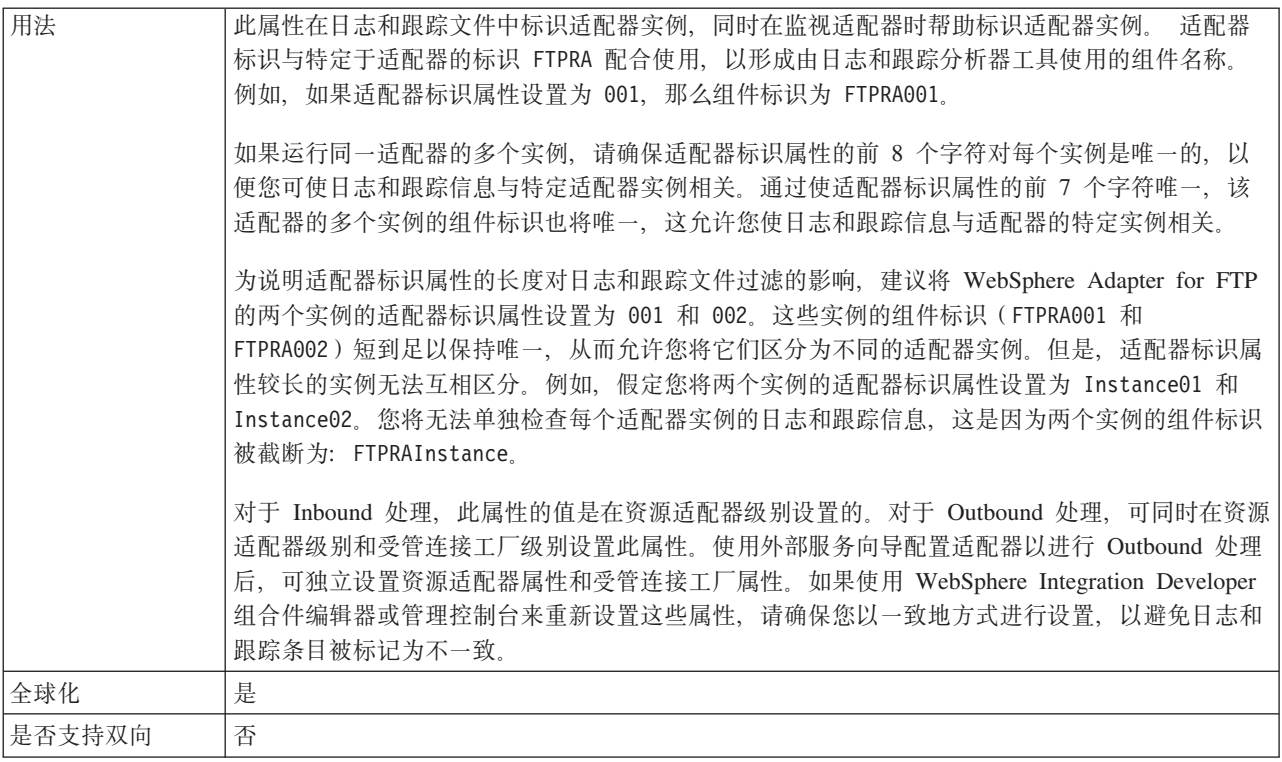

#### **EISEncoding (EISEncoding)**

此属性指定 FTP 服务器的编码。设置与 FTP 服务器通信时的控制连接的编码。如果 FTP 服务器的目录或文件名包含全球化字符, 请设置此属性。

#### 表 18. EISEncoding 特征

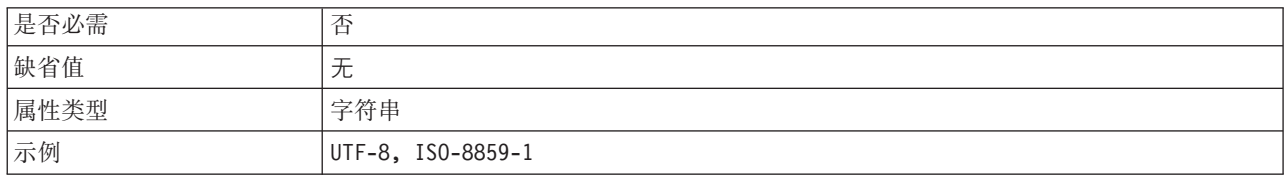

### 启用高可用性支持 (enableHASupport)

不要更改此属性。它必须设置为 true。

### 在日志和跟踪文件中将用户数据掩盖为 "XXX" (HideConfidentialTrace) 属性

此属性指定是否将日志和跟踪文件中的用户数据替换为一串 X 来避免在未授权的情况下 泄露潜在的敏感数据。

表 19. 在日志和跟踪文件中将用户数据掩盖为"XXX"的详细信息

| 是否必需 | 否      |
|------|--------|
| 可能的值 | True   |
|      | 'False |
| 缺省值  | False  |

表 19. 在日志和跟踪文件中将用户数据掩盖为"XXX"的详细信息 (续)

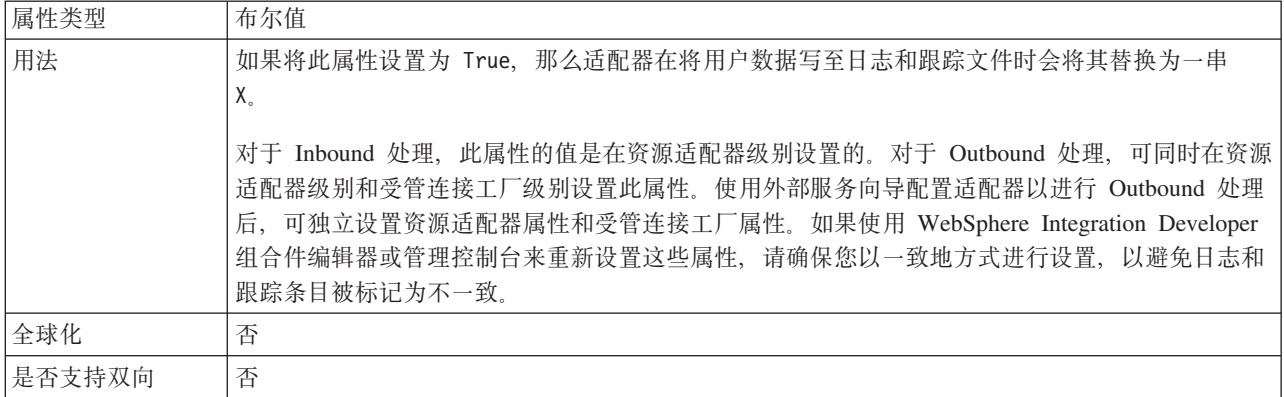

## 日志文件最大大小 (LogFileMaxSize)

此属性指定日志文件的大小(以千字节计)。

表 20. 日志文件最大大小的详细信息

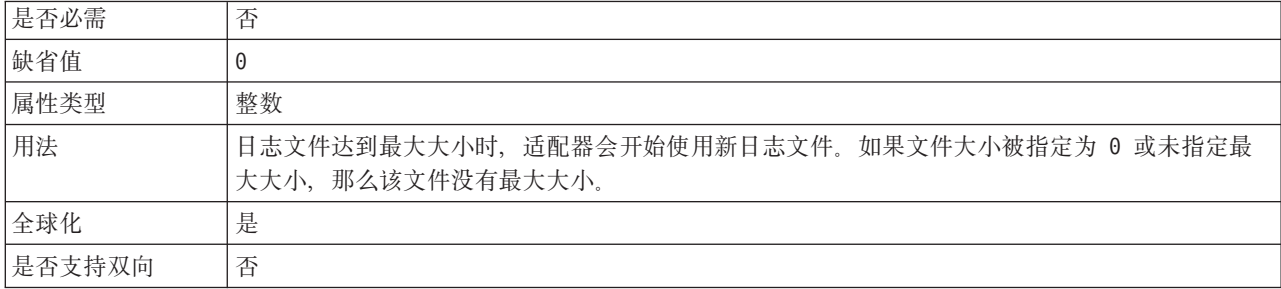

## 日志文件名称 (LogFilename)

此属性指定日志文件的完整路径名。

表 21. 日志文件名称的详细信息

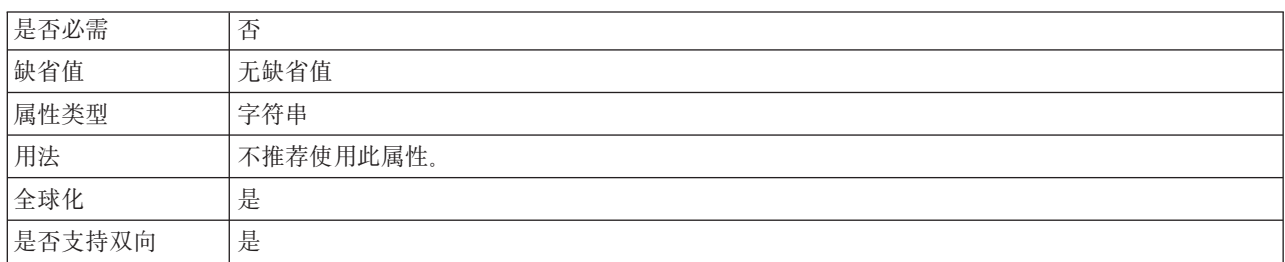

### 日志文件数 (LogNumberOfFiles)

此属性指定日志文件数。

表 22. 日志文件数的详细信息

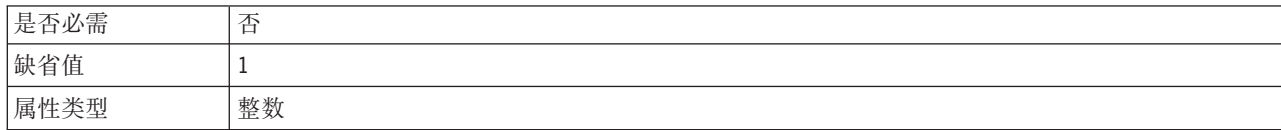

#### 表 22. 日志文件数的详细信息 (续)

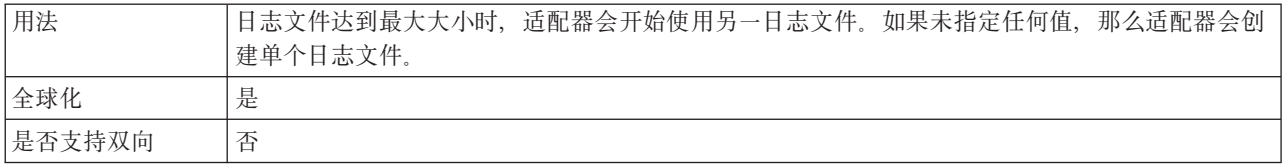

### 跟踪文件最大大小 (TraceFileMaxSize)

此属性指定跟踪文件的大小(以千字节计)。

表 23. 跟踪文件最大大小的详细信息

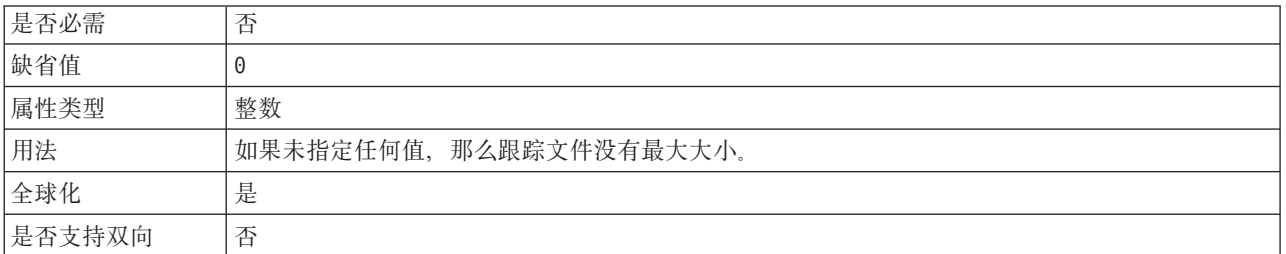

### 跟踪文件名称(TraceFilename)

此属性指定跟踪文件的完整路径。

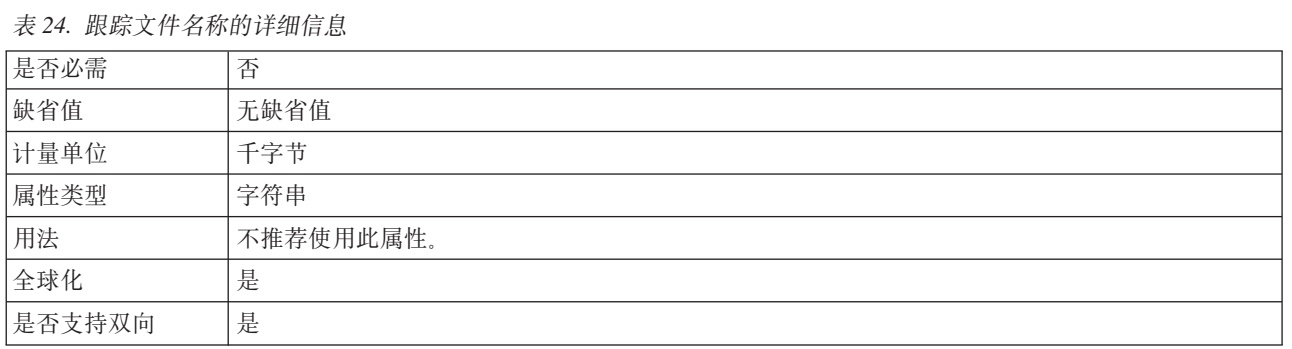

## 跟踪文件数 (TraceNumberOfFiles)

此属性指定要使用的跟踪文件数。跟踪文件达到最大大小时,适配器会开始使用另一 跟踪文件。

表 25. 跟踪文件数的详细信息

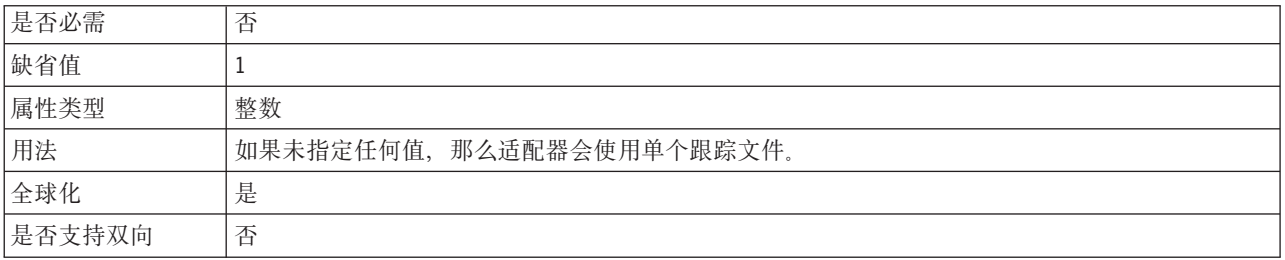

## $\overline{\mathbf{C}}$ 管 (J2C) 连接工厂属性

适配器在运行时期间将受管连接工厂属性与 FTP 服务器配合使用来创建 Outbound 连 接实例。

使用外部服务向导设置受管连接工厂属性, 并且可使用 WebSphere Integration Developer 组合件编辑器更改这些属性, 或在部署后通过 WebSphere Process Server 管理控 制台更改这些属性。

下表列示受管连接工厂属性。跟在表后的各个部分提供了每个属性的完整描述。有关 如何读取后面各部分中属性详细信息表的信息,请参阅有关了解属性详细信息的指 南。

注: 外部服务向导将这些属性称为受管连接工厂属性, 而 WebSphere Process Server 管 理控制台将它们称为(J2C)连接工厂属性。

表 26. 受管连接工厂属性

| 属性名                                                                  |                                 |                                                                        |
|----------------------------------------------------------------------|---------------------------------|------------------------------------------------------------------------|
| 在向导中                                                                 | 在管理控制台中                         | 描述                                                                     |
| 适配器标识                                                                | AdapterID                       | 标识用于 PMI 事件以及记录和跟踪的适配器实例                                               |
| 第156页的『定制解析器类名属<br>性 (CustomParserClassName) 』                       | CustomParserClassName           | 指定用于解析 1s -1 输出的定制解析器的标准类名。                                            |
| 第156页的"缺省目标文件名称<br>属性 (Filename) 』                                   | Filename                        | 指定 Outbound 操作期间要使用的文件的名称。                                             |
| 第 157 页的 『目录属性<br>(OutputDirectory) 1                                | OutputDirectory                 | 指定 FTP 服务器上的输出目录。                                                      |
| 第157页的"在日志和跟踪文件<br>中将用户数据掩盖为<br>"XXX" (HideConfidentialTrace)<br>属性」 | HideConfidentialTrace           | 指定是否通过在日志和跟踪文件中写入 X 字符串而不是用户<br>数据来掩盖潜在的敏感信息                           |
| 启用服务器验证                                                              | <b>EnableServerVerification</b> | 对 SFTP 协议启用远程服务器验证                                                     |
| 第157页的 『FTP 服务器使用的编<br>码属性 (EISEncoding) 』                           | EISEncoding                     | 指定 FTP 服务器的编码。                                                         |
| 主机密钥文件                                                               | HostKeyFile                     | 包含可信服务器主机密钥的主机密钥文件的绝对路径                                                |
| 第 158 页的 『 主机名属性<br>(HostName) J                                     | HostName                        | 指定 FTP 服务器的主机名。                                                        |
| 第 159 页的 『 主机名属性<br>(SecondServerHostName) J                         | secondServerHostName            | 指定第二个 FTP 服务器的主机名。                                                     |
| 第 159 页的 『 主机名属性<br>(SocksProxyHost) J                               | SocksProxyHost                  | 指定用作代理服务器的工作站的名称。                                                      |
| 口令属性 (passPhrase)                                                    | passPhrase                      | 用于通过加密专用密钥增强安全性                                                        |
| 第159页的『密码属性 (Pass-<br>word) 』                                        | Password                        | 指定有权连接至 FTP 服务器并执行 FTP 操作的用户的密<br>码。                                   |
| 第 160 页的 『 密码属性<br>(SecondServerPassword) J                          | SecondServerPassword            | 指定在 ServerToServerFileTransfer Outbound 操作期间文件<br>将传输至的第二个 FTP 服务器的密码。 |
| 第 160 页的 『 密码属性<br>(SocksProxyPassword) J                            | SocksProxyPassword              | 指定用于认证代理服务器的密码。                                                        |

<span id="page-158-0"></span>表 26. 受管连接工厂属性 (续)

| 第 160 页的 『 端口号属性              | PortNumber             | 指定 FTP 服务器的端口号。                                 |
|-------------------------------|------------------------|-------------------------------------------------|
| (PortNumber) J                |                        |                                                 |
| 第 160 页的 『 端口号属性              | SecondServerPortNumber | 指定第二个 FTP 服务器的端口号。                              |
| (SecondServerPortNumber) J    |                        |                                                 |
| 第 161 页的 『 端口号属性              | SocksProxyPort         | 指定代理服务器的端口号。                                    |
| (SocksProxyPort) J            |                        |                                                 |
| 第161 页的"专用密钥文件属性              | PrivateKeyFilePath     | 用于向安全 shell 服务器认证的专用密钥。                         |
| (PrivateKeyFilePath) J        |                        |                                                 |
| 第 161 页的 『 协议属性 ( Proto-      | Protocol               | 指定普通 FTP 连接或安全 FTP 连接。                          |
| $col$ ) $I$                   |                        |                                                 |
| 第 161 页的 『协议属性                | SecondServerProtocol   | 对第二个服务器指定普通 FTP 连接或安全 FTP 连接。                   |
| (SecondServerProtocol) J      |                        |                                                 |
| 第162页的"第二个服务器目录               | SecondServerDirectory  | 指定对其执行 ServerToServerFileTransfer outbound 操作的第 |
| 属性 (SecondServerDirectory) 』  |                        | 二个 FTP 服务器的目录路径。                                |
| 第 162 页的 『 序列文件属性             | FileSequenceLog        | 指定用于存储序号以进行 Outbound Create 处理的文件的完             |
| (FileSequenceLog) J           |                        | 整路径。                                            |
| 第 163 页的 『 分级目录属性             | StagingDirectory       | 指定最先创建该文件的目录。                                   |
| (StagingDirectory) J          |                        |                                                 |
| 第 163 页的 『用户名属性               | SecondServerUserName   | 指定在 ServerToServerFileTransfer Outbound 操作期间文件  |
| (SecondServerUserName) J      |                        | 将传输至的第二个 FTP 服务器的用户名。                           |
| 第 163 页的 『用户名属性               | SocksProxyUserName     | 指定用于认证代理服务器的用户名。                                |
| (SocksProxyUserName) J        |                        |                                                 |
| 第 163 页的 『用户名属性               | Username               | 指定用户的名称。                                        |
| $($ Username $)$ $\downarrow$ |                        |                                                 |

## **Jdwj6 (AdapterID)**

此属性标识适配器的特定部署或实例。

表 27. 适配器标识的详细信息

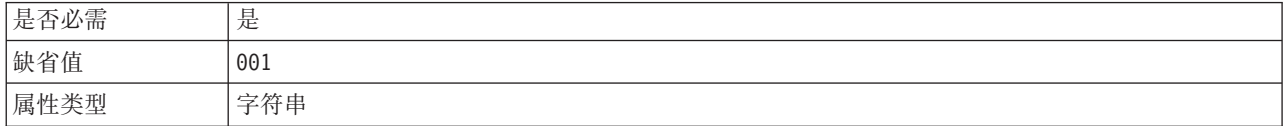

#### <span id="page-159-0"></span>表 27. 适配器标识的详细信息 (续)

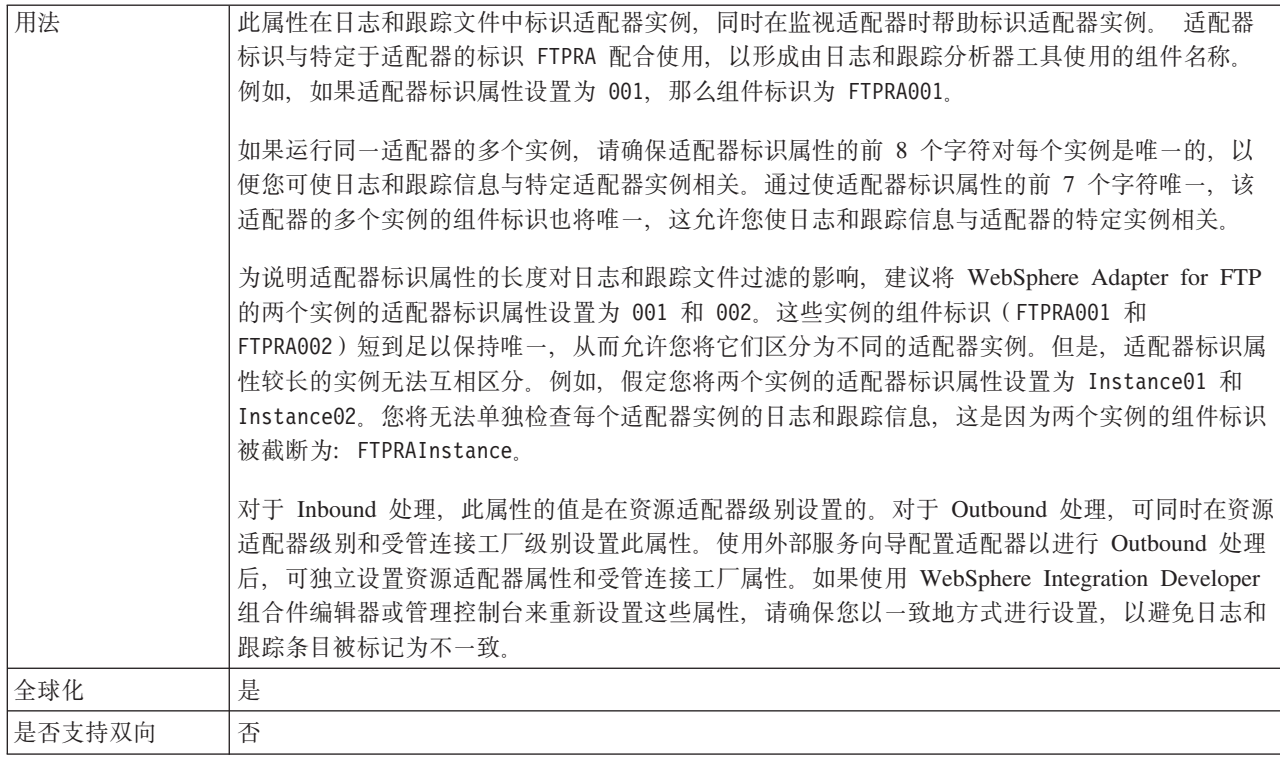

### 定制解析器类名属性 (CustomParserClassName)

用于解析 1s -1 输出的定制解析器的标准类名。仅当 1s -1 输出偏离标准输出时才使 用此项。

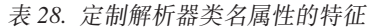

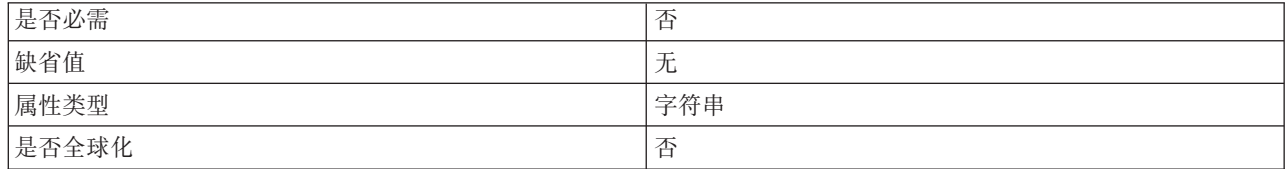

### 缺省目标文件名称属性(Filename)

Outbound 操作期间要使用的文件的名称。

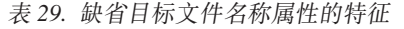

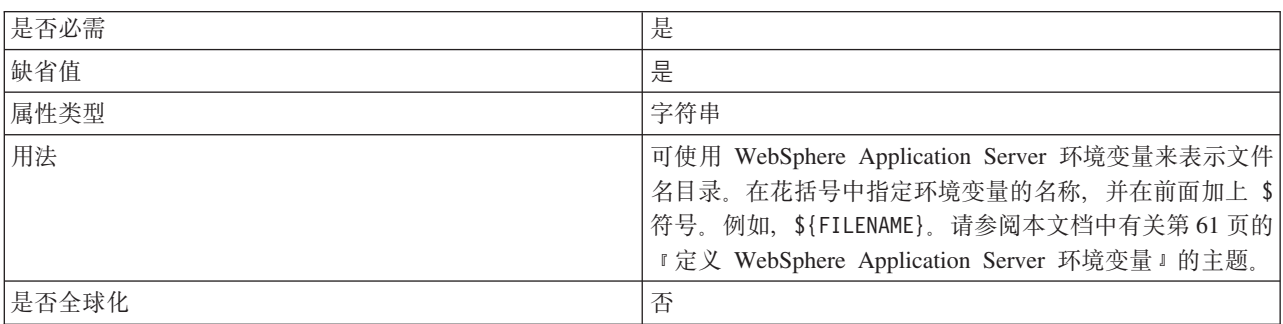

### **?<tT(OutputDirectory)**

FTP 服务器中对其执行 Outbound 操作的输出目录。

<span id="page-160-0"></span>表 30. 目录属性的特征

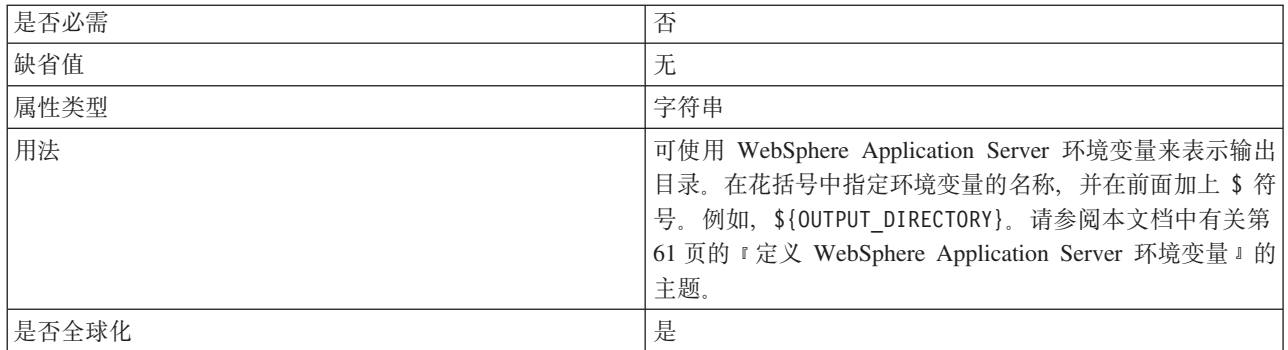

### **Z U > M z Y D ~ P + C ' } ] Z G \*** "XXX"<sup></sup> (HideConfidentialTrace) 属性

此属性指定是否将日志和跟踪文件中的用户数据替换为一串 X 来避免在未授权的情况下 泄露潜在的敏感数据。

表 31. 在日志和跟踪文件中将用户数据掩盖为"XXX"的详细信息

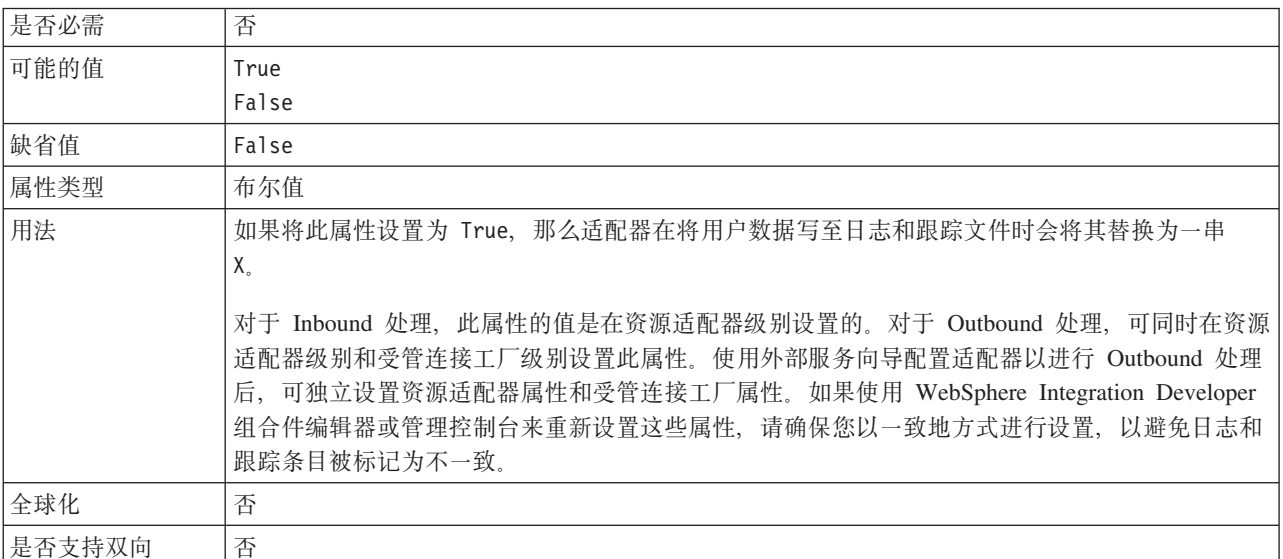

#### **FTP** 服务器使用的编码属性(EISEncoding)

FTP 服务器的编码。使用此值来设置用于与 FTP 服务器的控制连接的编码。

- 如果未设置适配器级别和 MCF 级别的 EISEncoding (都为空), 那么在与 FTP 服 务器通信时不会对控制连接进行任何设置。
- 如果设置了适配器级别的 EISEncoding 但未设置 MCF 级别的 EISEncoding, 那么会 在与 FTP 服务器通信时对控制连接设置适配器级别的值。这在使用多个 MCF 并且 设置了相同编码时很有用。在此情况下,应设置适配器级别的值以便所有连接对控 制连接使用同一编码。
- 如果未设置适配器级别的 EISEncoding 但设置了 MCF 级别的 EISEncoding, 那么会 在与 FTP 服务器通信时对控制连接设置 MCF 级别的值。因为该值处于 MCF 级别, 所以仅适用于该 MCF 级别。
- 如果同时设置了适配器级别和 MCF 级别的 EISEncoding, 那么 MCF 级别的值优先。

对此属性指定 Java 支持的任何编码集。

<span id="page-161-0"></span>表 32. FTP 服务器使用的编码属性的特征

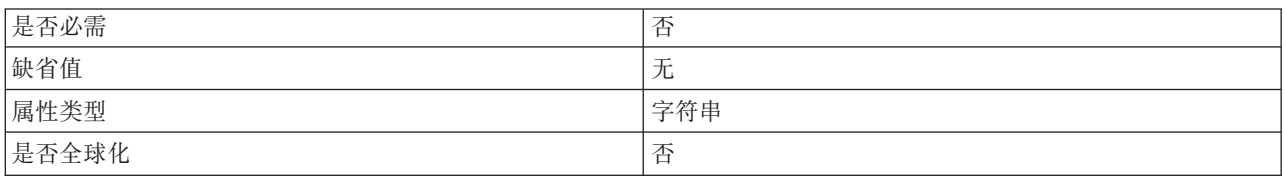

#### 启用服务器验证属性 (EnableServerVerification)

此属性用于允许对 SFTP 协议启用远程服务器验证。

表 33. 启用服务器验证属性详细信息

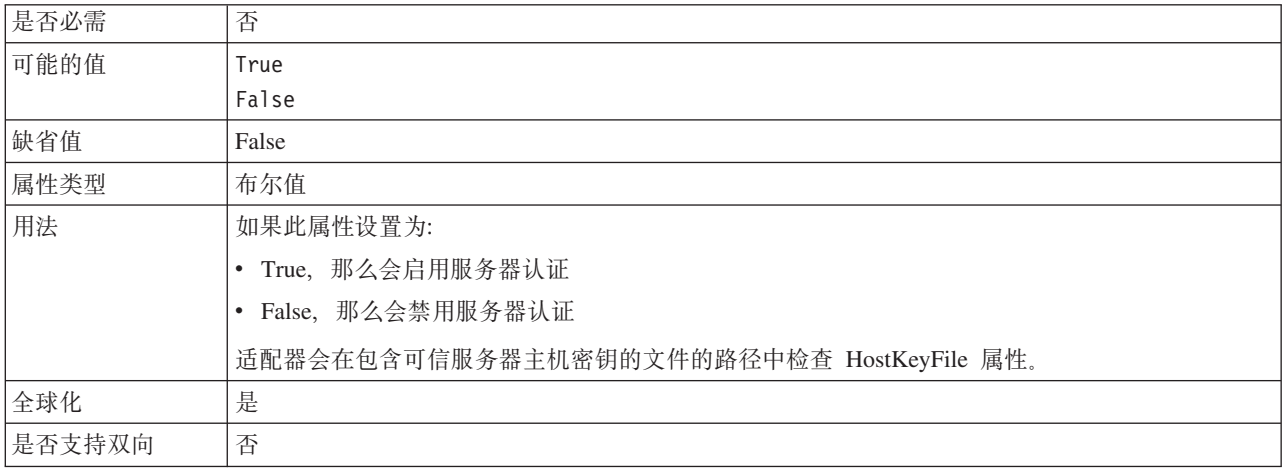

### 主机密钥文件属性 (HostKeyFile)

此属性提供主机密钥文件的绝对路径、该文件包含可信服务器的主机密钥。

#### 表 34. 主机密钥文件属性的特征

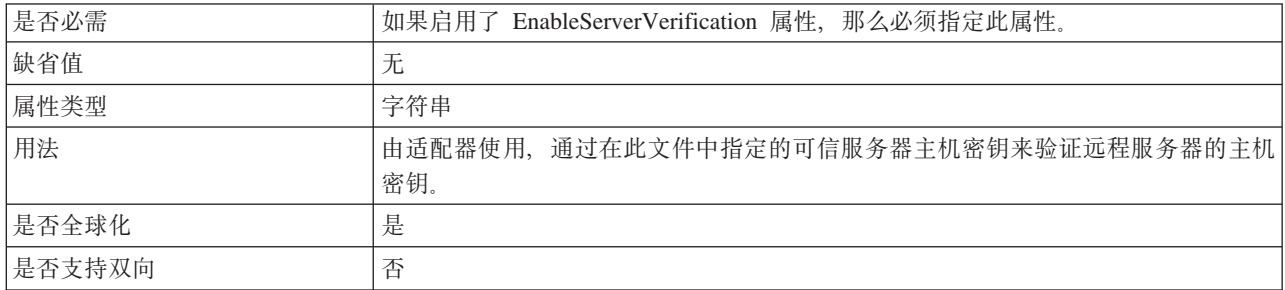

#### 主机名属性 (HostName)

在 Outbound 操作期间连接至的 FTP 服务器的主机名。

<span id="page-162-0"></span>表 35. 主机名属性的特征

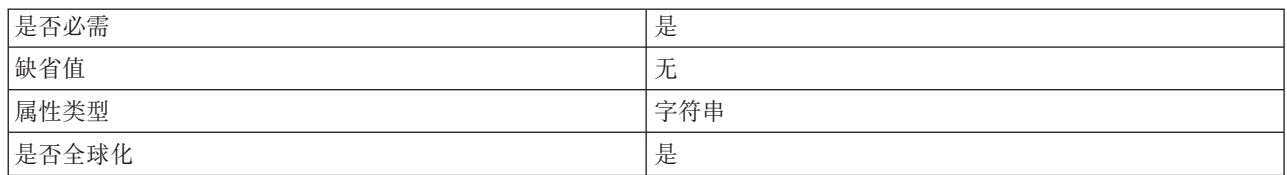

#### **wz{tT(SecondServerHostName)**

在 Outbound 操作期间连接至的第二个 FTP 服务器的主机名。

表 36. 主机名属性的特征

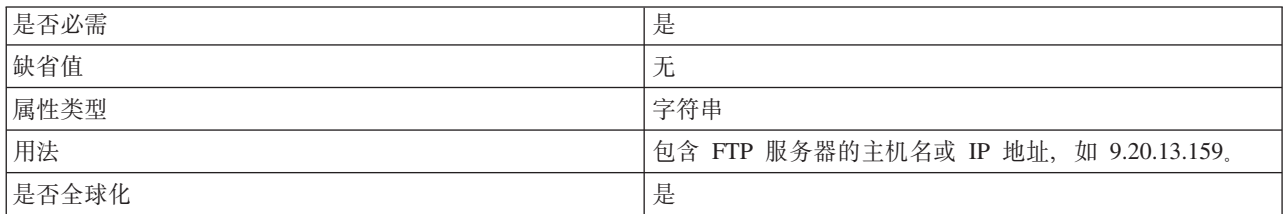

### **wz{tT(SocksProxyHost)**

用作代理服务器的工作站的主机名, 适配器请求通过该服务器发送至 FTP 服务器。

表 37. 主机名属性的特征

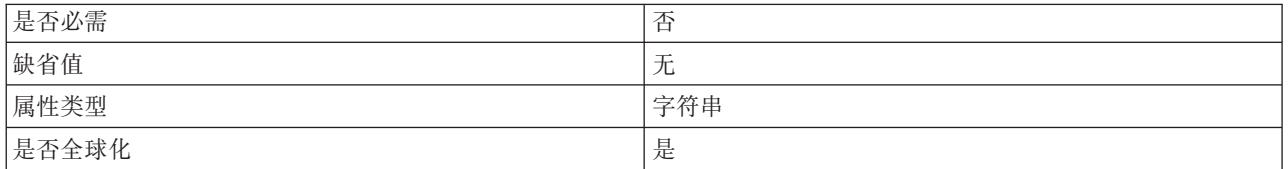

### **ZntT(passPhrase) (passPhrase)**

此属性用于通过加密专用密钥增强安全性。

表 38. 口令属性 (passPhrase)属性的特征

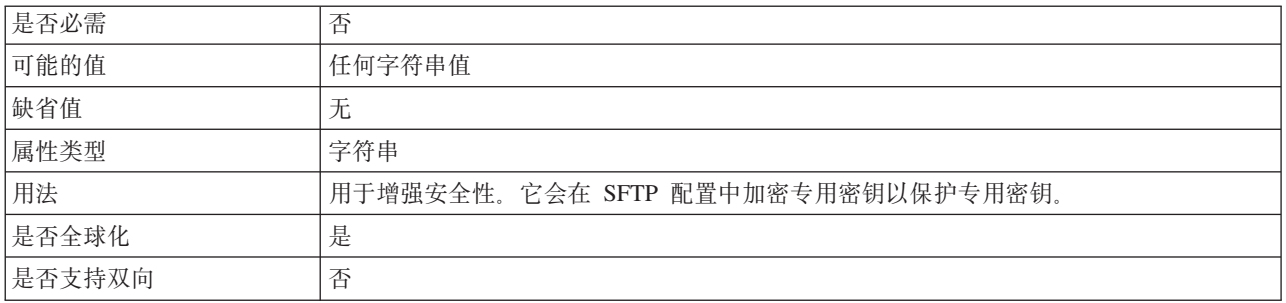

### **\ktT(Password)**

有权连接至 FTP 服务器并执行 FTP 操作的用户的密码。

#### 表 39. 密码属性的特征

GqXh q

<span id="page-163-0"></span>表 39. 密码属性的特征 (续)

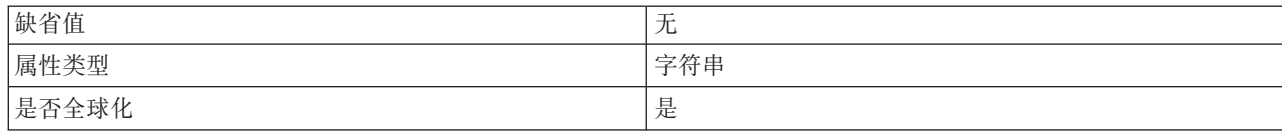

### **\ktT(SecondServerPassword)**

在 ServerToServerFileTransfer Outbound 操作期间文件将传输至的第二个 FTP 服务器的 密码。

表 40. 密码属性的特征

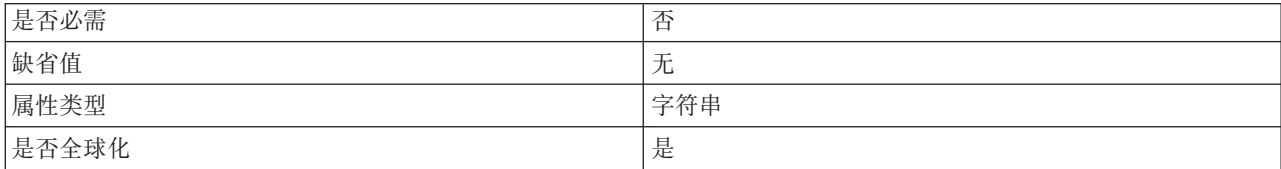

### **\ktT(SocksProxyPassword)**

用于认证代理服务器的密码。

表 41. 密码属性的特征

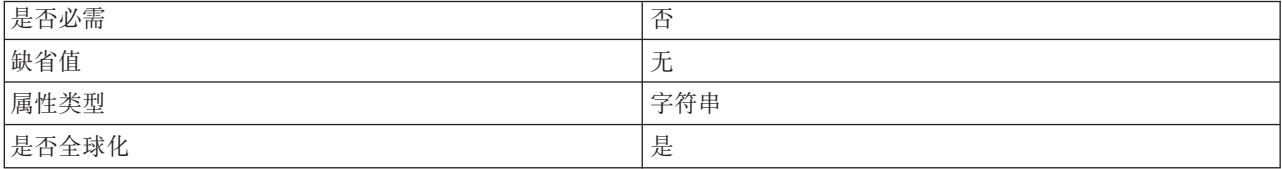

### **KZEtT(PortNumber)**

在 Outbound 操作期间用于建立连接的 FTP 服务器的端口号。

表 42. 端口号属性的特征

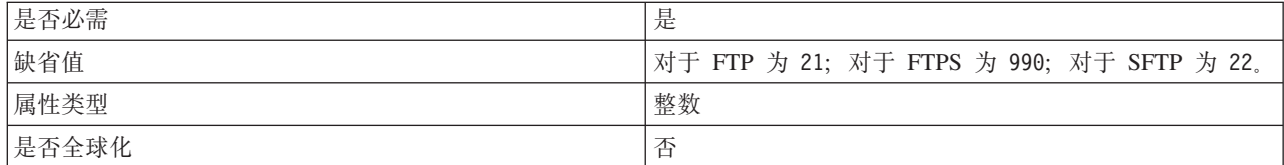

### **KZEtT(SecondServerPortNumber)**

在 Outbound 操作期间用于建立连接的第二个 FTP 服务器的端口号。

表 43. 端口号属性的特征

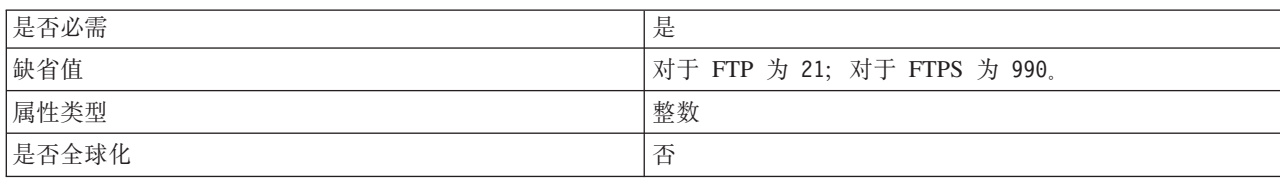

## **KZEtT(SocksProxyPort)**

代理服务器的端口号, 适配器请求通过该服务器发送至 FTP 服务器。

<span id="page-164-0"></span>表 44. 端口号属性的特征

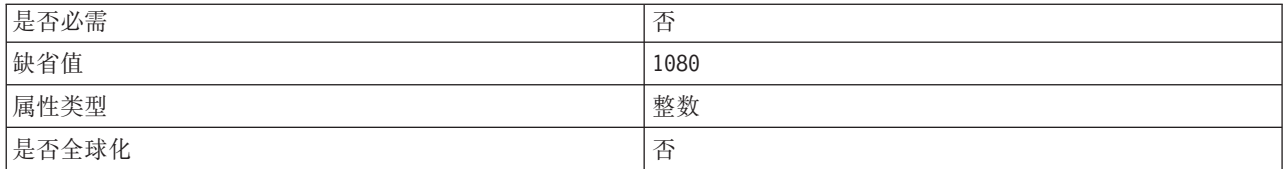

### **(C\?D~tT(PrivateKeyFilePath)**

此属性允许您浏览并选择专用密钥,专用密钥用于向安全 shell 服务器认证。

表 45. 专用密钥属性的特征

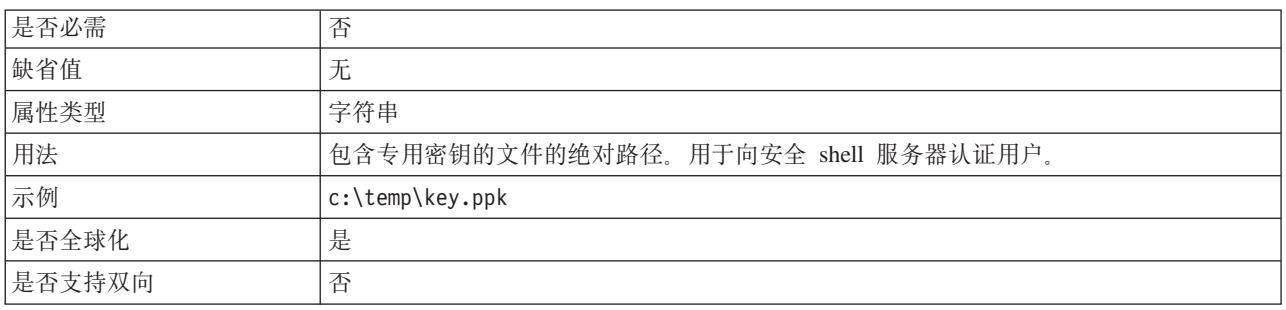

#### **-itT(Protocol)**

用于确定要建立的连接是普通 FTP 连接还是安全 FTP 连接的协议。

例如:

普通连接: FTP

基于 SSL 的 FTP 连接: FTPS

基于 SSH 的 FTP 连接: SFTP

表 46. 协议属性的特征

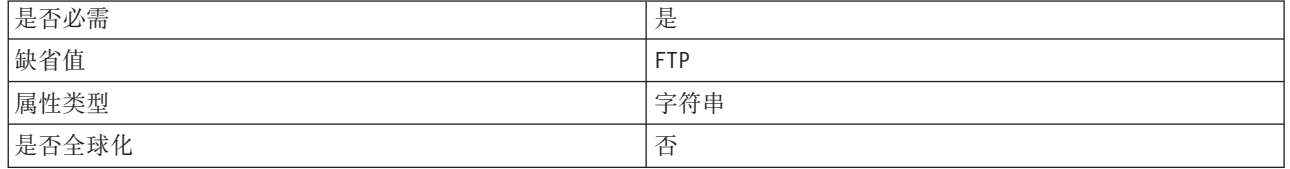

### **-itT(SecondServerProtocol)**

用于确定要建立的第二个连接是普通 FTP 连接还是安全 FTP 连接的协议。

例如:

普通连接: FTP

#### 基于 SSL 的 FTP 连接: FTPS

<span id="page-165-0"></span>表 47. 协议属性的特征

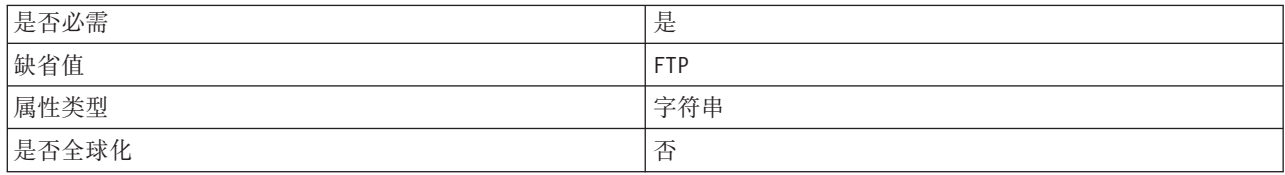

### 第二个服务器目录属性(SecondServerDirectory)

对其执行 ServerToServerFileTransfer Outbound 操作的第二个 FTP 服务器的目录。这是 要将文件传输至的远程事件目录。

表 48. 第二个服务器目录属性的特征

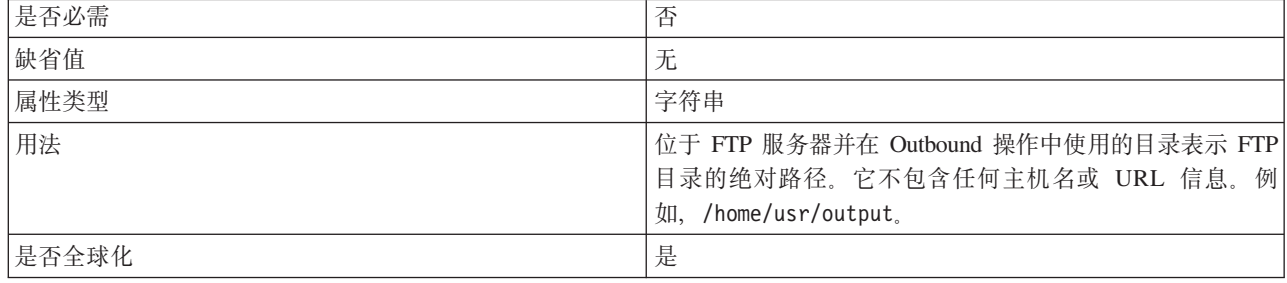

#### 序列文件属性(FileSequenceLog)

指定用于存储序号以进行 Outbound Create 处理的文件的完整路径。

在处理 Create 操作时, 如果指定了 FileSequenceLog 属性, 那么适配器会生成要插入 到文件名中的唯一序列编号。

适配器多次重新启动后, 序列编号会持续递增。

序号将按以下格式插入到文件名中:

filename.number.extension

例如, Customer.3.txt

如果未指定 FileSequenceLog 属性或该属性包含无效值, 那么不会生成序号。

#### 表 49. 序列文件属性的特征

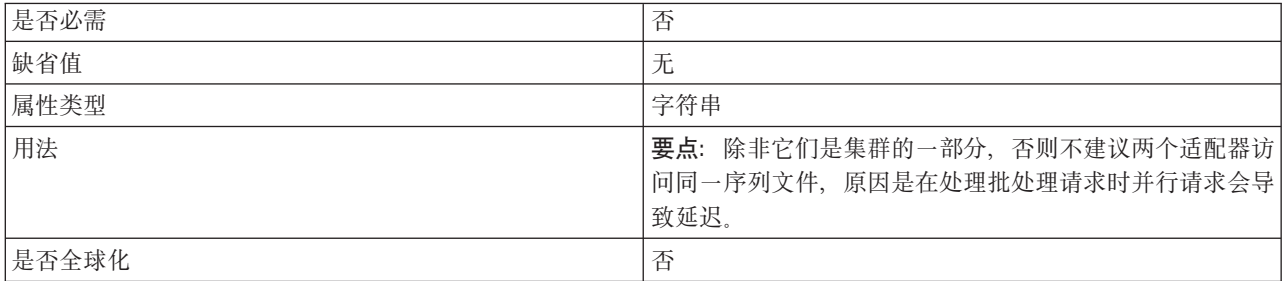

## <span id="page-166-0"></span>分级目录属性 (StagingDirectory)

Outbound Create 操作期间, 最先创建该文件的目录。创建文件后, 该文件将移至 DirectoryPath 属性中指定的目录。此分级目录还将用于 Append 和 Overwrite 操作, 在 Append 和 Overwrite 操作中, 指定的文件将复制至 StagingDirectory (如果存在), 然 后追加内容或覆盖内容并移回最初指定的目录。如果 StagingDirectory 不存在, 那么会 在实际的必需目录中运行该操作。使用分级目录的好处是可以避免文件写入冲突,在 执行 Append 和 Update 期间, 当您读取仍在写入的文件时可能发生文件写入冲突。

表 50. 分级目录属性的特征

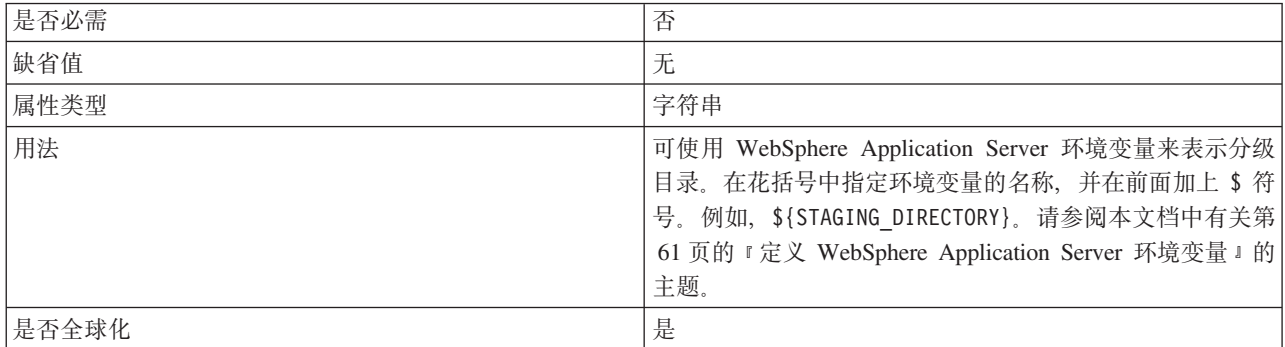

### 用户名属性(SecondServerUserName)

在 ServerToServerFileTransfer Outbound 操作期间文件将传输至的第二个 FTP 服务器的 用户名。

表 51. 用户名属性的特征

| 是否必需  | 否   |
|-------|-----|
| 缺省值   | 无   |
| 属性类型  | 字符串 |
| 是否全球化 | 是   |

### 用户名属性 (SocksProxyUserName)

用于认证代理服务器的用户名。

表 52. 用户名属性的特征

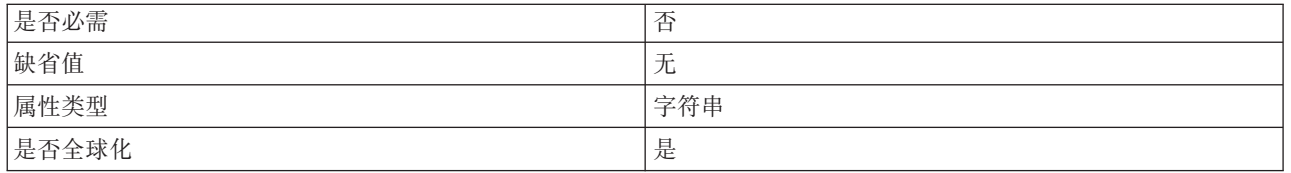

#### 用户名属性 (Username)

有权连接至 FTP 服务器并执行 FTP 操作的用户的名称。如果用户名包括在 FtpUrl 属 性内指定的 URL 中, 那么不必对此属性指定值。

表 53. 用户名属性的特征

是否必需

表 53. 用户名属性的特征 (续)

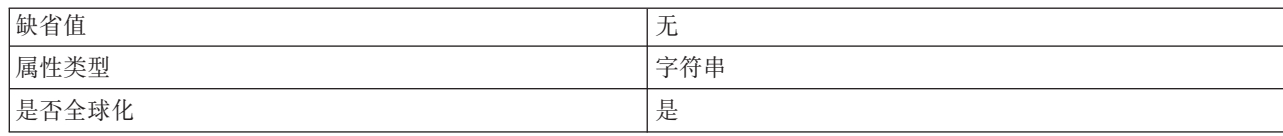

### 包装器和交互规范属性

包装器特性是一些包装器业务对象属性,这些属性允许应用程序员控制针对包装器中 业务对象的操作。交互规范属性用于控制针对整个适配器的操作的交互。

外部服务向导在您配置适配器时设置交互规范属性。可更改其中某些属性,但不能更 改所有属性。但是, 可更改 Outbound 操作的一些属性。使用组合件编辑器来更改这些 驻留在导入的方法绑定中的属性。使用 WebSphere Integration Developer 测试客户机或 在运行时按程序方式来设置包装器属性。

下表列示了包装器和交互规范属性。跟在表后的各个部分提供了每个属性的完整描 述。有关如何读取后面各部分中属性详细信息表的信息、请参阅有关了解属性详细信 息的指南。

表 54. 交互规范属性

| 属性名                                                      |                              | 描述                                                                                          |
|----------------------------------------------------------|------------------------------|---------------------------------------------------------------------------------------------|
| 在向导中                                                     | 在管理控制台中                      |                                                                                             |
| Retrieve 操作的远程归档目录                                       | ArchiveDirectoryForRetrieve  | 在 Retrieve 操作期间, 适配器可选择在删除文件之<br>前将该文件归档至此文件夹。                                              |
| 该文件不存在时创建新文件                                             | <b>CreateFileIfNotExists</b> | 在 Append 和 Overwrite 操作期间, 如果 FTP 服务<br>器上不存在该文件, 并且此属性设置为 true, 那么<br>适配器会创建该文件。           |
| FTP 服务器连接方式                                              | DataConnectionMode           | FTP 服务器在文件传输期间使用的数据连接方式。                                                                    |
| Retrieve 操作之后删除文件                                        | <b>DeleteOnRetrieve</b>      | 当此属性设置为 true 时, 适配器会在检索该文件后<br>从 FTP 服务器中删除该文件。                                             |
| FTP 系统上的远程目录                                             | DirectoryPath                | FTP 服务器上需要执行 Outbound 操作的目录的绝<br>对路径。                                                       |
| 文件内容编码                                                   | FileContentEncoding          | 写入文件时使用的编码。                                                                                 |
| 本地目录中的文件                                                 | FileInLocalDirectory         | 在创建期间, 如果此属性设置为 true, 那么会从适<br>配器工作站的本地目录路径中获取文件内容。                                         |
| 缺省目标文件名称                                                 | Filename                     | 该文件在 DirectoryPath 属性提供的目录中的名称。                                                             |
| 文件传输类型                                                   | FileTransferType             | Outbound 操作期间使用的文件传输类型。                                                                     |
| 生成唯一文件                                                   | GenerateUniqueFile           | 如果此属性设置为 true, 那么适配器会创建唯一文<br>件名。                                                           |
| 主机名属性                                                    | SecondServerHostName         | 第二个 FTP 服务器的主机名。                                                                            |
| 文件中的业务对象之间的定界<br>符属性                                     | IncludeEndBODelimiter        | 文件内容会追加此值。                                                                                  |
| Create 操作的本地归档目录                                         | LocalArchiveDirForCreate     | 在<br>操作期间,如果<br>Create<br>LocalArchivingEnabledForCreate 设置为 true, 那<br>么该文件将保存至本地工作站上的此目录。 |
| Create 操作本地目录中的归档文   LocalArchivingEnabledForCreate<br>件 |                              | 在 Create 操作期间, 如果此属性设置为 true, 那么<br>该文件将保存至本地工作站。                                           |

<span id="page-168-0"></span>表 54. 交互规范属性 (续)

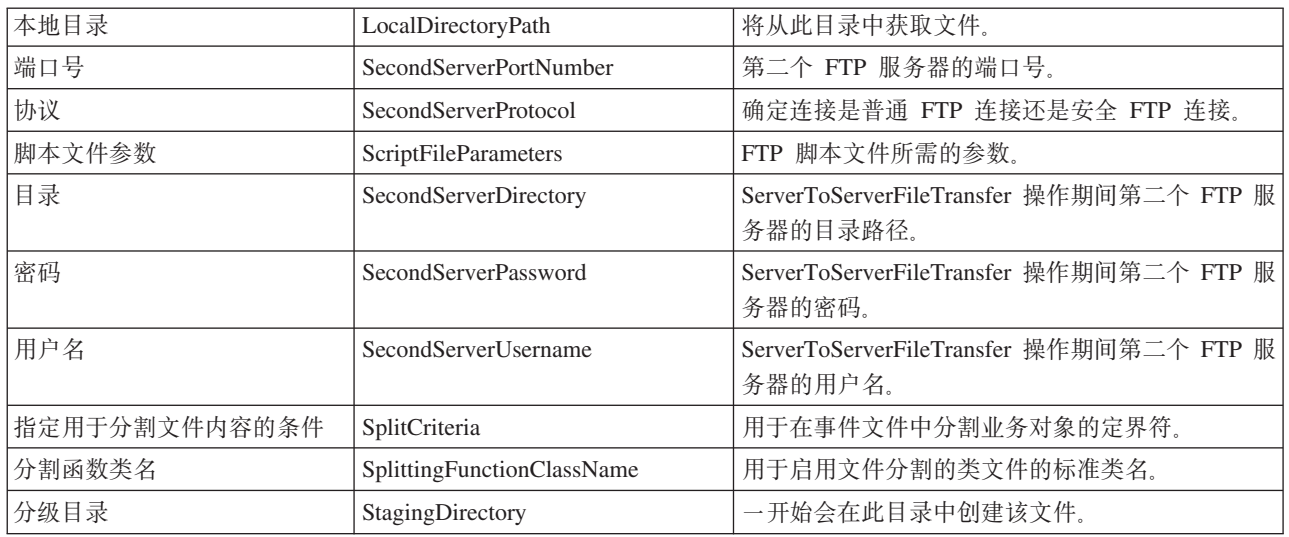

### **Retrieve 操作的远程归档目录属性 ( ArchiveDirectory ForRetrieve)**

在 Outbound Retrieve 操作期间, 适配器可选择在删除文件之前将该文件归档至此文件 夹。归档目录必须已存在。

表 55. Retrieve 操作的远程归档目录属性的特征

| 是否必需  | 否      |
|-------|--------|
| 缺省值   | 工<br>ル |
| 属性类型  | 字符串    |
| 是否全球化 | 是      |

### **"CD~;fZ14(BD~"tT(CreateFileIfNotExists)**

在 Outbound Append 和 Overwrite 操作期间, 如果 FTP 服务器上不存在该文件, 并且 此属性设置为 true, 那么适配器会创建该文件。如果此属性设置为 false 并且该文件 不存在, 那么适配器会发送错误。

表 56. "该文件不存在时创建新文件"属性的特征

| 是否必需  |        |
|-------|--------|
| 缺省值   | false  |
| 属性类型  | 布尔值    |
| 是否全球化 | จ<br>- |

#### **日录属性(SecondServerDirectory)**

对其执行 ServerToServerFileTransfer Outbound 操作的第二个 FTP 服务器的目录。这是 要将文件传输至的远程事件目录。

表 57. 目录属性的特征

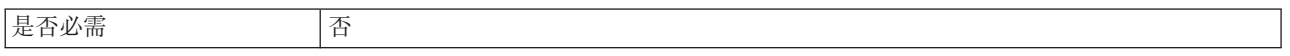

<span id="page-169-0"></span>表 57. 目录属性的特征 (续)

| 缺省值   | 无                                                                                                    |
|-------|----------------------------------------------------------------------------------------------------|
| 属性类型  | 字符串                                                                                                   |
| 用法    | 对于交互规范属性, 位于 FTP 服务器并用于 Outbound 操作的目录表示 FTP 目录的绝对<br>路径。例如, /home/usr/output。它不包含任何主机名或 URL 信息。      |
|       | 对于包装器业务对象属性, 则为对其执行 ServerToServerFileTransfer Outbound 操作的第二<br>个服务器的 URL。例如, 指定 FTP URL 的语法为 ftp:// |
|       | [UserId:password@]FTPserver[:port]/DirectoryForSecondServer.                                          |
| 是否全球化 | 是                                                                                                    |

#### $FTP$  服务器连接方式属性(DataConnectionMode)

FTP 服务器在文件传输期间使用的数据连接方式。采用 active 或 passive 方式。仅 当进行文件传输时才使用此值。执行 ServerToServerFileTransfer Outbound 操作时不使 用此属性。

表 58. FTP 服务器连接方式属性的特征

| 是否必需  | 否                |  |
|-------|------------------|--|
| 缺省值   | active           |  |
| 属性类型  | 字符串              |  |
| 可能的值  | active 或 passive |  |
| 是否全球化 | 否                |  |

#### **Retrieve** 操作之后删除文件 (DeleteOnRetrieve)

在 Outbound Retrieve 操作期间, 如果此属性设置为 true, 那么适配器会在该文件被检 索后从 FTP 服务器中删除该文件。

表 59. Retrieve 操作之后删除文件属性的特征

| 是否必需  | 否      |
|-------|--------|
| 缺省值   | false  |
| 属性类型  | 布尔值    |
| 是否全球化 | 否<br>- |

### **FTP 53OD6L?<tT(DirectoryPath)**

对于"执行 FTP 脚本"以外的所有操作, 此目录路径是 FTP 服务器上需要执行 Outbound 操作的目录的绝对路径、只有对于 ExecuteFTPScript 操作、此目录路径才是本地 适配器工作站上的目录路径。该目录必须已存在。

表 60. FTP 系统上的远程目录属性的特征

| 是否必需 | 是                                                                |
|------|------------------------------------------------------------------|
| 缺省值  | 尢                                                                |
| 属性类型 | 字符串                                                              |
| 用法   | 在启动适配器之前,必须先在运行适配器的机器上手动创建 DirectoryPath 目录,原因是适<br>配器不会自动创建此目录。 |

<span id="page-170-0"></span>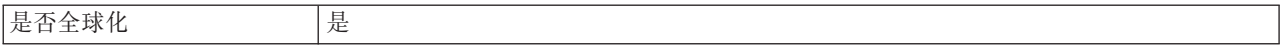

#### 文件内容编码属性 (FileContentEncoding)

写入文件时使用的编码。如果未指定此属性、那么适配器会尝试在不使用任何特定编 码的情况下进行读取。可指定 Java 支持的任何编码集。

表 61. 文件内容编码属性的特征

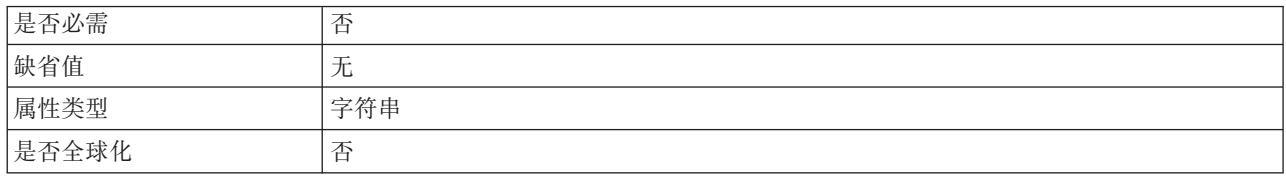

### 本地目录中的文件属性(FileInLocalDirectory)

在 Outbound Create 操作期间, 如果此属性设置为 true, 那么业务对象中不会提供文 件内容。将从适配器工作站上的本地目录中检索该文件。在 Outbound Retrieve 操作期 间、如果此属性设置为 true、那么不会将文件内容作为业务对象的一部分发送至 J2EE 应用程序。该文件将保存至适配器工作站的本地目录。

表 62. 本地目录中的文件属性的特征

| 是否必需  |       |
|-------|-------|
| 缺省值   | false |
| 属性类型  | 布尔值   |
| 是否全球化 | -     |

#### 缺省目标文件名称属性 (Filename)

Outbound 操作期间要使用的文件的名称。

表 63. 缺省目标文件名称属性的特征

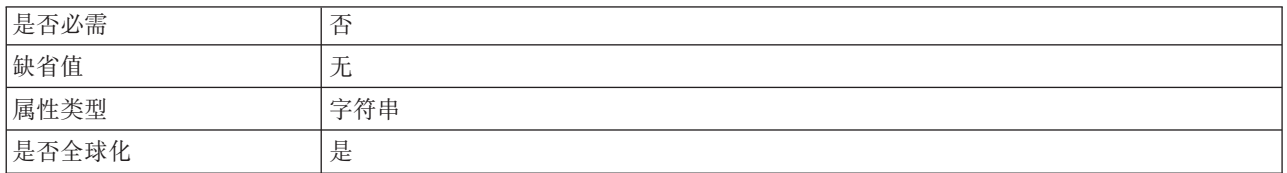

#### 文件传输类型属性 (FileTransferType)

Outbound 操作期间使用的文件传输类型。采用 ASCII 或二进制。

表 64. 文件传输类型属性的特征

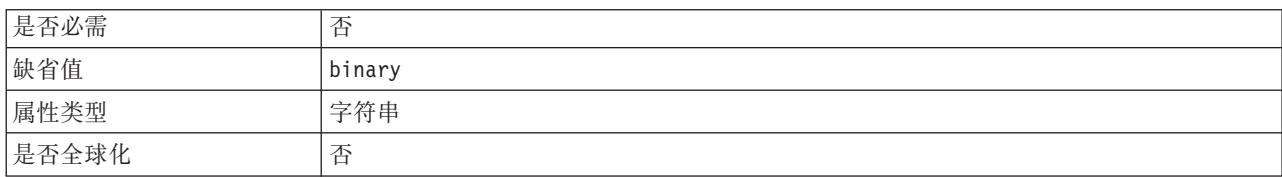

#### **zI(;D~(GenerateUniqueFile)**

在 Outbound Create 操作期间, 如果此属性为 true, 那么适配器会创建唯一文件名。 如果此属性设置为 true, 那么适配器会忽略对 Filename 属性设置的任何值。

注: 适配器不支持同时使用 GenerateUniqueFile 和 StagingDirectory 选项。

<span id="page-171-0"></span>表 65. "生成唯一文件"属性的特征

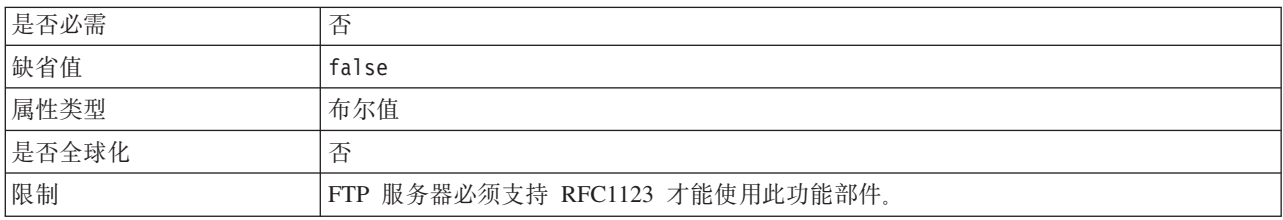

#### **wz{tT(SecondServerHostName)**

在 Outbound 操作期间连接至的第二个 FTP 服务器的主机名。

表 66. 主机名属性的特征

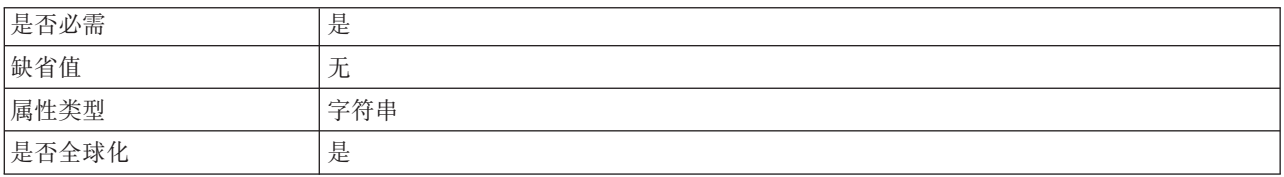

#### **D~PD5qTs.dD(g{tT(IncludeEndBODelimiter)**

文件内容会追加此值。在 Outbound Create、Append 和 Overwrite 操作期间使用。

表 67. "在文件内容中包括业务对象定界符"属性的特征

| 是否必需  | 否                                                                                   |  |  |
|-------|-------------------------------------------------------------------------------------|--|--|
| 缺省值   | 对于 Create 和 Overwrite 操作, 不设置缺省值。                                                   |  |  |
|       | 对于 Append 操作, 缺省值为 <endb0>。</endb0>                                                 |  |  |
|       | 对于 Append 操作, 存在下列规则:                                                               |  |  |
|       | 如果业务对象包装器中的定界符设置为空,那么不会使用任何定界符来分隔业务对象。                                              |  |  |
|       | 如果业务对象包装器中未设置 IncludeEndBODelimiter 属性,并且此属性在交互规范中的<br>值也为空,那么缺省值为 <endb0>。</endb0> |  |  |
|       | 如果在业务对象包装器中指定了特定定界符值,那么将追加指定的值。                                                     |  |  |
|       | 如果业务对象包装器和交互规范都指定了值,那么业务对象包装器值优先。                                                   |  |  |
| 属性类型  | 字符串                                                                                 |  |  |
| 是否全球化 | 是                                                                                   |  |  |

#### **Create YwD>Xi5?<tT(LocalArchiveDirForCreate)**

在 Outbound Create 操作期间, 如果文件内容作为业务对象的一部分出现, 并且 LocalArchivingEnabledForCreate 设置为 true, 那么该文件将保存至本地工作站上的此目 录。

<span id="page-172-0"></span>表 68. Create 操作的本地归档目录属性的特征

| 是否必需  | 省                                                                            |
|-------|------------------------------------------------------------------------------|
| 缺省值   | 尢                                                                            |
| 属性类型  | 字符串                                                                          |
| 用法    | 在启动适配器之前, 必须先在运行适配器的机器上手动创建 LocalArchiveDirForCreate 目录,<br>原因是适配器不会自动创建此目录。 |
| 是否全球化 | 是                                                                            |

#### 操作本地目录中的归档文件属性 Create (LocalArchivingEnabledForCreate)

在 Outbound Create 操作期间, 如果文件内容作为 J2EE 应用程序中的业务对象的一部 分出现, 并且此属性设置为 true, 那么在执行 Outbound 操作之前该文件将保存至本地 工作站上的 LocalArchiveDirForCreate 目录。

表 69. Create 操作本地目录中的归档文件属性的特征

| 是否必需  | 45<br>-                       |
|-------|-------------------------------|
| 缺省值   | false                         |
| 属性类型  | 布尔值                           |
| 是否全球化 | 仐<br>$\overline{\phantom{0}}$ |

#### 本地目录属性(LocalDirectoryPath)

在 Outbound Create 操作期间, 如果 FileInLocalDirectory 属性设置为 true, 那么业务 对象中不会提供文件内容。将从此目录中获取文件。在 Outbound Retrieve 操作期间, 如果 FileInLocalDirectory 属性设置为 true, 那么文件内容不会作为业务对象的一部分 发送。该文件将保存至此目录。

表 70. 本地目录属性的特征

| 是否必需  | 合                                                                       |
|-------|-------------------------------------------------------------------------|
| 缺省值   |                                                                         |
| 属性类型  | 字符串                                                                     |
| 用法    | 在启动适配器之前, 必须先在运行适配器的机器上手动创建 LocalDirectoryPath 目录, 原因<br>是适配器不会自动创建此目录。 |
| 是否全球化 | 是                                                                       |

### 端口号属性 (SecondServerPortNumber)

在 Outbound 操作期间用于建立连接的第二个 FTP 服务器的端口号。

表 71. 端口号属性的特征

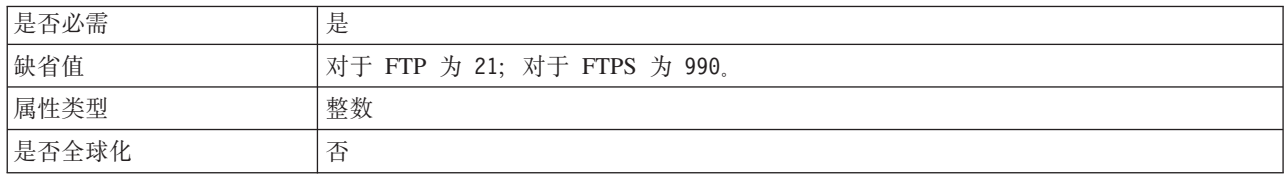

### **-itT(SecondServerProtocol)**

用于确定要建立的第二个连接是普通 FTP 连接还是安全 FTP 连接的协议。

<span id="page-173-0"></span>表 72. 协议属性的特征

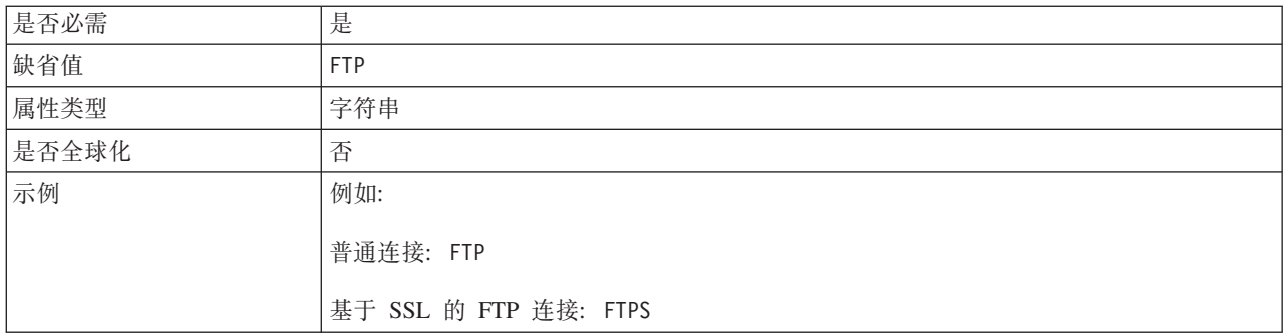

### **E>D~N}tT(ScriptFileParameters)**

在 Outbound ExecuteFTPScript 操作期间, 将在此属性中设置 FTP 脚本文件所需的参 数。在运行时期间,适配器会将参数替换为这些值。

表 73. 脚本文件参数属性的特征

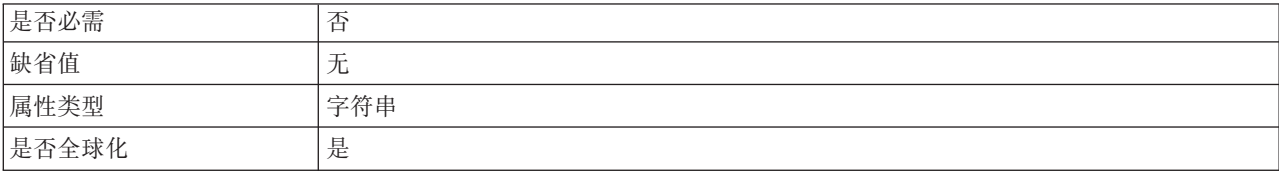

#### **\ktT(SecondServerPassword)**

在 ServerToServerFileTransfer Outbound 操作期间文件将传输至的第二个 FTP 服务器的 密码。

表 74. 密码属性的特征

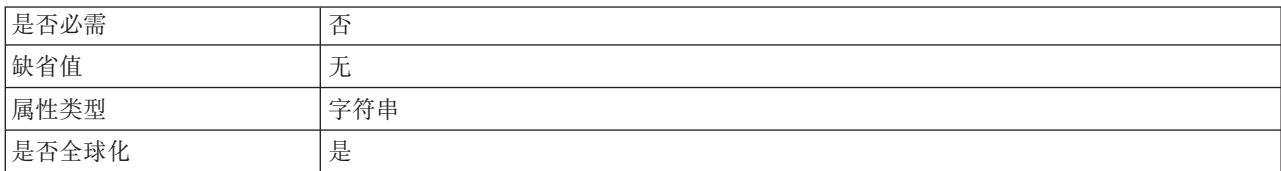

## **C'{tT(SecondServerUsername)**

在 ServerToServerFileTransfer Outbound 操作期间文件将传输至的第二个 FTP 服务器的 用户名。

表 75. 用户名属性的特征

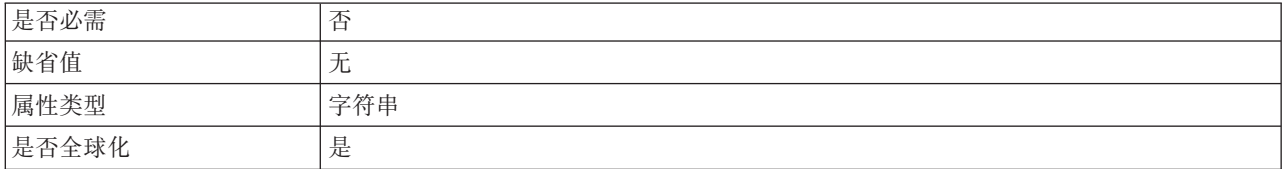

### <span id="page-174-0"></span>"指定用于分割文件内容的条件"属性 (SplitCriteria)

根据 SplittingFunctionClassName 属性的值采用不同的值。

- 如果 SplittingFunctionClassName 属性指定将根据定界符分割文件, 那么 SplitCriteria 将包含用于分隔事件文件中的业务对象的定界符。
- 如果 SplittingFunctionClassName 设置为根据大小进行分割的值, 那么 SplitCriteria 属 性将包含表示以字节为单位的大小的有效数字。
	- 如果事件文件大小大于此值、那么适配器会将文件分割为此大小的分块、并且会 发送分块。
	- 如果事件文件大小小于此值, 那么会发送整个事件文件。SplitCriteria 为 0 时, 将 禁用程序分块功能。

表 76. "指定用于分割文件内容的条件"属性的特征

| 是否必需  | 尙   |
|-------|-----|
| 缺省值   | U   |
| 属性类型  | 字符串 |
| 是否全球化 | 是   |

#### 分割函数类名属性 (SplittingFunction ClassName)

采用要用于启用文件分割的类文件的标准类名。需要以下两个值:

- 用于根据定界符分割事件文件的 com.ibm.j2ca.extension.utils.filesplit.SplitByDelimiter 类。
- 用于根据事件文件大小分割事件文件的 com.ibm.j2ca.extension.utils.filesplit.SplitBySize 类。

定界符或文件大小是在 SplitCriteria 属性中提供的。

表 77. 分割函数类名属性的特征

| 是否必需  |                                                    |  |
|-------|----------------------------------------------------|--|
| 缺省值   | com.ibm.j2ca.extension.utils.filesplit.SplitBySize |  |
| 属性类型  | 字符串                                                |  |
| 是否全球化 |                                                    |  |

#### 分级目录属性 (StagingDirectory)

在 Outbound Create 操作期间, 会先在此目录中创建该文件。创建文件后, 该文件将复 制至 DirectoryPath 属性中指定的目录。此分级目录还将用于 Append 和 Overwrite 操 作, 在 Append 和 Overwrite 操作中, 指定的文件将复制至 StagingDirectory (如果存 在)。然后会将追加或覆盖的内容移回最初指定的目录。如果未指定 StagingDirectory, 那么会在实际的必需目录中运行该操作。

注: 适配器不支持同时使用 StagingDirectory 和 GenerateUniqueFile 选项。

表 78. 分级目录属性的特征

| æ.<br>- 目<br>是否必需 | __            |
|-------------------|---------------|
| 缺省值               | -<br>__<br>ノレ |

#### 表 78. 分级目录属性的特征 (续)

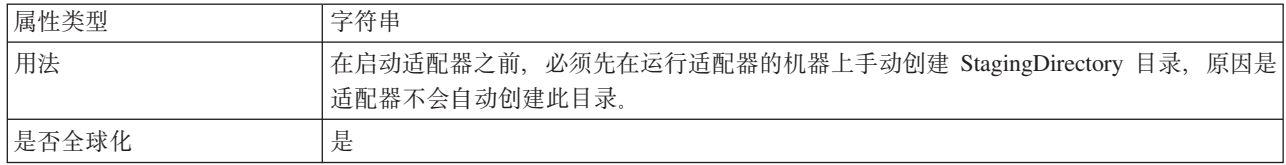

## Inbound 配置属性

WebSphere Adapter for FTP 包含若干类别的 Inbound 连接配置属性, 这些属性是您在 生成或创建对象和服务时使用外部服务向导设置的。可在使用 WebSphere Integration Developer 或管理控制台部署模块后更改资源适配器和激活规范属性, 但外部服务向导的 连接属性在部署模块后不能更改。

# 有关属性的信息的指南

每个配置属性主题包括的表中详细描述了用于配置 WebSphere Adapter for FTP 的属性, 如资源适配器属性、受管连接工厂属性等等。为帮助您使用这些表、下面说明了有关 您可能看到的每一行的信息。

下表说明配置属性表中可能显示的每一行的含义。

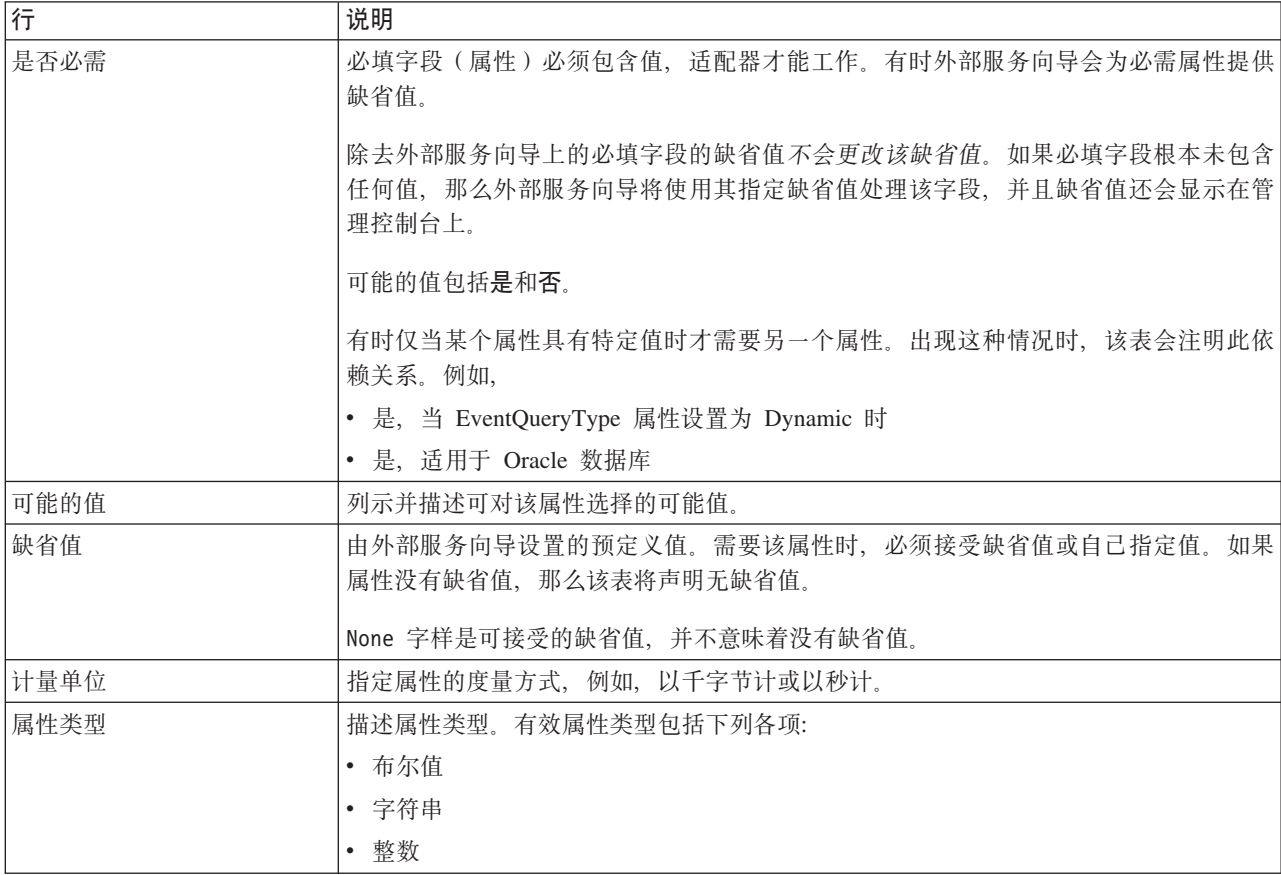

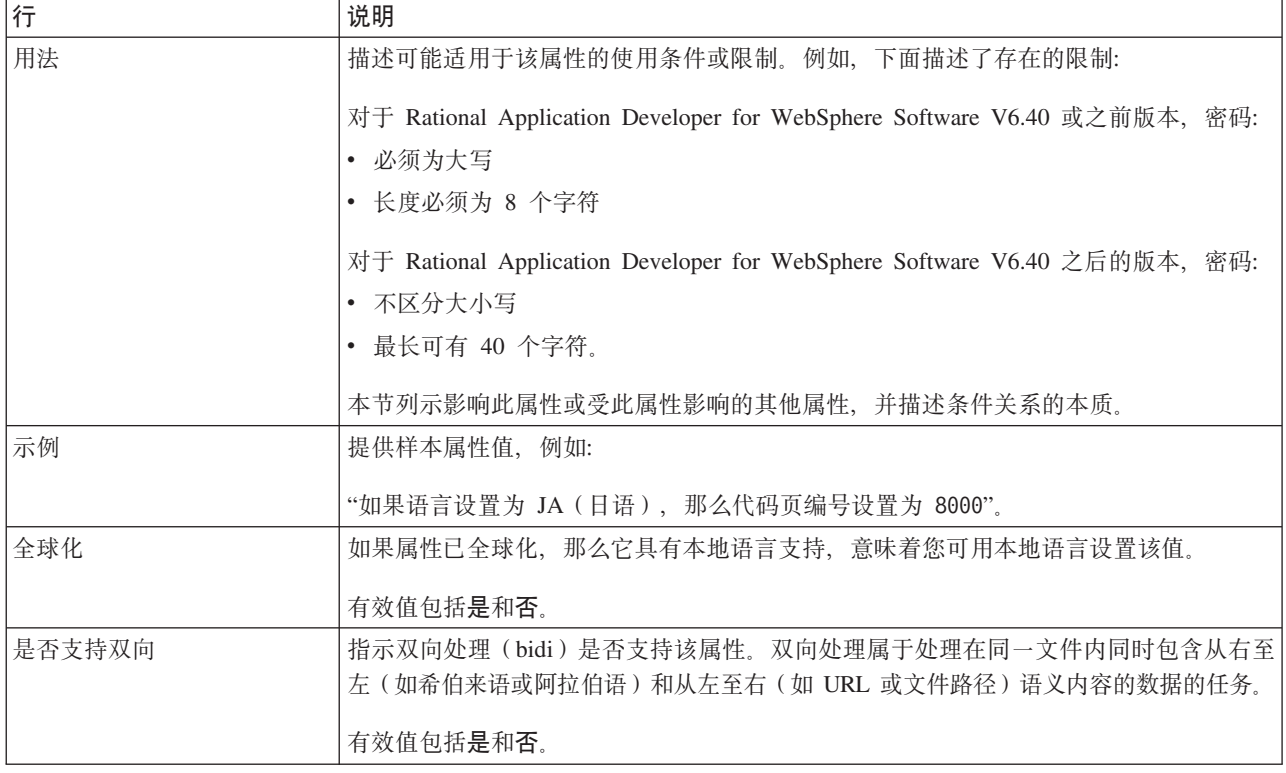

# 适配器类型属性

适配器类型属性为外部服务向导提供适配器详细信息。这些属性是在部署前使用外部 服务向导配置的, 或是在部署后使用 WebSphere Application Server 管理控制台配置的。

注: 如果使用双向脚本设置其中任何适配器类型属性, 那么必须设置用于标识对该属 性输入的双向脚本格式的值。

下表中描述了适配器类型属性及其用途。跟在表后的各个部分提供了每个属性的完整 描述。有关如何读取后面各部分中属性详细信息表的信息,请参阅第[147](#page-150-0) 页的 『有关 属性的信息的指南。。

表 79. 适配器类型属性

|                            | 属性名         |               |
|----------------------------|-------------|---------------|
| 在向导中                       | 在管理控制台中     | 描述            |
| 第 174 页的 『 描述属性            | Description | 适配器描述。        |
| (Description) $\mathbb{I}$ |             |               |
| 第 174 页的『显示名称 DisplayName  |             | 适配器显示名称。      |
| 属性 (DisplayName) 』         |             |               |
| 第 174 页的 『 标识属性   ID       |             | 适配器类型的标识。     |
| $(ID)$ 1                   |             |               |
| 第 174 页的 『 供应商属   Vendor   |             | 提供适配器的供应商的名称。 |
| │性 (Vendor )』              |             |               |
| 第 174 页的 『 版本属性   Version  |             | 适配器版本。        |
| (Version) J                |             |               |

## **hvtT(Description)**

适配器描述。

<span id="page-177-0"></span>表 80. 描述属性的特征

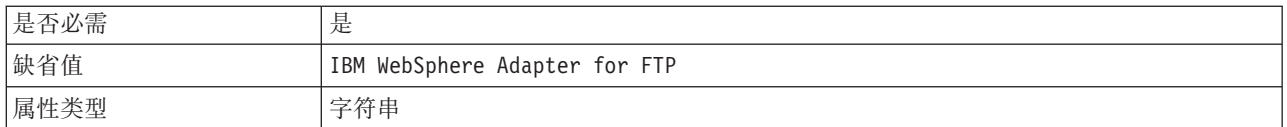

## **T>{FtT(DisplayName)**

适配器显示名称。

表 81. 显示名称属性的特征

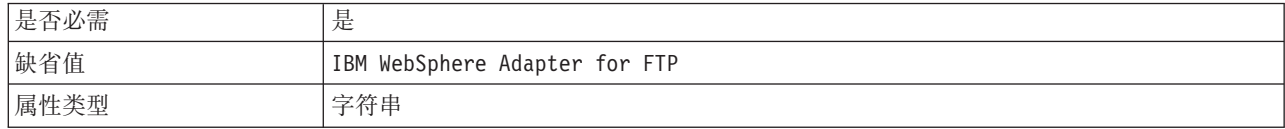

### **j6tT(ID)**

适配器类型的标识。

表 82. 标识属性的特征

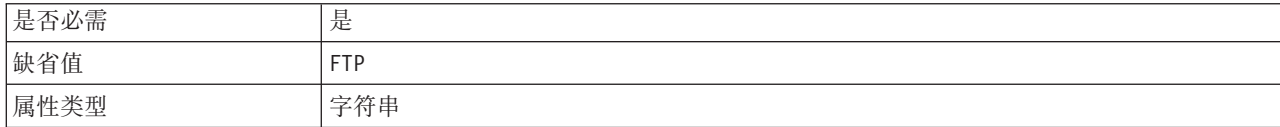

### **)&LtT(Vendor)**

提供适配器的供应商的名称。

表 83. 供应商属性的特征

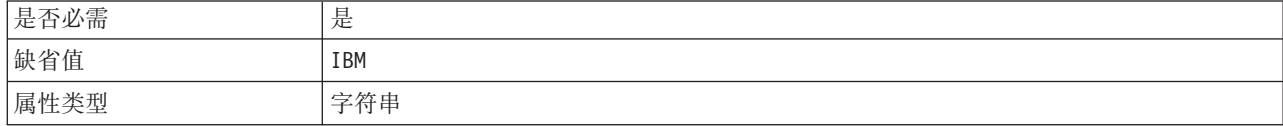

## **f>tT(Version)**

适配器版本。

表 84. 版本属性的特征

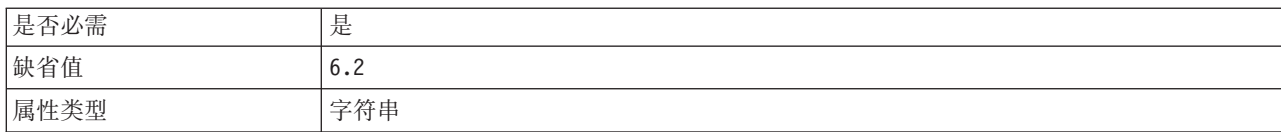

# 资源适配器属性

资源适配器属性用于控制适配器的常规操作、如对业务对象指定名称空间。在配置适 配器时使用外部服务向导来设置资源适配器属性。部署适配器后, 使用管理控制台来 更改这些属性。

用于记录和跟踪的下列属性在 V6.1.x 中不再是必需的, 但仍然受支持以便与先前版本 兼容:

- LogFileMaxSize
- LogFileName
- LogNumberOfFiles
- TraceFileMaxSize
- TraceFileName
- TraceNumberOfFiles

下表列示资源适配器属性及其用途。跟在表后的各个部分提供了每个属性的完整描 述。有关如何读取后面各部分中属性详细信息表的信息、请参阅有关了解属性详细信 息的指南。

表 85. Adapter for FTP 的资源适配器属性

| 属性名                                                                   |                           |                                              |
|-----------------------------------------------------------------------|---------------------------|----------------------------------------------|
| 在向导中                                                                  | 在管理控制台中                   | 描述                                           |
| 适配器标识                                                                 | AdapterID                 | 标识用于 PMI 事件以及记录和跟踪的适配器实例                     |
| 第 176 页的                                                              | EISEncoding               | FTP 服务器的编码。                                  |
| 『 EISEncoding (EISEncoding) 』                                         |                           |                                              |
| (不可用)                                                                 | enableHASupport           | 不要更改此属性。                                     |
| 第176页的『在日志和跟踪文件中将<br>用户数据掩盖为<br>"XXX" (HideConfidentialTrace) 属<br>性』 | HideConfidentialTrace     | 指定是否通过在日志和跟踪文件中写入 X 字符串而不是用<br>户数据来掩盖潜在的敏感信息 |
| (不可用)                                                                 | LogFileMaxSize            | 不推荐                                          |
| (不可用)                                                                 | LogFilename               | 不推荐                                          |
| (不可用)                                                                 | LogNumberOfFiles          | 不推荐                                          |
| (不可用)                                                                 | <b>TraceFileMaxSize</b>   | 不推荐                                          |
| (不可用)                                                                 | <b>TraceFileName</b>      | 不推荐                                          |
| (不可用)                                                                 | <b>TraceNumberOfFiles</b> | 不推荐                                          |

## 适配器标识 (AdapterID)

此属性标识适配器的特定部署或实例。

表 86. 适配器标识的详细信息

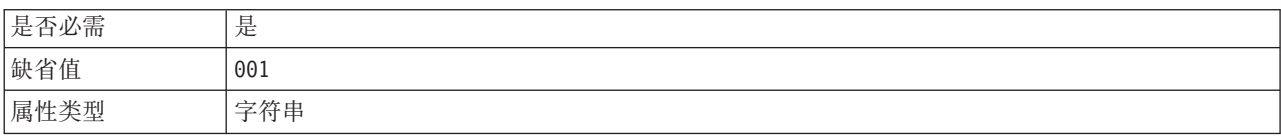

#### <span id="page-179-0"></span>表 86. 适配器标识的详细信息 (续)

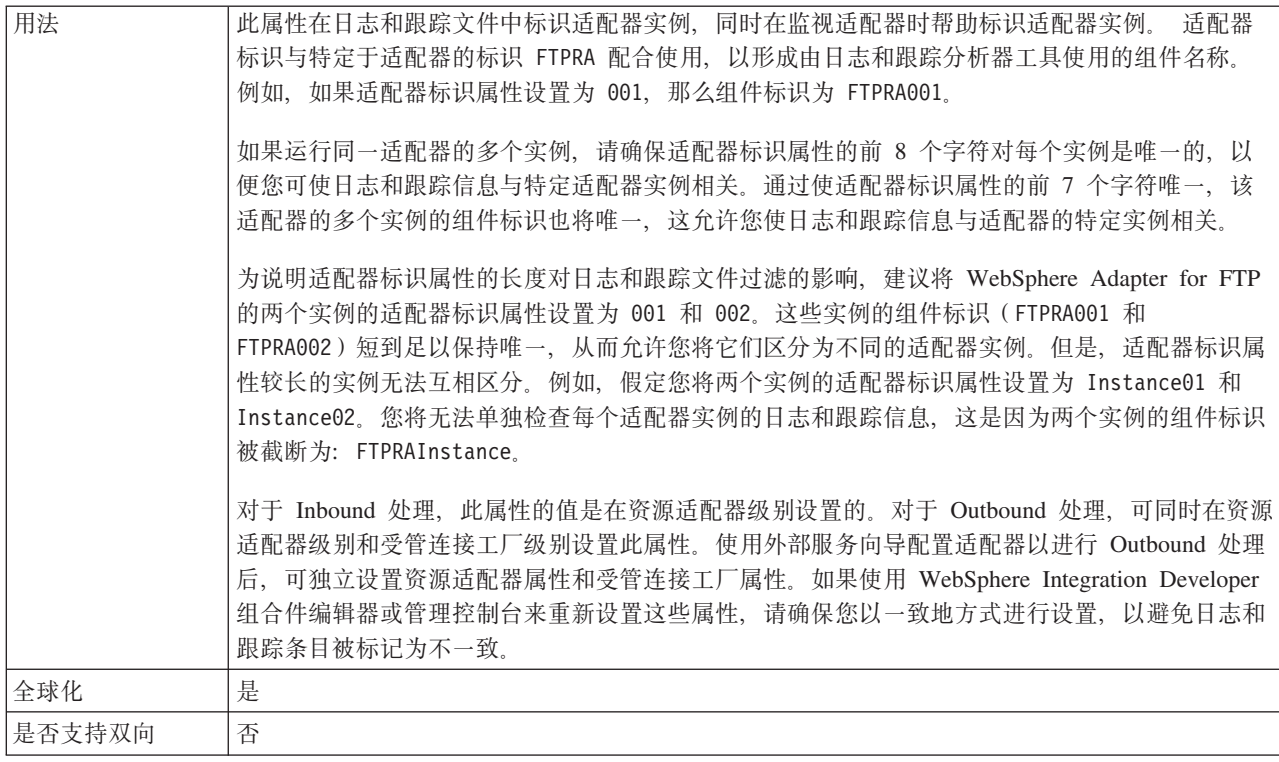

#### **EISEncoding (EISEncoding)**

此属性指定 FTP 服务器的编码。设置与 FTP 服务器通信时的控制连接的编码。如果 FTP 服务器的目录或文件名包含全球化字符, 请设置此属性。

#### 表 87. EISEncoding 特征

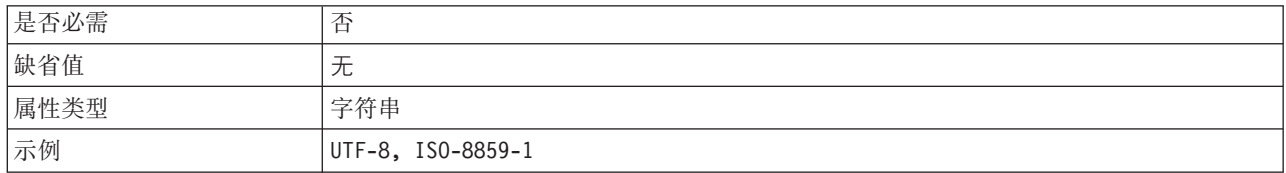

### 启用高可用性支持 (enableHASupport)

不要更改此属性。它必须设置为 true。

### 在日志和跟踪文件中将用户数据掩盖为 "XXX" (HideConfidentialTrace) 属性

此属性指定是否将日志和跟踪文件中的用户数据替换为一串 X 来避免在未授权的情况下 泄露潜在的敏感数据。

表 88. 在日志和跟踪文件中将用户数据掩盖为"XXX"的详细信息

| 是否必需 | 否     |
|------|-------|
| 可能的值 | True  |
|      | False |
| 缺省值  | False |
表 88. 在日志和跟踪文件中将用户数据掩盖为"XXX"的详细信息 (续)

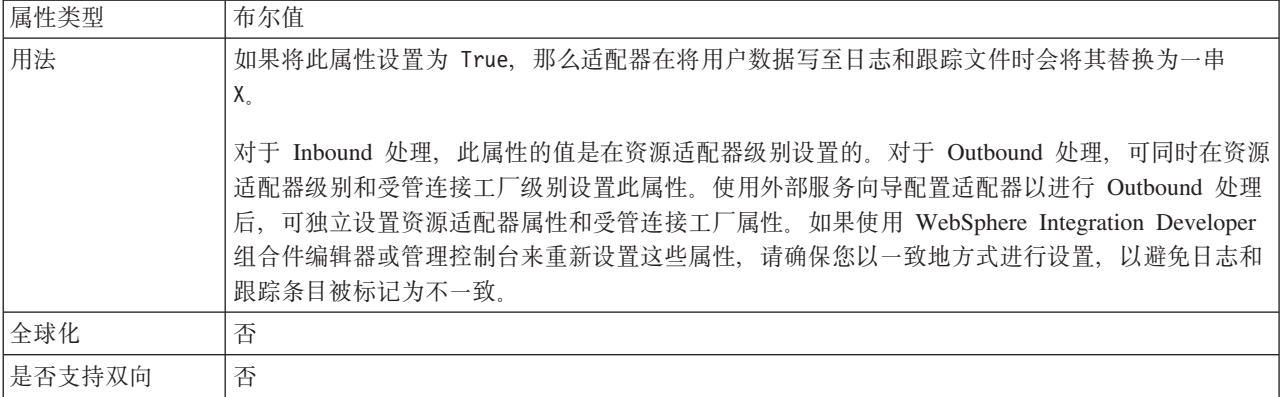

## 日志文件最大大小 (LogFileMaxSize)

此属性指定日志文件的大小(以千字节计)。

表 89. 日志文件最大大小的详细信息

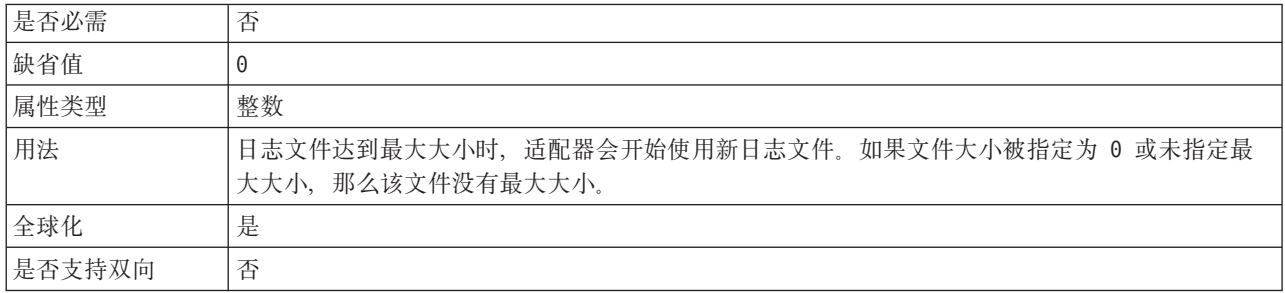

## 日志文件名称 (LogFilename)

此属性指定日志文件的完整路径名。

表 90. 日志文件名称的详细信息

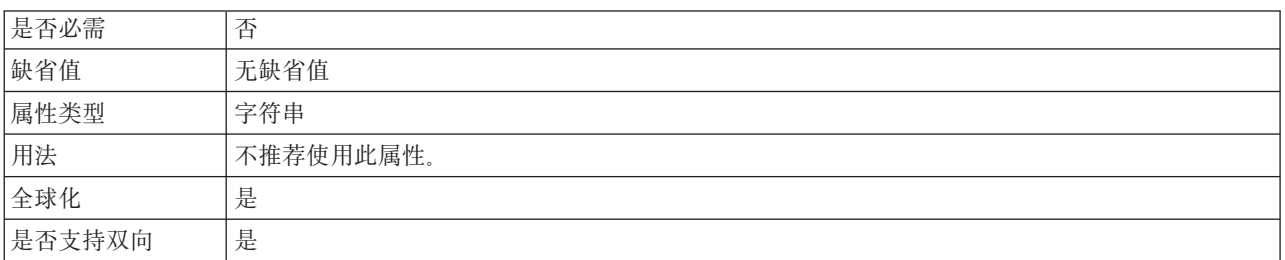

## 日志文件数 (LogNumberOfFiles)

此属性指定日志文件数。

表 91. 日志文件数的详细信息

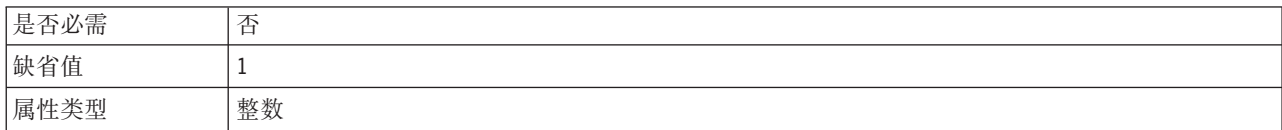

#### 表 91. 日志文件数的详细信息 (续)

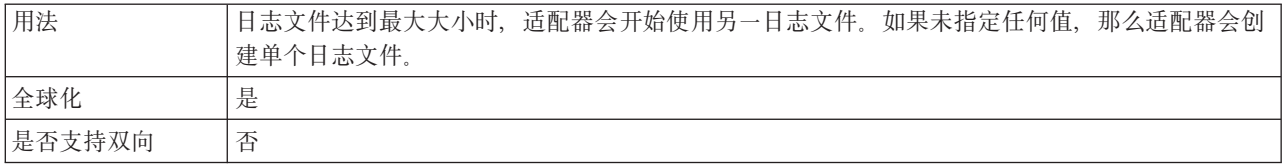

### 跟踪文件最大大小 (TraceFileMaxSize)

此属性指定跟踪文件的大小(以千字节计)。

表 92. 跟踪文件最大大小的详细信息

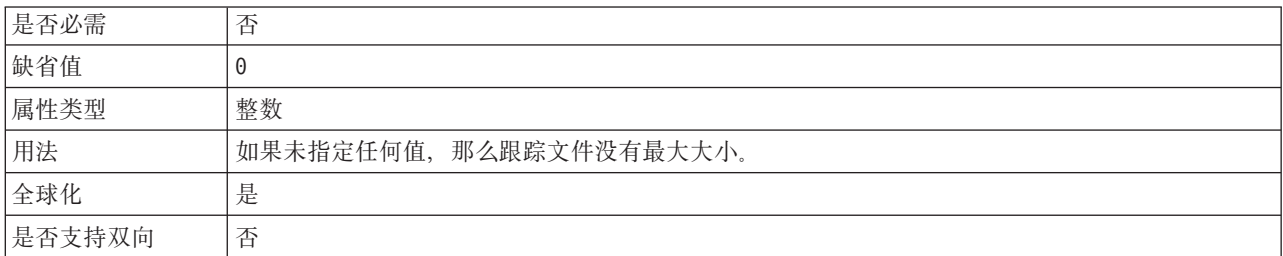

## 跟踪文件名称(TraceFilename)

此属性指定跟踪文件的完整路径。

表 93. 跟踪文件名称的详细信息

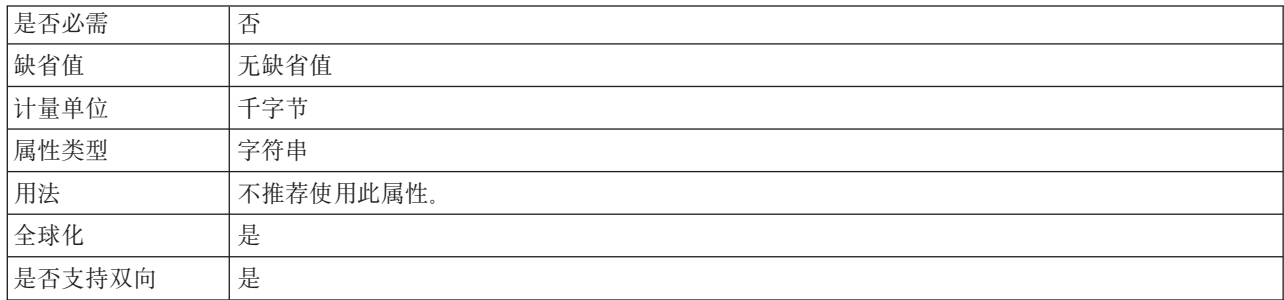

## 跟踪文件数 (TraceNumberOfFiles)

此属性指定要使用的跟踪文件数。跟踪文件达到最大大小时,适配器会开始使用另一 跟踪文件。

表 94. 跟踪文件数的详细信息

| 是否必需   | 否                         |
|--------|---------------------------|
| 缺省值    |                           |
| 属性类型   | 整数                        |
| 用法     | 如果未指定任何值, 那么适配器会使用单个跟踪文件。 |
| 全球化    | 是                         |
| 是否支持双向 | 否                         |

## <span id="page-182-0"></span>激活规范属性

激活规范属性是用于存储消息端点的 Inbound 事件处理配置信息的属性。

激活规范属性在端点激活期间用于通知适配器有关合格事件侦听器的信息。在 Inbound 处理期间, 适配器先使用这些事件侦听器来接收事件, 然后将事件转发至端点(消息 驱动的 bean)。

使用外部服务向导设置激活规范属性, 并且可使用 WebSphere Integration Developer 组 合件编辑器更改这些属性, 或在部署后通过管理控制台更改这些属性。

下表列示了激活规范属性。跟在表后的各个部分提供了每个属性的完整描述。有关如 何读取后面各部分中属性详细信息表的信息,请参阅有关了解属性详细信息的指南。

表 95. 激活规范属性

| 属性名                                                             |                        |                                      |
|-----------------------------------------------------------------|------------------------|--------------------------------------|
| 在向导中                                                            | 在管理控制台中                | 描述                                   |
| 第 182 页的 『 确保仅一次事件传送<br>(AssuredOnceDelivery) J                 | AssuredOnceDelivery    | 指定适配器是否提供确保一次事件传送                    |
| 第 182 页的 『 自动创建事件表属性<br>(EP_CreateTable) J                      | EP_CreateTable         | 告诉适配器是否创建事件持久性表                      |
| 第 182 页的 『 创建表属性<br>(CreateTable) J                             | CreateTable            | 设置为 true 时, 将创建事件表及相关索引              |
| 第 182 页的 『 定制解析器类名属性<br>(CustomParserClassName) J               | CustomParserClassName  | 用于解析 1s -1 输出的定制解析器的标准类名             |
| 第 183 页的 『 数据库密码属性<br>(DatabasePassword) J                      | DatabasePassword       | 事件持久性用于检索与数据源的 JDBC 数据库连接<br>的密码     |
| 第 183 页的 『 数据库模式名称属性<br>(EP_SchemaName) J                       | EP SchemaName          | 事件持久性使用的数据库的模式名称                     |
| 第 183 页的 『 数据库用户名属性<br>(DatabaseUsername) J                     | DatabaseUsername       | 事件持久性用于检索与数据源的 JDBC 数据库连接<br>的用户名    |
| 第183页的 『FTP 服务器连接方式属性<br>(DataConnectionMode) J                 | DataConnectionMode     | FTP 服务器在文件传输期间使用的数据连接方式              |
| (不可用)                                                           | DefaultObjectName      | 支持与之前版本的兼容性                          |
| 第 184 页的 『 传送类型<br>(DeliveryType) J                             | DeliveryType           | 确定适配器将事件传送至导出时使用的顺序。                 |
| 第184页的 『FTP 服务器使用的编码属<br>性 (EISEncoding) 』                      | EISEncoding            | FTP 服务器的编码                           |
| (不可用)                                                           | EventContentType       | 支持与之前版本的兼容性                          |
| 第 184 页的 『 事件恢复数据源<br>(JNDI) 名称属性<br>(EP_DataSource_JNDIName) J | EP_DataSource_JNDIName | 事件持久性用于获取 JDBC 数据库连接的数据源的<br>JNDI 名称 |
| 第 185 页的 『 事件恢复表名属性<br>(EP_EventTableName) J                    | EP TableName           | 适配器用于获取事件持久性的表的名称                    |
| 第 185 页的 『 要处理的事件类型<br>(EventTypeFilter) J                      | EventTypeFilter        | 事件类型的定界列表,该列表对适配器指示应传送<br>的事件        |
| 第185页的"本地归档的失败文件扩<br>展名属性 (FailedArchiveExt) 』                  | FailedArchiveExt       | 用于归档该事件文件中未成功处理的业务对象的文<br>件扩展名       |

表 95. 激活规范属性 (续)

| (FileContentEncoding) J<br>第186页的『远程归档的文件扩展名<br>ftpRenameExt<br>适配器用于重命名远程 FTP 文件的文件扩展名或后<br>属性 (ftpRenameExt) 』<br>缀 |  |
|----------------------------------------------------------------------------------------------------|--|
|                                                                                                    |  |
|                                                                                                    |  |
| 第186页的 『"仅传递文件名和目录,<br>FilePassByReference<br>指定不将事件文件的内容发送至导出                                                        |  |
| 而不传递内容"属性                                                                                                    |  |
| (FilePassByReference) J                                                                                               |  |
| 第 186 页的 『文件传输类型属性<br>FileTransferType<br>Inbound 处理期间使用的文件传输类型                                                       |  |
| (FileTransferType) J                                                                                                  |  |
| 第187页的"不处理具有未来时间戳<br>FilterFutureEvents<br>指定适配器是否通过将每个事件的时间戳记与系统                                                     |  |
| 记的事件 (FilterFutureEvents) 』<br>时间进行比较来滤出将来的事件。                                                                        |  |
| 第187页的"一次获取的文件数属性<br>确定从远程 FTP URL 检索的文件数<br>ftpGetQuantity                                                           |  |
| (ftpGetQuantity) J                                                                                                    |  |
| 第187页的"下载之间的轮询周期数<br>ftpPollFrequency<br>确定适配器轮询 FTP 服务器的频率                                                           |  |
| 属性 (ftpPollFrequency) 』                                                                                               |  |
| 失败事件重试限制<br>FailedEventRetryLimit<br>适配器将事件标记为失败之前尝试重新传送事件的                                                           |  |
| (FailedEventRetryLimit)<br>次数                                                                                         |  |
| 第188页的 『"在下载文件后运行 FTP<br>ftpScriptFileExecuted<br>指定每个 Inbound 轮询循环后运行的脚本文件的路                                         |  |
| 脚本文件"属性<br>AfterInbound<br>径                                                                                          |  |
| (ftpScriptFileExecutedAfterInbound) J                                                                                 |  |
| 第188页的 『"在下载文件前运行 FTP<br>指定每个 Inbound 轮询循环前运行的脚本文件的路<br>ftpScriptFileExecuted                                         |  |
| 脚本文件"属性<br>BeforeInbound<br>径<br>(ftpScriptFileExecutedBeforeInbound) 1                                               |  |
| 第 188 页的 『 主机名属性<br>HostName<br>连接 FTP 服务器的主机名                                                                        |  |
| (HostName) J                                                                                                    |  |
| 第189页的 『"在文件内容中包括业务<br>IncludeEndBODelimiter<br>设置为 true 时, 会发送定界符及业务对象内容以                                            |  |
| 对象定界符"属性<br>进行进一步处理                                                                                                   |  |
| (IncludeEndBODelimiter) J                                                                                             |  |
| 第 189 页的 『本地归档目录属性<br>本地归档目录的绝对路径<br>LocalArchiveDirectory                                                            |  |
| (LocalArchiveDirectory) 1                                                                                             |  |
| 第 189 页的 『本地目录属性<br>适配器将 FTP 站点上的事件文件下载至其中的本地<br>LocalEventDirectory                                                  |  |
| 系统目录<br>(LocalEventDirectory) J                                                                                       |  |
| 第 190 页的 『 最大连接数<br>MaximumConnections<br>适配器可用于 Inbound 事件传送的最大连接数                                                   |  |
| (MaximumConnections) J                                                                                                |  |
| 第 190 页的 『 最 小 连 接 数<br>MinimumConnections<br>适配器可用于 Inbound 事件传送的最小连接数                                               |  |
| (MinimumConnections) 1                                                                                                |  |
| 第190页的『本地归档的文件扩展名<br>OriginalArchiveExt<br>用于归档原始事件文件的文件扩展名                                                           |  |
| 属性 (originalArchiveExt) 』                                                                                             |  |
| 口令属性 (passPhrase)<br>用于通过加密专用密钥增强安全性<br>passPhrase                                                                    |  |
| 第191页的『密码属性(Password)』<br>Password<br>有权连接至 FTP 服务器并执行 FTP 操作的用户的<br>密码                                               |  |
|                                                                                                    |  |
| 第 191 页的 『 用于连接至事件数据源<br>事件持久性期间使用的密码<br>EP Password<br>的密码属性 (EP_Password) 』                                         |  |
| 第191页的『轮询周期之间的时间间<br>PollPeriod<br>适配器在轮询周期之间等待的时间长度。<br>隔 (PollPeriod) 』                                             |  |

表 95. 激活规范属性 (续)

| 第 191 页的 『 轮询周期中的最大事件<br>数 (PollQuantity) 』                 | PollQuantity                    | 每个轮询周期期间适配器传送至导出的事件数                            |
|-------------------------------------------------------------|---------------------------------|-------------------------------------------------|
| 第 192 页的 『 端口号属性<br>(PortNumber) J                          | PortNumber                      | FTP 服务器的端口号                                     |
| 第 192 页的 『专用密钥文件属性<br>(PrivateKeyFilePath) J                | PrivateKeyFilePath              | 用于向安全 shell 服务器认证的专用密钥                          |
| 第192页的『协议属性 (Protocol)』                                     | Protocol                        | 确定连接是普通 FTP 连接还是安全 FTP 连接                       |
| 第194页的『使用此模式检索文件属<br>性 (EventFileMask) 』                    | EventFileMask                   | 事件文件的过滤器                                        |
| 启动时重试 EIS 连接                                                | RetryConnectionOnStartup        | 控制适配器在启动时不能连接的情况下是否重试与<br>FTP 服务器 的连接           |
| 第194页的『连接失败时的重试时间<br>间隔 (RetryInterval) 』                   | RetryInterval                   | 指示 Inbound 操作期间发生错误后, 适配器在尝试<br>建立新连接之前等待的时间长度。 |
| 第 195 页的 『 重试系统连接的次数<br>(RetryLimit) J                      | RetryLimit                      | 适配器在发生错误后尝试重新建立 Inbound 连接的<br>次数               |
| 第 193 页的 『 远程归档目录属性<br>(ftpArchiveDirectory) 1              | ftpArchiveDirectory             | FTP 服务器上的归档目录的相对路径                              |
| 第 193 页的 『 远程目录属性<br>(EventDirectory) J                     | EventDirectory                  | 从中检索事件文件以进行 Inbound 处理的 FTP 服<br>务器远程目录         |
| 启用服务器验证                                                     | <b>EnableServerVerification</b> | 对 SFTP 协议启用远程服务器验证                              |
| 主机密钥文件                                                      | HostKeyFile                     | 包含可信服务器主机密钥的主机密钥文件的绝对路<br>径                     |
| 第 196 页的 『 主机 名属性<br>(SocksProxyHost) 』                     | SocksProxyHost                  | 用作代理服务器的机器的主机名                                  |
| 第 196 页的 『 密码属性<br>(SocksProxyPassword) J                   | SocksProxyPassword              | 用于认证代理服务器的密码                                    |
| 第 196 页的 『 端口号属性<br>(SocksProxyPort) J                      | SocksProxyPort                  | 代理服务器的端口号                                       |
| 第 196 页的 『用户名属性<br>(SocksProxyUserName) J                   | SocksProxyUserName              | 用于认证代理服务器的用户名                                   |
| 第 197 页的 『 对事件文件排序属性   SortEventFiles<br>(SortEventFiles) J |                                 | 确定要轮询的事件文件的排序顺序                                 |
| 第197页的 『"指定用于分割文件内容<br>的条件"属性(SplitCriteria) 』              | SplitCriteria                   | 根据 SplittingFunctionClassName 属性的值采用不同<br>的值    |
| 第198页的"分割函数类名属性"                                            | SplittingFunctionClassName      | 采用要用于启用文件分割的类文件的标准类名                            |
| 第199页的『轮询期间遇到错误时停<br>止适配器 (StopPollingOnError) 』            | StopPollingOnError              | 指定适配器在轮询期间遇到错误时是否停止轮询事<br>件。                    |
| 第199页的"本地归档的成功文件扩<br>展名属性 (SuccessArchiveExt) 』             | SuccessArchiveExt               | 用于归档所有成功处理的业务对象的文件扩展名                           |
| 第 199 页的 『用户名属性<br>(UserName) J                             | UserName                        | 有权连接至 FTP 服务器并执行 FTP 操作的用户的<br>名称               |
| 第 200 页的 『 用于连接至事件数据源<br>的用户名属性 (EP_UserName) 』             | EP_UserName                     | 事件持久性用于获取数据库连接的用户名                              |
| 规则编辑器                                                       | ruleTable                       | 用于过滤事件的规则的集合                                    |

## 确保仅一次事件传送(AssuredOnceDelivery)

此属性指定是否为 Inbound 事件提供确保仅一次事件传送。

<span id="page-185-0"></span>表 96. 确保仅一次事件传送的详细信息

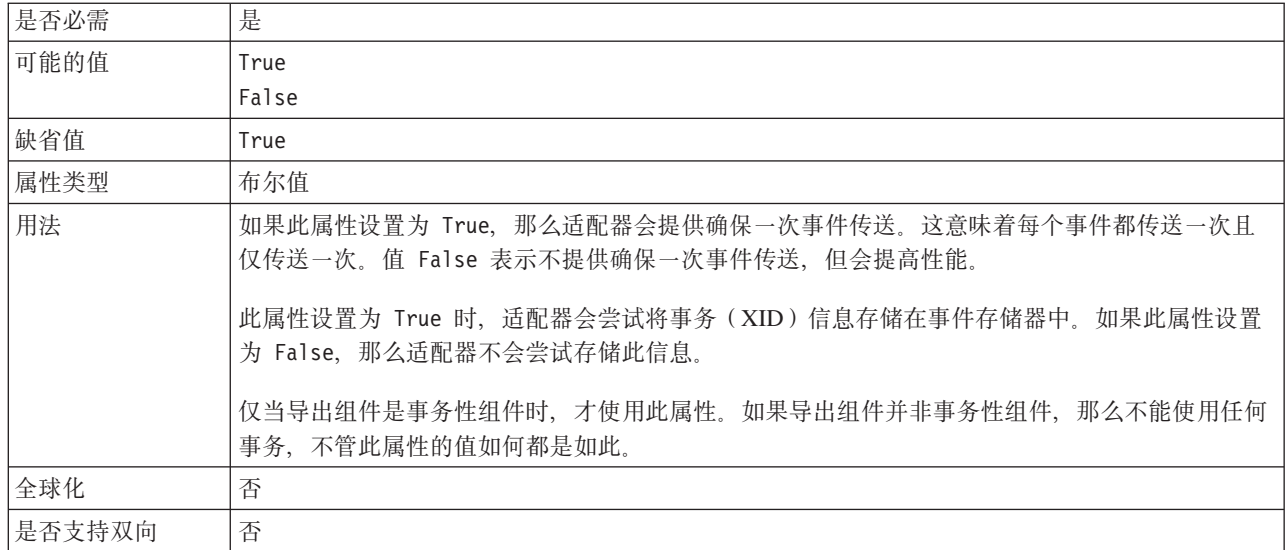

### 自动创建事件表属性 (EP\_CreateTable)

告诉适配器是否创建事件持久性表。如果值为 true, 并且表不存在, 那么适配器将创建 该表。如果值为 false, 那么适配器不会创建该表。

表 97. 自动创建事件表属性的特征

| 是否必需  | 尙       |
|-------|---------|
| 缺省值   | true    |
| 属性类型  | 布尔值     |
| 是否全球化 | --<br>旮 |

## 创建表属性 (CreateTable)

设置为 true 时, 将创建事件表及相关索引。为诊断表创建错误, 请将此属性设置为 false。然后可手工创建表和索引。

表 98. 创建表属性的特征

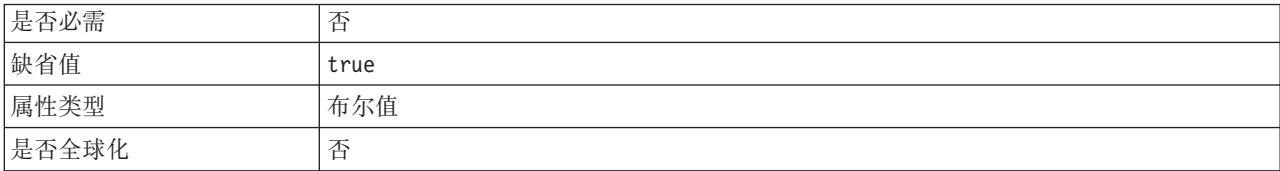

## 定制解析器类名属性 (CustomParserClassName)

用于解析 1s -1 输出的定制解析器的标准类名。仅当 1s -1 输出偏离标准输出时才使 用此项。

<span id="page-186-0"></span>表 99. 定制解析器类名属性的特征

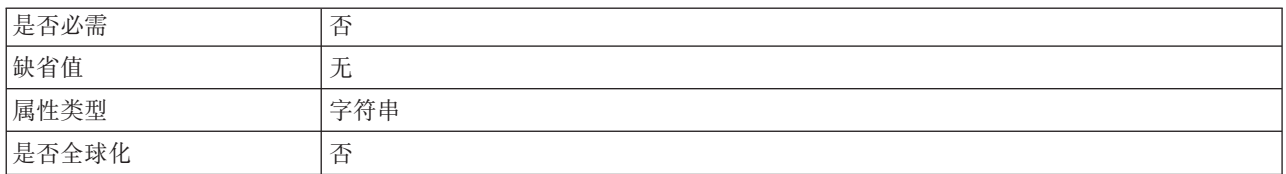

## **}]b\ktT(DatabasePassword)**

事件持久性用于检索与数据源的 JDBC 数据库连接的密码。

表 100. 数据库密码属性的特征

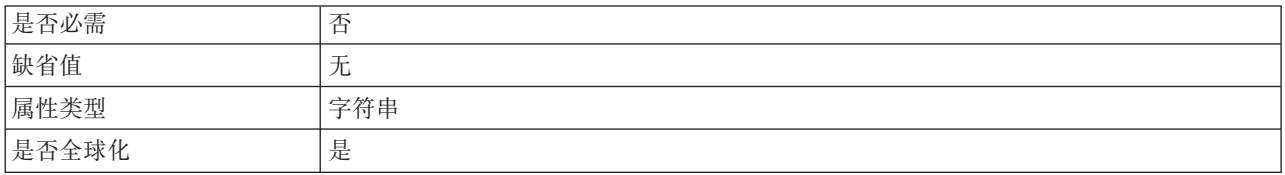

## **}]b#={FtT(EP\_SchemaName)**

事件持久性使用的数据库的模式名称。

表 101. 数据库模式名称属性的特征

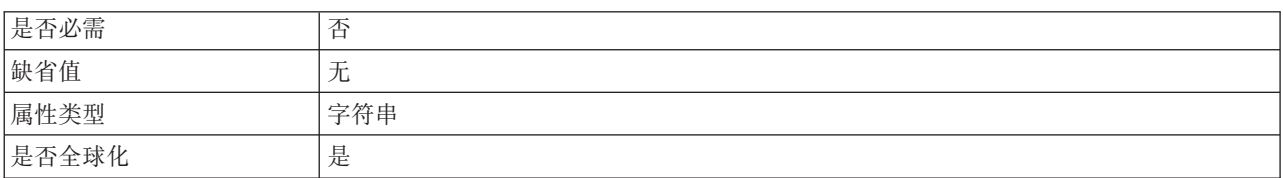

## **}]bC'{tT(DatabaseUsername)**

事件持久性用于检索与数据源的 JDBC 数据库连接的用户名。

表 102. 数据库用户名属性的特征

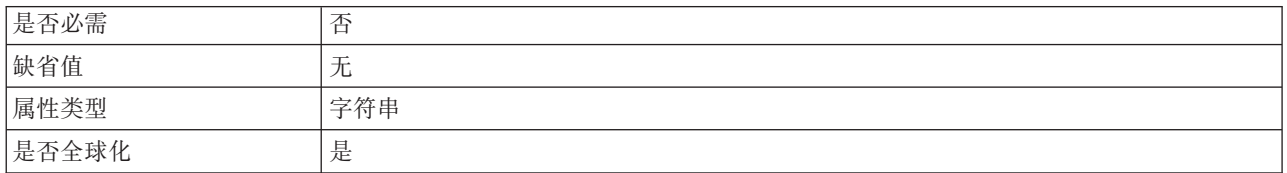

## $FTP$  服务器连接方式属性(DataConnectionMode)

FTP 服务器在文件传输期间使用的数据连接方式。接受主动或被动设置。

表 103. FTP 服务器连接方式属性的特征

| 是否必需  |         |
|-------|---------|
| 缺省值   | lactive |
| 属性类型  | 字符串     |
| 是否全球化 | จ<br>-  |

## 传送类型(DeliveryType)

此属性指定适配器将事件传送至导出时使用的顺序。

<span id="page-187-0"></span>表 104. 传送类型详细信息

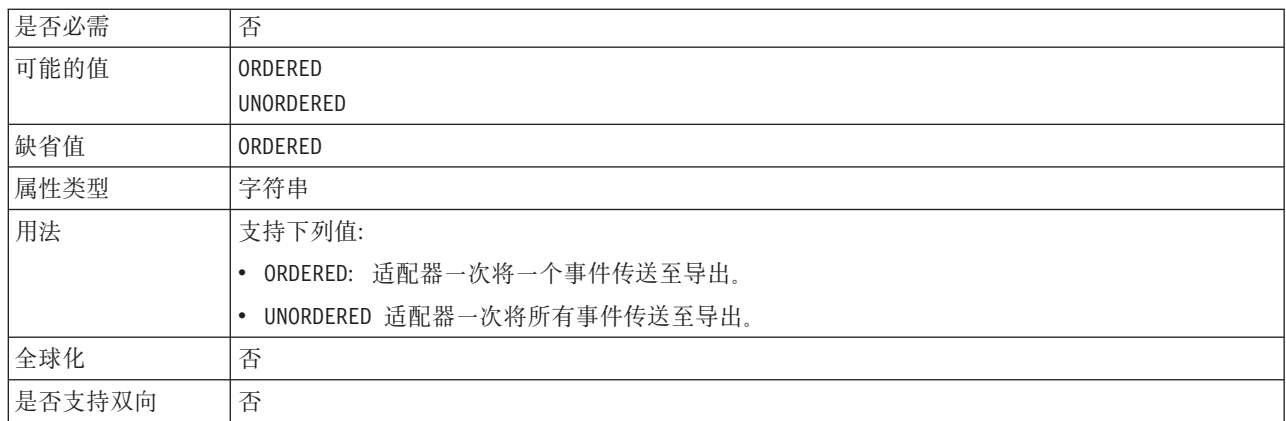

### FTP 服务器使用的编码属性 (EISEncoding)

FTP 服务器的编码。使用此值来设置用于与 FTP 服务器的控制连接的编码。

- 如果未设置适配器级别和激活规范级别的 EISEncoding (都为空), 那么在与 FTP 服 务器通信时不会对控制连接进行任何设置。
- 如果设置了适配器级别的 EISEncoding 但未设置激活规范级别的 EISEncoding, 那么 会在与 FTP 服务器通信时对控制连接设置适配器级别的值。这在使用多个激活规范 的编码并且设置了相同编码时很有用。在此情况下,应设置适配器级别的值以便所 有连接对控制连接使用同一编码。
- 如果未设置适配器级别的 EISEncoding 但设置了激活规范级别的 EISEncoding, 那么 会在与 FTP 服务器通信时对控制连接设置激活规范级别的值。因为该值处于激活规 范级别、所以仅适用于该激活规范。
- 如果同时设置了适配器级别和激活规范级别的 EISEncoding,那么激活规范级别的值 优先。

对此属性指定 Java 支持的任何编码集。

表 105. FTP 服务器使用的编码属性的特征

| 是否必需  | 412<br>- |
|-------|----------|
| 缺省值   | $-$<br>尢 |
| 属性类型  | 字符串      |
| 是否全球化 | 是        |

#### 事件恢复数据源(JNDI)名称属性(EP\_DataSource\_JNDIName)

事件持久性用于获取 JDBC 数据库连接的数据源的 JNDI 名称。必须在 WebSphere Process Server 中创建该数据源。创建数据源时指定的数据库名称必须已存在。

表 106. 事件恢复数据源 (JNDI) 名称属性的特征

| 是否必需 | $\overline{\phantom{a}}$ |
|------|--------------------------|
| 缺省值  | -<br>$\prime$            |

<span id="page-188-0"></span>表 106. 事件恢复数据源 (JNDI) 名称属性的特征 (续)

| 属性类型  | $\rightarrow$ kk $+$<br>付手<br>. . |
|-------|-----------------------------------|
| 目     |                                   |
| "兮全球化 | $1 -$                             |
| 疋 口   | ᅩ                                 |

## 事件恢复表名属性 (EP\_EventTableName)

适配器用于获取事件持久性的表的名称。使用多个激活规范时, 此值对每个规范必须 唯一。同一适配器或不同适配器的其他实例不能使用相同表名。如果数据库中不存在 该表, 那么适配器将创建该表。

表 107. 事件恢复表名属性的特征

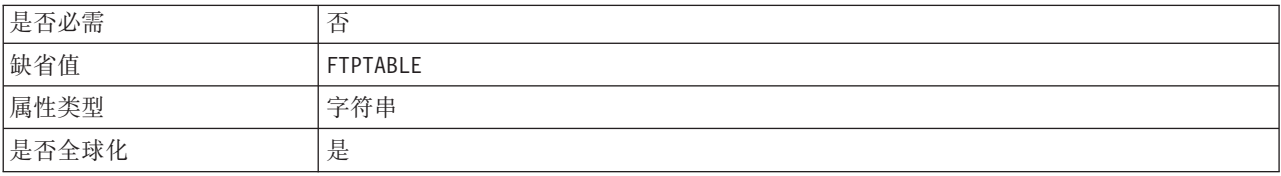

## 要处理的事件类型 (EventTypeFilter)

此属性包含事件类型的定界列表,该列表对适配器指示应传送的事件。

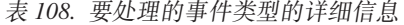

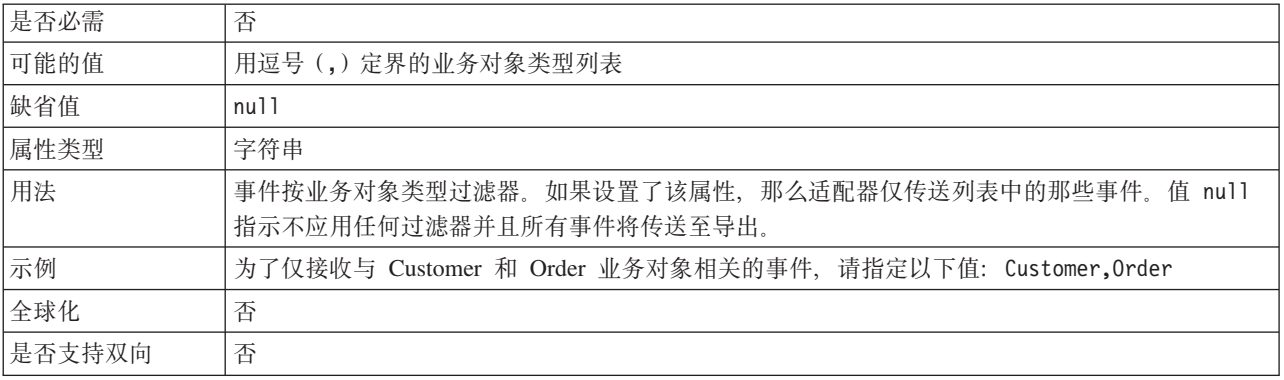

### 本地归档的失败文件扩展名属性(FailedArchiveExt)

用于归档该事件文件中未成功处理的业务对象的文件扩展名。仅当 LocalArchiveDirectory 有效并且存在时, 此属性才有效。

表 109. 本地归档的失败文件扩展名属性的特征

| 是否必需  | 43<br>- |
|-------|---------|
| 缺省值   | fail    |
| 属性类型  | 字符串     |
| 是否全球化 | 是       |

## **D~Z]`ktT(FileContentEncoding)**

根据 EndBODelimiter 属性以及字符串至 byte[] 转换期间读取事件文件时使用的编码。 如果未指定、那么适配器会尝试在不使用任何特定编码的情况下读取事件文件。可指 定 Java 支持的任何编码集。

<span id="page-189-0"></span>表 110. 文件内容编码属性的特征

| 是否必需  | 尘<br>- |
|-------|--------|
| 缺省值   | ル      |
| 属性类型  | 字符串    |
| 是否全球化 | 仐<br>- |

#### **6Li5DD~)9{tT(ftpRenameExt)**

在连接器针对远程 FTP 文件进行轮询后, 适配器用于重命名该文件的文件扩展名或后 缀。重命名文件可避免让连接器在下一个轮询循环中轮询同一文件。可配置适配器以 重命名已处理事件文件并将其移至归档目录。

表 111. 远程归档的文件扩展名属性的特征

| 是否必需  |           |
|-------|-----------|
| 缺省值   | $-1$<br>ᆚ |
| 属性类型  | 字符串       |
| 是否全球化 | 是         |

#### **"v+]D~{M?<,x;+]Z]"tT(FilePassByReference)**

指定不将事件文件的内容发送至导出。

如果设置为 true, 那么该文件会追加时间戳记并且会发送至 LocalArchiveDirectory。时 间戳记可避免接收到另一同名文件时发生错误或覆盖该文件。仅当已设置 LocalArchiveDirectory 属性并且指定目录存在时, 此属性才能设置为 true。此属性仅用 于传递 Inbound 处理。启用时该文件不会分割为若干分块。

表 112. "仅传递文件名和目录, 而不传递内容"属性的特征

| 是否必需  | 否     |
|-------|-------|
| 缺省值   | false |
| 属性类型  | 布尔值   |
| 是否全球化 | 否     |

## **D~+d`MtT(FileTransferType)**

Inbound 处理期间使用的文件传输类型。接受 ASCII 或二进制。

表 113. 文件传输类型属性的特征

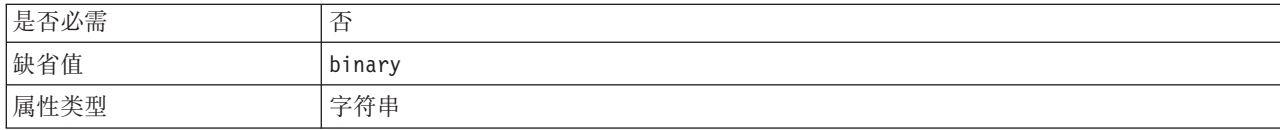

<span id="page-190-0"></span>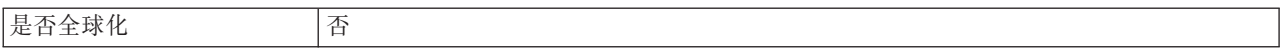

### 不处理具有未来时间戳记的事件 (FilterFutureEvents)

此属性指定适配器是否通过将每个事件的时间戳记与系统时间进行比较来滤出将来的 事件。

表 114. 不处理具有未来时间戳记的事件的详细信息

| 是否必需   | 是                                                                |
|--------|------------------------------------------------------------------|
| 可能的值   | True                                                             |
|        | False                                                            |
| 缺省值    | False                                                            |
| 属性类型   | 布尔值                                                              |
| 用法     | 如果设置为 True, 那么适配器会将每个事件的时间与系统时间进行比较。如果事件时间比系统时<br>间晚, 那么不会传送该事件。 |
|        | 如果设置为 False, 那么适配器会传送所有事件。                                       |
| 全球化    | 否                                                                |
| 是否支持双向 | 否                                                                |

## 一次获取的文件数属性(ftpGetQuantity)

确定每次远程轮询时从远程 FTP URL 检索的文件数。

表 115. 一次获取的文件数属性的特征

| 是否必需  | 是  |
|-------|----|
| 缺省值   | 10 |
| 属性类型  | 整数 |
| 是否全球化 | 合  |

#### 下载之间的轮询周期数属性 (ftpPollFrequency)

确定适配器轮询 FTP 服务器的频率、以标准轮询循环数计算。例如、如果 PollPeriod 设 置为 10000 并且 FTPPollFrequency 设置为 6, 那么适配器会每 10 秒轮询一次 LocalEventDirectory, 并且每 60 秒轮询一次远程 EventDirectory。仅当您对此属性指定 值时, 适配器才会执行 FTP 轮询。如果 PollPeriod 为 0, 那么在计算时将其视为 1。 如果计算求值为 0, 那么适配器不会执行 FTP 轮询。

表 116. 下载之间的轮询周期数属性的特征

| 是否必需  | 是      |
|-------|--------|
| 缺省值   |        |
| 属性类型  | 整数     |
| 是否全球化 | จ<br>- |

## **'\B~DXT^F(FailedEventRetryLimit)**

此属性指定适配器将事件标记为失败之前尝试重新传送事件的次数。

<span id="page-191-0"></span>表 117. 失败事件的重试限制的详细信息

| 是否必需   | 否                                      |                                                      |  |
|--------|----------------------------------------|------------------------------------------------------|--|
| 可能的值   | 整数                                     |                                                      |  |
| 缺省值    | 5                                      |                                                      |  |
| 属性类型   | 整数                                     |                                                      |  |
| 用法     | 使用此属性来控制适配器将事件标记为失败之前尝试发送事件的次数。它接受下列值: |                                                      |  |
|        | 缺省值                                    | 如果未设置此属性,那么适配器在将事件标记为失败之前会再尝试五次。                     |  |
|        | $\bf{0}$                               | 适配器尝试无限次传送事件。该属性设置为 0 时,事件保留在事件存储器中并且永远不会<br>被标记为失败。 |  |
|        | > 0                                    | 对于大于 0 的整数,适配器会在将事件标记为失败之前重试指定次数。                    |  |
|        | < 0                                    | 对于负整数,适配器不会重试失败事件。                                   |  |
| 全球化    | 否                                      |                                                      |  |
| 是否支持双向 | 否                                      |                                                      |  |

## "在下载文件后运行 FTP 脚本文件"属性 **(ftpScriptFileExecutedAfterInbound)**

指定每个 Inbound 轮询循环后运行的脚本文件的路径。此功能可用于在每个轮询循环后 对 FTP 服务器执行其他操作。例如, 它可用于设置文件许可权。

表 118. "在下载文件后运行 FTP 脚本文件"属性的特征

| 是否必需  | --<br>台                       |
|-------|-------------------------------|
| 缺省值   | $\overline{\phantom{a}}$<br>尢 |
| 属性类型  | 字符串                           |
| 是否全球化 | 是                             |

## "在下载文件前运行 FTP 脚本文件"属性 **(ftpScriptFileExecutedBeforeInbound)**

指定每个 Inbound 轮询循环前运行的脚本文件的路径。此功能可用于在每个轮询循环前 对 FTP 服务器执行其他操作。

表 119. "在下载文件前运行 FTP 脚本文件"属性的特征

| 是否必需  | 尙   |
|-------|-----|
| 缺省值   | 无   |
| 属性类型  | 字符串 |
| 是否全球化 | 是   |

### **wz{tT(HostName)**

在 Inbound 处理期间所连接的 FTP 服务器的主机名。

<span id="page-192-0"></span>表 120. 创建表属性的特征

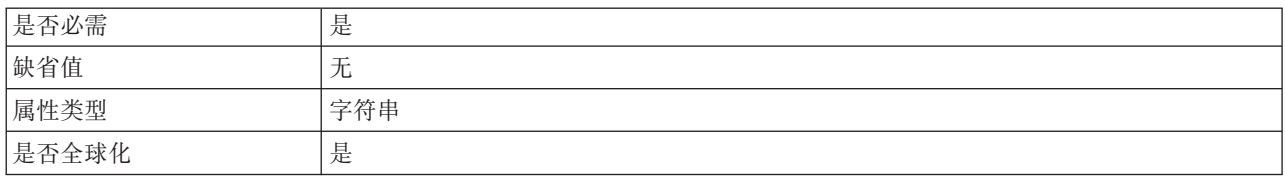

## "在文件内容中包括业务对象定界符"属性(IncludeEndBODelimiter)

设置为 true 时, 会发送定界符及业务对象内容以进行进一步处理。仅当根据定界符分 割事件文件时, 此属性才有效。

表 121. "在文件内容中包括业务对象定界符"属性的特征

| 是否必需  | 丕                                  |
|-------|------------------------------------|
| 缺省值   | false                              |
| 属性类型  | 字符串                                |
| 是否全球化 | $\overline{\phantom{a}}$<br>仐<br>Н |

## 本地归档目录属性(LocalArchiveDirectory)

本地归档目录的绝对路径。该目录必须有效并且已存在。

表 122. 本地归档目录属性的特征

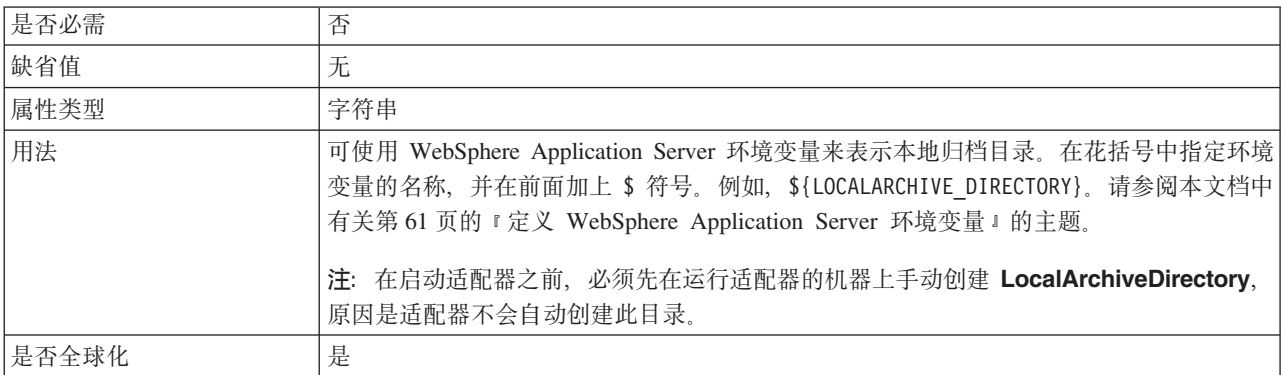

## 本地目录属性 (LocalEventDirectory)

适配器将 FTP 站点上的事件文件下载至其中的本地系统目录。必须对此属性指定值才 允许适配器处理事件。

表 123. 本地目录属性的特征

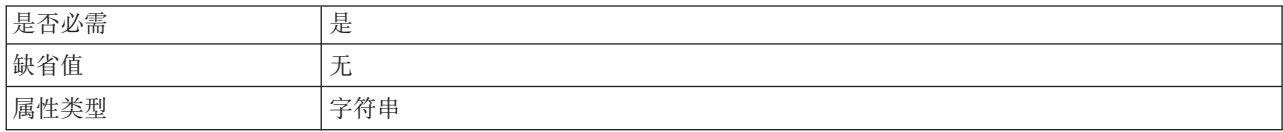

#### <span id="page-193-0"></span>表 123. 本地目录属性的特征 (续)

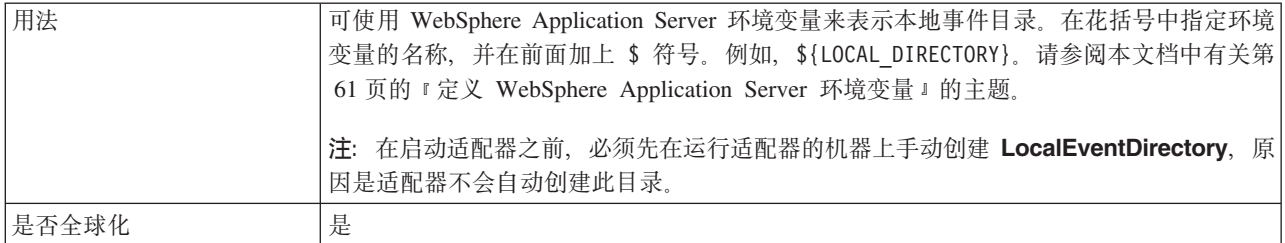

## 最大连接数 (MaximumConnections)

此属性指定适配器可用于 Inbound 事件传送的最大连接数。

表 124. 最大连接数的详细信息

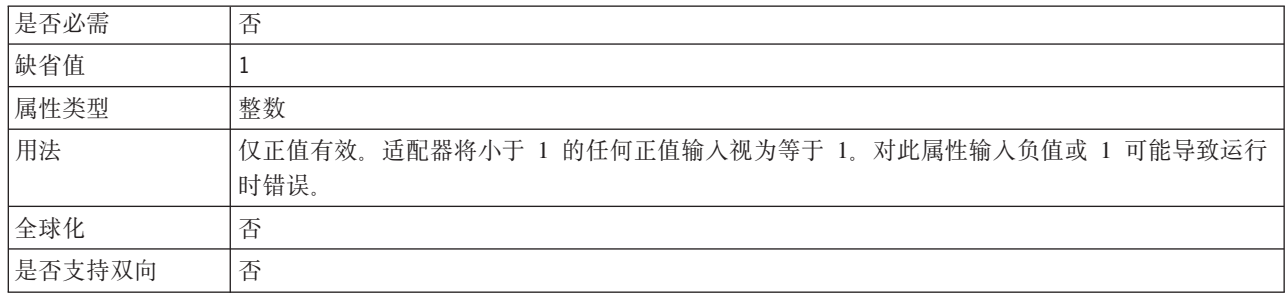

## 最小连接数 (MinimumConnections)

此属性指定适配器可用于 Inbound 事件传送的最小连接数。

表 125. 最小连接数的详细信息

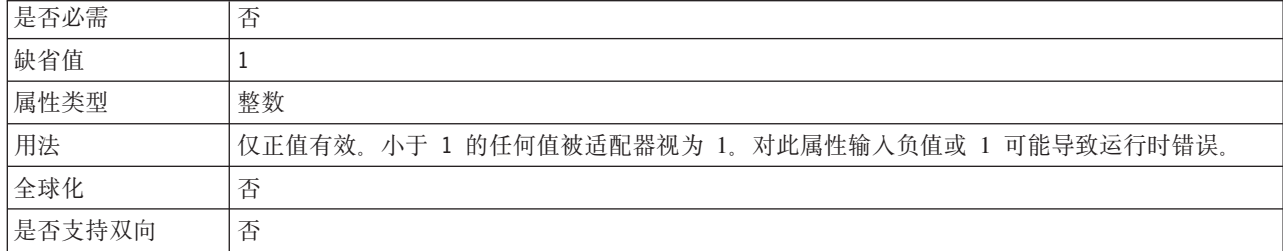

## 本地归档的文件扩展名属性(originalArchiveExt)

用于归档原始事件文件的文件扩展名。它会保留整个事件文件, 以便在其任何业务对 象失败时作为参考。仅当 LocalArchiveDirectory 有效并且存在时, 此属性才有效。

表 126. 本地归档的文件扩展名属性的特征

| 是否必需  | ∠<br>-   |
|-------|----------|
| 缺省值   | original |
| 属性类型  | 字符串      |
| 是否全球化 | 是        |

## **\ktT(Password)**

有权连接至 FTP 服务器并执行 FTP 操作的用户的密码。如果密码包括在 EventDirectory 属性内指定的 URL 中, 那么不必对此属性指定值。

<span id="page-194-0"></span>表 127. 密码属性的特征

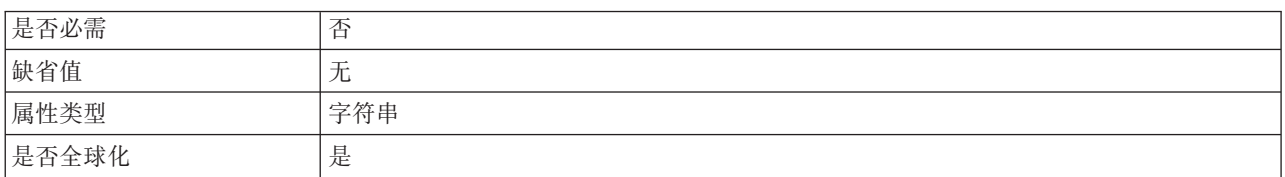

### **CZ,SAB~}]4D\ktT(EP\_Password)**

事件持久性获取与数据源的数据库连接期间使用的密码。

表 128. 用于连接至事件数据源的密码属性的特征

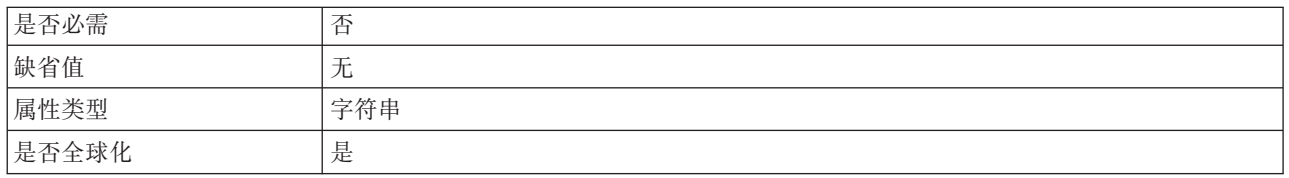

## **V/\Z.dD1ddt (PollPeriod)**

此属性指定适配器在轮询周期之间等待的时间长度。

表 129. 轮询周期之间的时间间隔的详细信息

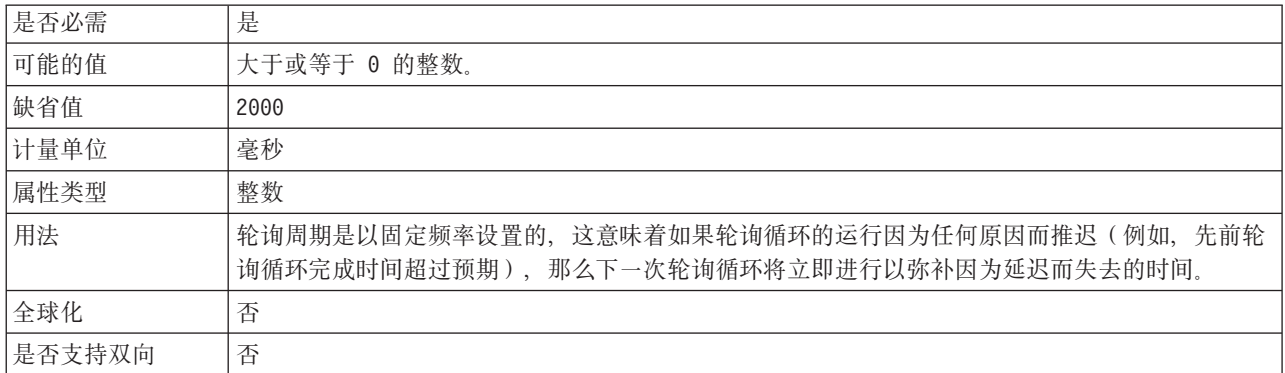

## **V/\ZPDnsB~} (PollQuantity)**

此属性指定适配器在每个轮询周期传送至导出的事件数。

表 130. 轮询周期中的最大事件数的详细信息

| 是否必需 | 是                                                                                            |
|------|----------------------------------------------------------------------------------------------|
| 缺省值  | 10                                                                                           |
| 属性类型 | 整数                                                                                           |
| 用法   | 该值必须大于 0。如果此值提高, 那么在每个轮询周期处理的事件更多, 并且适配器的执行效率可<br>能会降低。如果此值下降,那么每个轮询周期处理的事件更少,适配器的性能可能会稍有提高。 |
| 全球化  | 否                                                                                            |

## <span id="page-195-0"></span>是否支持双向 | 否

## **ZntT(passPhrase) (passPhrase)**

此属性用于通过加密专用密钥增强安全性。

表 131. 口令属性 (passPhrase)属性的特征

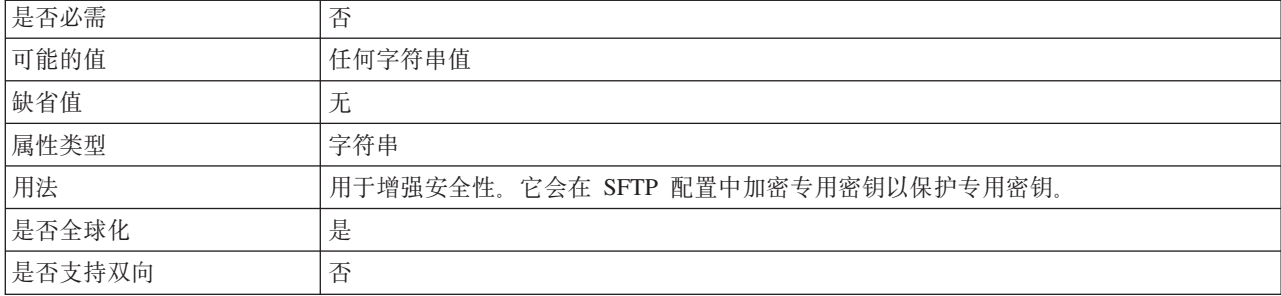

## **KZEtT(PortNumber)**

在 Inbound 处理期间用于建立连接的 FTP 服务器的端口号。

表 132. 端口号属性的特征

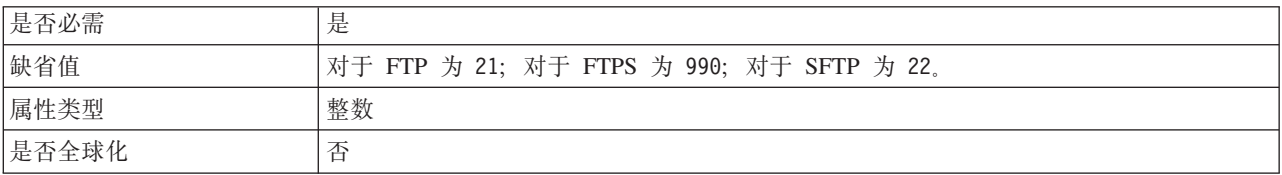

## **(C\?D~tT(PrivateKeyFilePath)**

此属性允许您浏览并选择专用密钥,专用密钥用于向安全 shell 服务器认证。

表 133. 专用密钥属性的特征

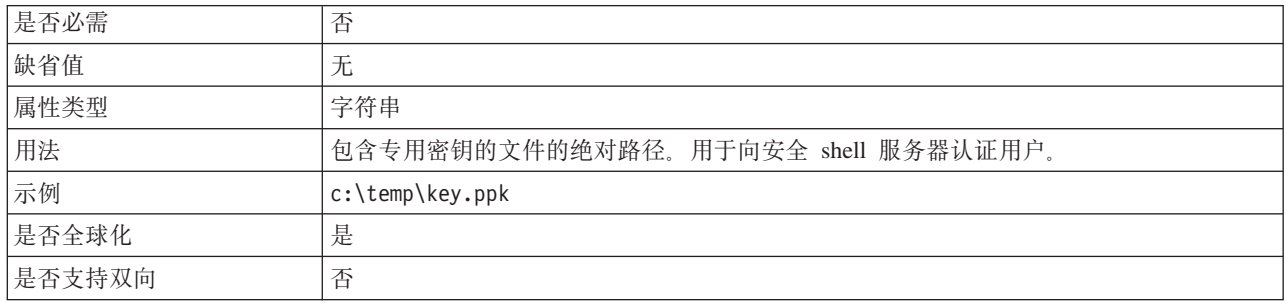

### **-itT(Protocol)**

用于确定要建立的连接是普通 FTP 连接还是安全 FTP 连接的协议。

例如:

普通连接: FTP

#### 基于 SSL 的 FTP 连接: FTPS

#### 基于 SSH 的 FTP 连接: SFTP

<span id="page-196-0"></span>表 134. 协议属性的特征

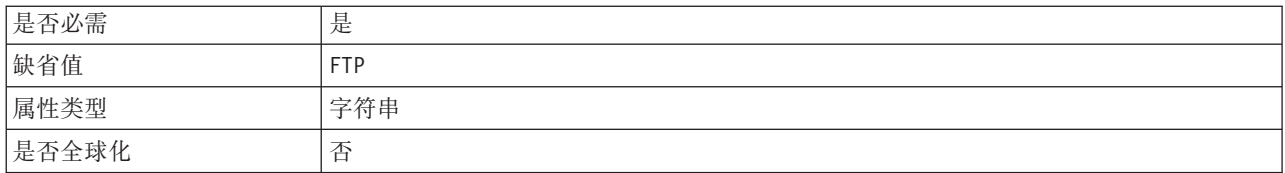

## 远程归档目录属性(ftpArchiveDirectory)

FTP 服务器上的归档目录的相对路径。该目录必须已存在。有一些选项用于使用此属性 来指定归档:

- 对此属性指定值但不对 FTPRenameExt 属性指定值会导致适配器向事件文件名追加时 间戳记,并将该文件移至此属性中指定的 FTP 服务器归档目录。
- 对此属性和 FTPRenameExt 属性指定值会导致适配器使用时间戳记和 FTPRenameExt 中指定的值重命名已处理的事件文件名, 并将该文件移至此属性中指定的 FTP 服务 器归档目录。
- 不对此属性和 FTPRenameExt 属性指定值会导致适配器删除已处理的事件文件而不对 其归档。
- 不对此属性指定值但对 FTPRenameExt 属性指定值会导致适配器重命名已处理的事件 文件,添加时间戳记和 FTPRenameExt 中指定的值。

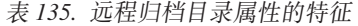

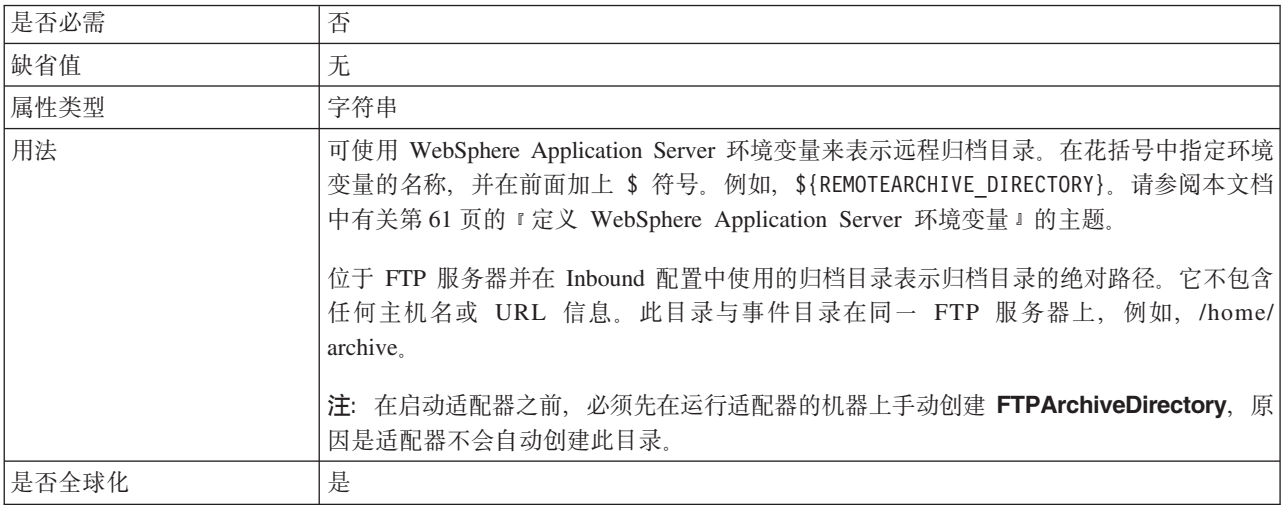

## 远程目录属性 (EventDirectory)

从中检索事件文件以进行 Inbound 处理的 FTP 服务器远程目录。

表 136. 远程目录属性的特征

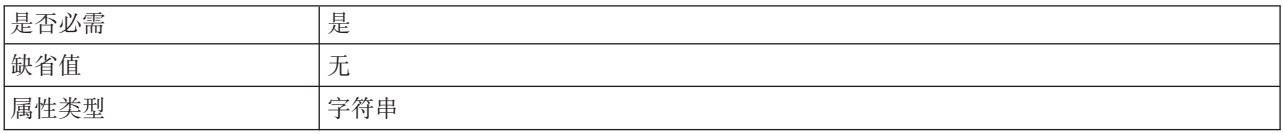

#### <span id="page-197-0"></span>表 136. 远程目录属性的特征 (续)

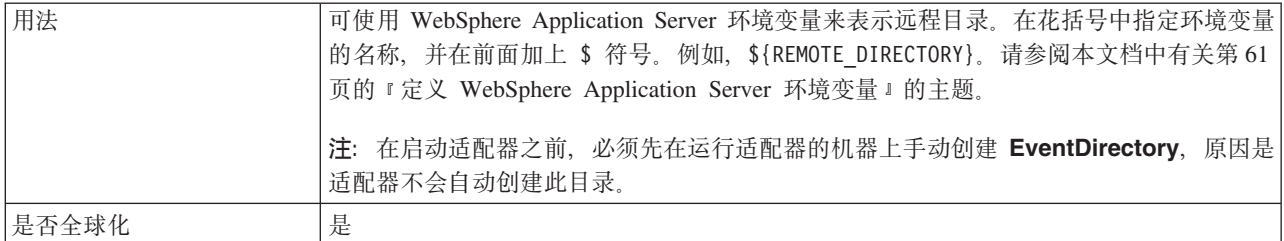

## 使用此模式检索文件属性 (EventFileMask)

事件文件的过滤器。文件过滤器是合格的表达式,由字母数字字符以及 \* 和 ? 通配符 组成。

表 137. 使用此模式检索文件属性的特征

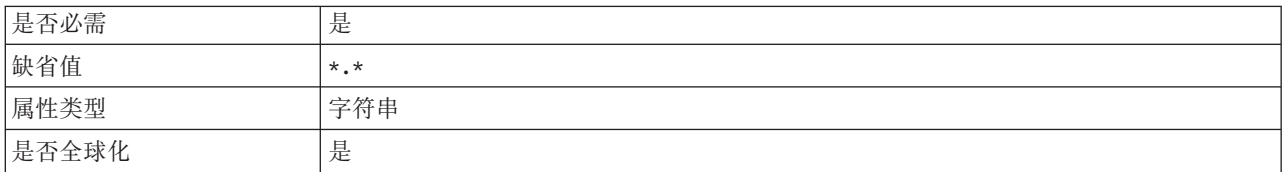

## 启动时重试 EIS 连接 (RetryConnectionOnStartup)

此属性控制适配器在启动时不能连接的情况下是否尝试再次连接至 FTP 服务器。

表 138. 启动时重试 EIS 连接的详细信息

| 是否必需   | 否                                                                                                    |
|--------|----------------------------------------------------------------------------------------------------|
| 可能的值   | True                                                                                                    |
|        | False                                                                                                    |
| 缺省值    | False                                                                                                    |
| 属性类型   | 布尔值                                                                                                    |
| 用法     | 此属性指示适配器在启动时不能连接的情况下是否应重试与 FTP 服务器的连接:                                                                                                    |
|        | 例如, 当您在构建并测试从适配器接收事件的应用程序时, 如果希望即时反馈有关适配器能否连<br>接至 FTP 服务器 的信息,请将该属性设置为 False。如果适配器不能连接,那么适配器会写人 <br>日志和跟踪信息并停止。管理控制台将应用程序状态显示为已停止。解决连接问题后, 手动启动<br>适配器。              |
|        | • 如果不需要即时反馈有关连接的信息,请将该属性设置为 True。如果适配器在启动期间不能连接,<br>那么它会写入日志和跟踪信息, 然后尝试重新连接, 并使用 RetryInterval 属性来确定重试频率以<br>及 RetryLimit 属性的值, 以进行多次重试直到达到该值。管理控制台将应用程序状态显示为已启<br>动。 |
| 全球化    | 否                                                                                                    |
| 是否支持双向 | 否                                                                                                    |

## 连接失败时的重试时间间隔(RetryInterval)

当适配器遇到与 Inbound 连接有关的错误时, 此属性指定适配器在尝试建立新连接之前 等待的时间长度。

#### <span id="page-198-0"></span>表 139. 重试时间间隔的详细信息

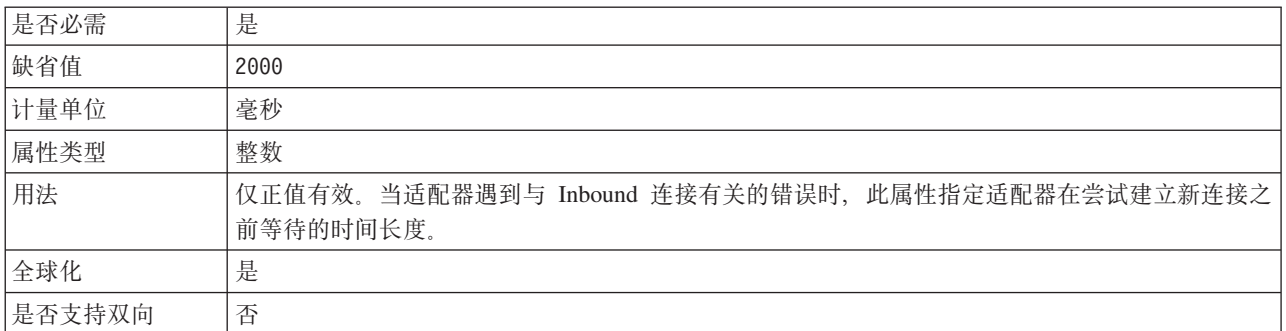

## 重试系统连接的次数(RetryLimit)

此属性指定适配器尝试重新建立 Inbound 连接的次数。

表 140. 重试系统连接的次数的详细信息

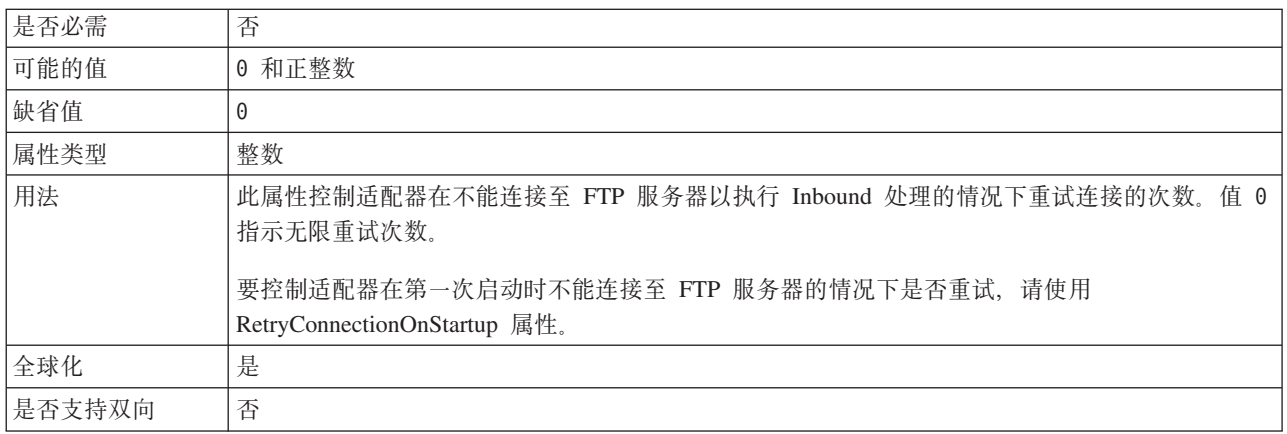

## 启用服务器验证属性(EnableServerVerification)

此属性用于允许对 SFTP 协议启用远程服务器验证。

表 141. 启用服务器验证属性详细信息

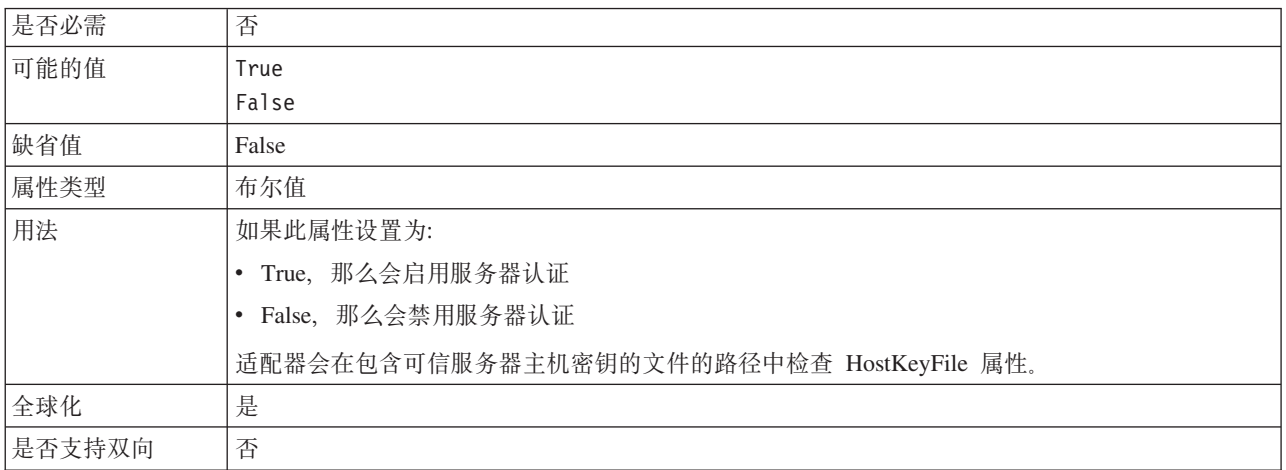

## **wz\?D~tT(HostKeyFile)**

此属性提供主机密钥文件的绝对路径, 该文件包含可信服务器的主机密钥。

<span id="page-199-0"></span>表 142. 主机密钥文件属性的特征

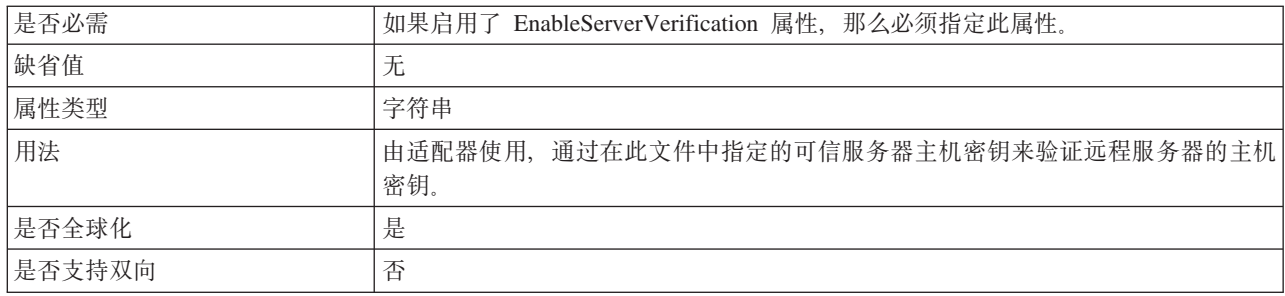

## **wz{tT(SocksProxyHost)**

用作代理服务器的机器的主机名, 适配器请求通过该服务器发送至 FTP 服务器。

表 143. 主机名属性的特征

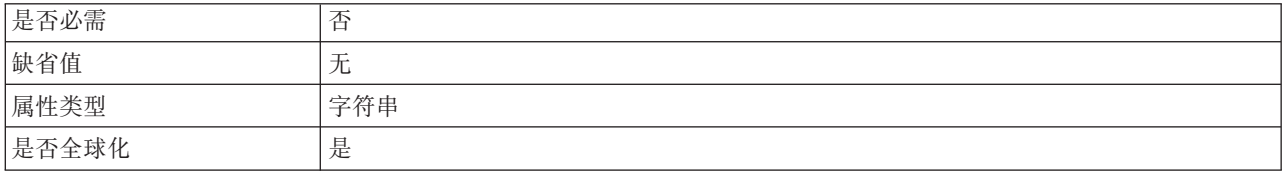

## **\ktT(SocksProxyPassword)**

用于认证代理服务器的密码。

表 144. 密码属性的特征

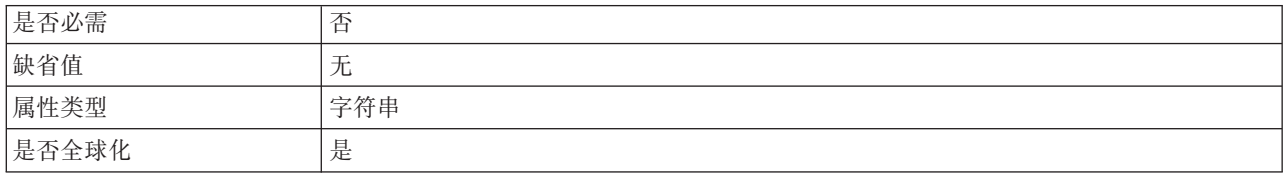

## **KZEtT(SocksProxyPort)**

代理服务器的端口号, 适配器请求通过该服务器发送至 FTP 服务器。

表 145. 端口号属性的特征

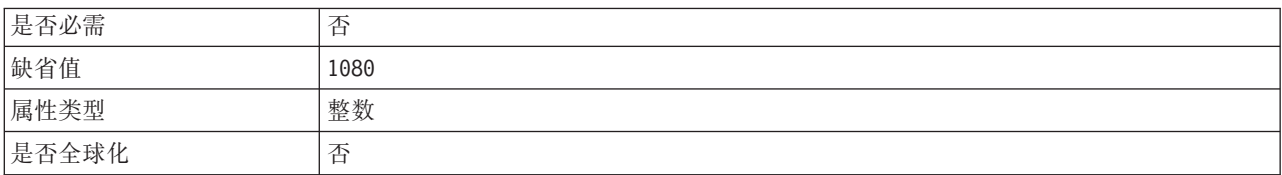

## **C'{tT(SocksProxyUserName)**

用于认证代理服务器的用户名。

<span id="page-200-0"></span>表 146. 用户名属性的特征

| 是否必需  | 尘<br>- |
|-------|--------|
| 缺省值   | 尢      |
| 属性类型  | 字符串    |
| 是否全球化 | 是      |

## 对事件文件排序属性 (SortEventFiles)

确定要轮询的事件文件的排序顺序。支持的值包括:

- 按文件名 按文件名的升序进行排序
- 按时间戳记 按最近一次修改的时间戳记的升序进行排序
- 不排序 不排序

仅当激活规范 DeliveryType 属性设置为 ORDERED 时, 传送事件时需要依据的事件文件 顺序才有效。文件名排序是根据 FTP 服务器的语言环境提供的。ICU4J 包用于记录语 言环境及其对应规则。

表 147. 对事件文件排序属性的特征

| 是否必需  | -447<br>- |
|-------|-----------|
| 缺省值   | 不排序       |
| 属性类型  | 字符串       |
| 是否全球化 | 仐<br>-    |

#### "指定用于分割文件内容的条件"属性(SplitCriteria)

此属性根据 SplittingFunctionClassName 属性的值采用不同的值。例如,要指定文件将以 5 KB 为单位进行分割, 请将 SplitCriteria 属性设置为 5000。

- 如果 SplittingFunctionClassName 属性指定将根据定界符分割文件, 那么 SplitCriteria 将包含用于分隔事件文件中的业务对象的定界符。
- 如果 SplittingFunctionClassName 设置为根据大小进行分割的值, 那么 SplitCriteria 属 性将包含表示以字节为单位的大小的有效数字。
	- 如果事件文件大小大于此值, 那么适配器会将文件分割为此大小的分块, 并且会 发送分块。
	- 如果事件文件大小小于此值、那么会发送整个事件文件。SplitCriteria 为 0 时、将 禁用程序分块功能。

在 Inbound 传递期间启用 FilePassByReference 时, 不会分割事件文件。

注: 对于包含多个 COBOL 副本记录的输入文件, 为了启用按大小进行文件分割, 必须 提供每个记录的正确长度。要确定每个记录的大小,请使用下列其中一个方法:

1. 在文本编辑器中打开业务对象。

a. 例如:

```
<element name="CustomerNumber">
<annotation>
<appinfo source="http://www.ibm.com/cam/2005/typedescriptor">
<td:typeDescriptorElement>
<td:initialValue kind="SPACE"/>
<td:simpleInstanceTD accessor="readWrite" attributeInBit="false"
```

```
contentSize="5" offset="0" size="5">
<td:sharedType>
<td:stringTD addrUnit="byte" alignment="byte" characterSize="1"
lengthEncoding="fixedLength" paddingCharacter=" "
prefixLength="0" width="5"/>
</td:sharedType>
</td:simpleInstanceTD>
</td:typeDescriptorElement>
</appinfo>
</annotation>
<simpleType>
   <restriction base="string">
    <maxLength value="5"/>
  </restriction>
 </simpleType>
</element>
```
业务对象中的每个元素都有对应的 <element> 条目。

- b. 查找每个元素标记的限制标记(COBOL 数据绑定需要固定宽度的数据处理程 序)
- c. 对每个元素添加最多 maxLength 个属性值。在此示例中,该值为 5。maxLength 值之和是每个类型为 DFHCOMMAREA 的记录的大小。
- 2. 在文本编辑器中打开业务对象。
	- a. 查找名称属性中带有业务对象名称值的复杂类型标记。在以下示例中, 业务对 象名称为 DFHCOMMAREA.
	- b. 找到追加了名称空间的标记 aggregateInstanceTD 并使用属性 contentSize 的 值。在此示例中,此值为 117。这是每个类型为 DFHCOMMAREA 的记录的大 小。

```
<complexType name="DFHCOMMAREA">
<annotation>
<appinfo source="http://www.ibm.com/cam/2005/typedescriptor">
<td:typeDescriptorCT>
<td:aggregateInstanceTD accessor="readWrite" attributeInBit="false"
contentSize="117" offset="0" size="117">
```
表 148. "指定用于分割文件内容的条件"属性的特征

| 是否必需  | 省   |
|-------|-----|
| 缺省值   |     |
| 属性类型  | 字符串 |
| 是否全球化 | 是   |

#### 分割函数类名属性

此值采用要用于启用文件分割的类文件的标准类名。需要以下两个值:

- 用于根据定界符分割事件文件的 com.ibm.j2ca.utils.filesplit.SplitByDelimiter 类.
- 用于根据事件文件大小分割事件文件的 com.ibm.j2ca.utils.filesplit.SplitBySize 类.

可选择提供定制文件分割器类并使用该类,方法是将类名输入到 SplittingFunctionClassName  $\mathbb{R}$ 性中

定界符或文件大小是在 SplitCriteria 属性中提供的。如果 EventContentType 属性设置为 空, 那么它会自动设置为根据文件大小执行分割的类名。

<span id="page-202-0"></span>表 149. 分割函数类名属性的特征

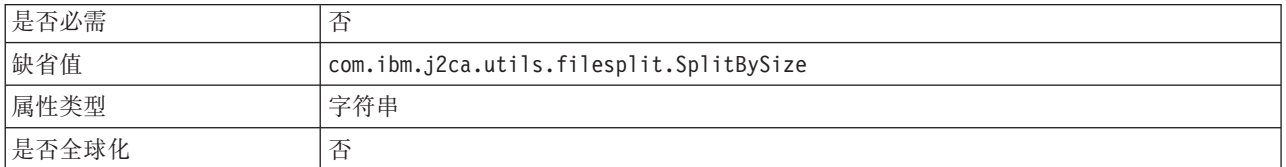

## 轮询期间遇到错误时停止适配器(StopPollingOnError)

此属性指定适配器在轮询期间遇到错误时是否停止轮询事件。

#### 表 150. 轮询期间遇到错误时停止适配器的详细信息

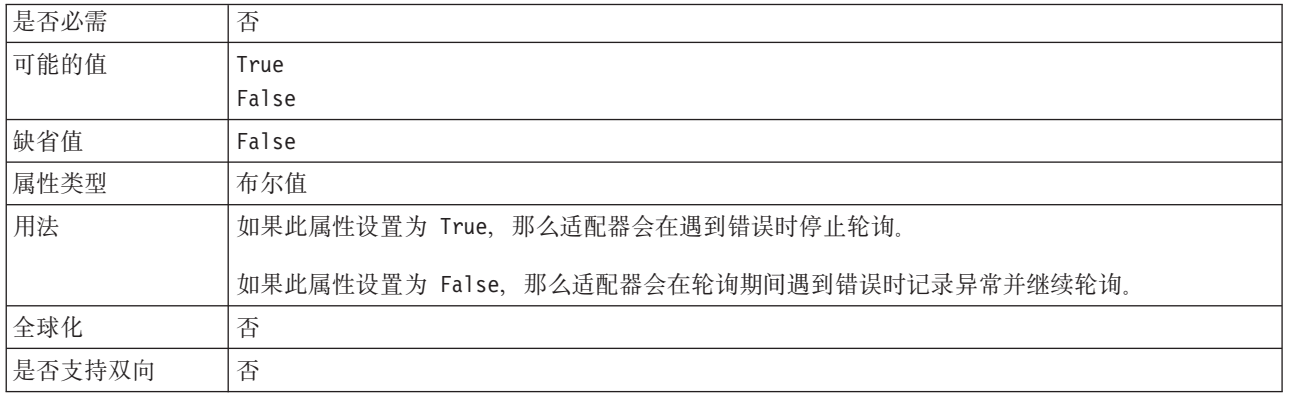

## 本地归档的成功文件扩展名属性(SuccessArchiveExt)

用于归档所有成功处理的业务对象的文件扩展名。仅当 LocalArchiveDirectory 有效并且 存在时, 此属性才有效。例如, 12345.order > 12345.order.success

表 151. 本地归档的成功文件扩展名属性的特征

| 是否必需  |         |
|-------|---------|
| 缺省值   | success |
| 属性类型  | 字符串     |
| 是否全球化 | 是       |

## 用户名属性 (UserName)

有权连接至 FTP 服务器并执行 FTP 操作的用户的名称。如果用户名包括在 EventDirectory 属性内指定的 URL 中, 那么不必对此属性指定值。

表 152. 用户名属性的特征

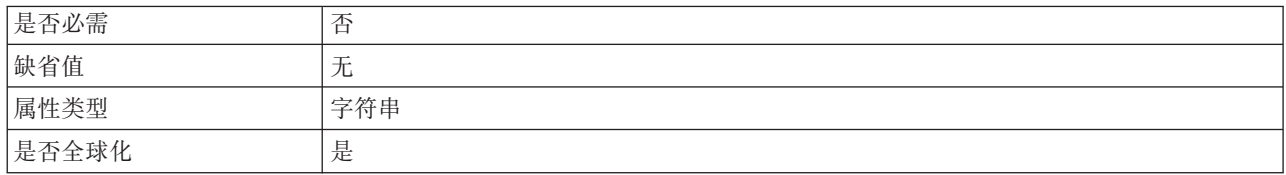

### **CZ,SAB~}]4DC'{tT(EP\_UserName)**

事件持久性用于获取与数据源的数据库连接的用户名。

<span id="page-203-0"></span>表 153. 用于连接至事件数据源的用户名属性的特征

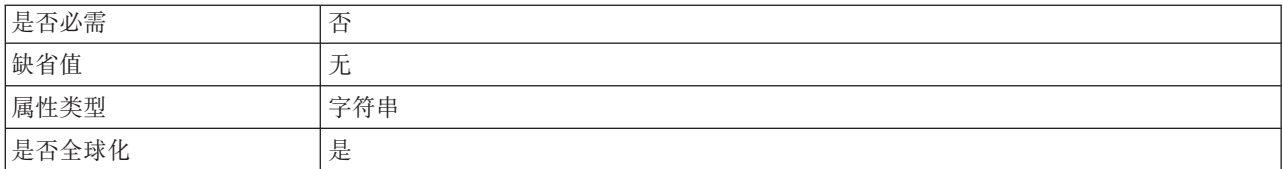

#### **yZfrDB~}K(ruleTable)**

此属性用于根据一组规则来过滤事件文件

表 154. 基于规则的事件过滤

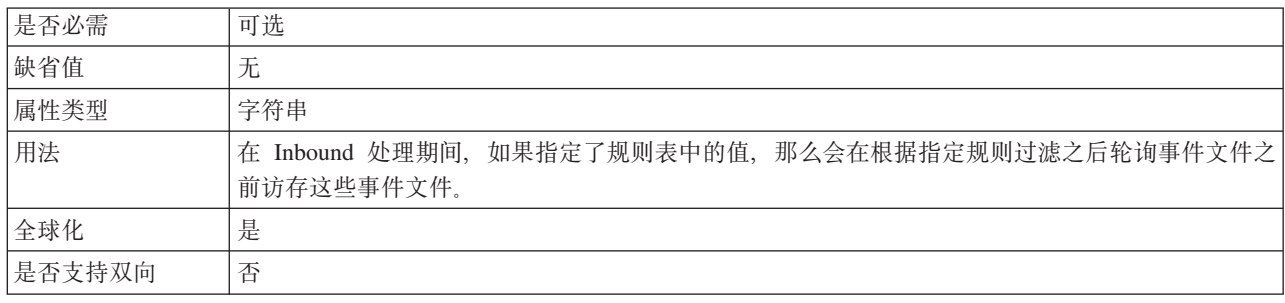

## 全球化

WebSphere Adapter for FTP 是全球化应用程序, 可在多种语言文化环境中使用。根据 字符集支持和主机服务器的语言环境,适配器会以适当的语言传送消息文本。该适配 器支持在集成组件之间进行双向脚本数据变换。

## 全球化和双向变换

适配器将全球化以支持单字节和多字节字符集,并以指定语言传送消息文本。适配器 还会执行双向变换,它指的是处理在同一文件内同时包含从右至左(如希伯来语或阿 拉伯语)和从左至右(如 URL 或文件路径)语义内容的数据的任务。

#### 全球化

Java 虚拟机 (JVM) 中的 Java 运行时环境以 Unicode 字符代码集表示数据。Unicode 包含大多数已知字符代码集(单字节和双字节)中的字符的编码。WebSphere Business Integration 系统中的组件是用 Java 编写的。因此, 在这些 WebSphere Business Integration 系统组件之间传输数据时, 不需要字符转换。

为了给相应的国家或地区提供相应的语言记录错误和参考消息、适配器使用所运行系 统的语言环境。

## **双向变换**

阿拉伯语和希伯来语之类的语言是从右至左编写的、同时包含从左至右编写的嵌入文 本段,从而产生了双向脚本。当软件应用程序处理双向脚本时,会使用一些标准来显 示和处理这些数据。WebSphere Process Server 和 WebSphere Enterprise Service Bus 使 用 Windows 标准格式, 但与 WebSphere Process Server 或 WebSphere Enterprise Service Bus 交换数据的企业信息系统可使用另一格式。WebSphere Adapters 会变换在两个 系统间传递的双向脚本数据, 以便同时在事务两端精确地处理和显示这些数据。

#### **双向格式**

WebSphere Process Server 和 WebSphere Enterprise Service Bus 使用双向格式 ILYNN (隐式、从左至右、启用、关闭、额定)。这是由 Windows 使用的格式。如果企业信息 系统使用另一格式, 那么适配器会在将数据引入至 WebSphere Process Server 或 WebSphere Enterprise Service Bus 之前转换格式。

双向格式由 5 个属性组成。设置双向属性时, 对其中每个属性指定值。下表列示了这些 属性和设置。

| 字母位置           | 用途   | 值             | 描述          | 缺省设置        |
|----------------|------|---------------|-------------|-------------|
| 1              | 顺序模式 | I             | 隐式(逻辑)      | I           |
|                |      | V             | 可视          |             |
| $\overline{c}$ | 方向   | L             | 从左至右        | L           |
|                |      | $\mathsf{R}$  | 从右至左        |             |
|                |      | $\mathcal{C}$ | 上下文从左至右     |             |
|                |      | D             | 上下文从右至左     |             |
| 3              | 对称交换 | Y             | 对称交换已启用     | Y           |
|                |      | N             | 对称交换已关闭     |             |
| $\overline{4}$ | 文本塑形 | S             | 文本已塑形       | ${\bf N}$   |
|                |      | N             | 文本未塑形 (名词性) |             |
|                |      | I             | 初始塑形        |             |
|                |      | M             | 中间塑形        |             |
|                |      | F             | 最终塑形        |             |
|                |      | B             | 隔离塑形        |             |
| 5              | 数字塑形 | H             | 本地(印地语)     | $\mathbf N$ |
|                |      | $\mathcal{C}$ | 上下文塑形       |             |
|                |      | N             | 数字未塑形 (名词性) |             |

表 155. 双向格式属性

在将数据发送至 WebSphere Process Server 或 WebSphere Enterprise Service Bus 之前, 适配器会将数据变换为逻辑上从左至右的格式。

#### **使用双向属性**

可使用多个双向属性来控制内容数据和元数据的变换。可设置特殊双向属性来将内容 数据或元数据排除在双向变换范围之外,或标识在变换期间需要特殊处理的数据。

下表描述四种类型的双向属性。

表 156. 双向属性类型

| 属性类型 | 数据变换                                                      |
|------|-----------------------------------------------------------|
| EIS  | 控制内容数据或企业信息系统发送的数据的格<br>式.                                |
| 元数据  | 控制元数据或提供内容数据相关信息的数据的<br>格式。                               |
| 跳过   | 标识要排除在变换范围之外的内容或元数据。                                      |
| 特殊格式 | 标识在变换进程期间需要不同处理的特定文<br>本,如文件路径或 URL,可对内容数据或元数<br>据设置特殊格式。 |

可从三个方面设置用于控制双向变换的属性。

- 资源适配器属性: 这些属性存储包括 TurnBiDiOff 属性在内的缺省配置设置、 TurnBiDiOff 属性控制适配器实例是否执行双向变换。使用服务器的管理控制台来配 置这些属性。
- 受管(J2C)连接工厂属性: 这些属性用于在运行时与企业信息系统配合使用来创 建 Outbound 连接实例。创建受管连接工厂属性后,它们将存储在部署描述符中。
- 激活规范属性: 这些属性存储消息端点的 Inbound 事件处理配置信息。在执行外部服 务时设置这些属性, 或使用服务器的管理控制台设置这些属性。

#### **5qTs"M**

一些适配器允许您在业务对象内注释双向属性。这样做会添加专门控制业务对象或业 务对象部分的变换的信息。使用业务对象编辑器(WebSphere Integration Developer 中 的一种工具)在以下级别添加注释:

- 业务对象
- 业务对象的特定于应用程序的属性
- 业务对象属性
- 业务对象属性的特定于应用程序的属性

#### 属性作用域和杳询机制

设置了适配器的双向属性值并注释适当的业务对象后、适配器会执行双向变换。它通 过使用依赖于属性设置的分层继承和查询机制的逻辑来实现。

资源适配器中定义的属性在层次结构的顶部,那些在其他区域定义的属性或在业务对 象内注释的属性在层次结构的较低级别。所以, 例如您仅对资源适配器的 EIS 类型双向 属性设置值时,这些值由需要已定义 EIS 类型双向属性的变换继承并使用,不管它们来 自 Inbound (激活规范)事务还是 Outbound (受管连接工厂)事务都是如此。

但是, 如果同时对资源适配器和激活规范的 EIS 类型双向属性设置值, 那么来自 Inbound 事务的变换将使用对激活规范设置的值。

处理逻辑使用查询机制来搜索变换期间要使用的双向属性值。查询机制在进行变换的 级别开始搜索,并在层次结构中向上搜索适当属性类型的已定义值。它将使用找到的 第一个有效值。它仅搜索层次结构中子代至父代的部分;同代不在搜索范围内。

## **5qTsPD+rd;**

对于 Outbound 处理, 可以修改业务对象来对 WebSphere Adapter for FTP 业务对象的 包装器属性以及特定于内容或通用业务对象中的数据启用双向变换。

必须向业务对象的复杂类型添加注释、才能在文件中对下列业务对象指定双向格式化 属性:

- 对于通用业务对象, 更改 FTPFile.xsd 文件。
- 对于用户定义的业务对象, 更改客户包装器 (如 CustomWrapper.xsd 和 Customer.xsd 文件)
- 对于 UnstructuredContent 业务对象, 更改 UnstructuredContent.xsd 文件。

下面各节包括可充当示例的注释。

#### 业务对象的双向格式化属性

包含双向上下文信息的以下注释将应用于 FTP 业务对象中的所有属性。 FTPFileBaseDataBinding 使用元素 BiDiContext 中的双向信息来变换所有属性。

```
<xsd:complexType name="Customer">
<xsd:annotation>
            <xsd:appinf
                source="http://www.ibm.com/xmlns/prod/websphere/j2ca/datatrans
formation/databindingm
apping">
                <dtm:DataBindingMapping
                    xsi:type="dtm:DataBindingMapping"
                         xmlns:xsi="http://www.w3.org/2001/XMLSchema-instance"
                    xmlns:dtm="http://www.ibm.com/xmlns/prod/websphere/j2ca/da
tatransformation/databindingmapping">
                      <BiDiContext>
                               <orientation>rtl</orientation>
                               <textShape>nominal</textShape>
                              <orderingScheme>visual</orderingScheme>
                              <symmetricSwapping>true</symmetricSwapping>
                              <numeralShapes>nominal</numeralShapes>
                       </BiDiContext>
                </dtm:DataBindingMapping>
            </xsd:appinfo>
        </xsd:annotation>
```
## **|0wD+rq=/tT**

可向用户定义的类型业务对象的包装器添加注释。通用(FTPFile)类型和用户定义的 类型(CustomerWrapper)之类的包装器业务对象中的注释用于对包装器属性执行双向 变换。对于在包装器业务对象内部使用的特定于内容的业务对象、不会使用包装器业 务对象中的注释来进行变换。(要变换特定于内容的业务对象, 必须编辑各自的业务对 象定义,才能添加先前示例中显示的注释以对业务对象属性执行双向格式化。)

以下注释是用于包装器的示例:

```
<complexType name="CustomerWrapper">
<annotation>
            <appinfo
                source="http://www.ibm.com/xmlns/prod/websphere/j2ca/
datatransformation/databindingmapping">
                <dtm:DataBindingMapping
                    xsi:type="dtm:DataBindingMapping"
                         xmlns:xsi="http://www.w3.org/2001/XMLSchema-instance"
                    xmlns:dtm="http://www.ibm.com/xmlns/prod/websphere/j2ca/
```

```
datatransformation/databindingmapping">
                      <BiDiContext>
                               <orientation>rtl</orientation>
                               <textShape>nominal</textShape>
                              <orderingScheme>visual</orderingScheme>
                              <symmetricSwapping>true</symmetricSwapping>
                              <numeralShapes>nominal</numeralShapes>
                       </BiDiContext>
                </dtm:DataBindingMapping>
            </appinfo>
        </annotation>
```
## **'V+r}]d;DtT**

双向数据变换属性强制以正确的格式在应用程序或文件系统与集成工具和运行时环境 之间交换双向脚本数据。设置这些属性后, 将在 WebSphere Integration Developer 和 WebSphere Process Server 或 WebSphere Enterprise Service Bus 中正确处理并显示双 向脚本数据。

## $\overline{\mathbf{C}}$ 管 (J2C) 连接工厂属性

下列受管(J2C)连接工厂属性用于控制双向变换。

- Username
- Password
- Directory
- FileName
- StagingDirectory
- SecondServerUsername
- SecondServerPassword
- SecondServerDirectory
- SocksProxyUsername
- SocksProxyPassword
- FileSequenceLog

## **\$nf6tT**

下列激活规范属性用于控制双向变换。

- Username
- Password
- EventDirectory
- EventFileMask
- FTPArchiveDirectory
- LocalEventDirectory
- LocalArchiveDirectory
- v FTPScriptFileExecutedBeforeInbound
- v FTPScriptFileExecutedAfterInbound
- FTPRenameExt
- FailedArchiveExt
- <span id="page-208-0"></span>• OriginalArchiveExt
- SuccessArchiveExt
- SocksProxyUsername
- SocksProxyPassword

### **?phv{dCtT**

下列部署描述符配置属性用于控制双向变换。

- v EPDataSourceJNDIName
- EPEventTableName
- v EPDatabaseUsername
- v EPDatabasePassword
- v EPDatabaseSchemaName

### **|0w5qTstT**

下列包装器业务对象属性用于控制双向变换。

- DirectoryPath
- Filename
- FtpServerEventDirectory
- SecondServerDirectory
- SecondServerUsername
- SecondServerPassword
- LocalDirectoryPath
- LocalArchiveDirForCreate
- StagingDirectory
- ArchiveDirectoryForRetrieve

# 适配器消息

在以下位置查看 WebSphere Adapter for FTP 发出的消息。

消息的链接: [http://publib.boulder.ibm.com/infocenter/dmndhelp/v6r2mx/topic/](http://publib.boulder.ibm.com/infocenter/dmndhelp/v6r2mx/topic/com.ibm.wbit.620.help.messages.doc/messages.html) [com.ibm.wbit.620.help.messages.doc/messages.html](http://publib.boulder.ibm.com/infocenter/dmndhelp/v6r2mx/topic/com.ibm.wbit.620.help.messages.doc/messages.html)

显示的 Web 页面提供了消息前缀列表。单击消息前缀将显示带有该前缀的所有消息:

- 带有前缀 CWYFT 的消息是由 WebSphere Adapter for FTP 发出的
- 带有前缀 CWYBS 的消息是由所有适配器使用的适配器基础类发出的

## **相关信息**

以下信息中心 IBM Redbooks 和 Web 页面包含 WebSphere Adapter for FTP 的相关 信息。

## <span id="page-209-0"></span>样本和教程

为了帮助您使用 WebSphere Adapters, 业务流程管理样本和教程 Web 站点提供了样本 和教程。可使用下列其中一种方法来访问样本和教程:

- 通过您启动 WebSphere Integration Developer 时打开的欢迎页面。要查看 WebSphere Adapter for FTP 的样本和教程, 请单击检索。然后浏览显示的类别以进行选择。
- 在 Web 上的以下位置: <http://publib.boulder.ibm.com/bpcsamp/index.html>。

#### 信息资源

- WebSphere Business Process Management 信息资源 Web 页面包括帮助您了解 WebSphere Adapters 的文章、Redbooks、文档和培训资料的链接: [http://](http://www14.software.ibm.com/webapp/wsbroker/redirect?version=pix&product=wps-dist&topic=bpmroadmaps) [www14.software.ibm.com/webapp/wsbroker/redirect?version=pix&product=wps-dist](http://www14.software.ibm.com/webapp/wsbroker/redirect?version=pix&product=wps-dist&topic=bpmroadmaps) [&topic=bpmroadmaps](http://www14.software.ibm.com/webapp/wsbroker/redirect?version=pix&product=wps-dist&topic=bpmroadmaps)
- WebSphere Adapters 库页面包括文档所有版本的链接: [http://www.ibm.com/software/](http://www.ibm.com/software/integration/wbiadapters/library/infocenter/) [integration/wbiadapters/library/infocenter/](http://www.ibm.com/software/integration/wbiadapters/library/infocenter/)

## **PX`Xz7DE"**

- WebSphere Business Process Management V6.2 信息中心, 包括 WebSphere Process Server、WebSphere Enterprise Service Bus 和 WebSphere Integration Developer 信息: <http://publib.boulder.ibm.com/infocenter/dmndhelp/v6r2mx/index.jsp>
- WebSphere Adapters V6.1.x 信息中心: [http://publib.boulder.ibm.com/infocenter/dmndhelp/](http://publib.boulder.ibm.com/infocenter/dmndhelp/v6r1mx/topic/com.ibm.wbit.612.help.adapter.emd.ui.doc/topics/tcreatecmps.html) [v6r1mx/topic/com.ibm.wbit.612.help.adapter.emd.ui.doc/topics/tcreatecmps.html](http://publib.boulder.ibm.com/infocenter/dmndhelp/v6r1mx/topic/com.ibm.wbit.612.help.adapter.emd.ui.doc/topics/tcreatecmps.html)
- WebSphere Business Integration Adapters 信息中心: [http://publib.boulder.ibm.com/](http://publib.boulder.ibm.com/infocenter/wbihelp/v6rxmx/index.jsp?topic=/com.ibm.wbi_adapters.doc/welcome_adapters.htm) [infocenter/wbihelp/v6rxmx/index.jsp?topic=/com.ibm.wbi\\_adapters.doc/](http://publib.boulder.ibm.com/infocenter/wbihelp/v6rxmx/index.jsp?topic=/com.ibm.wbi_adapters.doc/welcome_adapters.htm) [welcome\\_adapters.htm](http://publib.boulder.ibm.com/infocenter/wbihelp/v6rxmx/index.jsp?topic=/com.ibm.wbi_adapters.doc/welcome_adapters.htm)

## **developerWorks® J4**

- [WebSphere Adapter Toolkit](http://www.ibm.com/developerworks/websphere/downloads/wat/)
- [WebSphere Business Integration](http://www.ibm.com/developerworks/websphere/zones/businessintegration/)  $\overline{\text{L}}\boxtimes$

### 支持和帮助

- WebSphere Adapters 技术支持: [http://www.ibm.com/software/integration/wbiadapters/](http://www.ibm.com/software/integration/wbiadapters/support/) [support/](http://www.ibm.com/software/integration/wbiadapters/support/)
- WebSphere Adapters 技术说明: [http://www.ibm.com/support/search.wss?tc=SSMKUK](http://www.ibm.com/support/search.wss?tc=SSMKUK&rs=695&rank=8&dc=DB520+D800+D900+DA900+DA800+DB560&dtm) [&rs=695&rank=8&dc=DB520+D800+D900+DA900+DA800+DB560&dtm](http://www.ibm.com/support/search.wss?tc=SSMKUK&rs=695&rank=8&dc=DB520+D800+D900+DA900+DA800+DB560&dtm)#Z**z7`** 别列表中, 选择适配器的名称并单击执行。

# 声明

本信息是为在美国提供的产品和服务编写的。

IBM 可能在其他国家或地区不提供本文档中讨论的产品、服务或功能特性。有关您当前 所在区域的产品和服务的信息, 请向当地 IBM 代表咨询。任何对 IBM 产品、程序或 服务的引用并非意在明示或暗示只能使用该 IBM 产品、程序或服务。只要不侵犯 IBM 的知识产权,可用任何同等功能的产品、程序或服务来代替 IBM 的产品、程序或服务。 但是, 评估和验证任何非 IBM 产品、程序或服务, 则由用户自行负责。

IBM 公司可能已拥有或正在申请与本文档中所描述的内容有关的各项专利。提供本文档 并未授予用户使用这些专利的任何许可。您可以用书面方式将许可查询寄到以下地 扯:

IBM Director of Licensing IBM Corporation North Castle Drive Armonk, NY 10504-1785 U.S.A.

有关双字节(DBCS)信息的许可查询, 请与您所在国家或地区的 IBM 知识产权部门联 系, 或用书面方式将查询寄到以下地址:

IBM World Trade Asia Corporation Licensing 2-31 Roppongi 3-chome, Minato-ku Tokyo 106-0032, Japan

本条款不适用英国或任何这样的条款与当地法律不一致的国家或地区: INTERNA-TIONAL BUSINESS MACHINES CORPORATION"按现状"提供本出版物, 不附有任何 种类的(无论是明示的还是暗含的)保证,包括但不限于暗含的有关非侵权、适销和 适用于某种特定用途的保证。某些国家或地区在某些交易中不允许免除明示或暗含的 保证。因此本条款可能不适用于您。

本信息中可能包含技术方面不够准确的地方或印刷错误。此处的信息将定期更改;这 些更改将编入本资料的新版本中。IBM 可以随时对本出版物中描述的产品和/或程序进行 改进和/或更改,而不另行通知。

本信息中对非 IBM Web 站点的任何引用都只是为了方便起见才提供的, 不以任何方式 充当对那些 Web 站点的保证。那些 Web 站点中的资料不是本 IBM 产品资料的一部 分,使用那些 Web 站点带来的风险将由您自行承担。

IBM 可以按它认为适当的任何方式使用或分发您所提供的任何信息而无须对您承担任何 责任。

本程序的被许可方如果要了解有关程序的信息以达到如下目的: (i) 允许在独立创建 的程序和其他程序(包括本程序)之间进行信息交换, 以及(ii)允许对已经交换的信 息进行相互使用, 请与以下地址联系:

IBM Corporation Department 2Z4A/SOM1 294 Route 100 Somers, NY 10589-0100 U.S.A.

只要遵守适当的条件和条款, 包括某些情形下的一定数量的付费, 都可获得这方面的 信息

本文档中描述的许可程序及其所有可用的许可资料均由 IBM 依据 IBM 客户协议、IBM 国际软件许可协议或任何同等协议中的条款提供。

此处包含的任何性能数据都是在受控环境中测得的。因此、在其他操作环境中获得的 数据可能会有明显的不同。有些测量可能是在开发级的系统上进行的,因此不保证与 一般可用系统上进行的测量结果相同。此外,有些测量是通过推算而估计的。实际结 果可能会有差异。本文档的用户应当验证其特定环境的适用数据。

涉及非 IBM 产品信息可从这些产品的供应商、其出版说明或其他可公开获得的资料中 获取。IBM 没有对这些产品进行测试,也无法确认其性能的精确性、兼容性或任何其他 关于非 IBM 产品的声明。有关非 IBM 产品的性能的问题应当向这些产品的供应商提 出.

所有关于 IBM 的未来方向或意向的声明都可随时更改或收回,而不另行通知,它们仅 仅表示了目标和意愿而已。

本信息包含在日常业务操作中使用的数据和报告的示例。为了尽可能完整地说明这些 示例,示例中可能会包括个人、公司、品牌和产品的名称。所有这些人名或名称均系 虚构, 如有实际的企业名称和地址与此雷同, 纯属巧合。

版权许可:

本信息包括源语言形式的样本应用程序,这些样本说明不同操作平台上的编程方法。 如果是为按照在编写样本程序的操作平台上的应用程序编程接口(API)进行应用程序 的开发、使用、经销或分发为目的, 您可以任何形式对这些样本程序进行复制、修 改、分发, 而无须向 IBM 付费。这些示例并未在所有条件下作全面测试。因此, IBM 不能担保或暗示这些程序的可靠性、可维护性或功能。

凡这些样本程序的每份拷贝或其任何部分或任何衍生产品,都必须包括如下版权声 明: (c)(贵公司的名称) (年份)。此部分代码是根据 IBM 公司的样本程序衍生出来 的。(c) Copyright IBM Corp. (输入年份). All rights reserved.

如果您正在查看本信息的软拷贝, 那么图片和彩色图例可能无法显示。

## 编程接口信息

如果提供编程接口信息, 则是为了帮助您使用本程序创建应用软件。

通用编程接口允许您编写应用软件以获取此程序工具的服务。

但是,本信息也可能包含诊断、修改和调整信息。提供诊断、修改和调整信息是为了 帮助您调试应用软件。

#### **/f:**

不要使用这些诊断、修改和调整信息作为编程接口,因为这些信息可能会发生更改。

## **商标和服务标记**

IBM、IBM 徽标和 ibm.com 是 International Business Machines Corporation 在美国和/ 或其他国家或地区的商标或注册商标。如果这些名称和其他 IBM 已注册为商标的名称 在本信息中首次出现时使用符号(®或 ™)加以标记, 这些符号表示在本信息发布时由 IBM 拥有这些根据美国联邦法律注册或普通法注册的商标。这些商标也可能是在其他国 家或地区的注册商标或普通法商标。IBM 商标的最新完整列表可在以下网址找到: http:// www.ibm.com/legal/copytrade.shtml

Linux 是 Linus Torvalds 在美国和/或其他国家或地区的注册商标。

Microsoft 和 Windows 是 Microsoft Corporation 在美国和/或其他国家或地区的商标。

Java 和所有基于 Java 的商标和徽标是 Sun Microsystems, Inc. 在美国和/或其他国家或 地区的商标。

UNIX 是 The Open Group 在美国和其他国家或地区的注册商标。

其他公司、产品和服务名称可能是其他公司的商标或服务标记。

本产品包括由 Eclipse Project (<http://www.eclipse.org>) 开发的软件。

# 索引

# $A$

安全套接字层 (SSL) 19 安全性 19 掩盖敏感数据 23 安全性, Java 2 24 安全 FTP 19 安装 EAR 文件 116

# $B<sub>1</sub>$

版本 149, 174 包装器业务对象 3 被动 FTP 方式 19 标识 149, 174 别名, 认证 37 部署 环境 111 选项 25 至测试环境 111 至生产环境 114

# $\lceil C \rceil$

测试环境 部署至 111, 113 测试模块 113 将模块添加至 113 产品概述 1 程序分块 11 重试限制属性 195 传递处理 11

# $[D]$

调试 自助资源 139 org.xml.sax.SAXParseException 异常 139 XAResourceNotAvailableException 异常 138 定界符 10, 11 定制属性 激活规范 123, 127 受管连接工厂 121, 125 资源适配器 119, 124 定制业务对象 145 独立适配器 激活规范属性, 设置 127 描述 25 使用注意事项 26 受管连接工厂属性, 设置 125

独立适配器 (续) 资源适配器属性, 设置 124 独立引用 80 连接 102 端点 102

# $F \in \mathbb{R}$

防火墙 19

# $G<sub>1</sub>$

```
概述 1
高可用性环境
  部署 27
  描述 27
  Inbound 进程 27
  Outbound 进程 28
跟踪
  使用管理控制台配置属性 134
跟踪文件
  更改文件名 136
  禁用 134
  启用 134
  位置 136
  详细信息级别 134
公共事件基础结构 (CEI) 131
工件, 生成 84
供应商 149, 174
公用密钥 23
故障
  描述 137
故障诊断
  概述 133
  自助资源 139
  org.xml.sax.SAXParseException 异常 139
  XAResourceNotAvailableException 异常 138
归档, 事件 14
```
# $[H]$

函数选择器 9 恢复功能 11

# $[ \ ]$

激活规范属性 179 列表 179 在管理控制台中设置 123, 127 机密跟踪 23

机密数据, 掩盖 23 基于 FTP 的 SSH 21 集群环境 部署 27 描述 27 Inbound 进程 27 Outbound 进程 28 记录 使用管理控制台配置属性 134 技术概述 2 技术说明 1, 139, 206 技术说明, WebSphere Adapters 206 技术支持 206 兼容性矩阵 1 监视性能 129 简介 1 将模块作为 EAR 文件导出 115 教程 33 交互规范属性 164 更改 109 矩阵,兼容性 1

# $L1$

联邦信息处理标准 22 连接 80 连接组件 111

# $[M]$

描述 148, 174 敏感数据, 掩盖 23 模块, 创建 38 模式 64 目标组件 111 目录路径 166

# $[P]$

培训, WebSphere Adapters 206 配置 跟踪 134 记录 134 性能监控基础结构 (PMI) 129 配置模块的路线图 35

# $[0]$

启动适配器应用程序 128 迁移注意事项 29 嵌入式适配器 激活规范属性, 设置 123 描述 25 使用注意事项 26 受管连接工厂属性, 设置 121 嵌入式适配器 (续) 资源适配器属性, 设置 119

# $[R]$

```
认证 23
 描述 24
 运行时 24
认证别名 24, 37
日志分析器 135
日志和跟踪分析器, 支持 133
日志和跟踪文件 133
日志文件
 更改文件名 136
 禁用 134
 启用 134
 位置 136
 详细信息级别 134
软件要求 1
```
# $[S]$

设置连接属性 73,87 生成工件 84 生成工件, Inbound 106 实现, Java 112 事件存储器 13 事件归档, 在 MVS 平台上进行归档 14 事件恢复 11 适配器的包文件 135 适配器技术说明 206 适配器模式向导 64 适配器实现 19 适配器体系结构 2 适配器消息 205 适配器性能 129 适配器应用程序 启动 128 停止 128 首次故障数据捕获 (FFDC) 137 受管 (J2C) 连接工厂属性 154 在管理控制台中设置 121, 125 受支持的 Outbound 操作 4 数据变换框架: Inbound 10 数据变换框架: Outbound 3 属性 激活规范 123, 127 列表 179 配置属性 Inbound 172 Outbound 147 受管 (J2C) 连接工厂 121, 125 资源适配器 119, 124 Inbound 配置 172 Outbound 配置 147
## $[T]$

停止适配器应用程序 128

## $\lceil W \rceil$

外部服务连接属性 148, 173 外部服务向导 连接属性 88 启动 72,88 文件 SystemOut.log 日志文件 136 trace.log 跟踪文件 136 文件分割 11 文件名 167 问题确定 自助资源 139 org.xml.sax.SAXParseException 异常 139 XAResourceNotAvailableException 异常 138

# $\lceil$  X 1

相关产品, 信息 206 相关信息 206 向后兼容性 项目 31 项目交换文件 31 项目交换(PI)文件 更新但不迁移 31 项目, 创建 72 消息, 适配器 205 信任库 19, 22 性能监控基础结构(PMI) 查看性能统计信息 132 描述 129 配置 129 性能统计信息 132 选择业务对象和服务: Outbound 76 选择业务对象, Inbound 100

## $\lceil Y \rceil$

样本 33 要求, 硬件和软件 1 业务对象 15, 141 命名约定 144 业务对象操作支持 145 业务对象的命名约定 144 业务对象结构 141 业务对象属性的特性 144 业务对象, 从 COBOL 副本文件转换 52 业务对象, 定制 145 业务对象, 预定义 38, 40 业务对象, 转换为 COBOL 副本文件 42 业务故障 137

业务图 3 异常 org.xml.sax.SAXParseException 139 XAResourceNotAvailableException 138 引用绑定 80 引用绑定, Inbound 102 硬件和软件要求 1 硬件要求 1 预定义业务对象 145 运行时环境 将 EAR 文件部署至 114 认证 24

# $[Z]$

```
支持
  概述 133
 技术 206
 自助资源 139
注释 3
资源适配器归档(RAR)文件
 描述 114
 在服务器上安装 114
资源适配器属性
 详细信息 150, 175
 在管理控制台中设置 119, 124
自助资源 139
组合件编辑器 102
```
## A

```
Adapter for FTP
  管理 119
Adapter for FTP 模块
  启动 128
  停止 128
  在服务器上安装 EAR 文件 116
  作为 EAR 文件导出 115
Append 4
ArchiveDirectoryForRetrieve 165
```
## C

CEI (公共事件基础结构) 131 CharacterSet 73, 87 COBOL 副本文件, 从业务对象转换 42 COBOL 副本文件, 转换为业务对象 52 Create 4 CreateFileIfNotExists 165 CustomerWrapper 3 CustomerWrapper 业务对象 141 CustomerWrapperBG 3, 141

## **D**

[DataConnectionMode 166](#page-169-0) [Delete 4](#page-7-0) [DeleteOnRetrieve 166](#page-169-0) [developerWorks 206](#page-209-0) developerWorks 资源, [WebSphere Adapters 206](#page-209-0) [DisplayName 148](#page-151-0)[, 174](#page-177-0)

### **E**

 $EAR$  文件 导出 [115](#page-118-0) 在服务器上安装 [116](#page-119-0) [EmbeddedNameFunctionSelector 9](#page-12-0) [enableHASupport](#page-31-0) 属性 28 [ExecuteFTPScript 4](#page-7-0) [Exists 4](#page-7-0)

#### **F**

[FFDC](#page-140-0) (首次故障数据捕获) 137 [FileContentEncoding 167](#page-170-0) [FileInLocalDirectory 167](#page-170-0) [FilenameFunctionSelector 9](#page-12-0) [FileTransferType 167](#page-170-0) [FTPFile 3](#page-6-0) [FTPFileBG 3](#page-6-0) [FTPFileBG](#page-144-0) 业务对象 141

## **G**

[GenerateUniqueFile 168](#page-171-0)

#### **I**

[IBM WebSphere Adapter Toolkit 206](#page-209-0) [Inbound](#page-10-0) 处理 7 [Inbound](#page-175-0) 配置属性 172 [Inbound](#page-10-0) 事件处理 7 [IncludeEndBODelimiter 168](#page-171-0)

#### **J**

[J2EE](#page-83-0) 组件 80 [Java](#page-115-0) 实现 112 [Java 2](#page-27-0) 安全性 24

#### **L**

[List 4](#page-7-0) [LocalArchiveDirForCreate 168](#page-171-0) [LocalArchivingEnabledForCreate 169](#page-172-0) [LocalDirectoryPath 169](#page-172-0)

## **O**

[org.xml.sax.SAXParseException 139](#page-142-0) [Outbound](#page-5-0)  $#_1$  2 [Outbound](#page-150-0) 配置属性 147 [Overwrite 4](#page-7-0)

### **P**

```
PMI(性能监控基础结构)
 132
 129
 129
```
### **R**

RAR(资源适配器归档)文件 描述 [114](#page-117-0) 在服务器上安装 [114](#page-117-0) Redbooks, [WebSphere Adapters 206](#page-209-0) [Retrieve 4](#page-7-0)

## **S**

[ScriptFileParameters 170](#page-173-0) [SecondServerDirectory 165](#page-168-0) [SecondServerHostName 168](#page-171-0) [SecondServerPassword 170](#page-173-0) [SecondServerPortNumber 169](#page-172-0) [SecondServerProtocol 170](#page-173-0) [SecondServerUsername 170](#page-173-0) [ServerToServerFileTransfer 4](#page-7-0) [SFTP 21](#page-24-0) [SplitByDelimiter 11](#page-14-0) [SplitBySize 11](#page-14-0) [SplitCriteria 10](#page-13-0)[, 11](#page-14-0)[, 171](#page-174-0) [SplittingFunctionClassName 171](#page-174-0) [SSL](#page-22-0) 通信 19 [StagingDirectory 171](#page-174-0) [SystemOut.log](#page-139-0) 文件 136

### **T**

[trace.log](#page-139-0) 文件 136

#### **W**

[WebSphere Adapters V6.0](#page-209-0), 信息 206 [WebSphere Adapters V6.0.2.x](#page-209-0) 信息 206 [WebSphere Application Server](#page-19-0) 环境变量 16 [WebSphere Application Server](#page-64-0) 环境变量, 定义 61 [WebSphere Application Server](#page-209-0) 信息 206 [WebSphere Business Integration Adapters](#page-209-0) 信息 206 [WebSphere Business Process Management V6.1.x](#page-209-0), 信息 206 WebSphere Enterprise Service Bus 信息 [206](#page-209-0) [WebSphere Extended Deployment 27](#page-30-0) WebSphere Integration Developer 测试环境 [111](#page-114-0) 启动 [38](#page-41-0)[, 40](#page-43-0)[, 72](#page-75-0) 信息 [206](#page-209-0) WebSphere Process Server 信息 [206](#page-209-0) WebSphere Process Server 或 WebSphere Enterprise Service Bus 部署至 [114](#page-117-0)

# **X**

[XAResourceNotAvailableException 138](#page-141-0) [XSD](#page-144-0) 文件 141

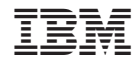

中国印刷